# **Text Analytics Toolbox™** User's Guide

# MATLAB®

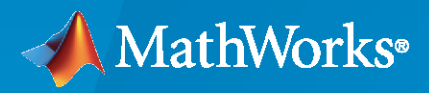

 $^{\circledR}$ 

**R**2020**a**

# **How to Contact MathWorks**

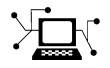

Latest news: [www.mathworks.com](https://www.mathworks.com)

Sales and services: [www.mathworks.com/sales\\_and\\_services](https://www.mathworks.com/sales_and_services)

User community: [www.mathworks.com/matlabcentral](https://www.mathworks.com/matlabcentral)

Technical support: [www.mathworks.com/support/contact\\_us](https://www.mathworks.com/support/contact_us)

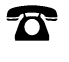

 $\sum$ 

Phone: 508-647-7000

#### The MathWorks, Inc. 1 Apple Hill Drive Natick, MA 01760-2098

*Text Analytics Toolbox™ User's Guide*

© COPYRIGHT 2017–2020 by The MathWorks, Inc.

The software described in this document is furnished under a license agreement. The software may be used or copied only under the terms of the license agreement. No part of this manual may be photocopied or reproduced in any form without prior written consent from The MathWorks, Inc.

FEDERAL ACQUISITION: This provision applies to all acquisitions of the Program and Documentation by, for, or through the federal government of the United States. By accepting delivery of the Program or Documentation, the government hereby agrees that this software or documentation qualifies as commercial computer software or commercial computer software documentation as such terms are used or defined in FAR 12.212, DFARS Part 227.72, and DFARS 252.227-7014. Accordingly, the terms and conditions of this Agreement and only those rights specified in this Agreement, shall pertain to and govern the use, modification, reproduction, release, performance, display, and disclosure of the Program and Documentation by the federal government (or other entity acquiring for or through the federal government) and shall supersede any conflicting contractual terms or conditions. If this License fails to meet the government's needs or is inconsistent in any respect with federal procurement law, the government agrees to return the Program and Documentation, unused, to The MathWorks, Inc.

#### **Trademarks**

MATLAB and Simulink are registered trademarks of The MathWorks, Inc. See [www.mathworks.com/trademarks](https://www.mathworks.com/trademarks) for a list of additional trademarks. Other product or brand names may be trademarks or registered trademarks of their respective holders.

#### **Patents**

MathWorks products are protected by one or more U.S. patents. Please see [www.mathworks.com/patents](https://www.mathworks.com/patents) for more information.

#### **Revision History**

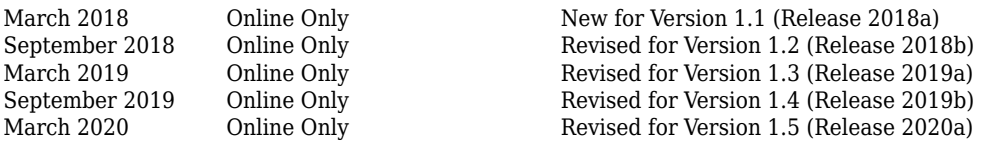

# **Contents**

# **[Text Data Preparation](#page-6-0)**

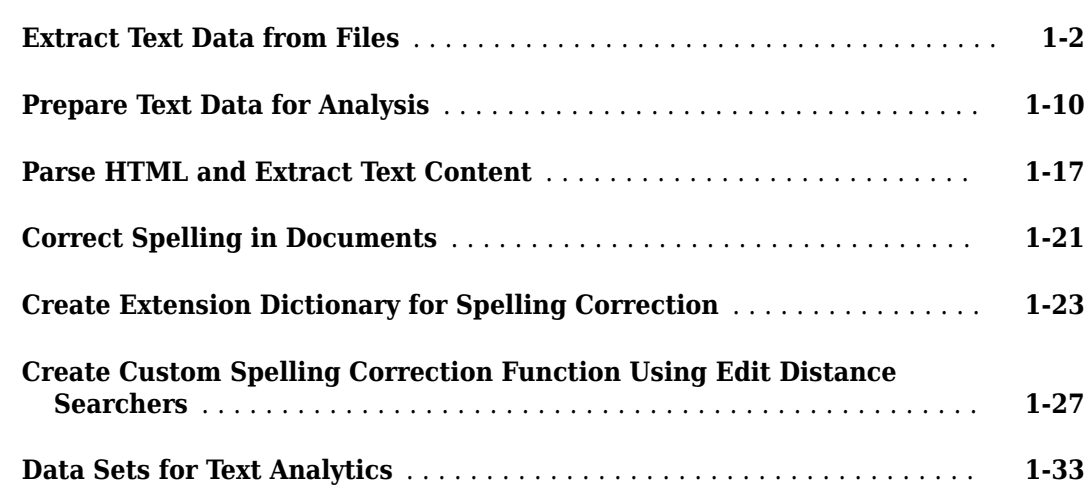

**[1](#page-6-0)**

**[2](#page-44-0)**

# **[Modeling and Prediction](#page-44-0)**

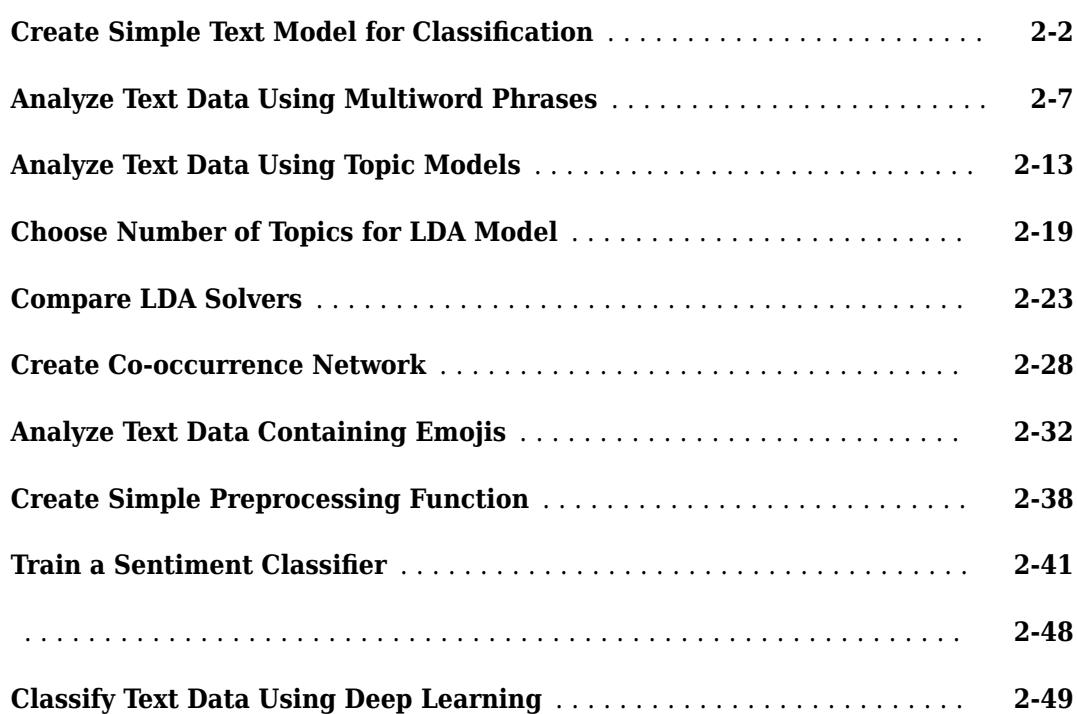

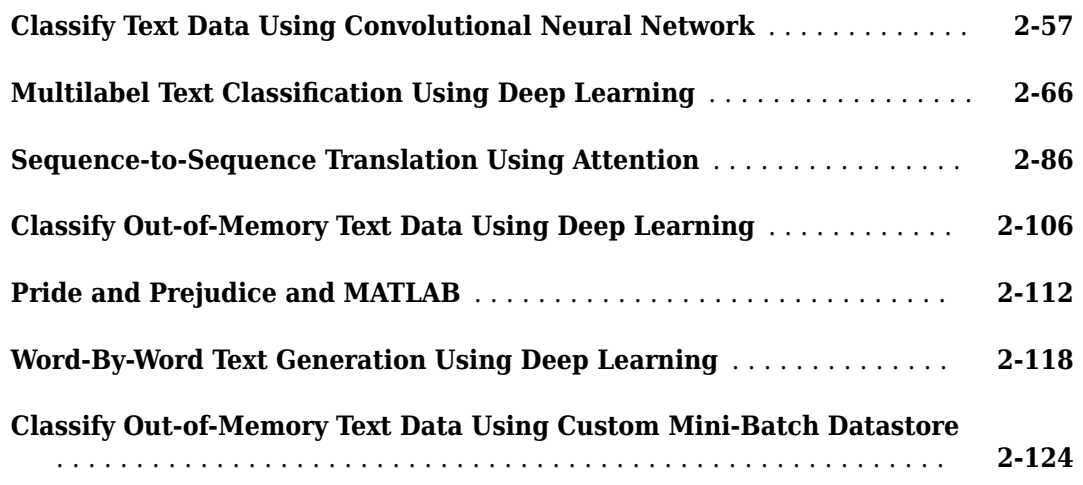

# **[Display and Presentation](#page-172-0)**

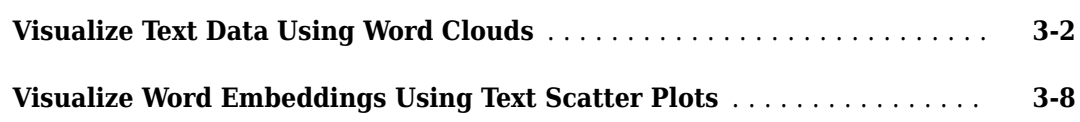

# **[Language Support](#page-186-0)**

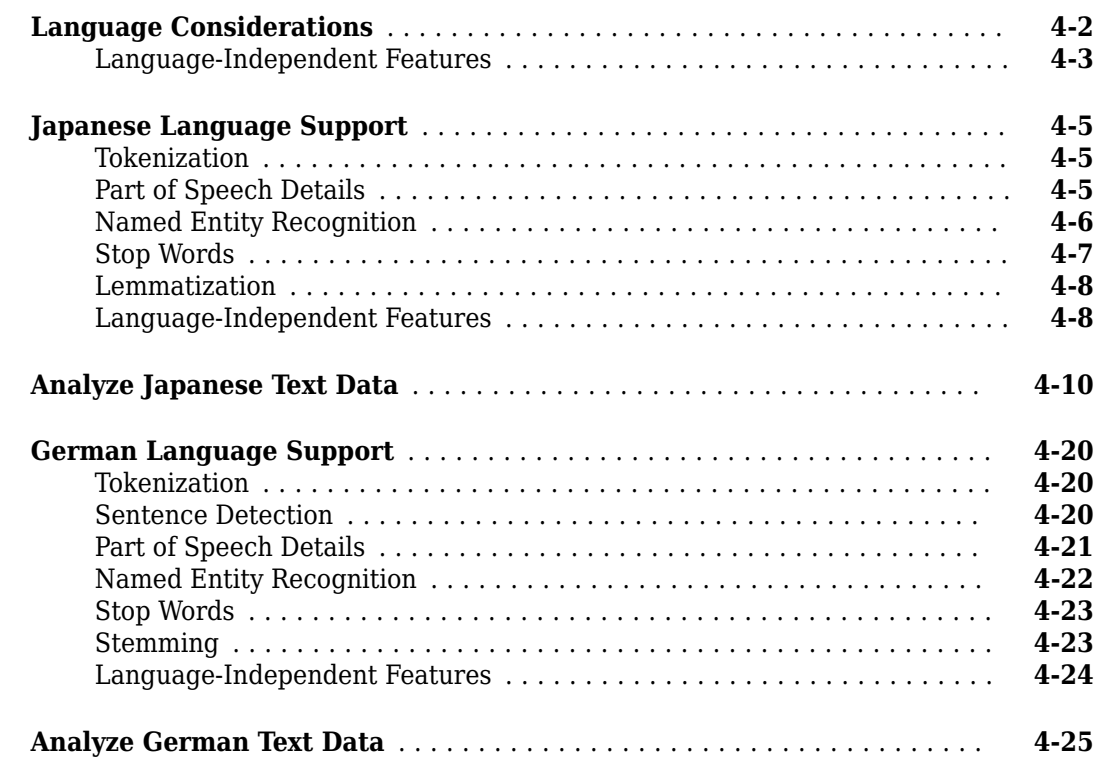

**[3](#page-172-0)**

**[4](#page-186-0)**

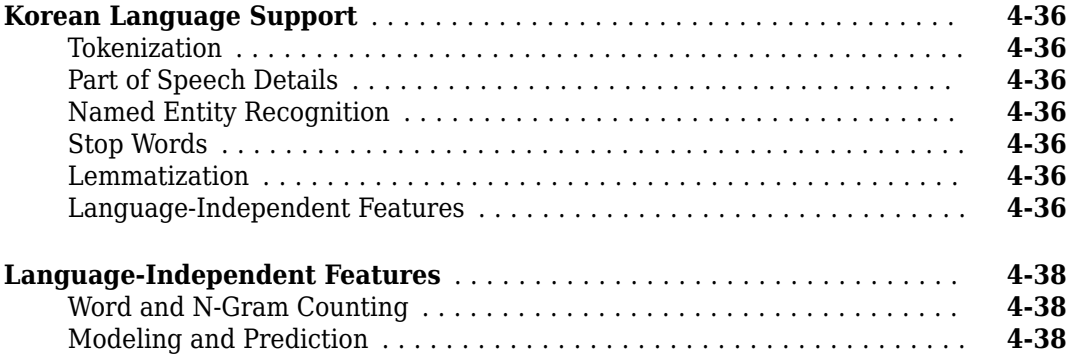

# **[Glossary](#page-224-0)**

# **[5](#page-224-0)**

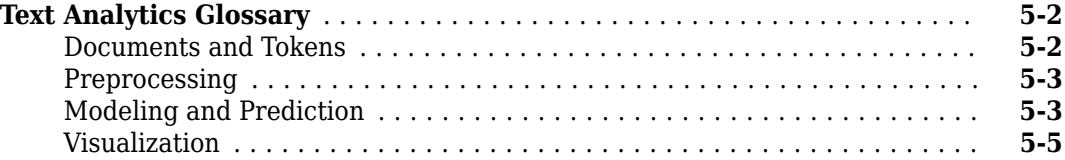

# <span id="page-6-0"></span>**Text Data Preparation**

- • ["Extract Text Data from Files" on page 1-2](#page-7-0)
- • ["Prepare Text Data for Analysis" on page 1-10](#page-15-0)
- • ["Parse HTML and Extract Text Content" on page 1-17](#page-22-0)
- • ["Correct Spelling in Documents" on page 1-21](#page-26-0)
- • ["Create Extension Dictionary for Spelling Correction" on page 1-23](#page-28-0)
- • ["Create Custom Spelling Correction Function Using Edit Distance Searchers" on page 1-27](#page-32-0)
- • ["Data Sets for Text Analytics" on page 1-33](#page-38-0)

# <span id="page-7-0"></span>**Extract Text Data from Files**

This example shows how to extract the text data from text, HTML, Microsoft® Word, PDF, CSV, and Microsoft Excel® files and import it into MATLAB® for analysis.

Usually, the easiest way to import text data into MATLAB is to use the extractFileText function. This function extracts the text data from text, PDF, HTML, and Microsoft Word files. To import text from CSV and Microsoft Excel files, use readtable. To extract text from HTML code, use extractHTMLText. To read data from PDF forms, use readPDFFormData.

#### **Text File**

Extract the text from sonnets.txt using extractFileText. The file sonnets.txt contains Shakespeare's sonnets in plain text.

filename = "sonnets.txt"; str = extractFileText(filename);

View the first sonnet by extracting the text between the two titles "I" and "II".

```
start = " I" + newline;fin = " II";
sonnet1 = extractBetween(str, start, fin)
sonnet1 =" " " "
        From fairest creatures we desire increase,
        That thereby beauty's rose might never die,
        But as the riper should by time decease,
        His tender heir might bear his memory:
        But thou, contracted to thine own bright eyes,
        Feed'st thy light's flame with self-substantial fuel,
        Making a famine where abundance lies,
        Thy self thy foe, to thy sweet self too cruel:
        Thou that art now the world's fresh ornament,
        And only herald to the gaudy spring,
        Within thine own bud buriest thy content,
        And tender churl mak'st waste in niggarding:
          Pity the world, or else this glutton be,
          To eat the world's due, by the grave and thee.
 "
```
#### **Microsoft Word Document**

Extract the text from sonnets.docx using extractFileText. The file exampleSonnets.docx contains Shakespeare's sonnets in a Microsoft Word document.

```
filename = "exampleSonnets.docx";
str = extractFileText(filename);
```
View the second sonnet by extracting the text between the two titles "II" and "III".

```
start = " II" + newline;fin = " III";
sonnet2 = extractBetween(str, start, fin)
```

```
sonnet2 =" " " "
       When forty winters shall besiege thy brow,
        And dig deep trenches in thy beauty's field,
        Thy youth's proud livery so gazed on now,
        Will be a tatter'd weed of small worth held:
        Then being asked, where all thy beauty lies,
      Where all the treasure of thy lusty days;
        To say, within thine own deep sunken eyes,
        Were an all-eating shame, and thriftless praise.
        How much more praise deserv'd thy beauty's use,
        If thou couldst answer 'This fair child of mine
        Shall sum my count, and make my old excuse,'
        Proving his beauty by succession thine!
          This were to be new made when thou art old,
          And see thy blood warm when thou feel'st it cold.
 "
```
The example Microsoft Word document uses two newline characters between each line. To replace these characters with a single newline character, use the replace function.

sonnet2 = replace(sonnet2, [newline newline], newline)

sonnet $2 =$ 

"

"" "" "

When forty winters shall besiege thy brow, And dig deep trenches in thy beauty's field, Thy youth's proud livery so gazed on now, Will be a tatter'd weed of small worth held: Then being asked, where all thy beauty lies, Where all the treasure of thy lusty days; To say, within thine own deep sunken eyes, Were an all-eating shame, and thriftless praise. How much more praise deserv'd thy beauty's use, If thou couldst answer 'This fair child of mine Shall sum my count, and make my old excuse,' Proving his beauty by succession thine! This were to be new made when thou art old, And see thy blood warm when thou feel'st it cold.

#### **PDF Files**

Extract text from PDF documents and data from PDF forms.

#### **PDF Document**

Extract the text from sonnets.pdf using extractFileText. The file exampleSonnets.pdf contains Shakespeare's sonnets in a PDF.

```
filename = "exampleSonnets.pdf";
str = extractFileText(filename);
```
View the third sonnet by extracting the text between the two titles "III" and "IV". This PDF has a space before each newline character.

```
start = " III " + newline;fin = "IV";sonnet3 = extractBetween(str, start, fin)
sonnet3 =" " " " " "
        Look in thy glass and tell the face thou viewest 
        Now is the time that face should form another; 
       Whose fresh repair if now thou not renewest,
        Thou dost beguile the world, unbless some mother. 
        For where is she so fair whose unear'd womb 
        Disdains the tillage of thy husbandry? 
        Or who is he so fond will be the tomb, 
        Of his self-love to stop posterity? 
        Thou art thy mother's glass and she in thee 
        Calls back the lovely April of her prime; 
        So thou through windows of thine age shalt see, 
        Despite of wrinkles this thy golden time. 
          But if thou live, remember'd not to be, 
          Die single and thine image dies with thee.
```
#### **PDF Form**

"

To read text data from PDF forms, use readPDFFormData. The function returns a struct containing the data from the PDF form fields.

```
filename = "weatherReportForm1.pdf";
data = readPDFFormData(filename)
data = struct with fields:
          event_type: "Thunderstorm Wind"
    event narrative: "Large tree down between Plantersville and Nettleton."
```
#### **HTML**

Extract text from HTML files, HTML code, and the web.

#### **HTML File**

To extract text data from a saved HTML file, use extractFileText.

```
filename = "exampleSonnets.html";
str = extractFileText(filename);
```
View the forth sonnet by extracting the text between the two titles "IV" and "V".

```
start = newline + "IV" + newline;
fin = newline + "V" + newline;sonnet4 = extractBetween(str, start, fin)
```

```
sonnet4 =
```

```
"" "" "
     Unthrifty loveliness, why dost thou spend
      Upon thy self thy beauty's legacy?
      Nature's bequest gives nothing, but doth lend,
      And being frank she lends to those are free:
      Then, beauteous niggard, why dost thou abuse
      The bounteous largess given thee to give?
      Profitless usurer, why dost thou use
      So great a sum of sums, yet canst not live?
      For having traffic with thy self alone,
      Thou of thy self thy sweet self dost deceive:
      Then how when nature calls thee to be gone,
     What acceptable audit canst thou leave?
      Thy unused beauty must be tombed with thee,
      Which, used, lives th' executor to be.
 "
```
#### **HTML Code**

To extract text data from a string containing HTML code, use extractHTMLText.

```
code = "<html><body><h1>THE SONNETS</h1><p>by William Shakespeare</p></body></html>";
str = extractHTMLText(code)
str = "THE SONNETS
```
by William Shakespeare"

#### **From the Web**

To extract text data from a web page, first read the HTML code using webread, and then use extractHTMLText.

```
url = "https://www.mathworks.com/help/textanalytics";
code = webread(url);str = extractHTMLText(code)
```
str =

'Text Analytics Toolbox<sup>™</sup> provides algorithms and visualizations for preprocessing, analyzing

Text Analytics Toolbox includes tools for processing raw text from sources such as equipmen

Using machine learning techniques such as LSA, LDA, and word embeddings, you can find clust

#### **Parse HTML Code**

To find particular elements of HTML code, parse the code using htmlTree and use findElement. Parse the HTML code and find all the hyperlinks. The hyperlinks are nodes with element name "A".

```
tree = htmlTree(code);
selector = "A".subtrees = findElement(tree, selector);
```
View the first 10 subtrees and extract the text using extractHTMLText.

```
subtrees(1:10)
```

```
ans = 10×1 htmlTree:
   <A class="svg_link navbar-brand" href="https://www.mathworks.com?s_tid=gn_logo"><IMG_alt="Ma
    <A href="https://www.mathworks.com/products.html?s_tid=gn_ps">Products</A>
    <A href="https://www.mathworks.com/solutions.html?s_tid=gn_sol">Solutions</A>
    <A href="https://www.mathworks.com/academia.html?s_tid=gn_acad">Academia</A>
   <A href="https://www.mathworks.com/support.html?s_tid=gn_supp">Support</A>
    <A href="https://www.mathworks.com/matlabcentral/?s_tid=gn_mlc">Community</A>
    <A href="https://www.mathworks.com/company/events.html?s_tid=gn_ev">Events</A>
    <A href="https://www.mathworks.com/company/aboutus/contact_us.html?s_tid=gn_cntus">Contact Us</A>
    <A href="https://www.mathworks.com/products/get-matlab.html?s_tid=gn_getml">Get MATLAB</A>
   <A class="svg_link pull-left" href="https://www.mathworks.com?s_tid=gn_logo"><IMG alt="MathW
```
#### str = extractHTMLText(subtrees);

View the extracted text of the first 10 hyperlinks.

#### str(1:10)

```
ans = 10×1 string
     ""
     "Products"
     "Solutions"
     "Academia"
     "Support"
     "Community"
     "Events"
     "Contact Us"
     "Get MATLAB"
    \cdots
```
To get the link targets, use getAttributes and specify the attribute "href" (hyperlink reference). Get the link targets of the first 10 subtrees.

```
attr = "href";str = getAttribute(subtrees(1:10),attr)
str = 10×1 string
     "https://www.mathworks.com?s_tid=gn_logo"
     "https://www.mathworks.com/products.html?s_tid=gn_ps"
```
 $\mathcal{L}=\mathcal{L}=\mathcal{$ 

 "https://www.mathworks.com/solutions.html?s\_tid=gn\_sol" "https://www.mathworks.com/academia.html?s\_tid=gn\_acad" "https://www.mathworks.com/support.html?s\_tid=gn\_supp" "https://www.mathworks.com/matlabcentral/?s\_tid=gn\_mlc" "https://www.mathworks.com/company/events.html?s\_tid=gn\_ev" "https://www.mathworks.com/company/aboutus/contact\_us.html?s\_tid=gn\_cntus" "https://www.mathworks.com/products/get-matlab.html?s\_tid=gn\_getml" "https://www.mathworks.com?s\_tid=gn\_logo"

#### **CSV and Microsoft Excel Files**

To extract text data from CSV and Microsoft Excel files, use readtable and extract the text data from the table that it returns.

Extract the table data from factoryReposts.csv using the readtable function and view the first few rows of the table.

```
T = readtable('factoryReports.csv','TextType','string');
head(T)
```
ans=*8×5 table*

 $\mathsf{Description}$  and  $\mathsf{Description}$ 

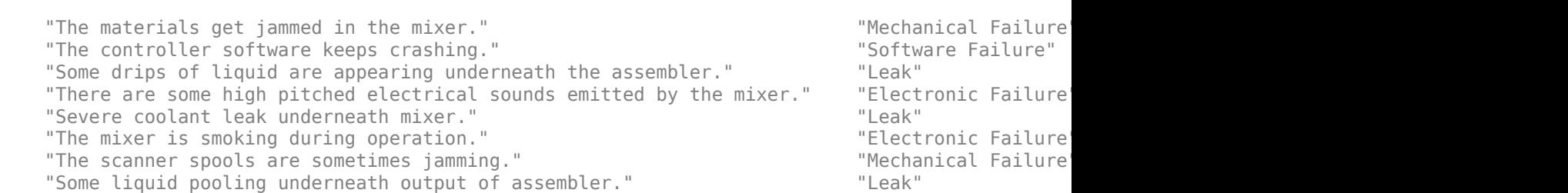

Extract the text data from the event\_narrative column and view the first few strings.

#### str = T.Description; str(1:10)

```
ans = 10×1 string
     "The materials get jammed in the mixer."
     "The controller software keeps crashing."
     "Some drips of liquid are appearing underneath the assembler."
     "There are some high pitched electrical sounds emitted by the mixer."
     "Severe coolant leak underneath mixer."
     "The mixer is smoking during operation."
     "The scanner spools are sometimes jamming."
     "Some liquid pooling underneath output of assembler."
     "The products occasionally leave the scanner cracked."
     "The sorter motor keeps getting jammed."
```
#### **Extract Text from Multiple Files**

If your text data is contained in multiple files in a folder, then you can import the text data into MATLAB using a file datastore.

Create a file datastore for the example sonnet text files. The example files are named "exampleSonnetN.txt", where N is the number of the sonnet. Specify the file name using the wildcard "\*" to find all file names of this structure. To specify the read function to be extractFileText, input this function to fileDatastore using a function handle.

```
location = fullfile(matlabroot,"examples","textanalytics","data","exampleSonnet*.txt");
fds = fileDatastore(location,'ReadFcn',@extractFileText)
```
#### $fds =$

```
 FileDatastore with properties:
                     Files: {
                             ' ...\matlab\examples\textanalytics\data\exampleSonnet1.txt';
                            ' ...\matlab\examples\textanalytics\data\exampleSonnet2.txt';
                            ' ...\matlab\examples\textanalytics\data\exampleSonnet3.txt'
                             ... and 2 more
 }
                    Folders: {
                              ' ...\matlab\examples\textanalytics\data'
 }
                UniformRead: 0
                  ReadMode: 'file'
                  BlockSize: Inf
                 PreviewFcn: @extractFileText
     SupportedOutputFormats: ["txt" "csv" "xlsx" "xls" "parquet" "parq" "pnq"
                   ReadFcn: @extractFileText
    AlternateFileSystemRoots: {}
```
Loop over the files in the datastore and read each text file.

```
str = [];
while hasdata(fds)
    textData = read(fds); str = [str; textData];
end
```
View the extracted text.

#### str

```
str = 5×1 string
```
" From fairest creatures we desire increase,  $\overline{a}$  That thereby beauty's rose might never die,  $\overline{a}$ " When forty winters shall besiege thy brow,  $\omega$  And dig deep trenches in thy beauty's field, " Look in thy glass and tell the face thou viewest. Now is the time that face should form a " Unthrifty loveliness, why dost thou spendd Upon thy self thy beauty's legacy?d Nature's<br>"from fairest creatures we desire increase that thereby beautys rose might never die but as "from fairest creatures we desire increase that thereby beautys rose might never die but as t

## **See Also**

extractFileText | extractHTMLText | readPDFFormData | tokenizedDocument

# **Related Examples**

- • ["Prepare Text Data for Analysis" on page 1-10](#page-15-0)
- • ["Create Simple Text Model for Classification" on page 2-2](#page-45-0)
- • ["Visualize Text Data Using Word Clouds" on page 3-2](#page-173-0)
- • ["Analyze Text Data Containing Emojis" on page 2-32](#page-75-0)
- • ["Analyze Text Data Using Topic Models" on page 2-13](#page-56-0)
- • ["Analyze Text Data Using Multiword Phrases" on page 2-7](#page-50-0)
- • ["Classify Text Data Using Deep Learning" on page 2-49](#page-92-0)
- • ["Train a Sentiment Classifier" on page 2-41](#page-84-0)

# <span id="page-15-0"></span>**Prepare Text Data for Analysis**

This example shows how to create a function which cleans and preprocesses text data for analysis.

Text data can be large and can contain lots of noise which negatively affects statistical analysis. For example, text data can contain the following:

- Variations in case, for example "new" and "New"
- Variations in word forms, for example "walk" and "walking"
- Words which add noise, for example stop words such as "the" and "of"
- Punctuation and special characters
- HTML and XML tags

These word clouds illustrate word frequency analysis applied to some raw text data from factory reports, and a preprocessed version of the same text data.

#### Raw Data

#### **Cleaned Data**

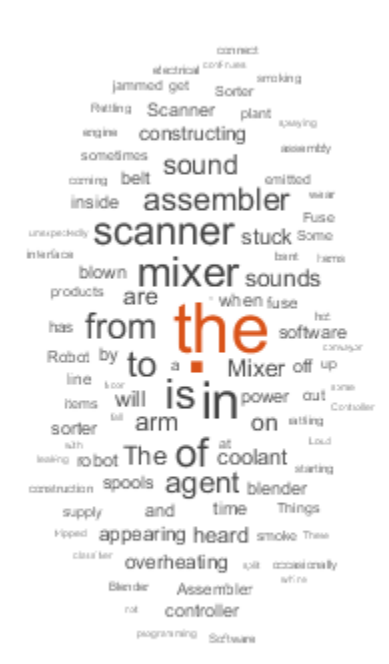

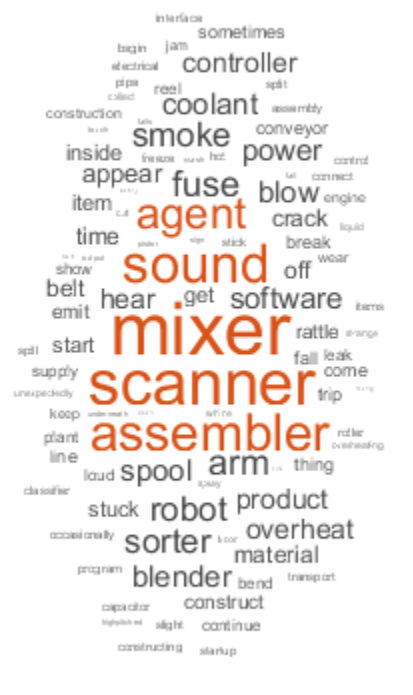

#### **Load and Extract Text Data**

Load the example data. The file factoryReports.csv contains factory reports, including a text description and categorical labels for each event.

```
filename = "factoryReports.csv";
data = readtable(filename,'TextType','string');
```
Extract the text data from the field event\_narrative, and the label data from the field event type.

```
textData = data.Description;
labels = data.Category;
textData(1:10)
```

```
ans = 10×1 string
     "Items are occasionally getting stuck in the scanner spools."
     "Loud rattling and banging sounds are coming from assembler pistons."
     "There are cuts to the power when starting the plant."
     "Fried capacitors in the assembler."
     "Mixer tripped the fuses."
     "Burst pipe in the constructing agent is spraying coolant."
    "A fuse is blown in the mixer.'
     "Things continue to tumble off of the belt."
     "Falling items from the conveyor belt."
     "The scanner reel is split, it will soon begin to curve."
```
#### **Create Tokenized Documents**

Create an array of tokenized documents.

```
cleanedDocuments = tokenizedDocument(textData);
cleanedDocuments(1:10)
ans = 10×1 tokenizedDocument:
     10 tokens: Items are occasionally getting stuck in the scanner spools .
     11 tokens: Loud rattling and banging sounds are coming from assembler pistons .
     11 tokens: There are cuts to the power when starting the plant .
     6 tokens: Fried capacitors in the assembler .
     5 tokens: Mixer tripped the fuses .
     10 tokens: Burst pipe in the constructing agent is spraying coolant .
     8 tokens: A fuse is blown in the mixer .
     9 tokens: Things continue to tumble off of the belt .
     7 tokens: Falling items from the conveyor belt .
     13 tokens: The scanner reel is split , it will soon begin to curve .
```
To improve lemmatization, add part of speech details to the documents using addPartOfSpeechDetails. Use the addPartOfSpeech function before removing stop words and lemmatizing.

cleanedDocuments = addPartOfSpeechDetails(cleanedDocuments);

Words like "a", "and", "to", and "the" (known as stop words) can add noise to data. Remove a list of stop words using the removeStopWords function. Use the removeStopWords function before using the normalizeWords function.

cleanedDocuments = removeStopWords(cleanedDocuments); cleanedDocuments(1:10)

```
ans = 10×1 tokenizedDocument:
```
 7 tokens: Items occasionally getting stuck scanner spools . 8 tokens: Loud rattling banging sounds coming assembler pistons . 5 tokens: cuts power starting plant . 4 tokens: Fried capacitors assembler . 4 tokens: Mixer tripped fuses . 7 tokens: Burst pipe constructing agent spraying coolant . 4 tokens: fuse blown mixer . 6 tokens: Things continue tumble off belt . 5 tokens: Falling items conveyor belt . 8 tokens: scanner reel split , soon begin curve .

#### Lemmatize the words using normalizeWords.

cleanedDocuments = normalizeWords(cleanedDocuments,'Style','lemma'); cleanedDocuments(1:10)

```
ans = 10×1 tokenizedDocument:
     7 tokens: items occasionally get stuck scanner spool .
     8 tokens: loud rattle bang sound come assembler piston .
     5 tokens: cut power start plant .
    4 tokens: fry capacitor assembler .
    4 tokens: mixer trip fuse .
    7 tokens: burst pipe constructing agent spray coolant .
    4 tokens: fuse blow mixer .
    6 tokens: thing continue tumble off belt .
    5 tokens: fall item conveyor belt .
    8 tokens: scanner reel split , soon begin curve .
```
#### Erase the punctuation from the documents.

```
cleanedDocuments = erasePunctuation(cleanedDocuments);
cleanedDocuments(1:10)
```

```
ans = 10×1 tokenizedDocument:
    6 tokens: items occasionally get stuck scanner spool
    7 tokens: loud rattle bang sound come assembler piston
    4 tokens: cut power start plant
    3 tokens: fry capacitor assembler
     3 tokens: mixer trip fuse
     6 tokens: burst pipe constructing agent spray coolant
     3 tokens: fuse blow mixer
     5 tokens: thing continue tumble off belt
    4 tokens: fall item conveyor belt
    6 tokens: scanner reel split soon begin curve
```
Remove words with 2 or fewer characters, and words with 15 or greater characters.

```
cleanedDocuments = removeShortWords(cleanedDocuments,2);
cleanedDocuments = removeLongWords(cleanedDocuments,15);
cleanedDocuments(1:10)
```

```
ans = 10×1 tokenizedDocument:
```

```
 6 tokens: items occasionally get stuck scanner spool
 7 tokens: loud rattle bang sound come assembler piston
 4 tokens: cut power start plant
 3 tokens: fry capacitor assembler
 3 tokens: mixer trip fuse
 6 tokens: burst pipe constructing agent spray coolant
 3 tokens: fuse blow mixer
 5 tokens: thing continue tumble off belt
 4 tokens: fall item conveyor belt
 6 tokens: scanner reel split soon begin curve
```
#### **Create Bag-of-Words Model**

Create a bag-of-words model.

```
cleanedBag = bagOfWords(cleanedDocuments)
```

```
cleanedBag = 
   bagOfWords with properties:
           Counts: [480×352 double]
       Vocabulary: [1×352 string]
         NumWords: 352
     NumDocuments: 480
```
Remove words that do not appear more than two times in the bag-of-words model.

```
cleanedBag = removeInfrequentWords(cleanedBag,2)
```

```
cleanedBag = 
   bagOfWords with properties:
           Counts: [480×163 double]
       Vocabulary: [1×163 string]
         NumWords: 163
     NumDocuments: 480
```
Some preprocessing steps such as removeInfrequentWords leaves empty documents in the bag-ofwords model. To ensure that no empty documents remain in the bag-of-words model after preprocessing, use removeEmptyDocuments as the last step.

Remove empty documents from the bag-of-words model and the corresponding labels from labels.

```
[cleanedBag,idx] = removeEmptyDocuments(cleanedBag);labels(idx) = [];
cleanedBag
cleanedBag = 
  bagOfWords with properties:
          Counts: [480×163 double]
 Vocabulary: [1×163 string]
 NumWords: 163
    NumDocuments: 480
```
#### **Create a Preprocessing Function**

It can be useful to create a function which performs preprocessing so you can prepare different collections of text data in the same way. For example, you can use a function so that you can preprocess new data using the same steps as the training data.

Create a function which tokenizes and preprocesses the text data so it can be used for analysis. The function preprocessText, performs the following steps:

- **1** Tokenize the text using tokenizedDocument.
- **2** Remove a list of stop words (such as "and", "of", and "the") using removeStopWords.
- **3** Lemmatize the words using normalizeWords.
- **4** Erase punctuation using erasePunctuation.
- **5** Remove words with 2 or fewer characters using removeShortWords.
- **6** Remove words with 15 or more characters using removeLongWords.

Use the example preprocessing function preprocessText to prepare the text data.

```
newText = "The sorting machine is making lots of loud noises.";
newDocuments = preprocessText(newText)
newDocuments = 
   tokenizedDocument:
    6 tokens: sorting machine make lot loud noise
```
#### **Compare with Raw Data**

Compare the preprocessed data with the raw data.

```
rawDocuments = tokenizedDocument(textData);
rawBag = bagOfWords(rawDocuments)
```

```
rawBag = 
   bagOfWords with properties:
           Counts: [480×555 double]
       Vocabulary: [1×555 string]
         NumWords: 555
     NumDocuments: 480
```
Calculate the reduction in data.

numWordsCleaned = cleanedBag.NumWords; numWordsRaw = rawBag.NumWords;  $reduction = 1 - numWordsCleaned/numWordsRaw$ 

reduction =  $0.7063$ 

Compare the raw data and the cleaned data by visualizing the two bag-of-words models using word clouds.

figure subplot(1,2,1)

wordcloud(rawBag); title("Raw Data") subplot(1,2,2) wordcloud(cleanedBag); title("Cleaned Data")

#### **Raw Data**

 $\begin{array}{c} \text{current} \\ \text{defined} \end{array}$ atestrical contour arrolling<br>jammed get Sorter process gas Sorter<br>Pitting Scanner plant<br>exist connecting eqine constructing assembly sometimes sound onitted inside assembler **Internet SCANNER** stuck Some interface bart, harm blown **mixer** sounds **Products** are twined fuse that **in the council** and the software Robot by  $\mathbf{to}$  a  $\blacksquare$  Mixer of  $\uparrow$ sorter <sup>as</sup> arm on attack and the sorter and the sorter and the sorter and the sorter line box  $\begin{array}{c}\n\text{soner} \\
\text{non-} \\
\text{non-} \\
\text{non-} \\
\text{non-} \\
\text{non-} \\
\text{non-} \\
\text{non-} \\
\text{non-} \\
\text{non-} \\
\text{non-} \\
\text{non-} \\
\text{non-} \\
\text{non-} \\
\text{non-} \\
\text{non-} \\
\text{non-} \\
\text{non-} \\
\text{non-} \\
\text{non-} \\
\text{non-} \\
\text{non-} \\
\text{non-} \\
\text{non-} \\
\text{non-} \\
\text{non-} \\
\text{non-} \\
\text{non-} \\
\text{non-} \\
\text{non-} \\
\text$ contraction spools agent blender supply and time Things Hered appearing heard stoke These clocker overheating on accessorshy Blender Assembler controller pogramming Saftware

#### **Cleaned Data**

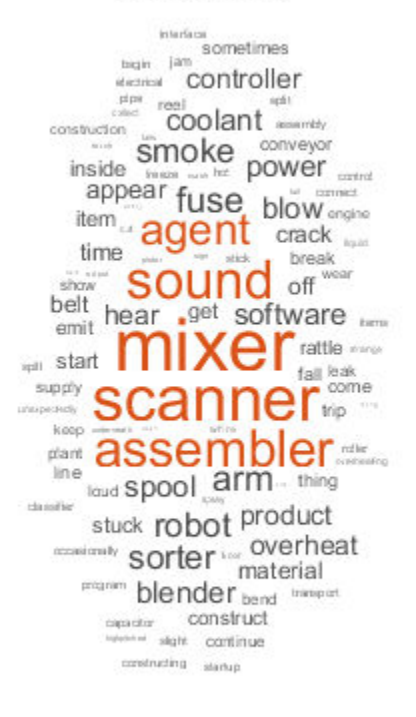

#### **Preprocessing Function**

The function preprocessText, performs the following steps in order:

- **1** Tokenize the text using tokenizedDocument.
- **2** Remove a list of stop words (such as "and", "of", and "the") using removeStopWords.
- **3** Lemmatize the words using normalizeWords.
- **4** Erase punctuation using erasePunctuation.
- **5** Remove words with 2 or fewer characters using removeShortWords.
- **6** Remove words with 15 or more characters using removeLongWords.

function documents = preprocessText(textData)

```
% Tokenize the text.
documents = tokenizedDocument(textData);
```

```
% Remove a list of stop words then lemmatize the words. To improve
% lemmatization, first use addPartOfSpeechDetails.
documents = addPartOfSpeechDetails(documents);
```

```
documents = removeStopWords(documents);
documents = normalizeWords(documents,'Style','lemma');
% Erase punctuation.
documents = erasePunctuation(documents);
% Remove words with 2 or fewer characters, and words with 15 or more
% characters.
documents = removeShortWords(documents,2);
documents = removeLongWords(documents,15);
```
end

## **See Also**

addPartOfSpeechDetails | bagOfWords | erasePunctuation | normalizeWords | removeEmptyDocuments | removeInfrequentWords | removeLongWords | removeShortWords | removeStopWords | tokenizedDocument | wordcloud

# **Related Examples**

- • ["Extract Text Data from Files" on page 1-2](#page-7-0)
- • ["Create Simple Text Model for Classification" on page 2-2](#page-45-0)
- • ["Visualize Text Data Using Word Clouds" on page 3-2](#page-173-0)
- • ["Analyze Text Data Containing Emojis" on page 2-32](#page-75-0)
- • ["Analyze Text Data Using Topic Models" on page 2-13](#page-56-0)
- • ["Analyze Text Data Using Multiword Phrases" on page 2-7](#page-50-0)
- • ["Classify Text Data Using Deep Learning" on page 2-49](#page-92-0)
- • ["Train a Sentiment Classifier" on page 2-41](#page-84-0)

# <span id="page-22-0"></span>**Parse HTML and Extract Text Content**

This example shows how to parse HTML code and extract the text content from particular elements.

#### **Parse HTML Code**

Read HTML code from the URL https://www.mathworks.com/help/textanalytics using webread.

```
url = "https://www.mathworks.com/help/textanalytics";
code = webread(url);
```
Parse the HTML code using htmlTree.

tree = htmlTree(code);

View the HTML element name of the tree.

#### tree.Name

 $ans =$ "HTML"

View the child elements of the tree. The children are subtrees of tree.

#### tree.Children

```
ans = 4×1 htmlTree:
" "<br><HEAD><TITLE>Text Analytics Toolbox Documentation</TITLE><META charset="utf-8"/><META conten<sup>.</sup>
<HEAD><TITLE>Text Analytics Toolbox Documentation</TITLE><META charset="utf-8"/><META conten
 " "
<BODY id="responsive_offcanvas"><!-- Mobile TopNav: Start --><DIV class="header visible-xs v:
```
#### **Extract Text from HTML Tree**

To extract text directly from the HTML tree, use extractHTMLText.

```
str = extractHTMLText(tree)
str ="Text Analytics Toolbox™ provides algorithms and visualizations for preprocessing, analyzing
    Text Analytics Toolbox includes tools for processing raw text from sources such as equipment
     Using machine learning techniques such as LSA, LDA, and word embeddings, you can find clust
```
#### **Find HTML Elements**

To find particular elements of an HTML tree, use findElement. Find all the hyperlinks in the HTML tree. In HTML, hyperlinks use the "A" tag.

```
selector = "A";subtrees = findElement(tree, selector);
```
View the first few subtrees.

#### subtrees(1:20)

```
ans = 20×1 htmlTree:
   <A class="svg_link navbar-brand" href="https://www.mathworks.com?s_tid=gn_logo"><IMG_alt="Ma
   <A class="mwa-nav login" href="https://www.mathworks.com/login?uri=http://www.mathworks.com/
    <A href="https://www.mathworks.com/products.html?s_tid=gn_ps">Products</A>
    <A href="https://www.mathworks.com/solutions.html?s_tid=gn_sol">Solutions</A>
    <A href="https://www.mathworks.com/academia.html?s_tid=gn_acad">Academia</A>
    <A href="https://www.mathworks.com/support.html?s_tid=gn_supp">Support</A>
    <A href="https://www.mathworks.com/matlabcentral/?s_tid=gn_mlc">Community</A>
    <A href="https://www.mathworks.com/company/events.html?s_tid=gn_ev">Events</A>
    <A href="https://www.mathworks.com/company/aboutus/contact_us.html?s_tid=gn_cntus">Contact Us</A>
   <A href="https://www.mathworks.com/store?s cid=store top nav&amp;s tid=gn store">How to Buy<
    <A href="https://www.mathworks.com/company/aboutus/contact_us.html?s_tid=gn_cntus">Contact Us</A>
   <A href="https://www.mathworks.com/store?s_cid=store_top_nav&amp;s_tid=gn_store">How to Buy<
   <A class="mwa-nav_login" href="https://www.mathworks.com/login?uri=http://www.mathworks.com/
   <A class="svg_link pull-left" href="https://www.mathworks.com?s_tid=gn_logo"><IMG alt="MathW
    <A href="https://www.mathworks.com/products.html?s_tid=gn_ps">Products</A>
    <A href="https://www.mathworks.com/solutions.html?s_tid=gn_sol">Solutions</A>
    <A href="https://www.mathworks.com/academia.html?s_tid=gn_acad">Academia</A>
    <A href="https://www.mathworks.com/support.html?s_tid=gn_supp">Support</A>
    <A href="https://www.mathworks.com/matlabcentral/?s_tid=gn_mlc">Community</A>
    <A href="https://www.mathworks.com/company/events.html?s_tid=gn_ev">Events</A>
```
Create a word cloud from the text of the hyperlinks.

```
str = extractHTMLText(subtrees);
figure
wordcloud(str);
title("Hyperlinks")
```
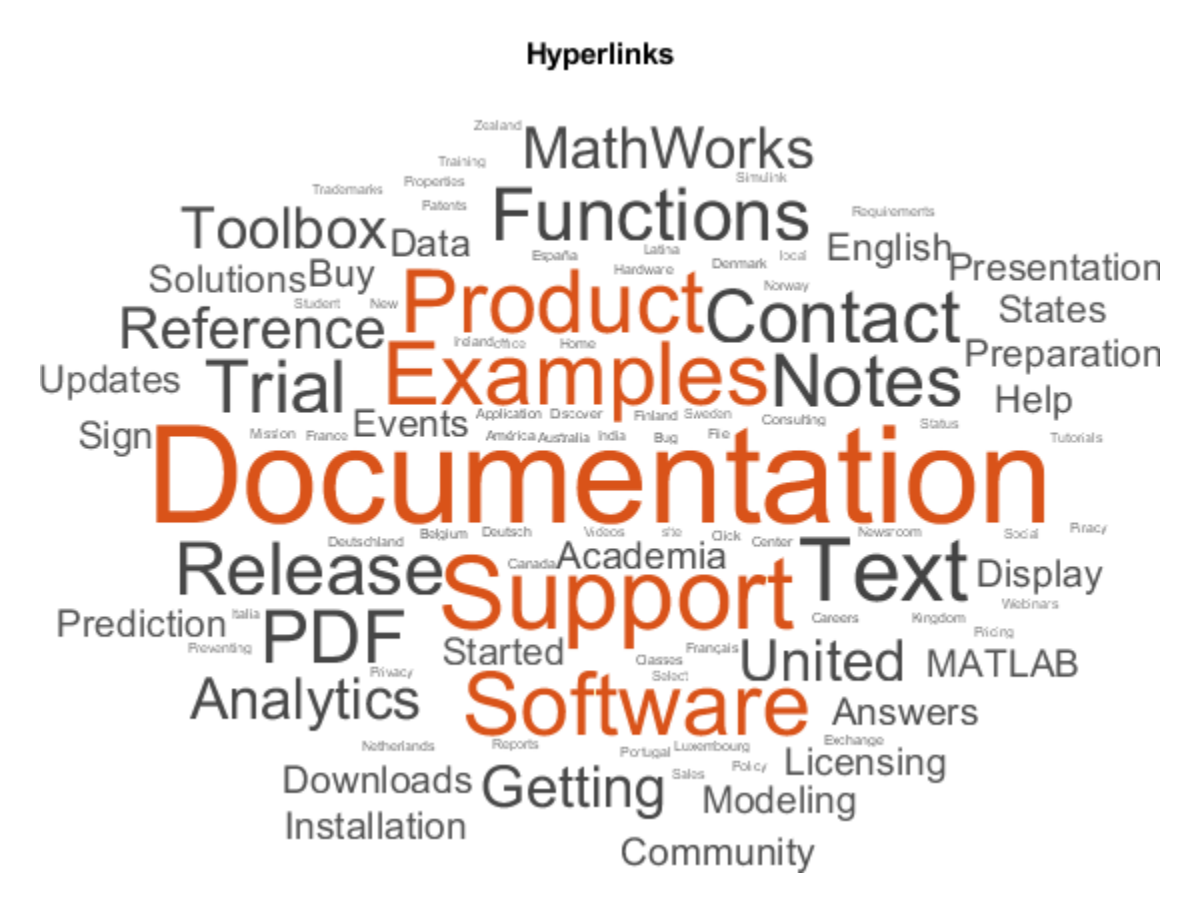

#### **Get HTML Attributes**

Get the class attributes from the paragraph elements in the HTML tree.

```
subtrees = findElement(tree, 'p');
attr = "class";str = getAttribute(subtrees,attr)
str = 21×1 string array
     <missing>
     <missing>
    "add margin 5"
     <missing>
     <missing>
     <missing>
     <missing>
     <missing>
     "category_desc"
    "category_desc"
     "category_desc"
     "category_desc"
     <missing>
     <missing>
     <missing>
     "text-center"
     <missing>
     <missing>
     <missing>
```

```
 "copyright"
 <missing>
```
Create a word cloud from the text contained in paragraph elements with class "category\_desc".

```
subtrees = findElement(tree, 'p.category_desc');
str = extractHTMLText(subtrees);
figure
wordcloud(str);
```
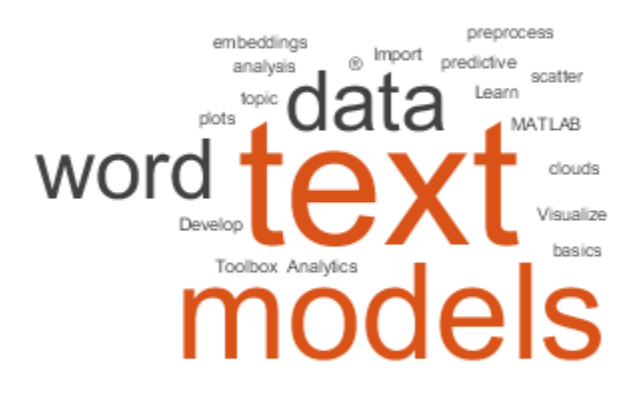

## **See Also**

extractHTMLText | findElement | getAttribute | htmlTree | tokenizedDocument

## **Related Examples**

- • ["Prepare Text Data for Analysis" on page 1-10](#page-15-0)
- • ["Create Simple Text Model for Classification" on page 2-2](#page-45-0)
- • ["Visualize Text Data Using Word Clouds" on page 3-2](#page-173-0)
- • ["Analyze Text Data Using Topic Models" on page 2-13](#page-56-0)
- • ["Analyze Text Data Using Multiword Phrases" on page 2-7](#page-50-0)
- • ["Classify Text Data Using Deep Learning" on page 2-49](#page-92-0)
- • ["Train a Sentiment Classifier" on page 2-41](#page-84-0)

# <span id="page-26-0"></span>**Correct Spelling in Documents**

This example shows how to correct spelling in documents using Hunspell.

#### **Load Text Data**

Create an array of tokenized documents.

```
str = [ "Use MATLAB to correct spelling of words."
     "Correctly spelled worrds are important for lemmatization."
     "Text Analytics Toolbox providesfunctions for spelling correction."];
documents = tokenizedDocument(str)documents = 3x1 tokenizedDocument:
    8 tokens: Use MATLAB to correct spelling of words .
    8 tokens: Correctly spelled worrds are important for lemmatization .
    8 tokens: Text Analytics Toolbox providesfunctions for spelling correction .
```
#### **Correct Spelling**

Correct the spelling of the documents using the correctSpelling function.

```
updatedDocuments = correctSpelling(documents)
```

```
updatedDocuments = 
  3x1 tokenizedDocument:
    9 tokens: Use MAT LAB to correct spelling of words .
     8 tokens: Correctly spelled words are important for solemnization .
    9 tokens: Text Analytic Toolbox provides functions for spelling correction .
```
Notice that:

- The input word "MATLAB" has been split into the two words "MAT" and "LAB".
- The input word "worrds" has been changed to "words".
- The input word "lemmatization" has been changed to "solemnization".
- The input word "Analytics" has been changed to "Analytic".
- The input word "providesfunctions" has been split into the two words "provides" and "functions".

#### **Specify Custom Words**

To prevent the software from updating particular words, you can provide a list of known words using the 'KnownWords' option of the correctSpelling function.

Correct the spelling of the documents again and specify the words "MATLAB", "Analytics", and "lemmatization" as known words.

updatedDocuments = correctSpelling(documents,'KnownWords',["MATLAB" "Analytics" "lemmatization"])

```
updatedDocuments = 
   3x1 tokenizedDocument:
```

```
 8 tokens: Use MATLAB to correct spelling of words .
 8 tokens: Correctly spelled words are important for lemmatization .
 9 tokens: Text Analytics Toolbox provides functions for spelling correction .
```
Notice here that the words "MATLAB", "Analytics", and "lemmatization" remain unchanged.

## **See Also**

correctSpelling | tokenizedDocument

# **More About**

- • ["Create Extension Dictionary for Spelling Correction" on page 1-23](#page-28-0)
- • ["Create Custom Spelling Correction Function Using Edit Distance Searchers" on page 1-27](#page-32-0)
- • ["Prepare Text Data for Analysis" on page 1-10](#page-15-0)
- • ["Create Simple Text Model for Classification" on page 2-2](#page-45-0)
- • ["Analyze Text Data Using Topic Models" on page 2-13](#page-56-0)

# <span id="page-28-0"></span>**Create Extension Dictionary for Spelling Correction**

This example shows how to create a Hunspell extension dictionary for spelling correction.

When using the correctSpelling function, the function may update some correctly spelled words. To provide a list of known words, you can use the "'KnownWords'" option directly with a string array of known words. Alternatively, you can specify a Hunspell extension dictionary (also known as a *personal dictionary*) that not only specifies a list of known words, it can also specify forbidden words and words alongside affix rules.

#### **Specify Known Words**

Create an array of tokenized documents.

```
str = [ "Use MATLAB to correct spelling of words."
     "Correctly spelled worrds are important for lemmatizing."
     "Text Analytics Toolbox providesfunctions for spelling correction."];
documents = tokenizedDocument(str);
```
Correct the spelling of the documents using the correctSpelling function.

#### updatedDocuments = correctSpelling(documents)

```
updatedDocuments = 
  3x1 tokenizedDocument:
     9 tokens: Use MAT LAB to correct spelling of words .
    8 tokens: Correctly spelled words are important for legitimatizing .
    9 tokens: Text Analytic Toolbox provides functions for spelling correction .
```
The function has corrected the spelling of the words "worrds" and "providesfunctions", though it has also updated some correctly spelled words:

- The input word "MATLAB" has been split into the two words "MAT" and "LAB".
- The input word "lemmatizing" has been changed to "legitimatizing".
- The input word "Analytics" has been changed to "Analytic".

To create a Hunspell extension dictionary containing a list of known words, create a .dic file containing these words with one word per line. Create an extension dictionary with name knownWords.dic file containing the words "MATLAB", "lemmatization", and "Analytics".

```
MATLAB
Analytics
lemmatizing
```
Correct the spelling of the documents again and specify the extension dictionary knownWords.dic.

updatedDocuments = correctSpelling(documents,'ExtensionDictionary','knownWords.dic')

```
updatedDocuments = 
   3x1 tokenizedDocument:
     8 tokens: Use MATLAB to correct spelling of words .
     8 tokens: Correctly spelled words are important for lemmatizing .
```
9 tokens: Text Analytics Toolbox provides functions for spelling correction .

#### **Specify Affix Rules**

When specifying multiple words with the same root word (for example, specifying the words "lemmatize", "lemmatizer", "lemmatized", and so on), it can be easier to indicate a set of affix rules. Instead of specifying the same word multiple times with different affixes, you can specify particular word to inherit a set of affix rules from.

For example, create an array of tokenized documents and use the correctSpelling function.

```
str = [ "A lemmatizer reduces words to their dictionary forms."
     "To lemmatize words, use the normalizeWords function."
     "Before lemmatizing, add part of speech details to the text."
     "Display lemmatized words in a word cloud."];
documents = tokenizedDocument(str);
updatedDocuments = correctSpelling(documents)
updatedDocuments = 
  4x1 tokenizedDocument:
     9 tokens: A legitimatize reduces words to their dictionary forms .
     10 tokens: To legitimatize words , use the normalize Words function .
     12 tokens: Before legitimatizing , add part of speech details to the text .
     8 tokens: Display legitimatized words in a word cloud .
```
Notice that the word "normalizeWords" and variants of "lemmatize" do not get updated correctly.

Create an extension dictionary with name knownWordsWithAffixes.dic file containing the words "normalizeWords" and "lemmatize". For the word "lemmatize", also specify to also include valid affixes of the word "equalize" using the "/" symbol.

normalizeWords lemmatize/equalize

Correct the spelling of the documents again and specify the extension dictionary knownWordsWithAffixes.dic.

updatedDocuments = correctSpelling(documents,'ExtensionDictionary','knownWordsWithAffixes.dic')

```
updatedDocuments = 
  4x1 tokenizedDocument:
      9 tokens: A lemmatizer reduces words to their dictionary forms .
     9 tokens: To lemmatize words , use the normalizeWords function .
     12 tokens: Before lemmatizing , add part of speech details to the text .
      8 tokens: Display lemmatized words in a word cloud .
```
Notice that the variants of "lemmatize" have not been changed. The default dictionary contains the word "equalize" and also recognizes the words "equalizer" and "equalized" via the "-r" and "-d" suffixes, respectively. By specifying the entry "lemmatize/equalize", the software recognizes the word "lemmatize" as well as other words by extension of the affixes corresponding to "equalize". For example, the words "lemmatizer" and "lemmatized".

#### **Specify Forbidden Words**

When using the correctSpelling function, the function may output undesirable words, even if a more desirable word is in the dictionary. For example, for the input word "MALTAB", the correctSpelling function may output the words "MALT AB" or the word "MALTA". To ensure that certain words to not appear in the output, you can specify forbidden words in the extension dictionary.

For example, create an array of tokenized documents and correct the spelling using the extension dictionary knownWords.dic. Note that this dictionary contains the word "MATLAB".

```
str = 1 "Analyze text data using MATLAB."
     "Use MALTAB for text analysis."];
documents = tokenizedDocument(str);
updatedDocuments = correctSpelling(documents,'ExtensionDictionary','knownWords.dic')
updatedDocuments = 
   2x1 tokenizedDocument:
     6 tokens: Analyze text data using MATLAB .
     7 tokens: Use MALT AB for text analysis .
```
Even though the word "MATLAB" is in the dictionary or extension dictionary, the software may still choose other words as matches to incorrectly spelled words close to "MATLAB".

Create an extension dictionary with name knownWordsWithForbiddenWords.dic file containing the word "MATLAB" and also specify the forbidden words "malt" and "Malta" using the "\*" symbol.

MATLAB \*malt \*Malta

Correct the spelling using the extension dictionary knownWordsWithForbiddenWords.dic.

updatedDocuments = correctSpelling(documents,'ExtensionDictionary','knownWordsWithForbiddenWords

```
updatedDocuments =
  2x1 tokenizedDocument:
     6 tokens: Analyze text data using MATLAB .
     6 tokens: Use MATLAB for text analysis .
```
Here, the word "MALTAB" is corrected to "MATLAB".

#### **See Also**

correctSpelling | tokenizedDocument

#### **More About**

- • ["Correct Spelling in Documents" on page 1-21](#page-26-0)
- • ["Create Custom Spelling Correction Function Using Edit Distance Searchers" on page 1-27](#page-32-0)
- • ["Prepare Text Data for Analysis" on page 1-10](#page-15-0)
- • ["Create Simple Text Model for Classification" on page 2-2](#page-45-0)
- • ["Analyze Text Data Using Topic Models" on page 2-13](#page-56-0)

# <span id="page-32-0"></span>**Create Custom Spelling Correction Function Using Edit Distance Searchers**

This example shows how to correct spelling using edit distance searchers and a vocabulary of known words.

Lemmatization with normalizeWords and word2vec requires correctly spelled words to work. To easily correct the spelling of words in text, use the correctSpelling function. To learn how to create a spelling correction function from scratch using edit distance searchers, use this example as a guide.

If you have misspelled words in a collection of text, then you can use edit distance searchers to find the nearest correctly spelled words to a given vocabulary. To correct the spelling of misspelled words in documents, replace them with the nearest neighbors in the vocabulary. Use edit distance searchers to find the nearest correctly spelled word to misspelled words according to an edit distance. For example, the number of adjacent grapheme swaps and grapheme insertions, deletions, and substitutions.

#### **Load Data**

Create a vocabulary of known words. Download and extract the Spell Checking Oriented Word Lists (SCOWL) from <https://sourceforge.net/projects/wordlist/>into a folder in the currrent directory. Import the words from the downloaded data using the supporting function scowlWordList.

```
folderName = "scowl-2019.10.06";maxSize = 60;
vocabulary = scowlWordList(folderName,'english',maxSize);
```
View the number of words in the vocabulary.

```
numWords = numel(vocabulary)
```
 $numWords = 98213$ 

#### **Create Simple Spelling Corrector**

Using the imported vocabulary, create an edit distance searcher with a maximum distance of 2. For better results, allow for adjacent grapheme swaps by setting the 'SwapCost' option to 1. For large vocabularies, this can take a few minutes.

```
maxDist = 2:
eds = editDistanceSearcher(vocabulary,maxDist,'SwapCost',1);
```
This edit distance searcher is case sensitive which means that changing the case of characters contributes to the edit distance. For example, the searcher can find the neighbor "testing" for the word "tseting" because it has edit distance 1 (one swap), but not of the word "TSeTiNG" because it has edit distance 6.

#### **Correct Spelling**

Correct the spelling of misspelled words in an array of tokenized documents by selecting the misspelled words and finding the nearest neighbors in the edit distance searcher.

Create a tokenized document object containing typos and spelling mistakes.

```
str = "An exmaple dccoument with typos and averyunusualword.";
document = tokenizedDocument(str)
document = tokenizedDocument:
    8 tokens: An exmaple dccoument with typos and averyunusualword .
```
Convert the documents to a string array of words using the string function.

```
words = string(document)words = 1×8 string
    "An" "exmaple" "dccoument" "with" "typos" "and" "averyunusualword" "."
```
Find the words that need correction. To ignore words that are correctly spelled, find the indices of the words already in the vocabulary. To ignore punctuation and complex tokens such as email addresses, find the indices of the words which do not have the token types "letters" or "other". Get the token details from the document using the tokenDetails function.

```
tdetails = tokenDetails(document);
idxVocabularyWords = ismember(tdetails.Token,eds.Vocabulary);
idxComplexTokens = ...
    tdetails.Type \sim= "letters" \&\ldots tdetails.Type ~= "other";
idxWordsToCheck = ...
     ~idxVocabularyWords & ...
     ~idxComplexTokens
idxWordsToCheck = 8×1 logical array
    1
    1
    1
   \Theta\odot\odot 1
   \odot
```
Find the numeric indices of the words and view the corresponding words.

idxWordsToCheck = find(idxWordsToCheck)

```
idxWordsToCheck = 4×1
       1
       2
       3
       7
```
wordsToCheck = words(idxWordsToCheck)

```
wordsToCheck = 1×4 string
    "An" "exmaple" "dccoument" "averyunusualword"
```
Notice that the word "An" is flagged as a word to check. This word is flagged because the vocabulary does not contain the word "An" with an uppercase "A". A later section in the example shows how to create a case insensitive spelling corrector.

Find the nearest words and their distances using the knnsearch function with the edit distance searcher.

[idxNearestWords,d] = knnsearch(eds,wordsToCheck)

```
idxNearestWords = 4×1
           165
          1353
          1152
           NaN
d = 4×1
      1
      1
       2
    Inf
```
If any of the words are not found in the searcher, then the function returns index NaN with distance Inf. The word "averyunusualword" does not have a match within edit distance 2, so the function returns the index NaN for that word.

Find the indices of the words with positive finite edit distances.

```
idxMatches = ~isnan(idxNearestWords)idxMatches = 4×1 logical array
    1
    1
    1
   \Theta
```
Get the indices of the words with matches in the searcher and view the corresponding corrected words in the vocabulary.

idxCorrectedWords = idxNearestWords(idxMatches)

```
idxCorrectedWords = 3×1
          165
          1353
         1152
```
correctedWords = eds.Vocabulary(idxCorrectedWords)

```
correctedWords = 1×3 string
    "an" "example" "document"
```
Replace the misspelled words that have matches with the corrected words.

```
idxToCorrect = idxWordsToCheck(idxMatches);
words(idxToCorrect) = correctedWords
```

```
words = 1×8 string
                    "document" "with" "typos" "and" "averyunusualword" "."
```
To create a tokenized document of these words, use the tokenizedDocument function and set 'TokenizedMethod' to 'none'.

```
document = tokenizedDocument(words,'TokenizeMethod','none')
```

```
document = 
  tokenizedDocument:
    8 tokens: an example document with typos and averyunusualword .
```
The next section shows how to correct the spelling of multiple documents at once by creating a custom spelling correction function and using docfun.

#### **Create Spelling Correction Function**

To correct the spelling in multiple documents at once, create a custom function using the code from the previous section and use this function with the docfun function.

Create a function that takes an edit distance searcher, a string array of words, and the corresponding table of token details as inputs and outputs the corrected words. The correctSpelling function, listed at the end of the example, corrects the spelling in a string array of words using the corresponding token details and an edit distance searcher.

To use this function with the docfun function, create a function handle that takes a string array of words and the corresponding table of token details as the inputs.

func = @(words,tdetails) correctSpelling(eds,words,tdetails);

Correct the spelling of an array of tokenized documents using docfun with the function handle func.

```
str = 1 "Here is some reallyu badly wrirten texct."
     "Some moree mitsakes here too."];
documents = tokenizedDocument(str);updateDocuments = docfun(func, documents)updatedDocuments = 
  2×1 tokenizedDocument:
    8 tokens: here is some really badly written text .
    6 tokens: come more mistakes here too .
```
Note that uppercase characters can get corrected to different lowercase characters. For example, the word "Some" can get corrected to "come". If multiple words in the edit distance searcher vocabulary
have the same edit distance to the input, then the function outputs the first result it found. For example, the words "come" and "some" both have edit distance 1 from the word "Some".

The next section shows how to create an spelling corrector that is case insensitive.

#### **Create Case Insensitive Spelling Corrector**

To prevent differences in case clashing with other substitutions, create an edit distance searcher with the vocabulary in lower case and convert the documents to lowercase before using the edit distance searcher.

Convert the vocabulary to lowercase. This operation can introduce duplicate words, remove them by taking the unique values only.

```
vocabularyLower = lower(vocabulary);
vocabularyLower = unique(vocabularyLower);
```
Create an edit distance searcher using the lowercase vocabulary using the same options as before. This can take a few minutes to run.

```
maxDist = 2:
eds = editDistanceSearcher(vocabularyLower,maxDist,'SwapCost',1);
```
Use the edit distance searcher to correct the spelling of the words in tokenized document. To use the case insensitive spelling corrector, convert the documents to lowercase.

 $documentsLower = lower(documents);$ 

Correct the spelling using the new edit distance searcher using same steps as before.

```
func = @(words,tdetails) correctSpelling(eds,words,tdetails);
updatedDocuments = docfun(func,documentsLower)
```

```
updatedDocuments =
  2×1 tokenizedDocument:
    8 tokens: here is some really badly written text .
    6 tokens: some more mistakes here too .
```
Here, the word "Some" in the original text is converted to "some" before being input to the spelling corrector. The corresponding word "some" is unaffected by the searcher as the word some occurs in the vocabulary.

#### **Spelling Correction Function**

The correctSpelling function corrects the spelling in a string array of words using the corresponding token details and an edit distance searcher. You can use this function with docfun to correct the spelling of multiple documents at once.

```
function words = correctSpelling(eds,words,tdetails)
% Get indices of misspelled words ignoring complex tokens.
idxVocabularyWords = ismember(tdetails.Token,eds.Vocabulary);
idxComplexTokens = ...
     tdetails.Type ~= "letters" & ...
     tdetails.Type ~= "other";
```

```
idxWordsToCheck = ...
    ~idxVocabularyWords & ...
    ~idxComplexTokens;
% Convert to numeric indices.
idxWordsToCheck = find(idxWordsToCheck);
% Find nearest words.
wordsToCheck = words(idxWordsToCheck);
idxNearestWords = knnsearch(eds,wordsToCheck);
% Find words with matches.
idxMatches = ~isnan(idxNearestWords);% Get corrected words.
idxCorrectedWords = idxNearestWords(idxMatches);
correctedWords = eds.Vocabulary(idxCorrectedWords);
% Correct words.
```

```
idxToCorrect = idxWordsToCheck(idxMatches);
words(idxToCorrect) = correctedWords;
```
## end

## **See Also**

```
correctSpelling | docfun | editDistance | editDistanceSearcher | knnsearch |
tokenDetails | tokenizedDocument
```
## **More About**

- • ["Correct Spelling in Documents" on page 1-21](#page-26-0)
- • ["Create Extension Dictionary for Spelling Correction" on page 1-23](#page-28-0)
- • ["Prepare Text Data for Analysis" on page 1-10](#page-15-0)
- • ["Create Simple Text Model for Classification" on page 2-2](#page-45-0)

# **Data Sets for Text Analytics**

This page provides a list of different data sets that you can use to get started with text analytics applications.

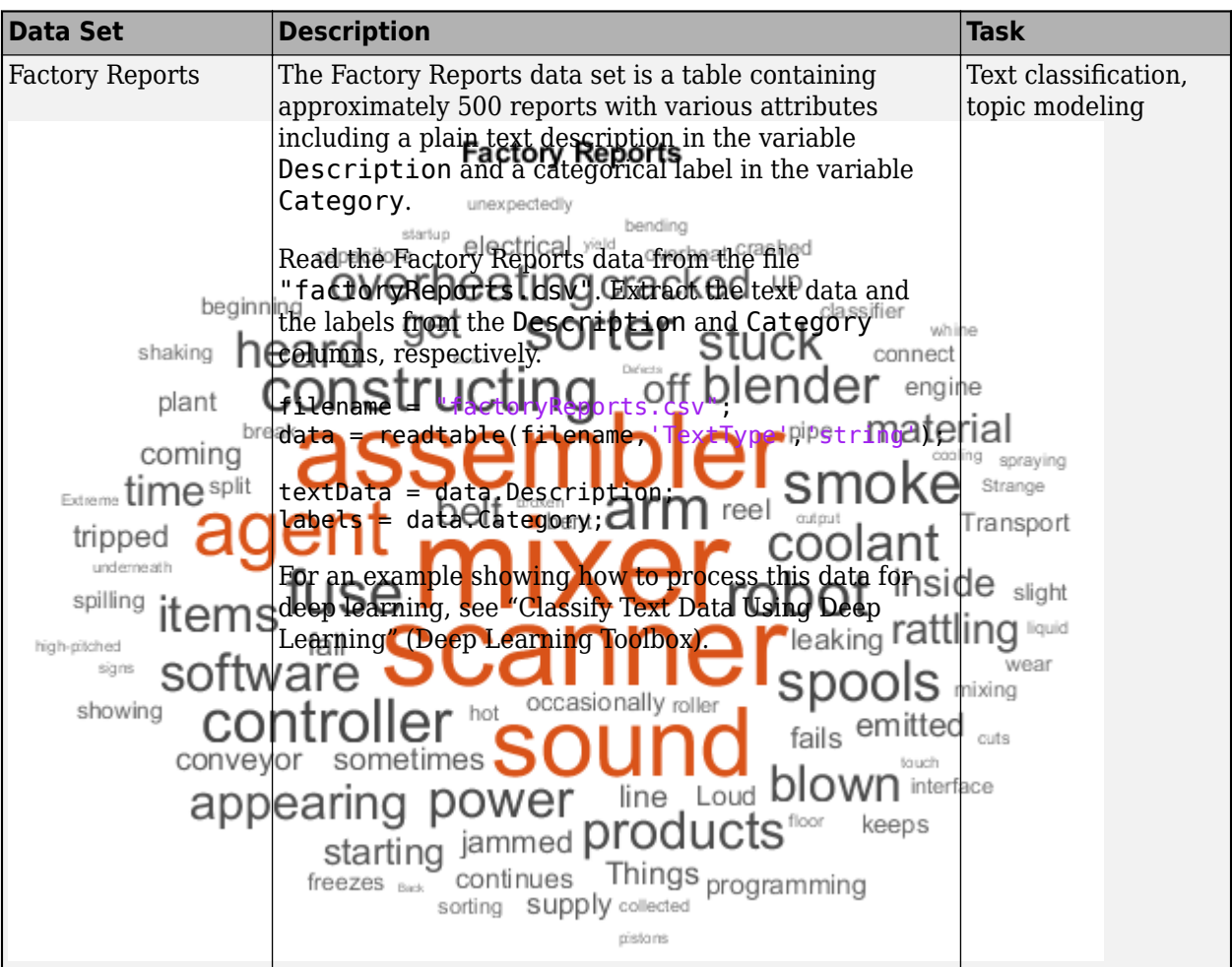

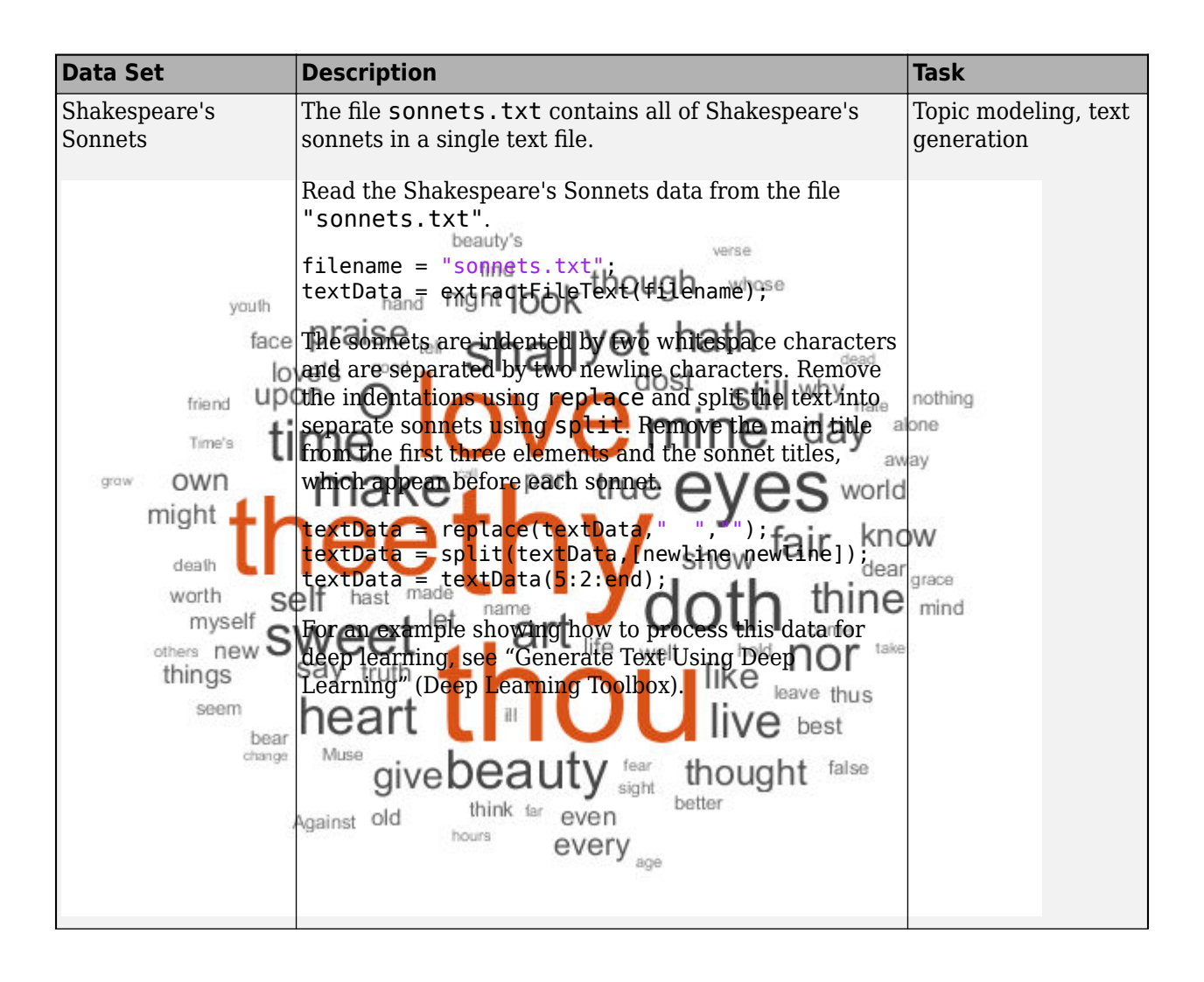

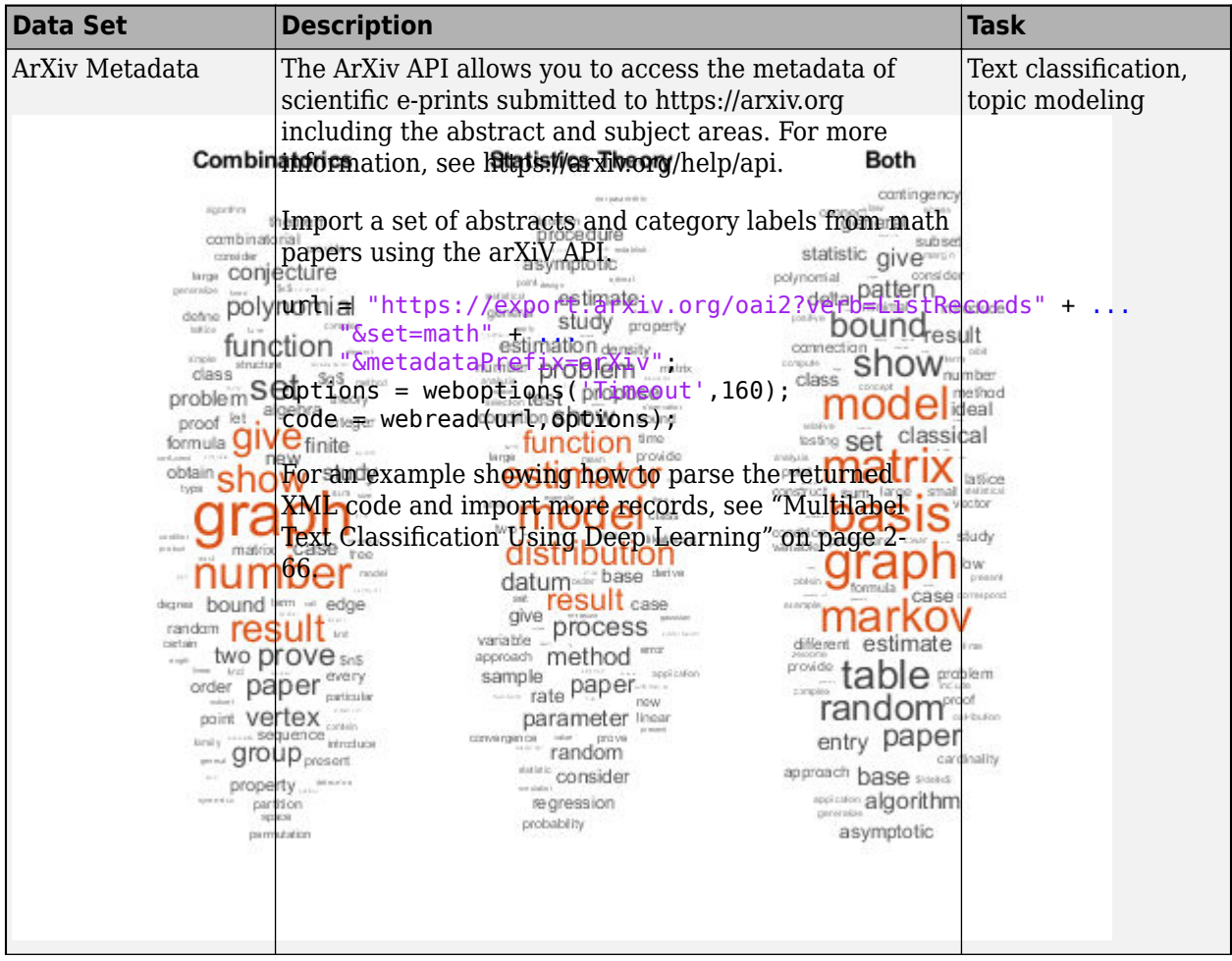

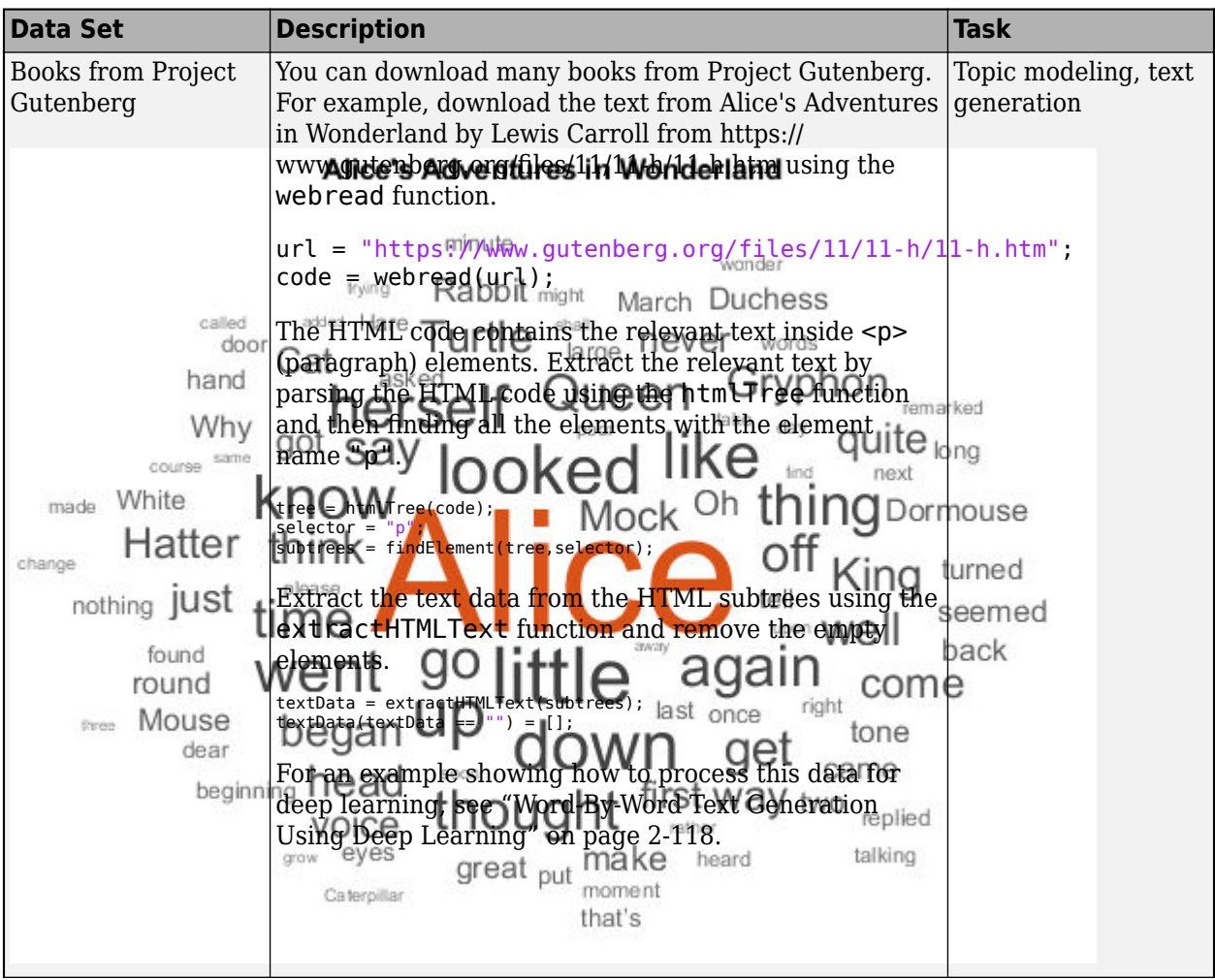

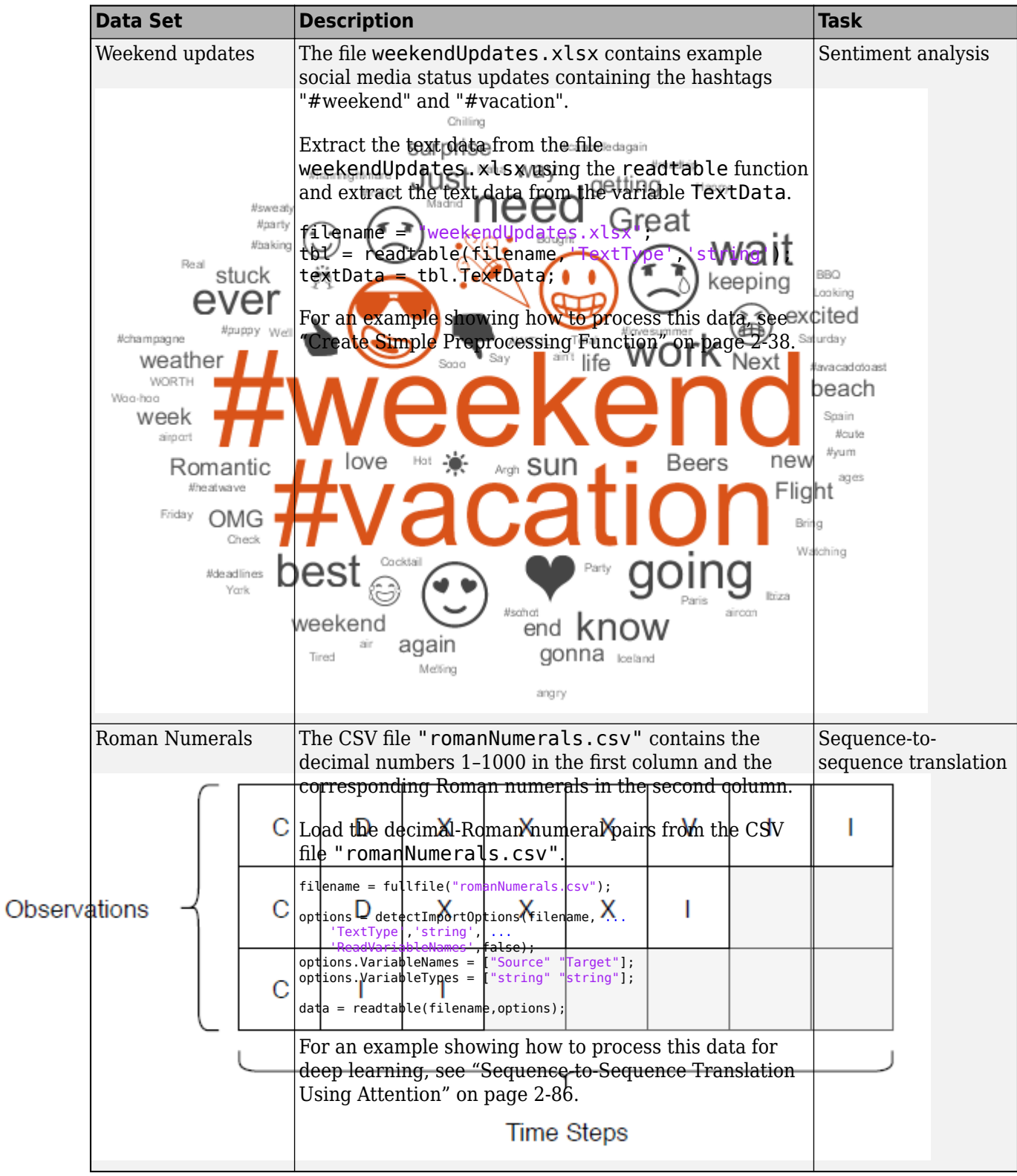

# **See Also**

# **More About**

- • ["Extract Text Data from Files" on page 1-2](#page-7-0)
- • ["Parse HTML and Extract Text Content" on page 1-17](#page-22-0)
- • ["Prepare Text Data for Analysis" on page 1-10](#page-15-0)
- • ["Analyze Text Data Containing Emojis" on page 2-32](#page-75-0)
- • ["Create Simple Text Model for Classification" on page 2-2](#page-45-0)
- • ["Classify Text Data Using Deep Learning" on page 2-49](#page-92-0)
- • ["Analyze Text Data Using Topic Models" on page 2-13](#page-56-0)
- • ["Create Simple Preprocessing Function" on page 2-38](#page-81-0)
- • ["Sequence-to-Sequence Translation Using Attention" on page 2-86](#page-129-0)
- "Generate Text Using Deep Learning" (Deep Learning Toolbox)
- • ["Create Simple Text Model for Classification" on page 2-2](#page-45-0)
- • ["Analyze Text Data Using Multiword Phrases" on page 2-7](#page-50-0)
- • ["Analyze Text Data Using Topic Models" on page 2-13](#page-56-0)
- • ["Choose Number of Topics for LDA Model" on page 2-19](#page-62-0)
- • ["Compare LDA Solvers" on page 2-23](#page-66-0)
- • ["Create Co-occurrence Network" on page 2-28](#page-71-0)
- • ["Analyze Text Data Containing Emojis" on page 2-32](#page-75-0)
- • ["Create Simple Preprocessing Function" on page 2-38](#page-81-0)
- • ["Train a Sentiment Classifier" on page 2-41](#page-84-0)
- $\bullet$  ["" on page 2-48](#page-91-0)
- • ["Classify Text Data Using Deep Learning" on page 2-49](#page-92-0)
- • ["Classify Text Data Using Convolutional Neural Network" on page 2-57](#page-100-0)
- • ["Multilabel Text Classification Using Deep Learning" on page 2-66](#page-109-0)
- • ["Sequence-to-Sequence Translation Using Attention" on page 2-86](#page-129-0)
- • ["Classify Out-of-Memory Text Data Using Deep Learning" on page 2-106](#page-149-0)
- • ["Pride and Prejudice and MATLAB" on page 2-112](#page-155-0)
- • ["Word-By-Word Text Generation Using Deep Learning" on page 2-118](#page-161-0)
- • ["Classify Out-of-Memory Text Data Using Custom Mini-Batch Datastore" on page 2-124](#page-167-0)

# <span id="page-45-0"></span>**Create Simple Text Model for Classification**

This example shows how to train a simple text classifier on word frequency counts using a bag-ofwords model.

You can create a simple classification model which uses word frequency counts as predictors. This example trains a simple classification model to predict the category of factory reports using text descriptions.

## **Load and Extract Text Data**

Load the example data. The file factoryReports.csv contains factory reports, including a text description and categorical labels for each report.

```
filename = "factoryReports.csv";
data = readtable(filename,'TextType','string'); 
head(data)
```
ans=*8×5 table*

Description Category Urgency Resolution Cost

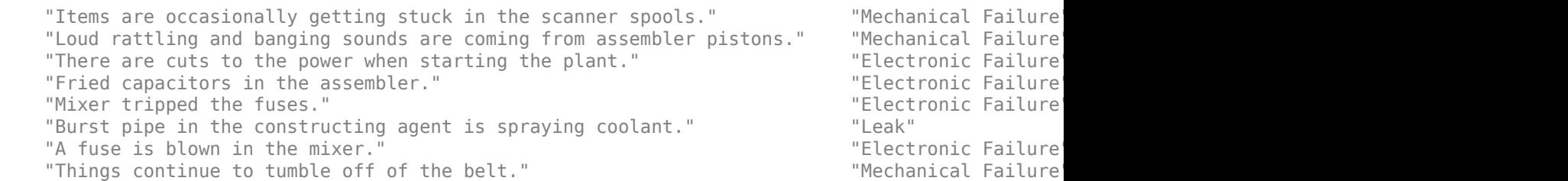

Convert the labels in the Category column of the table to categorical and view the distribution of the classes in the data using a histogram.

```
data.Category = categorical(data.Category);
figure
histogram(data.Category)
xlabel("Class")
ylabel("Frequency")
title("Class Distribution")
```
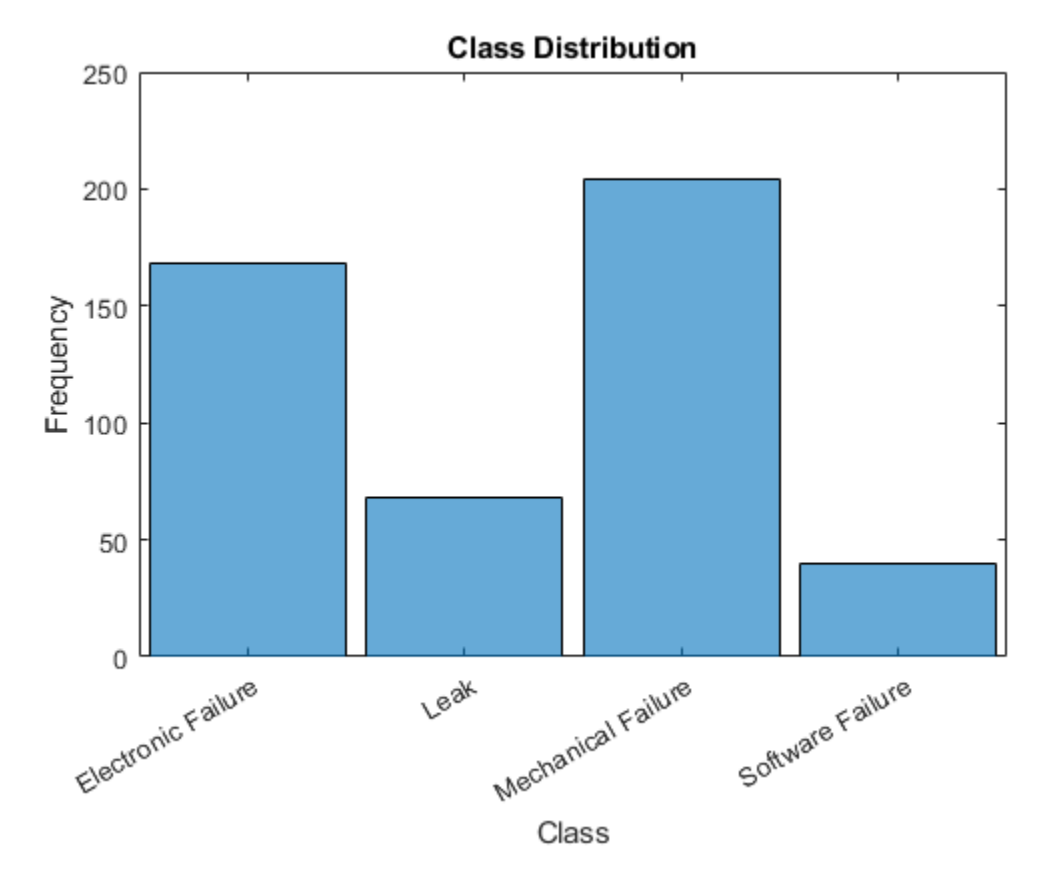

Partition the data into a training partition and a held-out test set. Specify the holdout percentage to be 10%.

```
cvp = cvpartition(data.Category,'Holdout',0.1);
dataTrain = data(cvp.training, :);dataTest = data(cvp.test,:);
```
Extract the text data and labels from the tables.

```
textDataTrain = dataTrain.Description;
textDataTest = dataTest.Description;
YTrain = dataTrain.Category;
YTest = dataTest.Category;
```
## **Prepare Text Data for Analysis**

Create a function which tokenizes and preprocesses the text data so it can be used for analysis. The function preprocessText, performs the following steps in order:

- **1** Tokenize the text using tokenizedDocument.
- **2** Remove a list of stop words (such as "and", "of", and "the") using removeStopWords.
- **3** Lemmatize the words using normalizeWords.
- **4** Erase punctuation using erasePunctuation.
- **5** Remove words with 2 or fewer characters using removeShortWords.
- **6** Remove words with 15 or more characters using removeLongWords.

Use the example preprocessing function preprocessText to prepare the text data.

```
documents = preprocessText(textDataTrain);
documents(1:5)
```

```
ans = 5×1 tokenizedDocument:
    6 tokens: items occasionally get stuck scanner spool
     7 tokens: loud rattle bang sound come assembler piston
    4 tokens: cut power start plant
    3 tokens: fry capacitor assembler
    3 tokens: mixer trip fuse
```
Create a bag-of-words model from the tokenized documents.

```
bag = bagOfWords(documents)
```

```
baq = bagOfWords with properties:
           Counts: [432×335 double]
       Vocabulary: [1×335 string]
         NumWords: 335
    NumDocuments: 432
```
Remove words from the bag-of-words model that do not appear more than two times in total. Remove any documents containing no words from the bag-of-words model, and remove the corresponding entries in labels.

```
bag = removeInfrequentWords(baq, 2);[bag,idx] = removeEmptyDocuments(bag);
YTrain(idx) = [];
bag
baq = bagOfWords with properties:
           Counts: [432×154 double]
       Vocabulary: [1×154 string]
         NumWords: 154
     NumDocuments: 432
```
## **Train Supervised Classifier**

Train a supervised classification model using the word frequency counts from the bag-of-words model and the labels.

Train a multiclass linear classification model using fitcecoc. Specify the Counts property of the bag-of-words model to be the predictors, and the event type labels to be the response. Specify the learners to be linear. These learners support sparse data input.

```
XTrain = baa.Gounts:
mdl = fitcecoc(XTrain,YTrain,'Learners','linear')
mdl = classreg.learning.classif.CompactClassificationECOC
```

```
 ResponseName: 'Y'
      ClassNames: [Electronic Failure  Leak  Mechanical Failure  Software Failure]
   ScoreTransform: 'none'
  BinaryLearners: {6×1 cell}
     CodingMatrix: [4×6 double]
 Properties, Methods
```
For a better fit, you can try specifying different parameters of the linear learners. For more information on linear classification learner templates, see templateLinear.

#### **Test Classifier**

Predict the labels of the test data using the trained model and calculate the classification accuracy. The classification accuracy is the proportion of the labels that the model predicts correctly.

Preprocess the test data using the same preprocessing steps as the training data. Encode the resulting test documents as a matrix of word frequency counts according to the bag-of-words model.

```
documentsTest = preprocessText(textDataTest);
XTest = encode(bag,documentsTest);
```
Predict the labels of the test data using the trained model and calculate the classification accuracy.

```
YPred = predict(mdl,XTest);
acc = sum(YPred == YTest)/numel(YTest)
```
 $acc = 0.8958$ 

#### **Predict Using New Data**

Classify the event type of new factory reports. Create a string array containing the new factory reports.

```
str = [ "Coolant is pooling underneath sorter."
     "Sorter blows fuses at start up."
     "There are some very loud rattling sounds coming from the assembler."];
documentsNew = preprocessText(str);XNew = encode(baq, documentsNew);labelsNew = predict(mdl,XNew)labelsNew = 3×1 categorical
      Leak 
      Electronic Failure 
      Mechanical Failure
```
#### **Example Preprocessing Function**

The function preprocessText, performs the following steps in order:

- **1** Tokenize the text using tokenizedDocument.
- **2** Remove a list of stop words (such as "and", "of", and "the") using removeStopWords.
- **3** Lemmatize the words using normalizeWords.
- **4** Erase punctuation using erasePunctuation.
- **5** Remove words with 2 or fewer characters using removeShortWords.
- **6** Remove words with 15 or more characters using removeLongWords.

```
function documents = preprocessText(textData)
```

```
% Tokenize the text.
documents = tokenizedDocument(textData);
% Remove a list of stop words then lemmatize the words. To improve
% lemmatization, first use addPartOfSpeechDetails.
documents = addPartOfSpeechDetails(documents);
documents = removeStopWords(documents);
documents = normalizeWords(documents,'Style','lemma');
% Erase punctuation.
documents = erasePunctuation(documents);
% Remove words with 2 or fewer characters, and words with 15 or more
% characters.
documents = removeShortWords(documents,2);
documents = removeLongWords(documents,15);
```
end

## **See Also**

addPartOfSpeechDetails | bagOfWords | encode | erasePunctuation | normalizeWords | removeLongWords | removeShortWords | removeStopWords | tokenizedDocument | wordcloud

## **Related Examples**

- • ["Analyze Text Data Using Topic Models" on page 2-13](#page-56-0)
- • ["Analyze Text Data Using Multiword Phrases" on page 2-7](#page-50-0)
- • ["Analyze Text Data Containing Emojis" on page 2-32](#page-75-0)
- • ["Train a Sentiment Classifier" on page 2-41](#page-84-0)
- • ["Classify Text Data Using Deep Learning" on page 2-49](#page-92-0)
- "Generate Text Using Deep Learning" (Deep Learning Toolbox)

# <span id="page-50-0"></span>**Analyze Text Data Using Multiword Phrases**

This example shows how to analyze text using n-gram frequency counts.

**Text Data Using Multiword Phrases**<br>This example shows how to analyze text using n-gram frequency counts.<br>An n-gram is a tuple of *n* consecutive words. For example, a bigram (the case when *n* = 2) is a pair of<br>consecutiv **ze Text Data Using Multiword Phrases**<br>This example shows how to analyze text using n-gram frequency counts.<br>An n-gram is a tuple of *n* consecutive words. For example, a bigram (the case when *n* = 2) is a pair of<br>consecu of-n-grams model records the number of times that different n-grams appear in document collections.

Using a bag-of-n-grams model, you can retain more information on word ordering in the original text data. For example, a bag-of-n-grams model is better suited for capturing short phrases which appear in the text, such as "heavy rainfall" and "thunderstorm winds".

To create a bag-of-n-grams model, use bagOfNgrams. You can input bagOfNgrams objects into other Text Analytics Toolbox functions such as wordcloud and fitlda.

## **Load and Extract Text Data**

Load the example data. The file factoryReports.csv contains factory reports, including a text description and categorical labels for each event. Remove the rows with empty reports.

```
filename = "factoryReports.csv";
data = readtable(filename,'TextType','String');
```
Extract the text data from the table and view the first few reports.

```
textData = data.Description;
textData(1:5)
ans = 5×1 string
```

```
 "Items are occasionally getting stuck in the scanner spools."
 "Loud rattling and banging sounds are coming from assembler pistons."
 "There are cuts to the power when starting the plant."
 "Fried capacitors in the assembler."
 "Mixer tripped the fuses."
```
## **Prepare Text Data for Analysis**

Create a function which tokenizes and preprocesses the text data so it can be used for analysis. The function preprocessText listed at the end of the example, performs the following steps:

- **1** Convert the text data to lowercase using lower.
- **2** Tokenize the text using tokenizedDocument.
- **3** Erase punctuation using erasePunctuation.
- **4** Remove a list of stop words (such as "and", "of", and "the") using removeStopWords.
- **5** Remove words with 2 or fewer characters using removeShortWords.
- **6** Remove words with 15 or more characters using removeLongWords.
- **7** Lemmatize the words using normalizeWords.

Use the example preprocessing function preprocessTest to prepare the text data.

```
documents = preprocessText(textData);
documents(1:5)
```

```
ans = 5×1 tokenizedDocument:
    6 tokens: item occasionally get stuck scanner spool
    7 tokens: loud rattle bang sound come assembler piston
    4 tokens: cut power start plant
    3 tokens: fry capacitor assembler
    3 tokens: mixer trip fuse
```
## **Create Word Cloud of Bigrams**

Create a word cloud of bigrams by first creating a bag-of-n-grams model using bagOfNgrams, and then inputting the model to wordcloud.

To count the n-grams of length 2 (bigrams), use bagOfNgrams with the default options.

```
bag = bagOfNgrams(documents)
```

```
baq = bagOfNgrams with properties:
           Counts: [480×941 double]
       Vocabulary: [1×351 string]
           Ngrams: [941×2 string]
     NgramLengths: 2
        NumNgrams: 941
     NumDocuments: 480
```
Visualize the bag-of-n-grams model using a word cloud.

```
figure
wordcloud(bag);
title("Text Data: Preprocessed Bigrams")
```
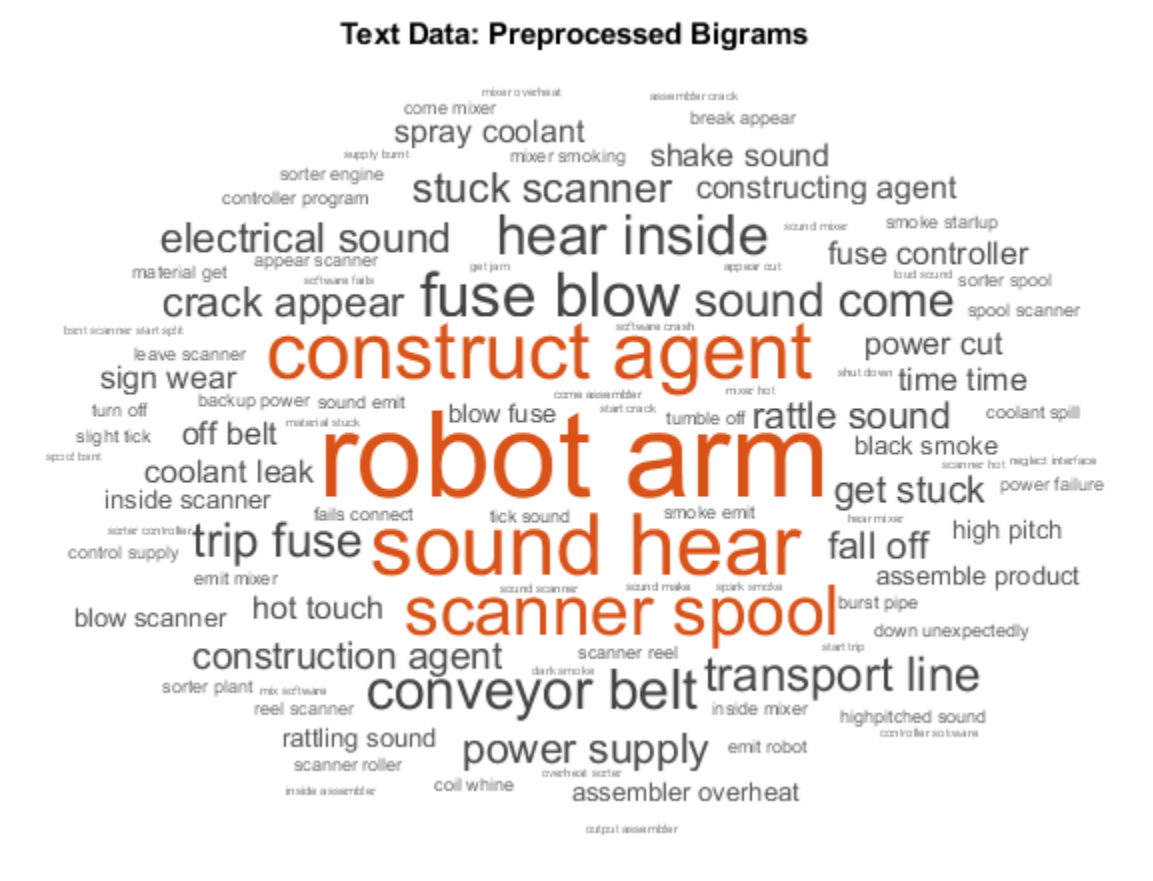

## **Fit Topic Model to Bag-of-N-Grams**

A Latent Dirichlet Allocation (LDA) model is a topic model which discovers underlying topics in a collection of documents and infers the word probabilities in topics.

Create an LDA topic model with 10 topics using fitlda. The function fits an LDA model by treating the n-grams as single words.

```
mdl = \text{filtda}(\text{bag},10, \text{'Verbose'}, 0);
```
Visualize the first four topics as word clouds.

```
figure
for i = 1:4 subplot(2,2,i)
     wordcloud(mdl,i);
     title("LDA Topic " + i)
end
```
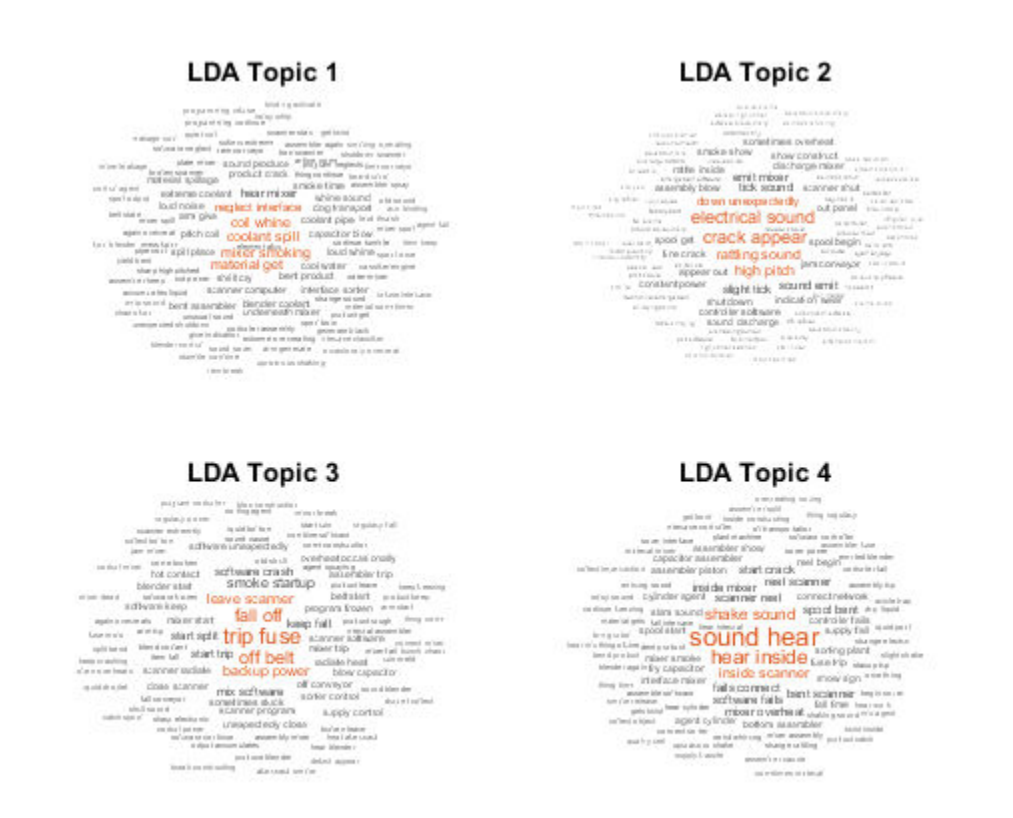

The word clouds highlight commonly co-occuring bigrams in the LDA topics. The function plots the bigrams with sizes according to their probabilities for the specified LDA topics.

## **Analyze Text Using Longer Phrases**

To analyze text using longer phrases, specify the 'NGramLengths' option in bagOfNgrams to be a larger value.

When working with longer phrases, it can be useful to keep stop words in the model. For example, to detect the phrase "is not happy", keep the stop words "is" and "not" in the model.

Preprocess the text. Erase the punctuation using erasePunctuation, and tokenize using tokenizedDocument.

```
cleanTextData = erasePunctuation(textData);
documents = tokenizedDocument(cleanTextData);
```
To count the n-grams of length 3 (trigrams), use bagOfNgrams and specify 'NGramLengths' to be 3.

```
bag = bagOfNgrams(documents,'NGramLengths',3);
```
Visualize the bag-of-n-grams model using a word cloud. The word cloud of trigrams better shows the context of the individual words.

```
figure
wordcloud(bag);
title("Text Data: Trigrams")
```
## **Text Data: Trigrams**

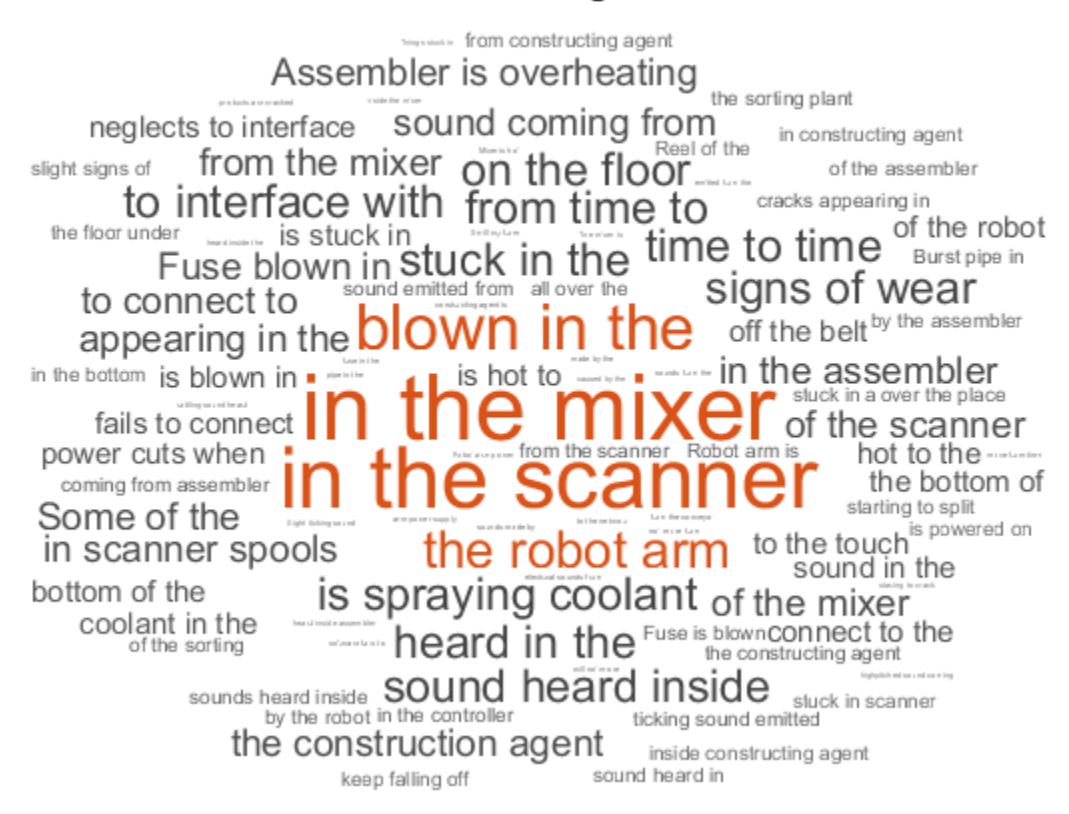

View the top 10 trigrams and their frequency counts using topkngrams.

## $tbl = tophngrams(baq,10)$

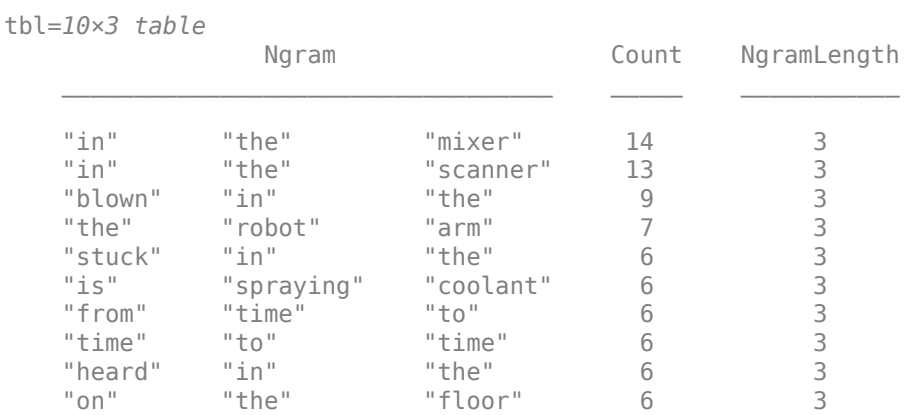

## **Example Preprocessing Function**

The function preprocessText performs the following steps in order:

- **1** Convert the text data to lowercase using lower.
- **2** Tokenize the text using tokenizedDocument.
- **3** Erase punctuation using erasePunctuation.
- **4** Remove a list of stop words (such as "and", "of", and "the") using removeStopWords.
- **5** Remove words with 2 or fewer characters using removeShortWords.
- **6** Remove words with 15 or more characters using removeLongWords.
- **7** Lemmatize the words using normalizeWords.

```
function documents = preprocessText(textData)
```

```
% Convert the text data to lowercase.
cleanTextData = lower(textData);
% Tokenize the text.
documents = tokenizedDocument(cleanTextData);
% Erase punctuation.
documents = erasePunctuation(documents);
% Remove a list of stop words.
documents = removeStopWords(documents);
% Remove words with 2 or fewer characters, and words with 15 or greater
% characters.
documents = removeShortWords(documents,2);
documents = removedLongWords(documents, 15);
```

```
% Lemmatize the words.
documents = addPartOfSpeechDetails(documents);
documents = normalizeWords(documents,'Style','lemma');
```
## end

## **See Also**

addPartOfSpeechDetails | bagOfNgrams | bagOfWords | erasePunctuation | fitlda | ldaModel | normalizeWords | removeLongWords | removeShortWords | removeStopWords | tokenizedDocument | topkngrams | wordcloud

## **Related Examples**

- • ["Create Simple Text Model for Classification" on page 2-2](#page-45-0)
- • ["Analyze Text Data Containing Emojis" on page 2-32](#page-75-0)
- • ["Analyze Text Data Using Topic Models" on page 2-13](#page-56-0)
- • ["Train a Sentiment Classifier" on page 2-41](#page-84-0)
- • ["Classify Text Data Using Deep Learning" on page 2-49](#page-92-0)
- "Generate Text Using Deep Learning" (Deep Learning Toolbox)

# <span id="page-56-0"></span>**Analyze Text Data Using Topic Models**

This example shows how to use the Latent Dirichlet Allocation (LDA) topic model to analyze text data.

A Latent Dirichlet Allocation (LDA) model is a topic model which discovers underlying topics in a collection of documents and infers the word probabilities in topics.

## **Load and Extract Text Data**

Load the example data. The file factoryReports.csv contains factory reports, including a text description and categorical labels for each event.

```
data = readtable("factoryReports.csv",'TextType','string');
head(data)
```
ans=*8×5 table*

Description  $\blacksquare$ "Items are occasionally getting stuck in the scanner spools." "Mechanical Failure "Loud rattling and banging sounds are coming from assembler pistons." "Mechanical Failure "There are cuts to the power when starting the plant." "Selectronic Failure" "Electronic Failure "Fried capacitors in the assembler." The entry-component of the "Electronic Failure" "Electronic Failure" "Mixer tripped the fuses." The second service of the service of the Marine Tailure "Electronic Failure" " "Burst pipe in the constructing agent is spraying coolant." "Surst Pleak"<br>"A fuse is blown in the mixer." "A fust design the sectionic Failure "A fuse is blown in the mixer." "Things continue to tumble off of the belt." Things continue to tumble off of the belt."

## Extract the text data from the field Description.

#### textData = data.Description; textData(1:10)

```
ans = 10×1 string
     "Items are occasionally getting stuck in the scanner spools."
     "Loud rattling and banging sounds are coming from assembler pistons."
     "There are cuts to the power when starting the plant."
     "Fried capacitors in the assembler."
     "Mixer tripped the fuses."
     "Burst pipe in the constructing agent is spraying coolant."
     "A fuse is blown in the mixer."
     "Things continue to tumble off of the belt."
     "Falling items from the conveyor belt."
     "The scanner reel is split, it will soon begin to curve."
```
## **Prepare Text Data for Analysis**

Create a function which tokenizes and preprocesses the text data so it can be used for analysis. The function preprocessText, listed at the end of the example, performs the following steps in order:

- **1** Tokenize the text using tokenizedDocument.
- **2** Lemmatize the words using normalizeWords.
- **3** Erase punctuation using erasePunctuation.
- **4** Remove a list of stop words (such as "and", "of", and "the") using removeStopWords.
- **5** Remove words with 2 or fewer characters using removeShortWords.
- **6** Remove words with 15 or more characters using removeLongWords.

Use the preprocessing function preprocessText to prepare the text data.

```
documents = preprocessText(textData);
documents(1:5)
```

```
ans = 5×1 tokenizedDocument:
     6 tokens: items occasionally get stuck scanner spool
     7 tokens: loud rattle bang sound come assembler piston
     4 tokens: cut power start plant
     3 tokens: fry capacitor assembler
     3 tokens: mixer trip fuse
```
Create a bag-of-words model from the tokenized documents.

#### bag = bagOfWords(documents)

```
baq = bagOfWords with properties:
           Counts: [480×351 double]
       Vocabulary: [1×351 string]
         NumWords: 351
    NumDocuments: 480
```
Remove words from the bag-of-words model that have do not appear more than two times in total. Remove any documents containing no words from the bag-of-words model.

```
bag = removeInfrequentWords(bag,2);
bag = removeEmptyDocuments(bag)
```

```
baq = bagOfWords with properties:
           Counts: [480×162 double]
       Vocabulary: [1×162 string]
         NumWords: 162
    NumDocuments: 480
```
## **Fit LDA Model**

Fit an LDA model with 7 topics. For an example showing how to choose the number of topics, see ["Choose Number of Topics for LDA Model" on page 2-19.](#page-62-0) To suppress verbose output, set 'Verbose' to 0.

```
numTopics = 7;
mdl = fitlda(bag,numTopics,'Verbose',0);
```
If you have a large dataset, then the stochastic approximate variational Bayes solver is usually better suited as it can fit a good model in fewer passes of the data. The default solver for fitlda (collapsed Gibbs sampling) can be more accurate at the cost of taking longer to run. To use stochastic

approximate variational Bayes, set the 'Solver' option to 'savb'. For an example showing how to compare LDA solvers, see ["Compare LDA Solvers" on page 2-23](#page-66-0).

#### **Visualize Topics Using Word Clouds**

You can use word clouds to view the words with the highest probabilities in each topic. Visualize the first four topics using word clouds.

```
figure;
for topicIdx = 1:4 subplot(2,2,topicIdx)
     wordcloud(mdl,topicIdx);
     title("Topic " + topicIdx)
end
```
#### Topic 1

assembler<sub>ox</sub> viterratecoo begin sometimes items sorter fall belt select assemble<br>show line product sert, crack<br>mined jam<br>near SCANNET stick **Infinition** reel **Scanner** off stick split item spoolstuck break transport keep conveyor bont<br>once first

#### Topic 3

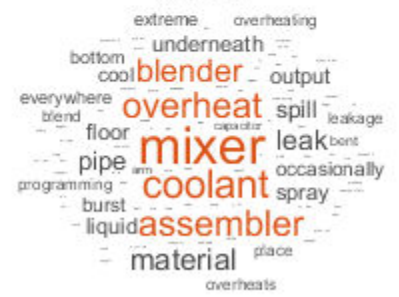

#### Topic 2

ίsι mixing high  $\frac{1}{2}$  classifier  $\frac{1}{2}$  classifier frozen interface. fozen interface Cassiner camputer<br>
continue mixer trip whine<br>
medied Cassing Program<br>
strut program<br>
strut Sorter-TUSE DIOW Freeze Software motor fails. COntroller start<br>assembly... connect pitch sart unexpectedly

#### Topic 4

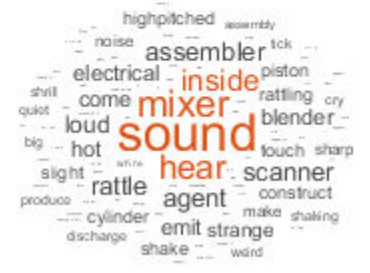

## **View Mixtures of Topics in Documents**

Use transform to transform the documents into vectors of topic probabilities.

```
newDocument = tokenizedDocument("Coolant is pooling underneath sorter.");
topicMixture = transform(mdl,newDocument);
```

```
figure
bar(topicMixture)
xlabel("Topic Index")
ylabel("Probability")
title("Document Topic Probabilities")
```
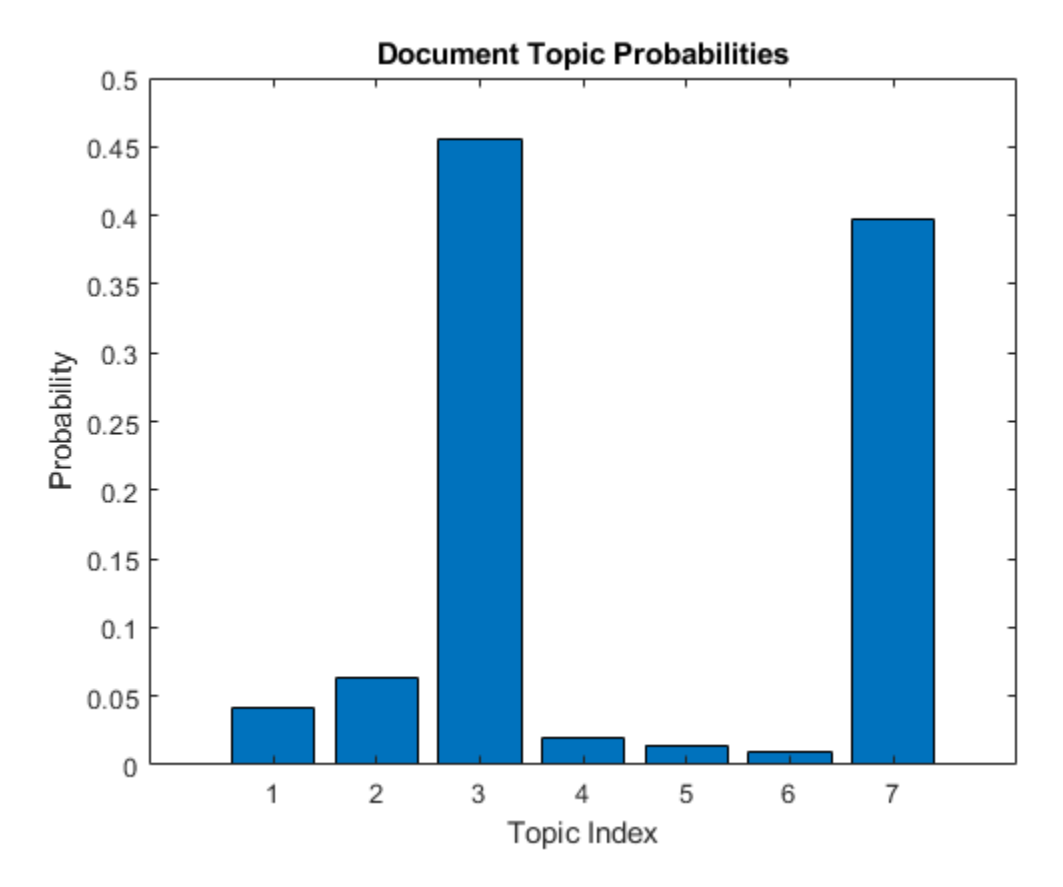

Visualize multiple topic mixtures using stacked bar charts. Visualize the topic mixtures of the first 5 input documents.

```
figure
topicMixtures = transform(mdl,documents(1:5));
barh(topicMixtures(1:5,:),'stacked')
xlim([0 1])
title("Topic Mixtures")
xlabel("Topic Probability")
ylabel("Document")
legend("Topic " + string(1:numTopics),'Location','northeastoutside')
```
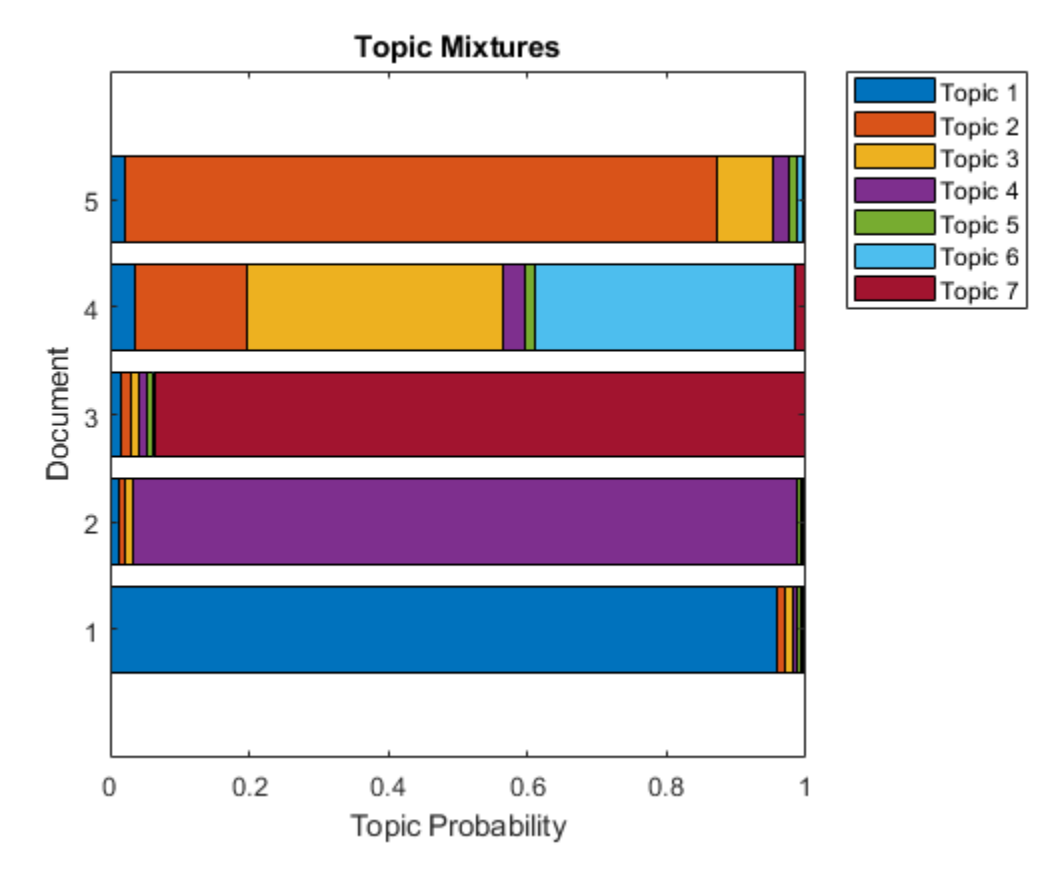

## **Preprocessing Function**

The function preprocessText, performs the following steps in order:

- **1** Tokenize the text using tokenizedDocument.
- **2** Lemmatize the words using normalizeWords.
- **3** Erase punctuation using erasePunctuation.
- **4** Remove a list of stop words (such as "and", "of", and "the") using removeStopWords.
- **5** Remove words with 2 or fewer characters using removeShortWords.
- **6** Remove words with 15 or more characters using removeLongWords.

```
function documents = preprocessText(textData)
```

```
% Tokenize the text.
documents = tokenizedDocument(textData);
% Lemmatize the words.
documents = addPartOfSpeechDetails(documents);
documents = normalizeWords(documents,'Style','lemma');
% Erase punctuation.
documents = erasePunctuation(documents);
% Remove a list of stop words.
```

```
documents = removeStopWords(documents);
```

```
% Remove words with 2 or fewer characters, and words with 15 or greater
% characters.
documents = removeShortWords(documents,2);
documents = removeLongWords(documents,15);
```
## end

# **See Also**

```
addPartOfSpeechDetails | bagOfWords | fitlda | ldaModel | removeEmptyDocuments |
removeInfrequentWords | removeStopWords | tokenizedDocument | transform | wordcloud
```
# **Related Examples**

- • ["Create Simple Text Model for Classification" on page 2-2](#page-45-0)
- • ["Analyze Text Data Containing Emojis" on page 2-32](#page-75-0)
- • ["Analyze Text Data Using Multiword Phrases" on page 2-7](#page-50-0)
- • ["Train a Sentiment Classifier" on page 2-41](#page-84-0)
- • ["Classify Text Data Using Deep Learning" on page 2-49](#page-92-0)
- "Generate Text Using Deep Learning" (Deep Learning Toolbox)

# <span id="page-62-0"></span>**Choose Number of Topics for LDA Model**

This example shows how to decide on a suitable number of topics for a latent Dirichlet allocation (LDA) model.

To decide on a suitable number of topics, you can compare the goodness-of-fit of LDA models fit with varying numbers of topics. You can evaluate the goodness-of-fit of an LDA model by calculating the perplexity of a held-out set of documents. The perplexity indicates how well the model describes a set of documents. A lower perplexity suggests a better fit.

## **Extract and Preprocess Text Data**

Load the example data. The file factoryReports.csv contains factory reports, including a text description and categorical labels for each event. Extract the text data from the field Description.

```
filename = "factoryReports.csv";
data = readtable(filename,'TextType','string');
textData = data.Description;
```
Tokenize and preprocess the text data using the function preprocessText which is listed at the end of this example.

```
documents = preprocessText(textData);
documents(1:5)
```

```
ans = 5×1 tokenizedDocument:
    6 tokens: item occasionally get stuck scanner spool
    7 tokens: loud rattle bang sound come assembler piston
    4 tokens: cut power start plant
    3 tokens: fry capacitor assembler
     3 tokens: mixer trip fuse
```
Set aside 10% of the documents at random for validation.

```
numDocuments = numel(documents);
cvp = cvpartition(numDocuments,'HoldOut',0.1);
documentsTrain = documents(cvp.training);documentsValidation = documents(cvp.test);
```
Create a bag-of-words model from the training documents. Remove the words that do not appear more than two times in total. Remove any documents containing no words.

```
bag = bagOfWords(documentsTrain);
bag = removeInfrequentWords(bag,2);
bag = removeEmptyDocuments(bag);
```
## **Choose Number of Topics**

The goal is to choose a number of topics that minimize the perplexity compared to other numbers of topics. This is not the only consideration: models fit with larger numbers of topics may take longer to converge. To see the effects of the tradeoff, calculate both goodness-of-fit and the fitting time. If the optimal number of topics is high, then you might want to choose a lower value to speed up the fitting process.

Fit some LDA models for a range of values for the number of topics. Compare the fitting time and the perplexity of each model on the held-out set of test documents. The perplexity is the second output to the logp function. To obtain the second output without assigning the first output to anything, use the  $\sim$  symbol. The fitting time is the TimeSinceStart value for the last iteration. This value is in the History struct of the FitInfo property of the LDA model.

For a quicker fit, specify 'Solver' to be 'savb'. To suppress verbose output, set 'Verbose' to 0. This may take a few minutes to run.

```
numTopicsRange = [5 10 15 20 40];
for i = 1: numel(numTopicsRange)
    numTopics = numTopicsRange(i);mdl = \text{filtlda}(\text{bag}, \text{numTopics}, \ldots) 'Solver','savb', ...
          'Verbose',0);
    \lceil \sim, validationPerplexity(i)] = logp(mdl,documentsValidation);
     timeElapsed(i) = mdl.FitInfo.History.TimeSinceStart(end);
end
```
Show the perplexity and elapsed time for each number of topics in a plot. Plot the perplexity on the left axis and the time elapsed on the right axis.

```
figure
yyaxis left
plot(numTopicsRange,validationPerplexity,'+-')
ylabel("Validation Perplexity")
yyaxis right
plot(numTopicsRange,timeElapsed,'o-')
ylabel("Time Elapsed (s)")
legend(["Validation Perplexity" "Time Elapsed (s)"],'Location','southeast')
xlabel("Number of Topics")
```
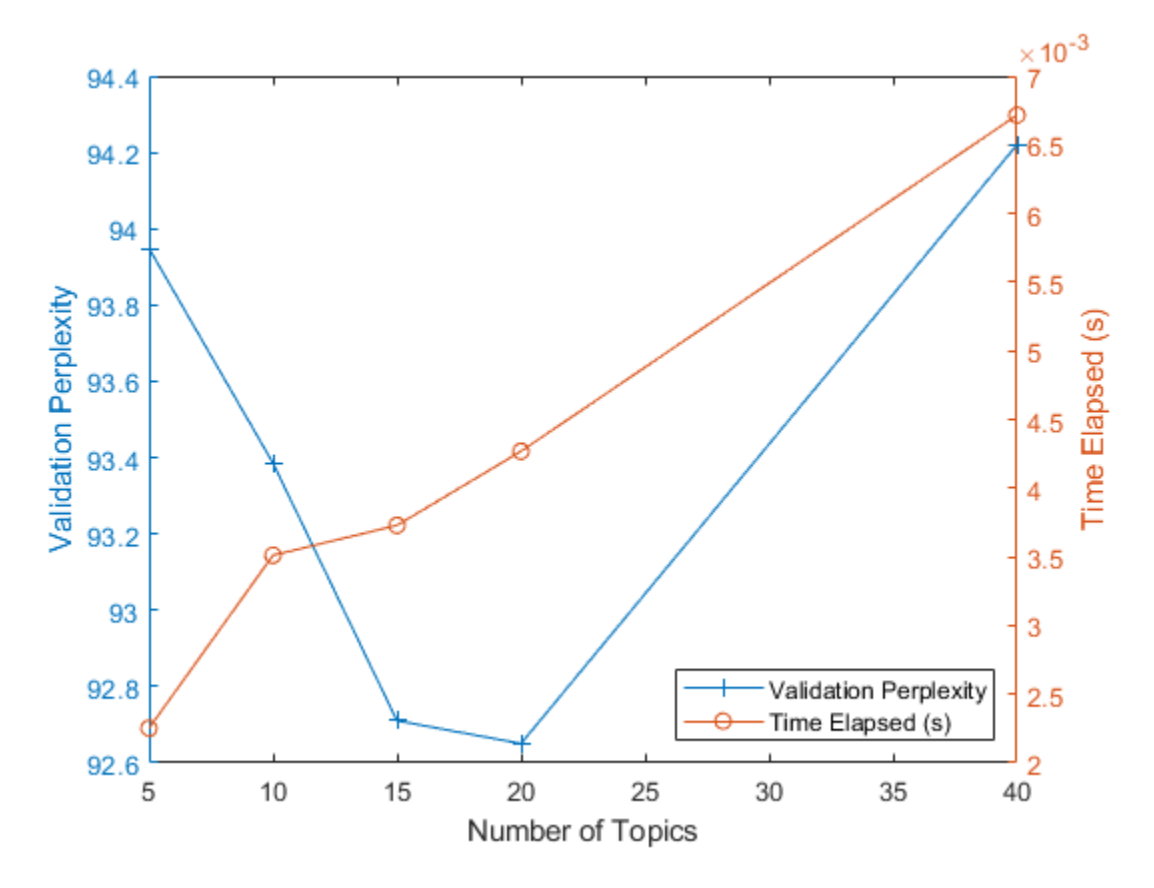

The plot suggests that fitting a model with 10–20 topics may be a good choice. The perplexity is low compared with the models with different numbers of topics. With this solver, the elapsed time for this many topics is also reasonable. With different solvers, you may find that increasing the number of topics can lead to a better fit, but fitting the model takes longer to converge.

## **Example Preprocessing Function**

The function preprocessText, performs the following steps in order:

- **1** Convert the text data to lowercase using lower.
- **2** Tokenize the text using tokenizedDocument.
- **3** Erase punctuation using erasePunctuation.
- **4** Remove a list of stop words (such as "and", "of", and "the") using removeStopWords.
- **5** Remove words with 2 or fewer characters using removeShortWords.
- **6** Remove words with 15 or more characters using removeLongWords.
- **7** Lemmatize the words using normalizeWords.

function documents = preprocessText(textData)

```
% Convert the text data to lowercase.
cleanTextData = lower(textData);
```

```
% Tokenize the text.
documents = tokenizedDocument(cleanTextData);
```

```
% Erase punctuation.
documents = erasePunctuation(documents);
% Remove a list of stop words.
documents = removeStopWords(documents);
% Remove words with 2 or fewer characters, and words with 15 or greater
% characters.
documents = removeShortWords(documents,2);
documents = removeLongWords(documents,15);
% Lemmatize the words.
documents = addPartOfSpeechDetails(documents);
documents = normalizeWords(documents,'Style','lemma');
end
```
# **See Also**

addPartOfSpeechDetails | bagOfWords | bagOfWords | erasePunctuation | fitlda | ldaModel | logp | normalizeWords | removeEmptyDocuments | removeInfrequentWords | removeLongWords | removeShortWords | removeStopWords | tokenizedDocument

# **Related Examples**

- • ["Analyze Text Data Using Topic Models" on page 2-13](#page-56-0)
- • ["Compare LDA Solvers" on page 2-23](#page-66-0)

# <span id="page-66-0"></span>**Compare LDA Solvers**

This example shows how to compare latent Dirichlet allocation (LDA) solvers by comparing the goodness of fit and the time taken to fit the model.

## **Import Text Data**

Import a set of abstracts and category labels from math papers using the arXiV API. Specify the number of records to import using the importSize variable. Note that the arXiV API is rate limited to querying 1000 articles at a time and requires waiting between requests.

```
importsize = 50000;
```
Import the first set of records.

```
url = "https://export.arxiv.org/oai2?verb=ListRecords" + ...
     "&set=math" + ...
     "&metadataPrefix=arXiv";
options = weboptions('Timeout',160);
code = webread(url,options);
```
Parse the returned XML content and create an array of htmlTree objects containing the record information.

```
tree = thmTree(code);
subtrees = findElement(tree,"record");
numel(subtrees)
```
Iteratively import more chunks of records until the required amount is reached, or there are no more records. To continue importing records from where you left of, use the resumptionToken attribute from the previous result. To adhere to the rate limits imposed by the arXiV API, add a delay of 20 seconds before each query using the pause function.

```
while numel(subtrees) < importSize
    subtreeResumption = findElement(tree,"resumptionToken");
     if isempty(subtreeResumption)
         break
     end
     resumptionToken = extractHTMLText(subtreeResumption);
     url = "https://export.arxiv.org/oai2?verb=ListRecords" + ...
         "&resumptionToken=" + resumptionToken;
     pause(20)
    code = webread(url, options); tree = htmlTree(code);
     subtrees = [subtrees; findElement(tree,"record")];
```
end

## **Extract and Preprocess Text Data**

Extract the abstracts and labels from the parsed HTML trees.

Find the "<abstract>" elements using the findElement function.

```
subtreesAbstract = thmTree("");
for i = 1: numel(subtrees)
    subtreesAbstract(i) = findElement(subtrees(i),"abstract");
end
```
Extract the text data from the subtrees containing the abstracts using the extractHTMLText function.

```
textData = extractHTMLText(subtreesAbstract);
```
Set aside 30% of the documents at random for validation.

```
numDocuments = numel(textData);
cvp = cvpartition(numDocuments,'HoldOut',0.1);
textDataTrain = textData(training(cvp));textDataValidation = textData(test(cvp));
```
Tokenize and preprocess the text data using the function preprocessText which is listed at the end of this example.

```
documentsTrain = preprocessText(textDataTrain);
documentsValidation = preprocessText(textDataValidation);
```
Create a bag-of-words model from the training documents. Remove the words that do not appear more than two times in total. Remove any documents containing no words.

```
bag = bagOfWords(documentsTrain);
bag = removeInfrequentWords(baq, 2);bag = removeEmptyDocuments(bag);
```
For the validation data, create a bag-of-words model from the validation documents. You do not need to remove any words from teh validaiton data because any words that do not appear in the fitted LDA models are automatically ignored.

validationData = bagOfWords(documentsValidation);

## **Fit and Compare Models**

For each of the LDA solvers, fit a model with 40 topics. To distinguish the solvers when plotting the results on the same axes, specify different line properties for each solver.

```
numTopics = 40;solvers = ["cgs" "avb" "cvb0" "savb"];
lines_{pecs} = [\frac{m}{1} + \frac{m}{1} + \frac{m}{1
```
Fit an LDA model using each solver. For each solver, specify the initial topic concentration 1, to validate the model once per data pass, and to not fit the topic concentration parameter. Using the data in the FitInfo property of the fitted LDA models, plot the validation perplexity and the time elapsed.

The stochastic solver, by default, uses a mini-batch size of 1000 and validates the model every 10 iterations. For this solver, to validate the model once per data pass, set the validation frequency to ceil(numObservations/1000), where numObservations is the number of documents in the training data. For the other solvers, set the validation frequency to 1.

For the iterations that the stochastic solver does not evaluate the validation perplexity, the stochastic solver reports NaN in the FitInfo property. To plot the validation perplexity, remove the NaNs from the reported values.

```
numObservations = bag.NumDocuments;
figure
for i = 1: numel(solvers)
    solver = solvers(i);linespec = lineSpec(i); if solver == "savb"
        numIterationsPerDataPass = ceil(numObservations/1000);
     else
         numIterationsPerDataPass = 1;
     end
    mdl = \text{filtlda}(\text{bag}, \text{numTopics}, \dots) 'Solver',solver, ...
         'InitialTopicConcentration',1, ...
         'FitTopicConcentration',false, ...
         'ValidationData',validationData, ...
        'ValidationFrequency', numIterationsPerDataPass, ...
         'Verbose',0);
     history = mdl.FitInfo.History;
     timeElapsed = history.TimeSinceStart;
     validationPerplexity = history.ValidationPerplexity;
     % Remove NaNs.
     idx = isnan(validationPerplexity);
     timeElapsed(idx) = [];
     validationPerplexity(idx) = [];
     plot(timeElapsed,validationPerplexity,lineSpec)
     hold on
end
hold off
xlabel("Time Elapsed (s)")
ylabel("Validation Perplexity")
ylim([0 inf])
legend(solvers)
```
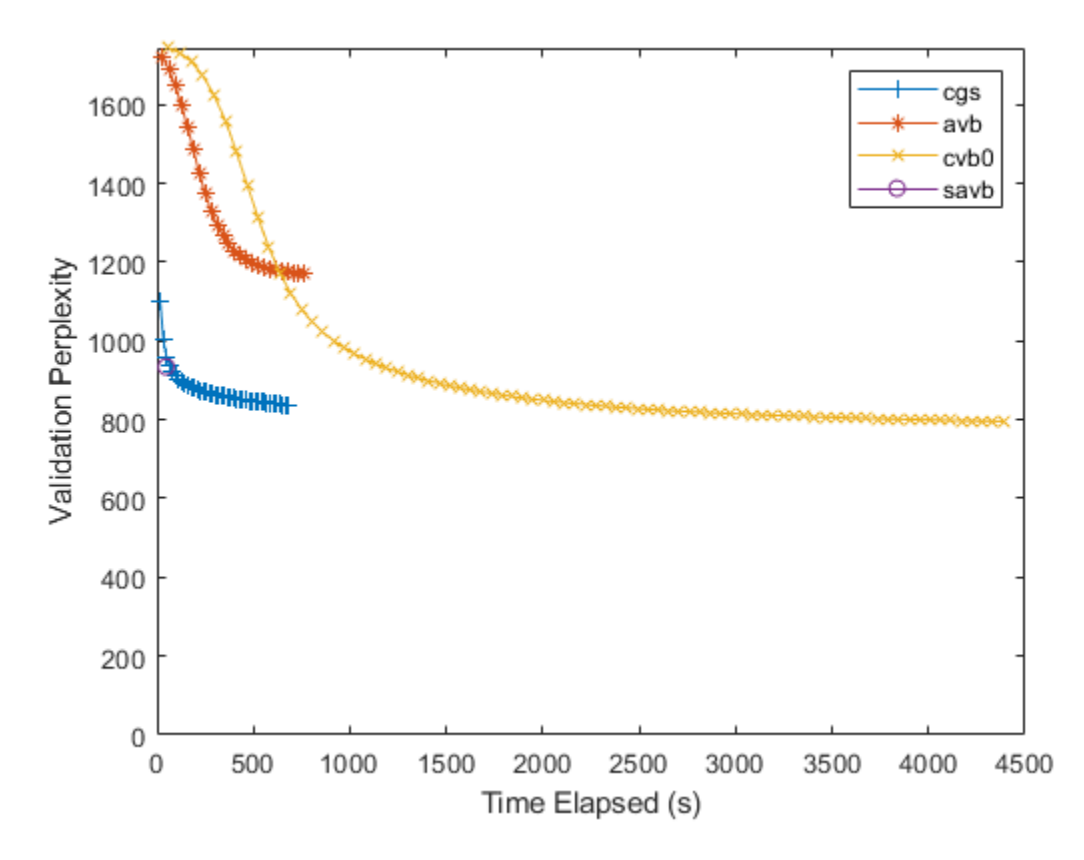

For the stochastic solver, there is only one data point. This is because this solver passes through input data once. To specify more data passes, use the 'DataPassLimit' option. For the batch solvers ("cgs", "avb", and "cvb0"), to specify the number of iterations used to fit the models, use the 'IterationLimit' option.

A lower validation perplexity suggests a better fit. Usually, the solvers "savb" and "cgs" converge quickly to a good fit. The solver "cvb0" might converge to a better fit, but it can take much longer to converge.

For the FitInfo property, the fitlda function estimates the validation perplexity from the document probabilities at the maximum likelihood estimates of the per-document topic probabilities. This is usually quicker to compute, but can be less accurate than other methods. Alternatively, calculate the validation perplexity using the logp function. This function calculates more accurate values but can take longer to run. For an example showing how to compute the perplexity using logp, see "Calculate Document Log-Probabilities from Word Count Matrix".

## **Preprocessing Function**

The function preprocessText performs the following steps:

- **1** Tokenize the text using tokenizedDocument.
- **2** Lemmatize the words using normalizeWords.
- **3** Erase punctuation using erasePunctuation.
- **4** Remove a list of stop words (such as "and", "of", and "the") using removeStopWords.
- **5** Remove words with 2 or fewer characters using removeShortWords.
- **6** Remove words with 15 or more characters using removeLongWords.

```
function documents = preprocessText(textData)
% Tokenize the text.
documents = tokenizedDocument(textData);
% Lemmatize the words.
documents = addPartOfSpeechDetails(documents);
documents = normalizeWords(documents,'Style','lemma');
% Erase punctuation.
documents = erasePunctuation(documents);
% Remove a list of stop words.
documents = removeStopWords(documents);
% Remove words with 2 or fewer characters, and words with 15 or greater
% characters.
documents = removeShortWords(documents,2);
documents = removeLongWords(documents,15);
```
## end

## **See Also**

addPartOfSpeechDetails | bagOfWords | erasePunctuation | fitlda | ldaModel | logp | normalizeWords | removeEmptyDocuments | removeInfrequentWords | removeLongWords | removeShortWords | removeStopWords | tokenizedDocument | wordcloud

## **Related Examples**

- • ["Analyze Text Data Using Topic Models" on page 2-13](#page-56-0)
- • ["Choose Number of Topics for LDA Model" on page 2-19](#page-62-0)

# <span id="page-71-0"></span>**Create Co-occurrence Network**

This example shows how to create a co-occurrence network using a bag-of-words model.

Given a corpus of documents, a co-occurrence network is an undirected graph, with nodes corresponding to unique words in a vocabulary and edges corresponding to the frequency of words co-occurring in a document. Use co-occurrence networks to visualize and extract information of the relationships between words in a corpus of documents. For example, you can use a co-occurrence network to discover which words commonly appear with a specified word.

## **Import Text Data**

Extract the text data in the file weekendUpdates.xlsx using readtable. The file weekendUpdates.xlsx contains status updates containing the hashtags "#weekend" and "#vacation". Read the data using the readtable function and extract the text data from the TextData column.

```
filename = "weekendUpdates.xlsx";
tbl = readtable(filename,'TextType','string');
textData = tbl.TextData;
```
View the first few observations.

textData(1:5)

```
ans = 5x1 string
     "Happy anniversary! ❤ Next stop: Paris! ✈ #vacation"
    "Haha, BBQ on the beach, engage smug mode! \Box\Box\Box\bullet \Box\#vacation"
    "getting ready for Saturday night \Box\#yum #weekend \Box\Box"Say it with me - I NEED A #VACATION!!! ☺"
    "\PiChilling \Piat home for the first time in ages...This is the life! \Pi#weekend"
```
## **Preprocess Text Data**

Tokenize the text, convert it to lowercase, and remove the stop words.

```
documents = tokenizedDocument(textData);
```

```
documents = lower(documents);documents = removeStopWords(documents);
```
Create a matrix of word counts using a bag-of-words model.

```
bag = bagOfWords(documents);
counts = bag.Counts;
```
To compute the word co-occurrences, multiply the word-count matrix by its transpose.

cooccurrence = counts.'\*counts;

Convert the co-occurrence matrix to a network using the graph function.

G = graph(cooccurrence,bag.Vocabulary,'omitselfloops');

Visualize the network using the plot function. Set the line thickness to a multiple of the edge weight.

LWidths = 5\*G.Edges.Weight/max(G.Edges.Weight);
plot(G,'LineWidth',LWidths) title("Co-occurence Network")

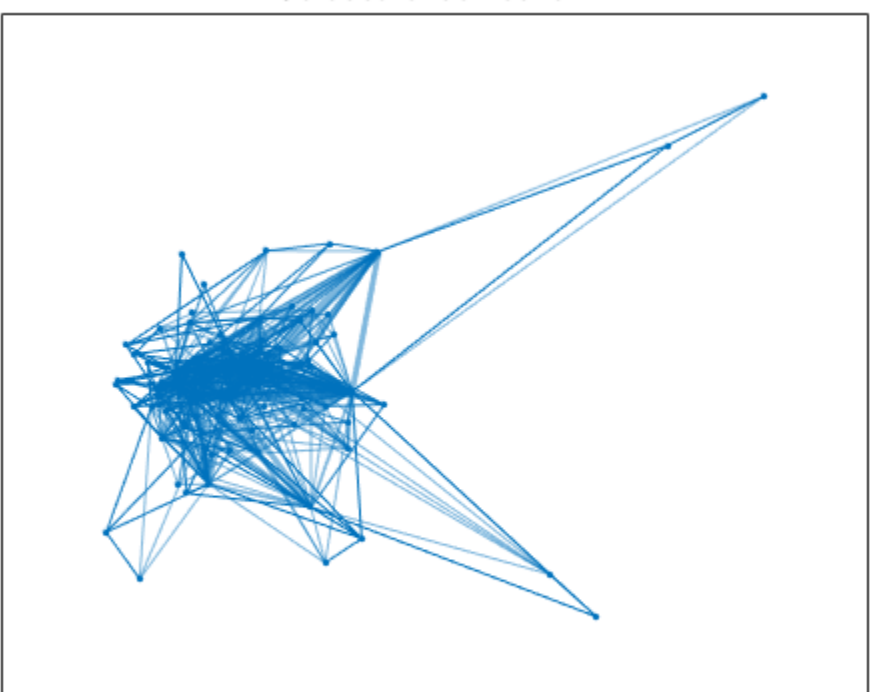

**Co-occurence Network** 

Find neighbors of the word "great" using the neighbors function.

```
word = "great"
word = 
"great"
idx = find(bag.Vocabulary == word);nbrs = neighbors(G,idx);bag.Vocabulary(nbrs)'
ans = 18x1 string
      "next"
       "#vacation"
     \overline{\phantom{a}}^{\mathrm{m}}\square\overline{\phantom{a}}^{\mathrm{m}} "#weekend"
     \mathrm{^{11}G} "excited"
      "flight"
      "delayed"
       "stuck"
       "airport"
       "way"
       "spend"
      " \square"
```
 "lovely" "friends"  $^{\rm H}=^{^{\rm H}}$  "mini" "everybody"

Visualize the co-occurrences of the word "great" by extracting a subgraph of this word and its neighbors.

```
H = subgraph(G, [idx; nbrs]);
```

```
LWidths = 5*H.Edges.Weight/max(H.Edges.Weight);
plot(H,'LineWidth',LWidths)
title("Co-occurence Network - Word: """ + word + """");
```
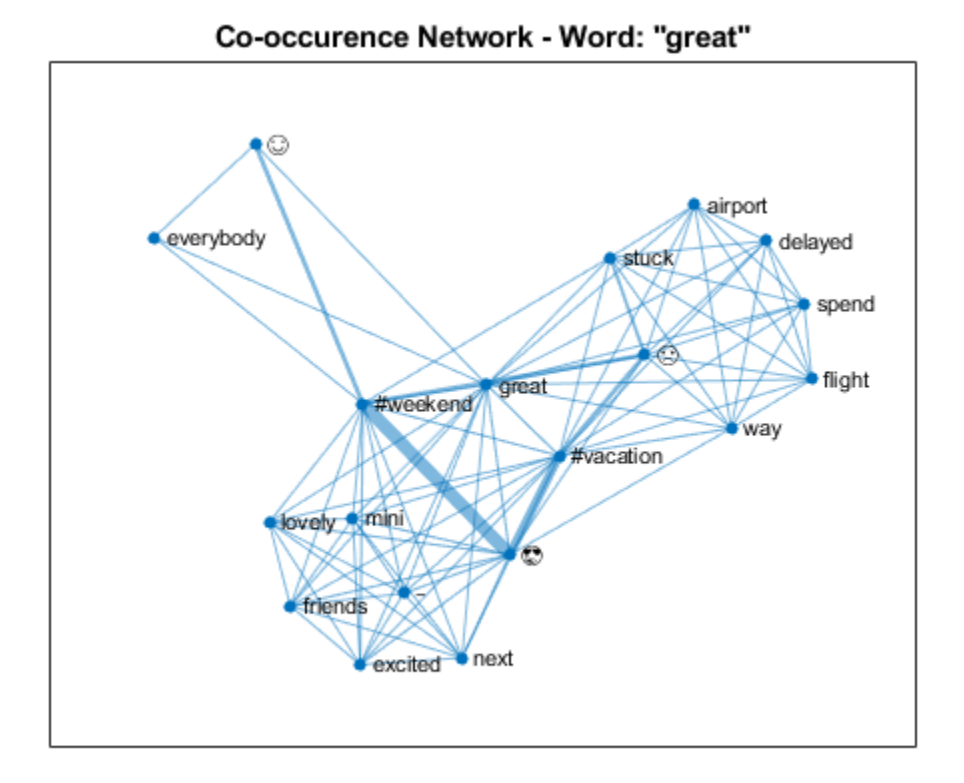

For more information about graphs and network analysis, see "Graph and Network Algorithms" (MATLAB).

# **See Also**

bagOfWords | graph | removeStopWords | tokenizedDocument

# **Related Examples**

• ["Analyze Text Data Using Topic Models" on page 2-13](#page-56-0)

- • ["Analyze Text Data Using Multiword Phrases" on page 2-7](#page-50-0)
- • ["Analyze Text Data Containing Emojis" on page 2-32](#page-75-0)

# <span id="page-75-0"></span>**Analyze Text Data Containing Emojis**

This example shows how to analyze text data containing emojis.

Emojis are pictorial symbols that appear inline in text. When writing text on mobile devices such as smartphones and tablets, people use emojis to keep the text short and convey emotion and feelings.

You also can use emojis to analyze text data. For example, use them to identify relevant strings of text or to visualize the sentiment or emotion of the text.

When working with text data, emojis can behave unpredictably. Depending on your system fonts, your system might not display some emojis correctly. Therefore, if an emoji is not displayed correctly, then the data is not necessarily missing. Your system might be unable to display the emoji in the current font.

## **Composing Emojis**

In most cases, you can read emojis from a file (for example, by using extractFileText, extractHTMLText, or readtable) or by copying and pasting them directly into MATLAB®. Otherwise, you must compose the emoji using Unicode UTF16 code units.

Some emojis consist of multiple Unicode UTF16 code units. For example, the "smiling face with sunglasses" emoji ( $\sqrt{w}$ ith code point U+1F60E) is a single glyph but comprises two UTF16 code units "D83D" and "DE0E". Create a string containing this emoji using the compose function, and specify the two code units with the prefix " $\chi$ ".

```
emoji = compose("xD83D\xDE0E")emoji = 
""
```
First get the Unicode UTF16 code units of an emoji. Use char to get the numeric representation of the emoji, and then use dec2hex to get the corresponding hex value.

```
codelmits = dec2hex(char(emoii))
```

```
codeUnits = 2x4 char array
     'D83D'
     'DE0E'
```
Reconstruct the composition string using the strjoin function with the empty delimiter "".

```
formatSpec = strjoin("x'' + codelunits,"")
```

```
formatSpec = 
"\xD83D\xDE0E"
```

```
emoji = compose(formatSpec)
```
 $emoji =$  $" \Box"$ 

## **Import Text Data**

Extract the text data in the file weekendUpdates.xlsx using readtable. The file weekendUpdates.xlsx contains status updates containing the hashtags "#weekend" and "#vacation".

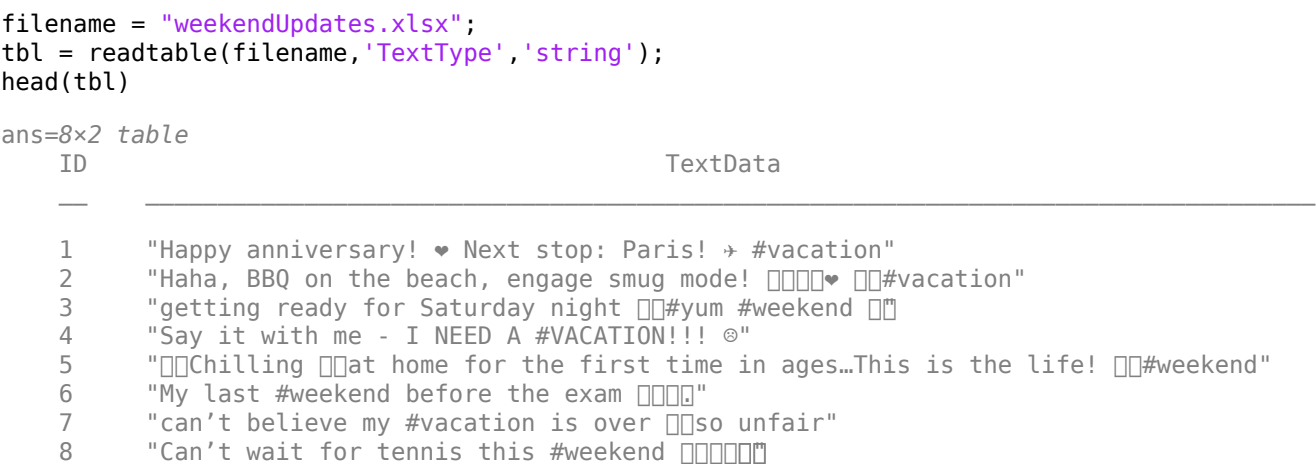

### Extract the text data from the field TextData and view the first few status updates.

```
textData = tbl.TextData;
textData(1:5)
```

```
ans = 5x1 string
     "Happy anniversary! ❤ Next stop: Paris! ✈ #vacation"
    "Haha, BBQ on the beach, engage smug mode! \Box\Box\Box\blacktriangleright\Box\Box\#vacation"
    "getting ready for Saturday night \Box#yum #weekend \Box"Say it with me - I NEED A #VACATION!!! ☺"
    " Chilling  at home for the first time in ages... This is the life!  \Box\#weekend"
```
### Visualize the text data in a word cloud.

figure wordcloud(textData);

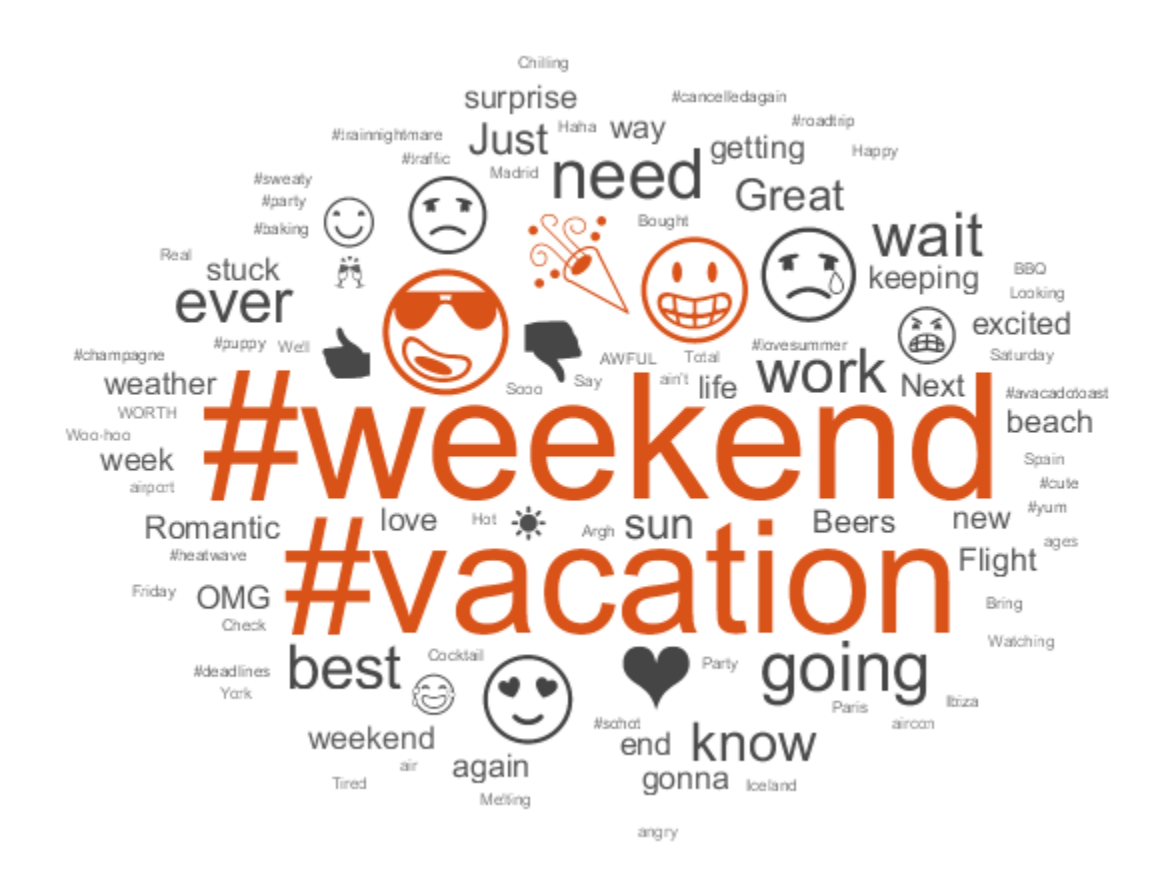

## **Filter Text Data by Emoji**

Identify the status updates containing a particular emoji using the contains function. Find the indices of the documents containing the "smiling face with sunglasses" emoji ( $\Box$ with code U+1F60E). This emoji comprises the two Unicode UTF16 code units "D83D" and "DE0E".

```
emoii = compose("xD83D\xDE0E");
idx = contains(textData,emoji);textDataSunglasses = textData(idx);
textDataSunglasses(1:5)
ans = 5x1 string
    "Haha, BBQ on the beach, engage smug mode! \Box\Box\Box\bullet \Box\Box\#vacation"
    "getting ready for Saturday night II#yum #weekend II
    "Onchilling ont home for the first time in ages...This is the life! On the extend"
    " Check the out-of-office crew, we are officially ON #VACATION!! \square"Who needs a #vacation when the weather is this good * \Box
```
Visualize the extracted text data in a word cloud.

figure wordcloud(textDataSunglasses);

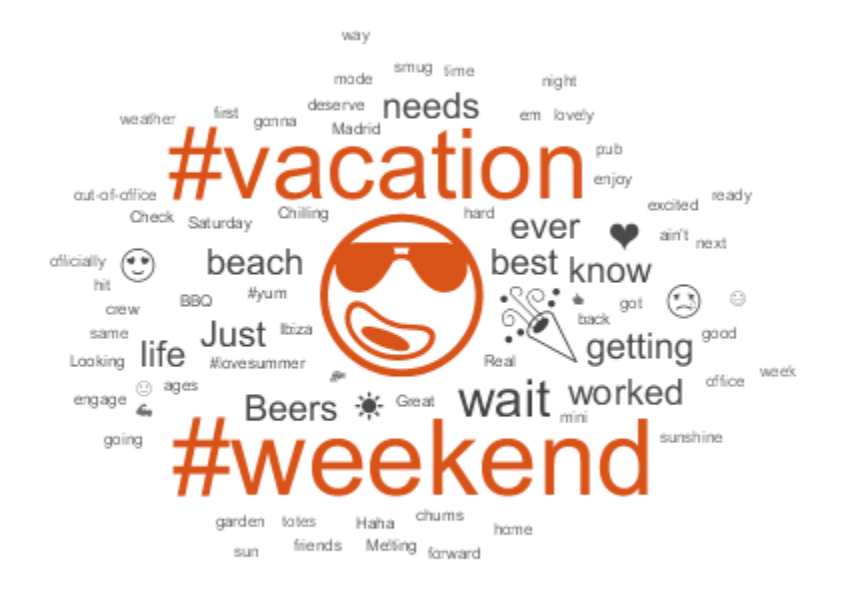

## **Extract and Visualize Emojis**

Visualize all the emojis in text data using a word cloud.

Extract the emojis. First tokenize the text using tokenizedDocument, and then view the first few documents.

```
documents = tokenizedDocument(textData);
documents(1:5)
ans = 5x1 tokenizedDocument:
    11 tokens: Happy anniversary ! \bullet Next stop : Paris ! \star #vacation
    16 tokens: Haha , BBQ on the beach , engage smug mode ! \Box\Box\Box\blacktriangleright\Box\Box\#vacation
     9 tokens: getting ready for Saturday night \Box\Box\#yum #weekend \Box\Box13 tokens: Say it with me - I NEED A #VACATION ! ! ! ☺
    19 tokens: \BoxChilling \Boxat home for the first time in ages … This is the life ! \Box\Box\#weekend
```
The tokenizedDocument function automatically detects emoji and assigns the token type "emoji". View the first few token details of the documents using the tokenDetails function.

```
tdetails = tokenDetails(documents);
head(tdetails)
```
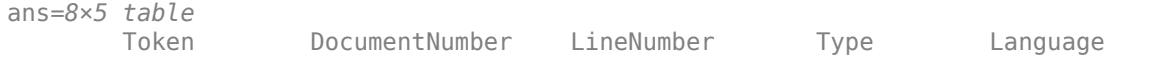

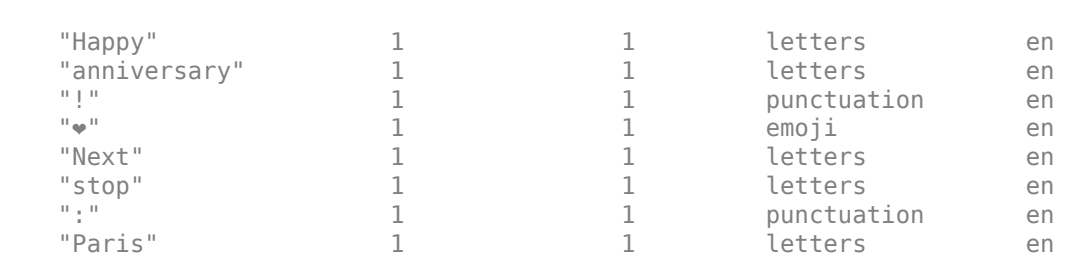

 $\mathcal{L}_\text{max}$  , and the set of the set of the set of the set of the set of the set of the set of the set of the set of the set of the set of the set of the set of the set of the set of the set of the set of the set of the

Visualize the emojis in a word cloud by extracting the tokens with token type "emoji" and inputting them into the wordcloud function.

```
idx = tdetails.Type == "emoji";tokens = tdetails. Token(idx);
figure
wordcloud(tokens);
title("Emojis")
```
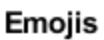

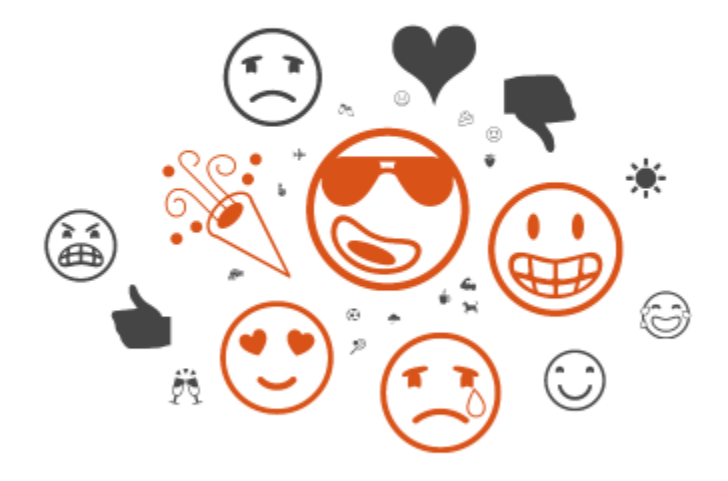

# **See Also**

tokenDetails | tokenizedDocument | wordcloud

# **Related Examples**

- • ["Analyze Text Data Using Topic Models" on page 2-13](#page-56-0)
- • ["Analyze Text Data Using Multiword Phrases" on page 2-7](#page-50-0)
- • ["Train a Sentiment Classifier" on page 2-41](#page-84-0)
- • ["Classify Text Data Using Deep Learning" on page 2-49](#page-92-0)
- "Generate Text Using Deep Learning" (Deep Learning Toolbox)

# <span id="page-81-0"></span>**Create Simple Preprocessing Function**

This example shows how to create a function which cleans and preprocesses text data for analysis.

Text data can be large and can contain lots of noise which negatively affects statistical analysis. For example, text data can contain the following:

- Variations in case, for example "new" and "New"
- Variations in word forms, for example "walk" and "walking"
- Words which add noise, for example "stop words" such as "the" and "of"
- Punctuation and special characters
- HTML and XML tags

These word clouds illustrate word frequency analysis applied to some raw text data from weather reports, and a preprocessed version of the same text data.

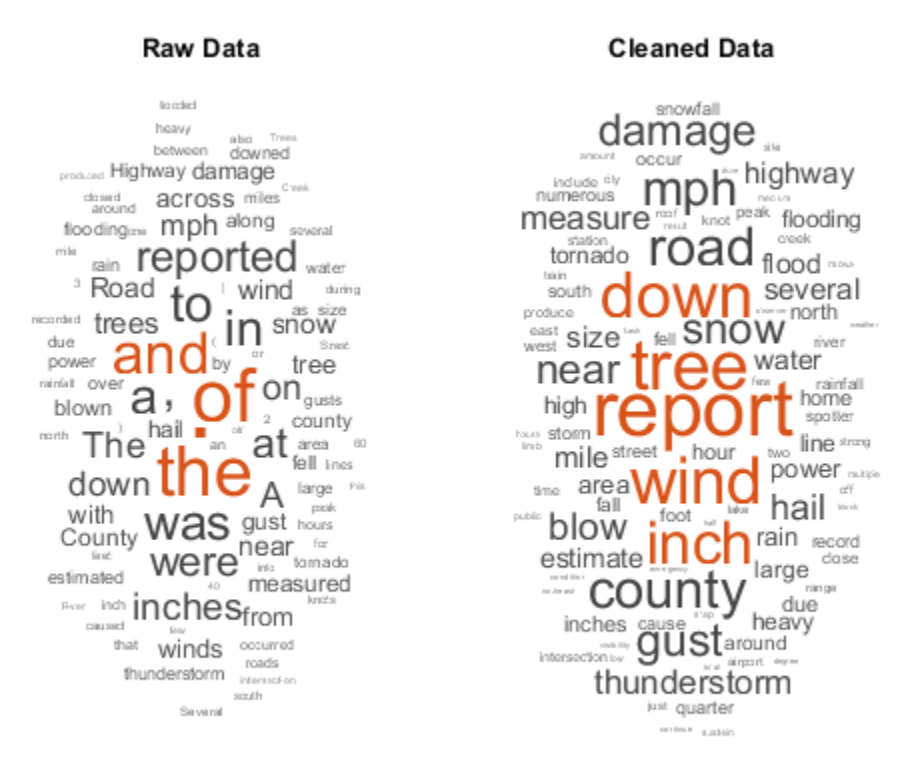

It can be useful to create a preprocessing function, so you can prepare different collections of text data in the same way. For example, when training a model, you can use a function so that you can preprocess new data using the same steps as the training data.

The function preprocessTextData, listed at the end of the example, performs the following steps:

- **1** Tokenize the text using tokenizedDocument.
- **2** Lemmatize the words using normalizeWords.
- **3** Erase punctuation using erasePunctuation.
- **4** Remove a list of stop words (such as "and", "of", and "the") using removeStopWords.
- **5** Remove words with 2 or fewer characters using removeShortWords.
- **6** Remove words with 15 or more characters using removeLongWords.

To use the function, simply input your text data into preprocessTextData.

```
textData = [
     "A large tree is downed and blocking traffic outside Apple Hill."
     "There is lots of damage to many car windshields in the parking lot."];
documents = preprocessTextData(textData)
documents = 
  2x1 tokenizedDocument:
```

```
 8 tokens: large tree down block traffic outside apple hill
 7 tokens: lot damage many car windshield parking lot
```
### **Preprocessing Function**

```
function documents = preprocessTextData(textData)
% Tokenize the text.
documents = tokenizedDocument(textData);
% Lemmatize the words. To improve lemmatization, first use 
% addPartOfSpeechDetails.
documents = addPartOfSpeechDetails(documents);
documents = normalizeWords(documents,'Style','lemma');
% Erase punctuation.
documents = erasePunctuation(documents);
% Remove a list of stop words.
documents = removeStopWords(documents);
% Remove words with 2 or fewer characters, and words with 15 or more
% characters.
documents = removeShortWords(documents,2);
documents = removeLongWords(documents,15);
```
#### end

For an example showing a more detailed workflow, see ["Prepare Text Data for Analysis" on page 1-10.](#page-15-0)

For next steps in text analytics, you can try creating a classification model or analyze the data using topic models. For examples, see ["Create Simple Text Model for Classification" on page 2-2](#page-45-0) and ["Analyze Text Data Using Topic Models" on page 2-13.](#page-56-0)

# **See Also**

ratioSentimentScores | tokenizedDocument | vaderSentimentScores

# **More About**

- • ["Train a Sentiment Classifier" on page 2-41](#page-84-0)
- • ["Prepare Text Data for Analysis" on page 1-10](#page-15-0)
- • ["Analyze Text Data Containing Emojis" on page 2-32](#page-75-0)
- • ["Create Simple Text Model for Classification" on page 2-2](#page-45-0)
- • ["Analyze Text Data Using Topic Models" on page 2-13](#page-56-0)
- • ["Analyze Text Data Using Multiword Phrases" on page 2-7](#page-50-0)

# <span id="page-84-0"></span>**Train a Sentiment Classifier**

This example shows how to train a classifier for sentiment analysis using an annotated list of positive and negative sentiment words and a pretrained word embedding.

The pretrained word embedding plays several roles in this workflow. It converts words into numeric vectors and forms the basis for a classifier. You can then use the classifier to predict the sentiment of other words using their vector representation, and use these classifications to calculate the sentiment of a piece of text. There are four steps in training and using the sentiment classifier:

- Load a pretrained word embedding.
- Load an opinion lexicon listing positive and negative words.
- Train a sentiment classifier using the word vectors of the positive and negative words.
- Calculate the mean sentiment scores of the words in a piece of text.

### **Load Pretrained Word Embedding**

Word embeddings map words in a vocabulary to numeric vectors. These embeddings can capture semantic details of the words so that similar words have similar vectors. They also model relationships between words through vector arithmetic. For example, the relationship *Rome is to Paris as Italy is to France* is described by the equation *Rome* − *Italy* + *France* ࣱ *Paris.*

Load a pretrained word embedding using the fastTextWordEmbedding function. This function requires Text Analytics Toolbox™ Model *for fastText English 16 Billion Token Word Embedding* support package. If this support package is not installed, then the function provides a download link.

emb = fastTextWordEmbedding;

### **Load Opinion Lexicon**

Load the positive and negative words from the opinion lexicon (also known as a sentiment lexicon) from [https://www.cs.uic.edu/~liub/FBS/sentiment-analysis.html](https://www.cs.uic.edu/~liub/FBS/sentiment-analysis.html#lexicon). [1] First, extract the files from the .rar file into a folder named opinion-lexicon-English, and then import the text.

Load the data using the function readLexicon listed at the end of this example. The output data is a table with variables Word containing the words, and Label containing a categorical sentiment label, Positive or Negative.

```
data = readLexicon;
```
View the first few words labeled as positive.

```
idx = data.Label == "Positive".head(data(idx,:))
ans=8×2 table
       Word Label 
 ____________ ________
    "a+" Positive
    "abound" Positive
    "abounds" Positive
    "abundance" Positive
    "abundant" Positive
    "accessable" Positive
```
 "accessible" Positive "acclaim" Positive

View the first few words labeled as negative.

 $idx = data.Label == "Negative";$ head(data(idx,:))

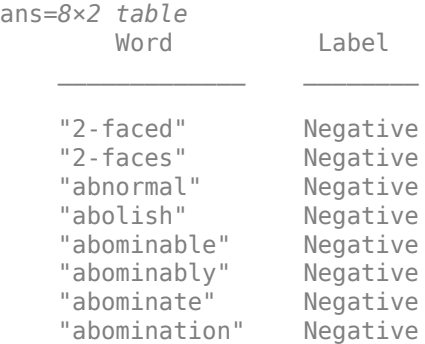

### **Prepare Data for Training**

To train the sentiment classifier, convert the words to word vectors using the pretrained word embedding emb. First remove the words that do not appear in the word embedding emb.

```
idx = -isVocabularyWord(emb, data.Word);data(idx,:) = [];
```
Set aside 10% of the words at random for testing.

```
numWords = size(data, 1);cvp = cypartition(numWords, 'HoldOut', 0.1);dataTrain = data(training(cvp), :);dataTest = data(test(cvp), :);
```
Convert the words in the training data to word vectors using word2vec.

```
wordsTrain = dataTrain.Word;
XTrain = word2vec(emb, wordsTrain);YTrain = dataTrain.Label;
```
### **Train Sentiment Classifier**

Train a support vector machine (SVM) classifier which classifies word vectors into positive and negative categories.

mdl = fitcsvm(XTrain,YTrain);

### **Test Classifier**

Convert the words in the test data to word vectors using word2vec.

```
wordsTest = dataTest.Word;
XTest = word2vec(emb,wordsTest);
YTest = dataTest.Label;
```
Predict the sentiment labels of the test word vectors.

[YPred,scores] = predict(mdl,XTest);

Visualize the classification accuracy in a confusion matrix.

### figure confusionchart(YTest,YPred);

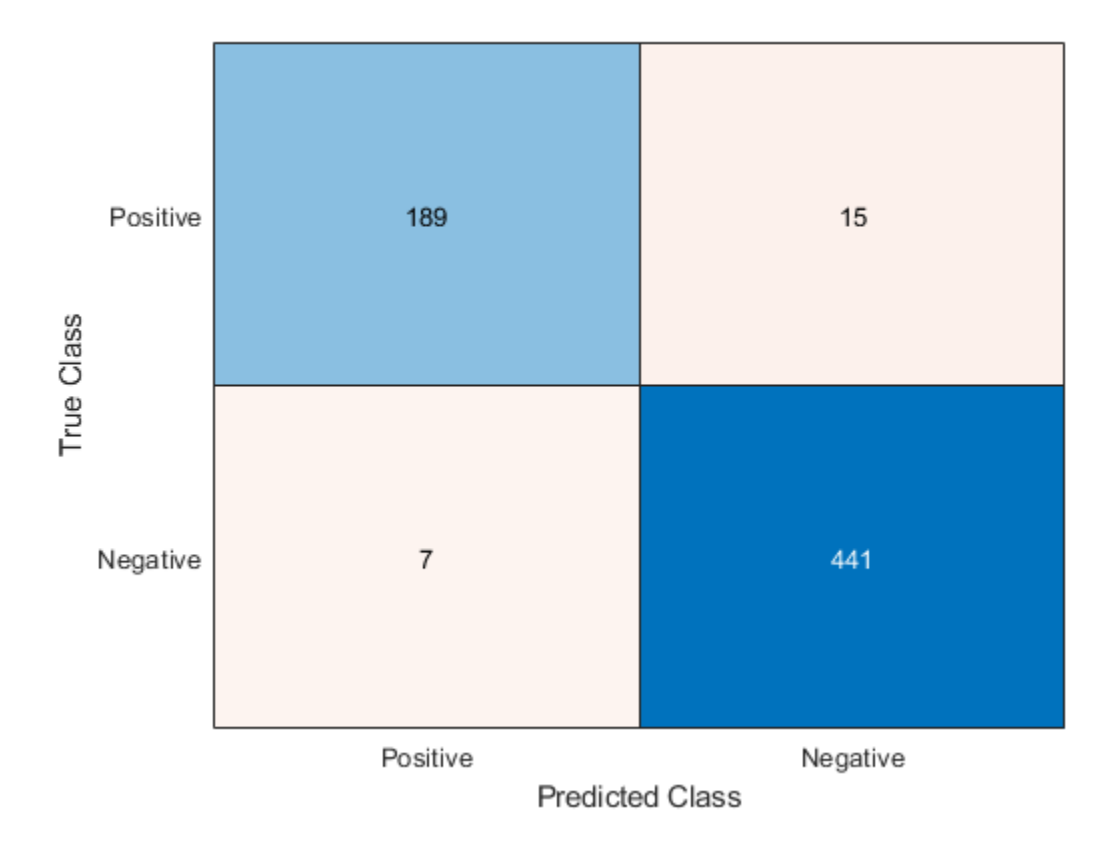

Visualize the classifications in word clouds. Plot the words with positive and negative sentiments in word clouds with word sizes corresponding to the prediction scores.

```
figure
subplot(1,2,1)idx = YPred == "Positive";wordcloud(wordsTest(idx),scores(idx,1));
title("Predicted Positive Sentiment")
subplot(1,2,2)
wordcloud(wordsTest(~idx),scores(~idx,2));
```

```
title("Predicted Negative Sentiment")
```
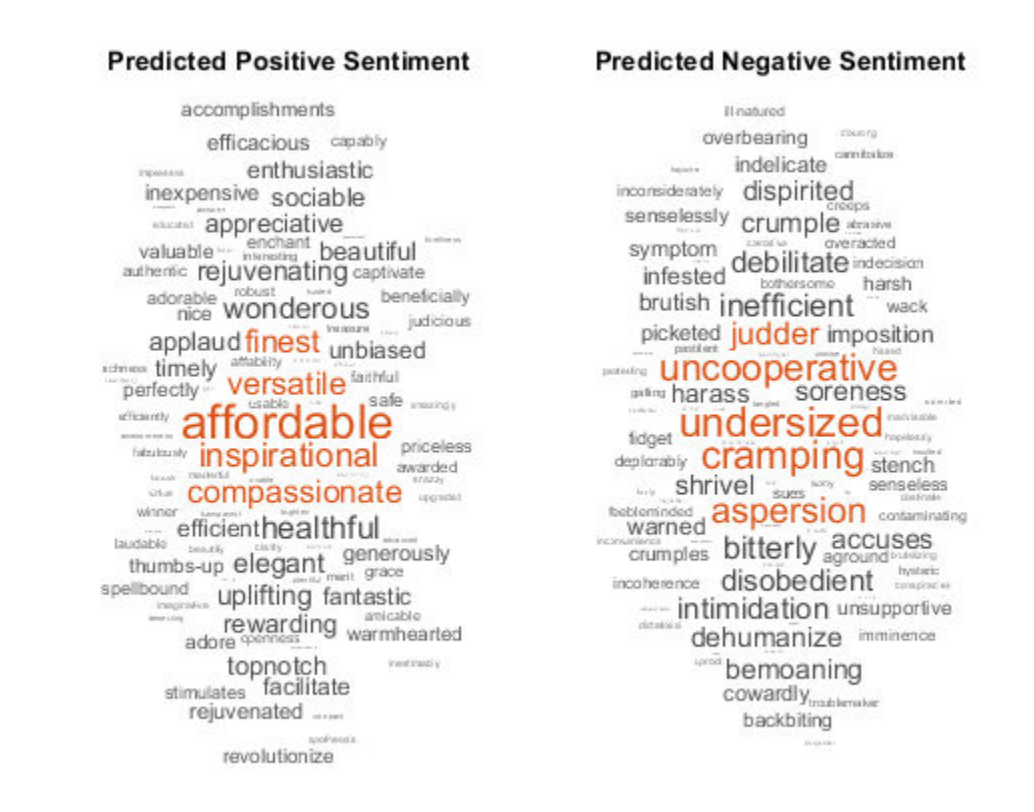

## **Calculate Sentiment of Collections of Text**

To calculate the sentiment of a piece of text, for example an update on social media, predict the sentiment score of each word in the text and take the mean sentiment score.

```
filename = "weekendUpdates.xlsx";
tbl = readtable(filename,'TextType','string');
textData = tbl.TextData;
textData(1:10)
ans = 10×1 string array
     "Happy anniversary! ❤ Next stop: Paris! ✈ #vacation"
    "Haha, BBQ on the beach, engage smug mode! \Box\Box\Box\bullet \Box\Box\#vacation"
    "getting ready for Saturday night \Box\Box\#yum #weekend \Box\Box"Say it with me - I NEED A #VACATION!!! ☺"
    " Chilling  Cat home for the first time in ages... This is the life!  CH#weekend"
    "My last #weekend before the exam \Box\Box\Box"
    "can't believe my #vacation is over \Boxso unfair"
    "Can't wait for tennis this #weekend [INA]
    "I had so much fun!  
Best trip EVER!  
BEST PROTENT AN #weekend"
    "Hot weather and air con broke in car \Box#sweaty #roadtrip #vacation"
```
Create a function which tokenizes and preprocesses the text data so it can be used for analysis. The function preprocessText, listed at the end of the example, performs the following steps in order:

**1** Tokenize the text using tokenizedDocument.

- **2** Erase punctuation using erasePunctuation.
- **3** Remove stop words (such as "and", "of", and "the") using removeStopWords.
- **4** Convert to lowercase using lower.

Use the preprocessing function preprocessText to prepare the text data. This step can take a few minutes to run.

```
documents = preprocessText(textData);
```
Remove the words from the documents that do not appear in the word embedding emb.

```
idx = ~isVocabularyWord(emb,documents.Vocabulary);
documents = removeWords(documents,idx);
```
To visualize how well the sentiment classifier generalizes to the new text, classify the sentiments on the words that occur in the text, but not in the training data and visualize them in word clouds. Use the word clouds to manually check that the classifier behaves as expected.

```
words = documents.Vocabulary;
words(ismember(words,wordsTrain)) = [];
vec = word2vec(emb,words);
[YPred,scores] = predict(mdl,vec);
figure
subplot(1,2,1)
idx = YPred == "Positive";wordcloud(words(idx),scores(idx,1));
title("Predicted Positive Sentiment")
subplot(1,2,2)wordcloud(words(~idx),scores(~idx,2));
title("Predicted Negative Sentiment")
```
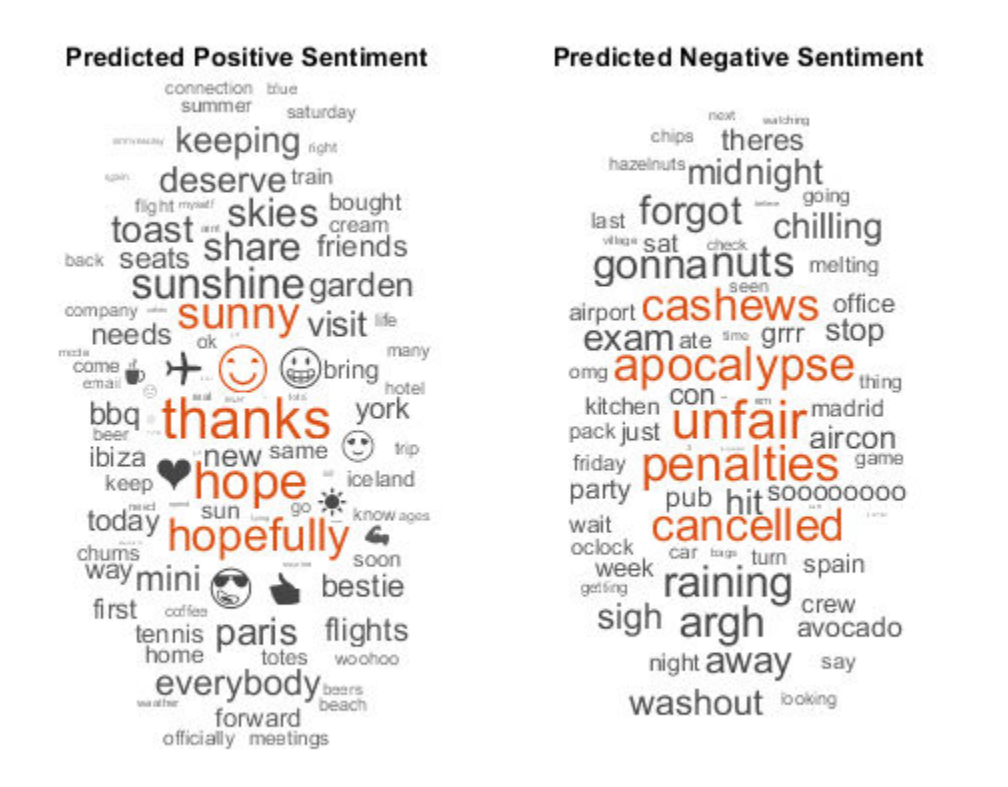

To calculate the sentiment of a given piece of text, compute the sentiment score for each word in the text and calculate the mean sentiment score.

Calculate the mean sentiment score of the updates. For each document, convert the words to word vectors, predict the sentiment score on the word vectors, transform the scores using the score-toposterior transform function and then calculate the mean sentiment score.

```
for i = 1: numel(documents)
    words = string(documents(i)); vec = word2vec(emb,words);
     [-, \text{scores}] = \text{predict}(\text{mdl}, \text{vec});sentimentScore(i) = mean(scores(:, 1));end
```
View the predicted sentiment scores with the text data. Scores greater than 0 correspond to positive sentiment, scores less than 0 correspond to negative sentiment, and scores close to 0 correspond to neutral sentiment.

```
table(sentimentScore', textData)
ans=50×2 table
Var1 textData behavior of the set of the set of the set of the set of the set of the set of the set of the set o
\mathcal{L} = \{ \mathcal{L} = \{ \mathcal{ 1.8382 "Happy anniversary! ❤ Next stop: Paris! ✈ #vacation" 
              1.294 "Haha, BBQ on the beach, engage smug mode! \Box\Box\Box\blacktriangleright \Box\Box\#vacation"
             1.0922 "getting ready for Saturday night \Box#yum #weekend \Box
```
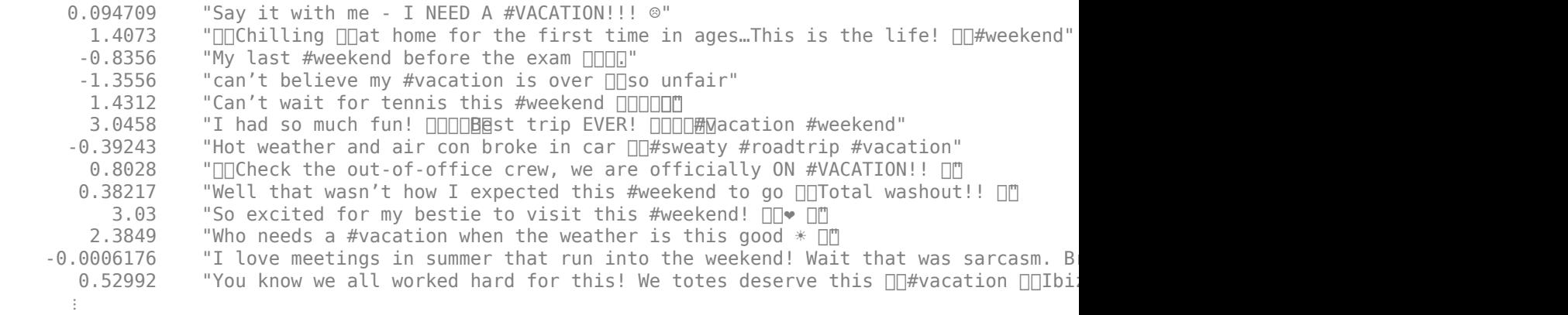

### **Sentiment Lexicon Reading Function**

This function reads the positive and negative words from the sentiment lexicon and returns a table. The table contains variables Word and Label, where Label contains categorical values Positive and Negative corresponding to the sentiment of each word.

function data = readLexicon

```
% Read positive words
fidPositive = fopen(fullfile('opinion-lexicon-English','positive-words.txt'));
C = \text{textscan}(\text{fidPositive}, \text{``s''}, \text{'CommentStyle'}, \text{''}; \text{'});
wordsPositive = string(C{1});
% Read negative words
fidNegative = fopen(fullfile('opinion-lexicon-English','negative-words.txt'));
C = \text{textscan}(\text{fidNegative}, \text{'\%s'}, \text{'CommentStyle'}, \text{'\};wordsNegative = string(C{1});
fclose all;
% Create table of labeled words
words = [wordsPositive;wordsNegative];
labels = categorical(name(numel(words), 1));labels(1:numel(wordsPositive)) = "Positive";
labels(numel(wordsPositive)+1:end) = "Negative";
```
data = table(words,labels,'VariableNames',{'Word','Label'});

#### end

### **Preprocessing Function**

The function preprocessText performs the following steps:

- **1** Tokenize the text using tokenizedDocument.
- **2** Erase punctuation using erasePunctuation.
- **3** Remove stop words (such as "and", "of", and "the") using removeStopWords.
- **4** Convert to lowercase using lower.

function documents = preprocessText(textData)

```
% Tokenize the text.
```

```
documents = tokenizedDocument(textData);
% Erase punctuation.
documents = erasePunctuation(documents);% Remove a list of stop words.
documents = removeStopWords(documents);
% Convert to lowercase.
```
 $documents = lower(documents)$ :

### end

## **Bibliography**

**1** Hu, Minqing, and Bing Liu. "Mining and summarizing customer reviews." In *Proceedings of the tenth ACM SIGKDD international conference on Knowledge discovery and data mining*, pp. 168-177. ACM, 2004.

# **See Also**

bagOfWords | erasePunctuation | fastTextWordEmbedding | removeStopWords | removeWords | tokenizedDocument | word2vec | wordcloud

# **Related Examples**

- • ["Create Simple Preprocessing Function" on page 2-38](#page-81-0)
- • ["Create Simple Text Model for Classification" on page 2-2](#page-45-0)
- • ["Analyze Text Data Containing Emojis" on page 2-32](#page-75-0)
- • ["Analyze Text Data Using Topic Models" on page 2-13](#page-56-0)
- • ["Analyze Text Data Using Multiword Phrases" on page 2-7](#page-50-0)
- • ["Classify Text Data Using Deep Learning" on page 2-49](#page-92-0)
- "Generate Text Using Deep Learning" (Deep Learning Toolbox)

# **See Also**

bleuEvaluationScore | bm25Similarity | cosineSimilarity | extractSummary | lexrankScores | mmrScores | rougeEvaluationScore | textrankScores | tokenizedDocument

# **More About**

• ["Sequence-to-Sequence Translation Using Attention" on page 2-86](#page-129-0)

# <span id="page-92-0"></span>**Classify Text Data Using Deep Learning**

This example shows how to classify text data using a deep learning long short-term memory (LSTM) network.

Text data is naturally sequential. A piece of text is a sequence of words, which might have dependencies between them. To learn and use long-term dependencies to classify sequence data, use an LSTM neural network. An LSTM network is a type of recurrent neural network (RNN) that can learn long-term dependencies between time steps of sequence data.

To input text to an LSTM network, first convert the text data into numeric sequences. You can achieve this using a word encoding which maps documents to sequences of numeric indices. For better results, also include a word embedding layer in the network. Word embeddings map words in a vocabulary to numeric vectors rather than scalar indices. These embeddings capture semantic details of the words, so that words with similar meanings have similar vectors. They also model relationships between words through vector arithmetic. For example, the relationship "*Rome is to Italy as* Paris *is to France*" is described by the equation Italy – *Rome + Paris = France.*

There are four steps in training and using the LSTM network in this example:

- Import and preprocess the data.
- Convert the words to numeric sequences using a word encoding.
- Create and train an LSTM network with a word embedding layer.
- Classify new text data using the trained LSTM network.

#### **Import Data**

Import the factory reports data. This data contains labeled textual descriptions of factory events. To import the text data as strings, specify the text type to be 'string'.

```
filename = "factoryReports.csv";
data = readtable(filename,'TextType','string');
head(data)
```
ans=*8×5 table*

 $\mathsf{Description}$  and  $\mathsf{Description}$ 

 $\mathcal{L} = \{ \mathcal{L} = \{ \mathcal{$ 

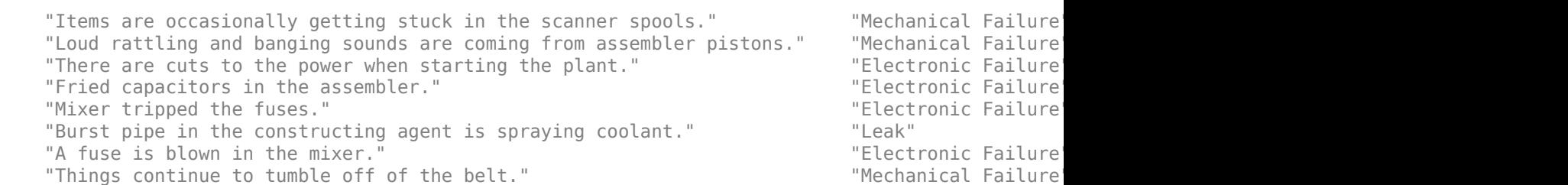

The goal of this example is to classify events by the label in the Category column. To divide the data into classes, convert these labels to categorical.

data.Category = categorical(data.Category);

View the distribution of the classes in the data using a histogram.

```
figure
histogram(data.Category);
xlabel("Class")
ylabel("Frequency")
title("Class Distribution")
```
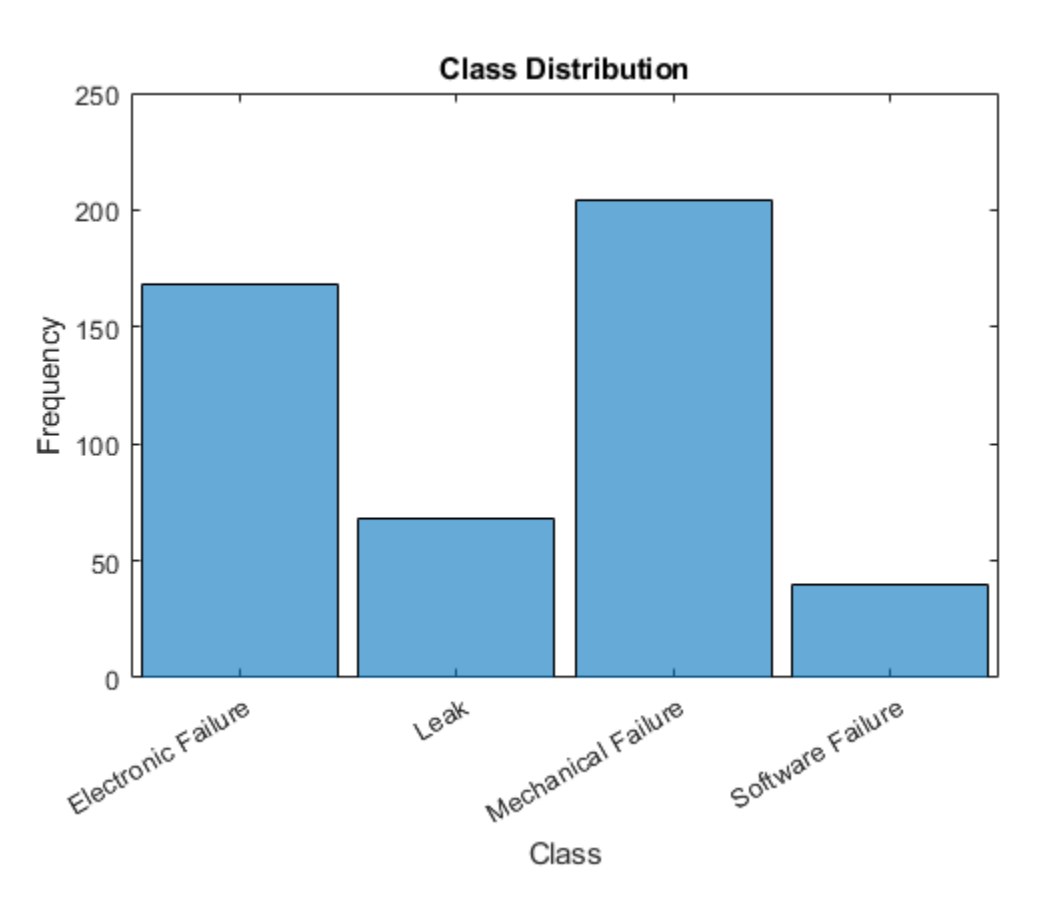

The next step is to partition it into sets for training and validation. Partition the data into a training partition and a held-out partition for validation and testing. Specify the holdout percentage to be 20%.

```
cvp = cvpartition(data.Category,'Holdout',0.2);
dataTrain = data(training(cvp), :);dataValidation = data(test(cvp), :);
```
Extract the text data and labels from the partitioned tables.

```
textDataTrain = dataTrain.Description;
textDataValidation = dataValidation.Description;
YTrain = dataTrain.Category;
YValidation = dataValidation.Category;
```
To check that you have imported the data correctly, visualize the training text data using a word cloud.

```
figure
wordcloud(textDataTrain);
title("Training Data")
```
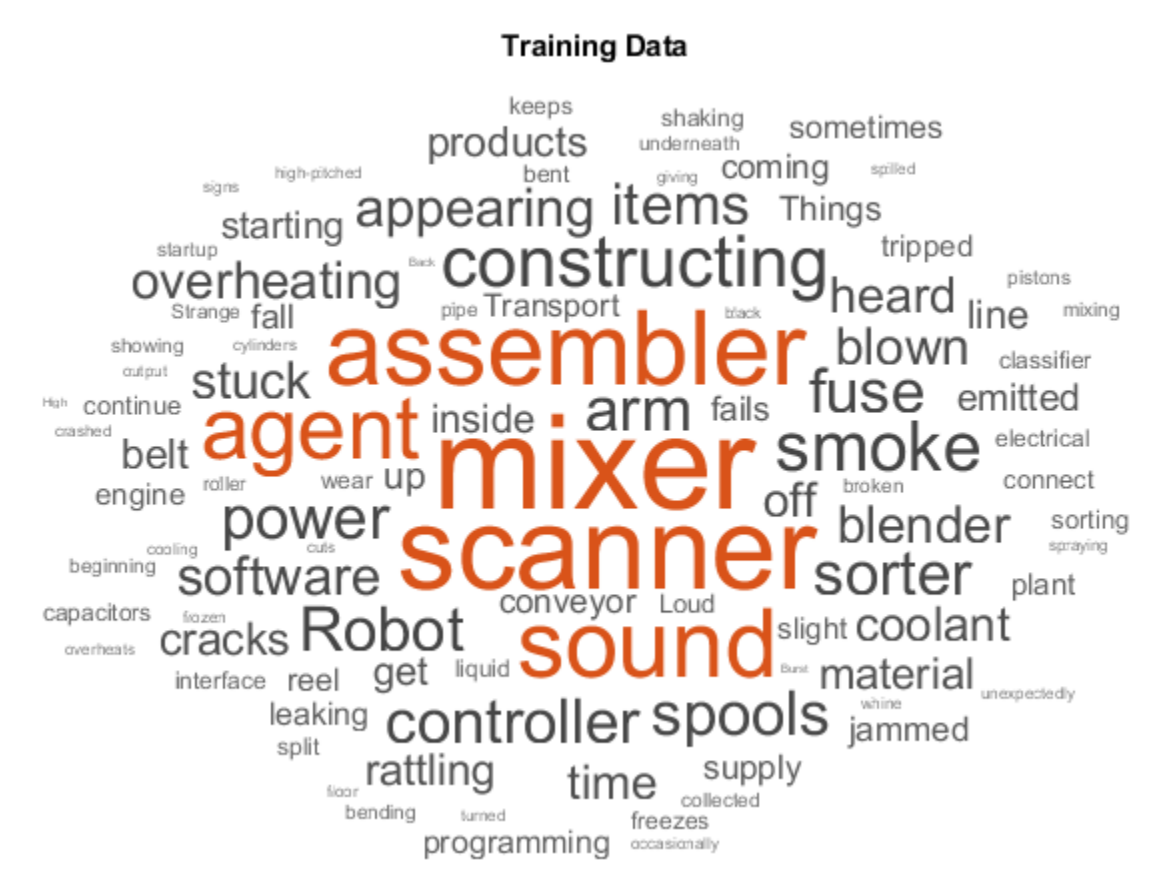

## **Preprocess Text Data**

Create a function that tokenizes and preprocesses the text data. The function preprocessText, listed at the end of the example, performs these steps:

- **1** Tokenize the text using tokenizedDocument.
- **2** Convert the text to lowercase using lower.
- **3** Erase the punctuation using erasePunctuation.

Preprocess the training data and the validation data using the preprocessText function.

```
documentsTrain = preprocessText(textDataTrain);
documentsValidation = preprocessText(textDataValidation);
```
View the first few preprocessed training documents.

#### documentsTrain(1:5)

```
ans = 5×1 tokenizedDocument:
      9 tokens: items are occasionally getting stuck in the scanner spools
     10 tokens: loud rattling and banging sounds are coming from assembler pistons
     10 tokens: there are cuts to the power when starting the plant
     5 tokens: fried capacitors in the assembler
     4 tokens: mixer tripped the fuses
```
## **Convert Document to Sequences**

To input the documents into an LSTM network, use a word encoding to convert the documents into sequences of numeric indices.

To create a word encoding, use the wordEncoding function.

```
enc = wordEncoding(documentsTrain);
```
The next conversion step is to pad and truncate documents so they are all the same length. The trainingOptions function provides options to pad and truncate input sequences automatically. However, these options are not well suited for sequences of word vectors. Instead, pad and truncate the sequences manually. If you *left-pad* and truncate the sequences of word vectors, then the training might improve.

To pad and truncate the documents, first choose a target length, and then truncate documents that are longer than it and left-pad documents that are shorter than it. For best results, the target length should be short without discarding large amounts of data. To find a suitable target length, view a histogram of the training document lengths.

```
documentLengths = dochgth(documentsTrain);figure
histogram(documentLengths)
title("Document Lengths")
xlabel("Length")
ylabel("Number of Documents")
```
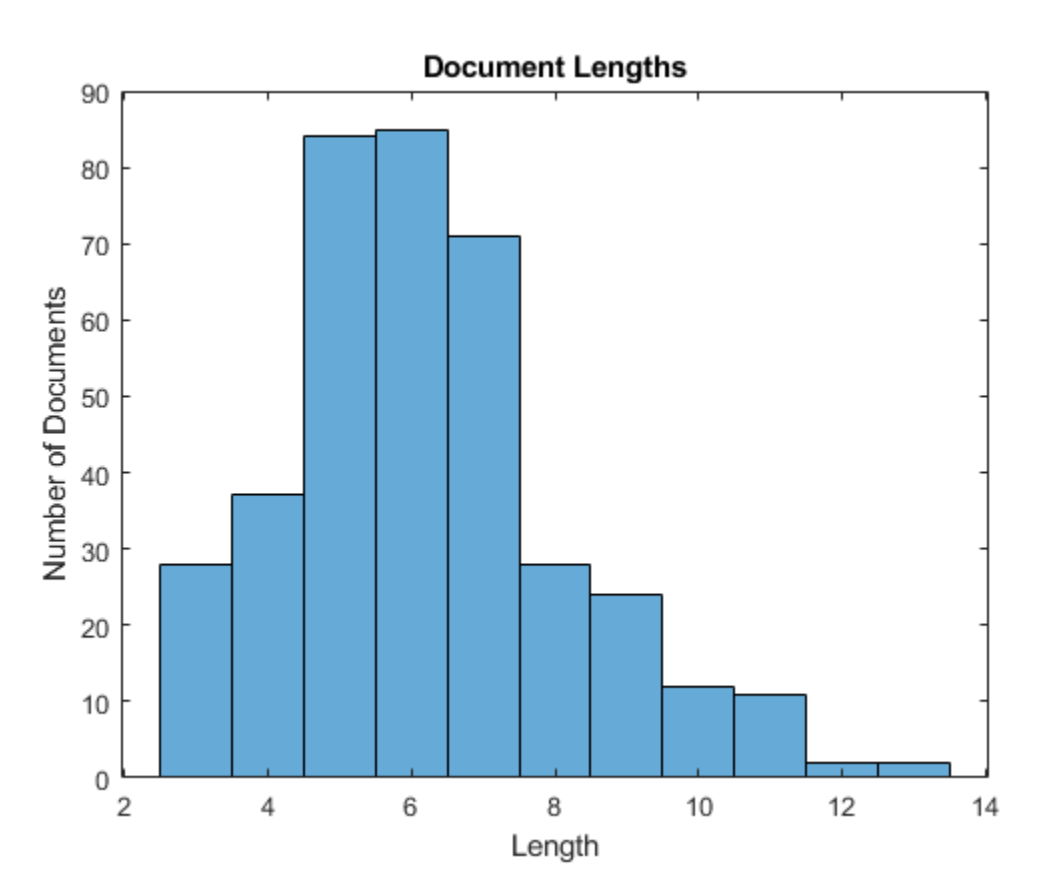

Most of the training documents have fewer than 10 tokens. Use this as your target length for truncation and padding.

Convert the documents to sequences of numeric indices using doc2sequence. To truncate or left-pad the sequences to have length 10, set the 'Length' option to 10.

```
sequenceLength = 10;
XTrain = doc2sequence(enc,documentsTrain,'Length',sequenceLength);
XTrain(1:5)
ans=5×1 cell array
     {1×10 double}
     {1×10 double}
    {1×10 double}
     {1×10 double}
```
Convert the validation documents to sequences using the same options.

XValidation = doc2sequence(enc,documentsValidation,'Length',sequenceLength);

### **Create and Train LSTM Network**

{1×10 double}

Define the LSTM network architecture. To input sequence data into the network, include a sequence input layer and set the input size to 1. Next, include a word embedding layer of dimension 50 and the same number of words as the word encoding. Next, include an LSTM layer and set the number of hidden units to 80. To use the LSTM layer for a sequence-to-label classification problem, set the output mode to 'last'. Finally, add a fully connected layer with the same size as the number of classes, a softmax layer, and a classification layer.

```
inputSize = 1;embeddingDimension = 50;
numHiddenUnits = 80;
numWords = enc.NumWords;
numClasses = numel(categories(YTrain));
layers = [ ...
     sequenceInputLayer(inputSize)
     wordEmbeddingLayer(embeddingDimension,numWords)
     lstmLayer(numHiddenUnits,'OutputMode','last')
     fullyConnectedLayer(numClasses)
     softmaxLayer
     classificationLayer]
layers = 
   6x1 Layer array with layers:
     1 '' Sequence Input Sequence input with 1 dimensions<br>2 '' Word Embedding Laver Word embedding laver with 50 dime
     2 '' Word Embedding Layer Word embedding layer with 50 dimensions and 423 unique words
     3 '' LSTM LSTM LSTM with 80 hidden units<br>4 '' Fully Connected 4 fully connected layer
          4 '' Fully Connected 4 fully connected layer
      5 '' Softmax softmax
      6 '' Classification Output crossentropyex
```
### **Specify Training Options**

Specify the training options:

- Train using the Adam solver.
- Specify a mini-batch size of 16.
- Shuffle the data every epoch.
- Monitor the training progress by setting the 'Plots' option to 'training-progress'.
- Specify the validation data using the 'ValidationData' option.
- Suppress verbose output by setting the 'Verbose' option to false.

By default, trainNetwork uses a GPU if one is available (requires Parallel Computing Toolbox™ and a CUDA® enabled GPU with compute capability 3.0 or higher). Otherwise, it uses the CPU. To specify the execution environment manually, use the 'ExecutionEnvironment' name-value pair argument of trainingOptions. Training on a CPU can take significantly longer than training on a GPU.

```
options = trainingOptions('adam', ...
     'MiniBatchSize',16, ...
     'GradientThreshold',2, ...
     'Shuffle','every-epoch', ...
     'ValidationData',{XValidation,YValidation}, ...
     'Plots','training-progress', ...
     'Verbose',false);
```
Train the LSTM network using the trainNetwork function.

net = trainNetwork(XTrain, YTrain, layers, options);

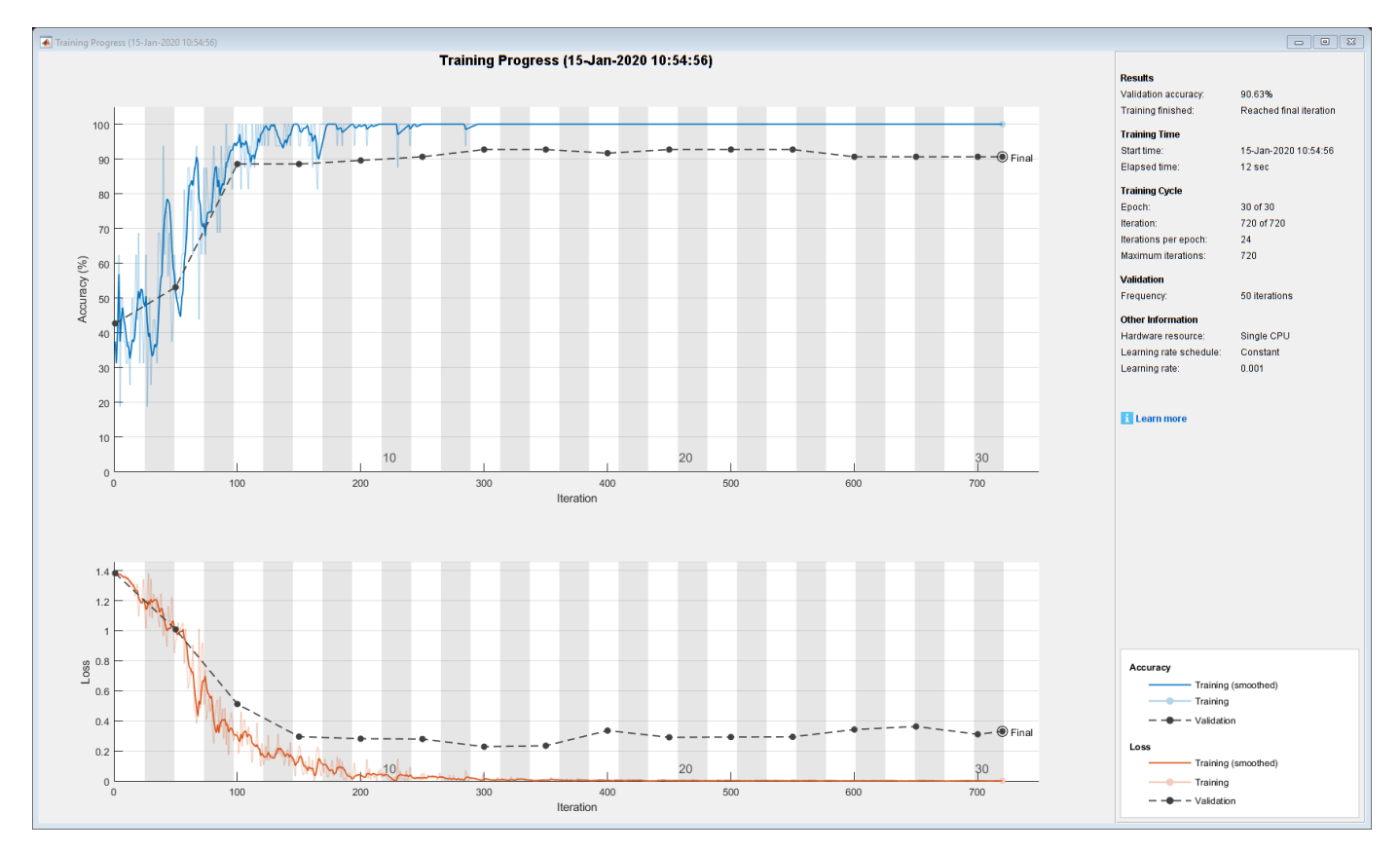

### **Predict Using New Data**

Classify the event type of three new reports. Create a string array containing the new reports.

```
reportsNew = [ ...
     "Coolant is pooling underneath sorter."
     "Sorter blows fuses at start up."
     "There are some very loud rattling sounds coming from the assembler."];
```
Preprocess the text data using the preprocessing steps as the training documents.

documentsNew = preprocessText(reportsNew);

Convert the text data to sequences using doc2sequence with the same options as when creating the training sequences.

XNew = doc2sequence(enc,documentsNew, 'Length',sequenceLength);

Classify the new sequences using the trained LSTM network.

#### labelsNew = classify(net,XNew)

```
labelsNew = 3×1 categorical
      Leak 
      Electronic Failure 
      Mechanical Failure
```
### **Preprocessing Function**

The function preprocessText performs these steps:

- **1** Tokenize the text using tokenizedDocument.
- **2** Convert the text to lowercase using lower.
- **3** Erase the punctuation using erasePunctuation.

```
function documents = preprocessText(textData)
```

```
% Tokenize the text.
documents = tokenizedDocument(textData);
% Convert to lowercase.
documents = lower(documents);
```

```
% Erase punctuation.
documents = erasePunctuation(documents);
```
### end

# **See Also**

```
doc2sequence | fastTextWordEmbedding | lstmLayer | sequenceInputLayer |
tokenizedDocument | trainNetwork | trainingOptions | wordEmbeddingLayer | wordcloud
```
# **Related Examples**

• ["Classify Text Data Using Convolutional Neural Network" on page 2-57](#page-100-0)

- • ["Classify Out-of-Memory Text Data Using Deep Learning" on page 2-106](#page-149-0)
- "Generate Text Using Deep Learning" (Deep Learning Toolbox)
- • ["Word-By-Word Text Generation Using Deep Learning" on page 2-118](#page-161-0)
- • ["Create Simple Text Model for Classification" on page 2-2](#page-45-0)
- • ["Analyze Text Data Using Topic Models" on page 2-13](#page-56-0)
- • ["Analyze Text Data Using Multiword Phrases" on page 2-7](#page-50-0)
- • ["Train a Sentiment Classifier" on page 2-41](#page-84-0)
- "Sequence Classification Using Deep Learning" (Deep Learning Toolbox)
- "Deep Learning in MATLAB" (Deep Learning Toolbox)

# <span id="page-100-0"></span>**Classify Text Data Using Convolutional Neural Network**

This example shows how to classify text data using a convolutional neural network.

To classify text data using convolutions, you must convert the text data into images. To do this, pad or truncate the observations to have constant length *S* and convert the documents into sequences of word vectors of length *C* using a word embedding. You can then represent a document as a 1-by-*S*-by-*C* image (an image with height 1, width *S*, and *C* channels).

To convert text data from a CSV file to images, create a tabularTextDatastore object. The convert the data read from the tabularTextDatastore object to images for deep learning by calling transform with a custom transformation function. The transformTextData function, listed at the end of the example, takes data read from the datastore and a pretrained word embedding, and converts each observation to an array of word vectors.

This example trains a network with 1-D convolutional filters of varying widths. The width of each filter corresponds the number of words the filter can see (the n-gram length). The network has multiple branches of convolutional layers, so it can use different n-gram lengths.

# **Load Pretrained Word Embedding**

Load the pretrained fastText word embedding. This function requires the Text Analytics Toolbox™ Model *for fastText English 16 Billion Token Word Embedding* support package. If this support package is not installed, then the function provides a download link.

emb = fastTextWordEmbedding;

## **Load Data**

Create a tabular text datastore from the data in factoryReports.csv. Read the data from the "Description" and "Category" columns only.

```
filenameTrain = "factoryReports.csv";
textName = "Description";
labelName = "Category";
ttdsTrain = tabularTextDatastore(filenameTrain,'SelectedVariableNames',[textName labelName]);
```
Preview the datastore.

```
ttdsTrain.ReadSize = 8;
preview(ttdsTrain)
```
ans=*8×2 table*

Description **Category** Category

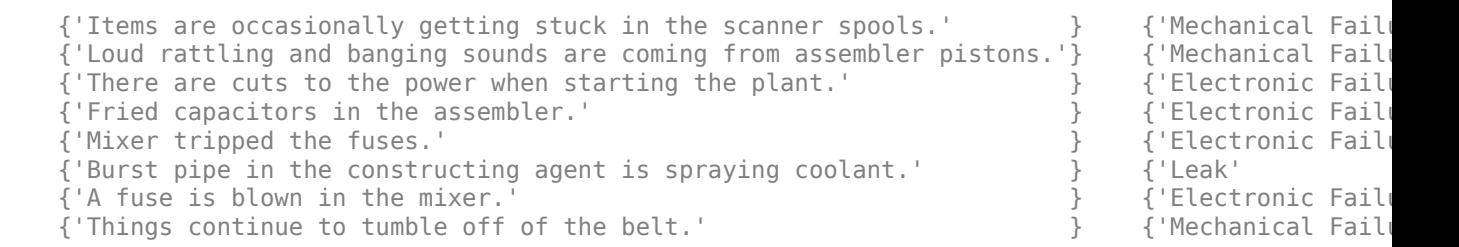

Create a custom transform function that converts data read from the datastore to a table containing the predictors and the responses. The transformTextData function, listed at the end of the example, takes the data read from a tabularTextDatastore object and returns a table of predictors and responses. The predictors are 1-by-sequenceLength-by-*C* arrays of word vectors given by the word embedding emb, where *C* is the embedding dimension. The responses are categorical labels over the classes in classNames.

Read the labels from the training data using the readLabels function, listed at the end of the example, and find the unique class names.

```
labels = readLabels(ttdsTrain,labelName);
classNames = unique(labels);numObservations = numel(labels);
```
Transform the datastore using transformTextData function and specify a sequence length of 14.

```
sequenceLength = 14;
tdsTrain = transform(ttdsTrain, @(data) transformTextData(data,sequenceLength,emb,classNames))
```

```
tdsTrain = 
  TransformedDatastore with properties:
       UnderlyingDatastore: [1×1 matlab.io.datastore.TabularTextDatastore]
   SupportedOutputFormats: ["txt" "csv" "xlsx" "xls" "parquet" "parq" "png"
                Transforms: {@(data)transformTextData(data,sequenceLength,emb,classNames)}
               IncludeInfo: 0
```
Preview the transformed datastore. The predictors are 1-by-*S*-by-*C* arrays, where *S* is the sequence length and *C* is the number of features (the embedding dimension). The responses are the categorical labels.

### preview(tdsTrain)

```
ans=8×2 table
           Predictors Responses
\mathcal{L}_\text{max} = \frac{1}{2} \sum_{i=1}^{n} \frac{1}{2} \sum_{i=1}^{n} \frac{1}{2} \sum_{i=1}^{n} \frac{1}{2} \sum_{i=1}^{n} \frac{1}{2} \sum_{i=1}^{n} \frac{1}{2} \sum_{i=1}^{n} \frac{1}{2} \sum_{i=1}^{n} \frac{1}{2} \sum_{i=1}^{n} \frac{1}{2} \sum_{i=1}^{n} \frac{1}{2} \sum_{i=1}^{n} \frac{1}{2} \sum_{i=1}^{n} \frac{1}{2} \sum_{i=1}^{n} \frac{1 {1×14×300 single} Mechanical Failure
        {1×14×300 single} Mechanical Failure
        {1×14×300 single} Electronic Failure
        {1×14×300 single} Electronic Failure
        {1×14×300 single} Electronic Failure
        {1×14×300 single} Leak 
        {1×14×300 single} Electronic Failure
        {1×14×300 single} Mechanical Failure
```
## **Define Network Architecture**

Define the network architecture for the classification task.

The following steps describe the network architecture.

- Specify an input size of 1-by-*S*-by-*C*, where *S* is the sequence length and *C* is the number of features (the embedding dimension).
- For the n-gram lengths 2, 3, 4, and 5, create blocks of layers containing a convolutional layer, a batch normalization layer, a ReLU layer, a dropout layer, and a max pooling layer.
- For each block, specify 200 convolutional filters of size 1-by-*N* and pooling regions of size 1-by-*S*, where *N* is the n-gram length.
- Connect the input layer to each block and concatenate the outputs of the blocks using a depth concatenation layer.
- To classify the outputs, include a fully connected layer with output size *K*, a softmax layer, and a classification layer, where *K* is the number of classes.

First, in a layer array, specify the input layer, the first block for unigrams, the depth concatenation layer, the fully connected layer, the softmax layer, and the classification layer.

```
numFeatures = emb.Dimension;
inputSize = [1 sequenceLength numFeatures];
numFilters = 200;
ngramLengths = [2 \ 3 \ 4 \ 5];numBlocks = numel(ngramLengths);
numClasses = numel(classNames);
```
Create a layer graph containing the input layer. Set the normalization option to 'none' and the layer name to 'input'.

```
layer = imageInputLayer(inputSize,'Normalization','none','Name','input');
lgraph = layerGraph(layer);
```
For each of the n-gram lengths, create a block of convolution, batch normalization, ReLU, dropout, and max pooling layers. Connect each block to the input layer.

```
for i = 1: numBlocks
   N = ngramLengths(j);
    block = 1 convolution2dLayer([1 N],numFilters,'Name',"conv"+N,'Padding','same')
         batchNormalizationLayer('Name',"bn"+N)
 reluLayer('Name',"relu"+N)
 dropoutLayer(0.2,'Name',"drop"+N)
         maxPooling2dLayer([1 sequenceLength],'Name',"max"+N)];
     lgraph = addLayers(lgraph,block);
     lgraph = connectLayers(lgraph,'input',"conv"+N);
end
```
View the network architecture in a plot.

figure plot(lgraph) title("Network Architecture")

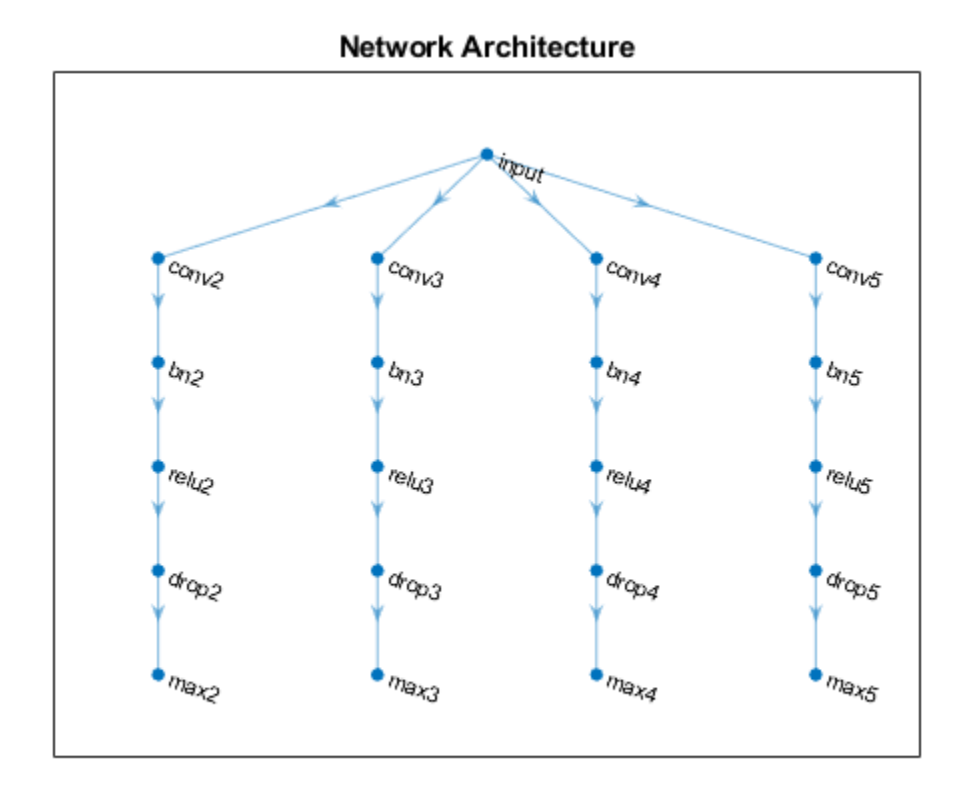

Add the depth concatenation layer, the fully connected layer, the softmax layer, and the classification layer.

```
layers = [
    depthConcatenationLayer(numBlocks,'Name','depth')
     fullyConnectedLayer(numClasses,'Name','fc')
 softmaxLayer('Name','soft')
 classificationLayer('Name','classification')];
lgraph = addLayers(lgraph,layers);
figure
plot(lgraph)
title("Network Architecture")
```
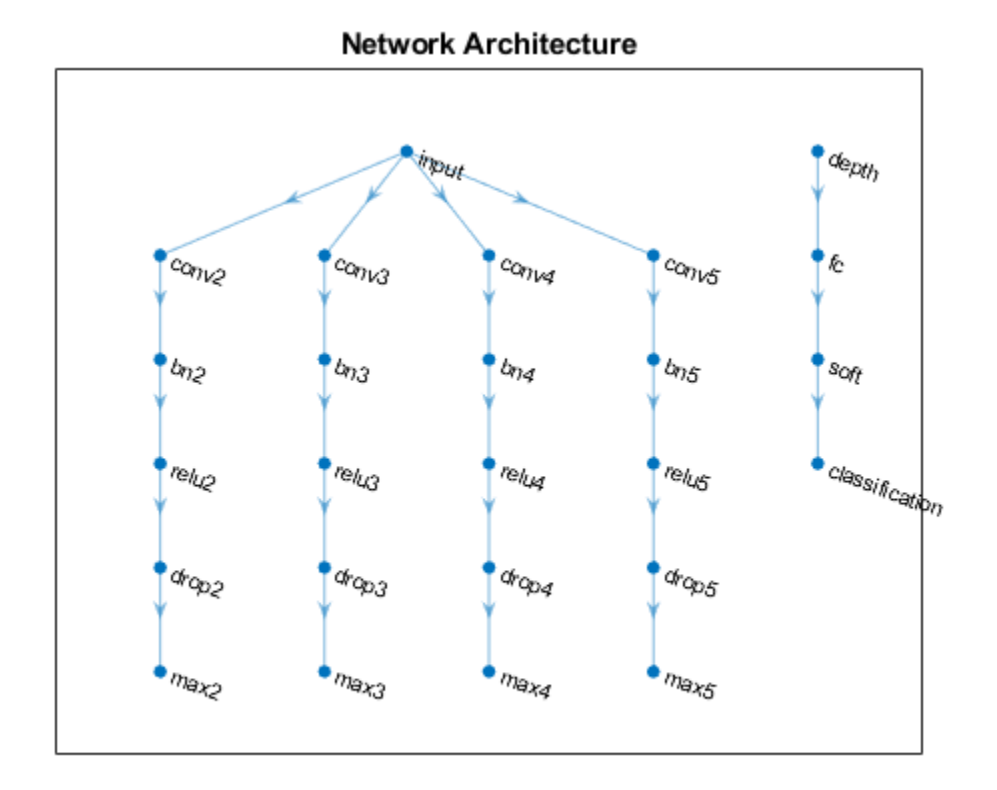

Connect the max pooling layers to the depth concatenation layer and view the final network architecture in a plot.

```
for j = 1: numBlocks
   N = ngramLengths(j); lgraph = connectLayers(lgraph,"max"+N,"depth/in"+j);
end
```

```
figure
plot(lgraph)
title("Network Architecture")
```
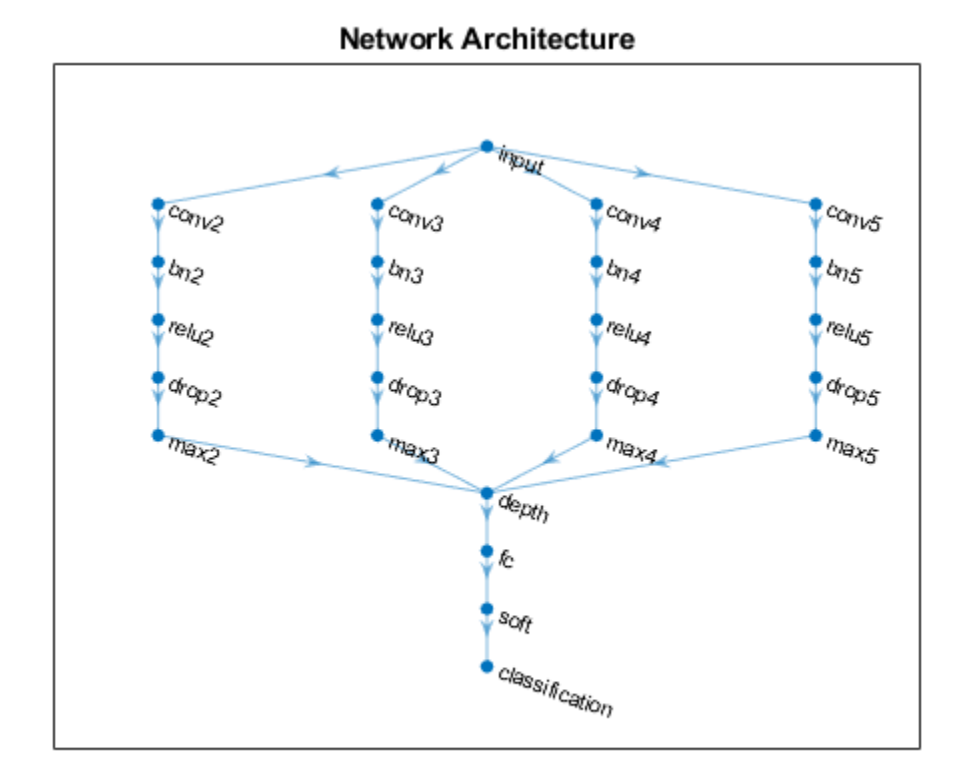

## **Train Network**

Specify the training options:

- Train with a mini-batch size of 128.
- $\bullet$  Do not shuffle the data because the datastore is not shuffleable.
- Display the training progress plot and suppress the verbose output.

```
miniBatchSize = 128;
numIterationsPerEpoch = floor(numObservations/miniBatchSize);
```

```
options = trainingOptions('adam', ...
    'MiniBatchSize', miniBatchSize, ...
 'Shuffle','never', ...
 'Plots','training-progress', ...
     'Verbose',false);
```
Train the network using the trainNetwork function.

```
net = trainNetwork(tdsTrain,lgraph,options);
```
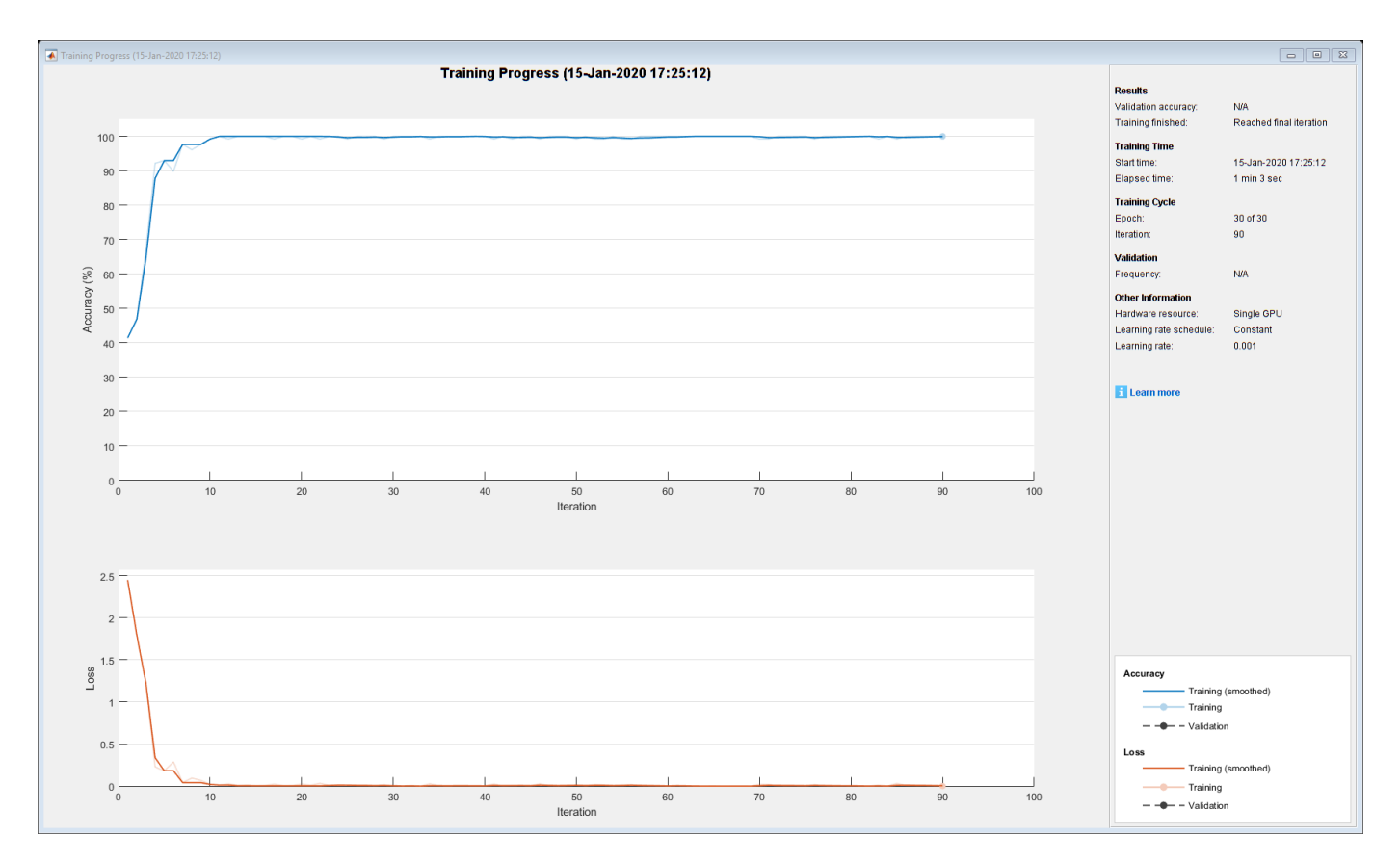

### **Predict Using New Data**

Classify the event type of three new reports. Create a string array containing the new reports.

```
reportsNew = [
     "Coolant is pooling underneath sorter."
     "Sorter blows fuses at start up."
     "There are some very loud rattling sounds coming from the assembler."];
```
Preprocess the text data using the preprocessing steps as the training documents.

XNew = preprocessText(reportsNew,sequenceLength,emb);

Classify the new sequences using the trained LSTM network.

```
labelsNew = classify(net, XNew)
```

```
labelsNew = 3×1 categorical
      Leak 
      Electronic Failure 
      Mechanical Failure
```
### **Read Labels Function**

The readLabels function creates a copy of the tabularTextDatastore object ttds and reads the labels from the labelName column.

function labels = readLabels(ttds,labelName)

```
ttdsNew = copy(ttds);
ttdsNew.SelectedVariableNames = labelName;
tbl = readall(ttdsNew);labels = tbl.(labelName);
```
end

### **Transform Text Data Function**

The transformTextData function takes the data read from a tabularTextDatastore object and returns a table of predictors and responses. The predictors are 1-by-sequenceLength-by-*C* arrays of word vectors given by the word embedding emb, where *C* is the embedding dimension. The responses are categorical labels over the classes in classNames.

function dataTransformed = transformTextData(data,sequenceLength,emb,classNames)

```
% Preprocess documents.
textData = data{:, 1};% Prepocess text
dataTransformed = preprocessText(textData, sequenceLength, emb);
```

```
% Read labels.
labels = data{ : ,2};
responses = categorical(labels,classNames);
```

```
% Convert data to table.
dataTransformed.Responses = responses;
```
#### end

#### **Preprocess Text Function**

The preprocessTextData function takes text data, a sequence length, and a word embedding and performs these steps:

- **1** Tokenize the text.
- **2** Convert the text to lowercase.
- **3** Converts the documents to sequences of word vectors of the specified length using the embedding.
- **4** Reshapes the word vector sequences to input into the network.

function tbl = preprocessText(textData, sequenceLength, emb)

```
documents = tokenizedDocument(textData);
documents = lower(documents);
```

```
% Convert documents to embeddingDimension-by-sequenceLength-by-1 images.
predictors = doc2sequence(emb,documents,'Length',sequenceLength);
```

```
% Reshape images to be of size 1-by-sequenceLength-embeddingDimension.
predictors = cellfun(\omega(X) permute(X, [3 2 1]), predictors, 'UniformOutput', false);
```

```
tbl = table;
tbl.Predictors = predictors;
```
end

# **See Also**

```
batchNormalizationLayer | convolution2dLayer | doc2sequence |
fastTextWordEmbedding | layerGraph | tokenizedDocument | trainNetwork |
trainingOptions | wordEmbedding | wordcloud
```
# **Related Examples**

- • ["Classify Text Data Using Deep Learning" on page 2-49](#page-92-0)
- • ["Classify Out-of-Memory Text Data Using Deep Learning" on page 2-106](#page-149-0)
- • ["Create Simple Text Model for Classification" on page 2-2](#page-45-0)
- • ["Analyze Text Data Using Topic Models" on page 2-13](#page-56-0)
- • ["Analyze Text Data Using Multiword Phrases" on page 2-7](#page-50-0)
- • ["Train a Sentiment Classifier" on page 2-41](#page-84-0)
- "Sequence Classification Using Deep Learning" (Deep Learning Toolbox)
- "Deep Learning in MATLAB" (Deep Learning Toolbox)

# **Multilabel Text Classification Using Deep Learning**

This example shows how to classify text data that has multiple independent labels.

For classification tasks where there can be multiple independent labels for each observation—for example, tags on an scientific article—you can train a deep learning model to predict probabilities for each independent class. To enable a network to learn multilabel classification targets, you can optimize the loss of each class independently using binary cross-entropy loss.

This example defines a deep learning model that classifies subject areas given the abstracts of mathematical papers collected using the arXiv API [1]. The model consists of a word embedding and GRU, max pooling operation, fully connected, and sigmoid operations.

To measure the performance of multilabel classification, you can use the labeling F-score [2]. The labeling F-score evaluates multilabel classification by focusing on per-text classification with partial matches. The measure is the normalized proportion of matching labels against the total number of true and predicted labels.

This example defines the following model:

- A word embedding that maps a sequence of words to a sequence of numeric vectors.
- A GRU operation that learns dependencies between the embedding vectors.
- A max pooling operation that reduces a sequence of feature vectors to a single feature vector.
- A fully connected layer that maps the features to the binary outputs.
- A sigmoid operation for learning the binary cross entropy loss between the outputs and the target labels.

This diagram shows a piece of text propagating through the model architecture and outputting a vector of probabilities. The probabilities are independent, so they need not sum to one.

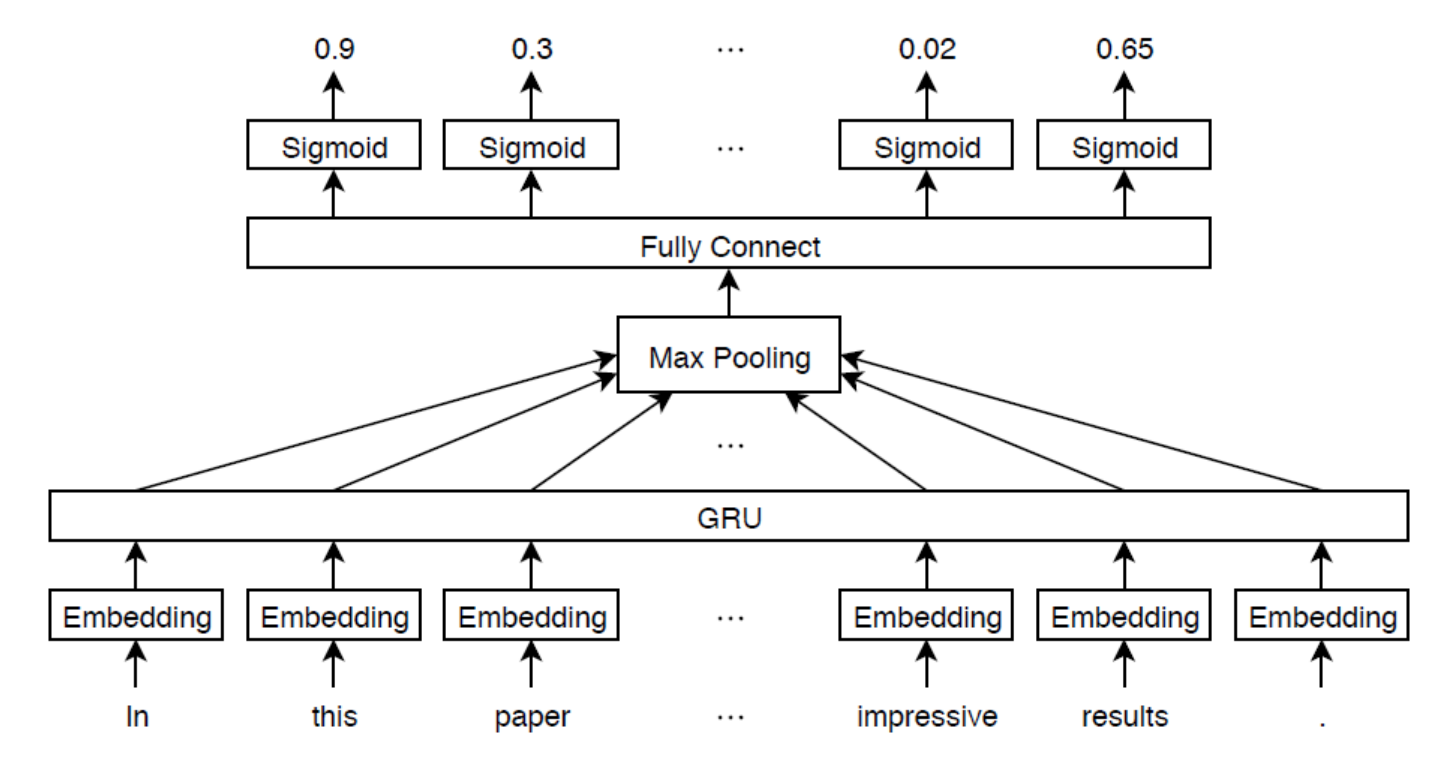

#### **Import Text Data**

Import a set of abstracts and category labels from math papers using the arXiv API. Specify the number of records to import using the importSize variable. Note that the arXiv API is rate limited to querying 1000 articles at a time and requires waiting between requests.

 $importsize = 50000;$ 

Import the first set of records.

```
url = "https://export.arxiv.org/oai2?verb=ListRecords" + ...
     "&set=math" + ...
     "&metadataPrefix=arXiv";
options = weboptions('Timeout',160);
code = webread(url, options);
```
Parse the returned XML content and create an array of htmlTree objects containing the record information.

```
tree = thmTree(code);
subtrees = findElement(tree,"record");
numel(subtrees)
```
Iteratively import more chunks of records until the required amount is reached, or there are no more records. To continue importing records from where you left off, use the resumptionToken attribute from the previous result. To adhere to the rate limits imposed by the arXiv API, add a delay of 20 seconds before each query using the pause function.

```
while numel(subtrees) < importSize
    subtreeResumption = findElement(tree,"resumptionToken");
```

```
 if isempty(subtreeResumption)
         break
     end
     resumptionToken = extractHTMLText(subtreeResumption);
     url = "https://export.arxiv.org/oai2?verb=ListRecords" + ...
         "&resumptionToken=" + resumptionToken;
     pause(20)
    code = webread(url, options);
    tree = htmlTree(code);
    subtrees = [subtrees; findElement(tree,"record")];
end
```
#### **Extract and Preprocess Text Data**

Extract the abstracts and labels from the parsed HTML trees.

Find the "<abstract>" and "<categories>" elements using the findElement function.

```
subtreeAbstract = thmTree("");
subtreeCategory = htmlTree("");
for i = 1: numel(subtrees)
    subtreeAbstract(i) = findElement(subtrees(i),"abstract");
    subtreeCategory(i) = findElement(subtrees(i),"categories");
end
```
Extract the text data from the subtrees containing the abstracts using the extractHTMLText function.

textData = extractHTMLText(subtreeAbstract);

Tokenize and preprocess the text data using the preprocessText function, listed at the end of the example.

```
documentsAll = preprocessText(textData);
documentsAll(1:5)
```

```
ans = 5×1 tokenizedDocument:
   72 tokens: describe new algorithm $(k,\ell)$ pebble game color obtain characterization famil
   22 tokens: show determinant stirling cycle number count unlabeled acyclic singlesource automaton
   18 tokens: "paper" "show" "compute" "$\lambda_{\alpha}$" "norm" "$\alpha\ge 0$" "dyadic" "gr
   62 tokens: partial cube isometric subgraphs hypercubes structure graph define mean semicubes
   29 tokens: paper present algorithm compute hecke eigensystems hilbertsiegel cusp form real q
```
Extract the labels from the subtrees containing the labels.

```
strLabels = extractHTMLText(subtreeCategory);
labelsAll = arrayfun(@split,strLabels,'UniformOutput',false);
```
Remove labels that do not belong to the "math" set.

```
for i = 1: numel(labelsAll)
     labelsAll{i} = labelsAll{i}(startsWith(labelsAll{i},"math."));
end
```
Visualize some of the classes in a word cloud. Find the documents corresponding to the following:

- Abstracts tagged with "Combinatorics" and not tagged with "Statistics Theory"
- Abstracts tagged with "Statistics Theory" and not tagged with "Combinatorics"
- Abstracts tagged with both "Combinatorics" and "Statistics Theory"

Find the document indices for each of the groups using the ismember function.

```
idxCO = cellfun(@(lbls) ismember("math.CO",lbls) && ~ismember("math.ST",lbls),labelsAll);
idxST = cellfun(@(lbls) ismember("math.ST",lbls) && ~ismember("math.CO",lbls),labelsAll);
idxCOST = cellfun(@(lbls) ismember("math.CO",lbls) && ismember("math.ST",lbls),labelsAll);
```
Visualize the documents for each group in a word cloud.

```
figure
subplot(1,3,1)wordcloud(documentsAll(idxCO));
title("Combinatorics")
subplot(1,3,2)
wordcloud(documentsAll(idxST));
title("Statistics Theory")
subplot(1,3,3)
wordcloud(documentsAll(idxCOST));
title("Both")
```
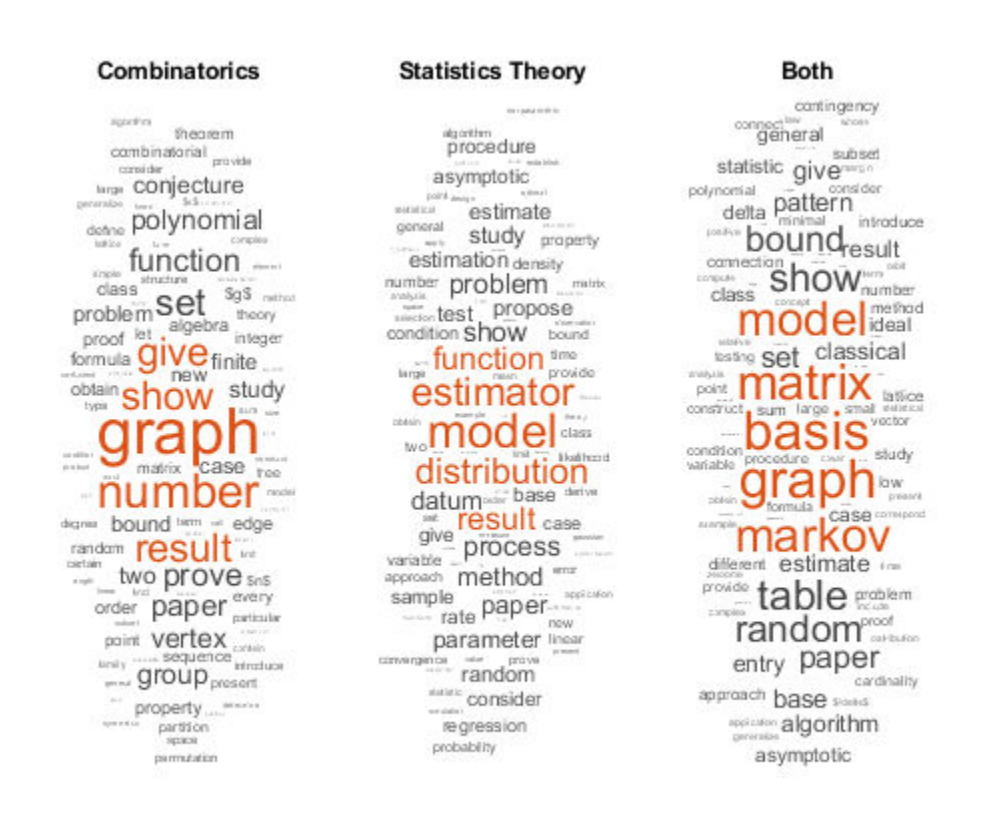

View the number of classes.

```
classNames = unique(cat(1, labelsAll{:}));numClasses = numel(classNames)
```
 $numClasses = 32$ 

Visualize the number of per-document labels using a histogram.

```
labelCounts = cellfun(@numel, labelsAll);
figure
histogram(labelCounts)
xlabel("Number of Labels")
ylabel("Frequency")
title("Label Counts")
```
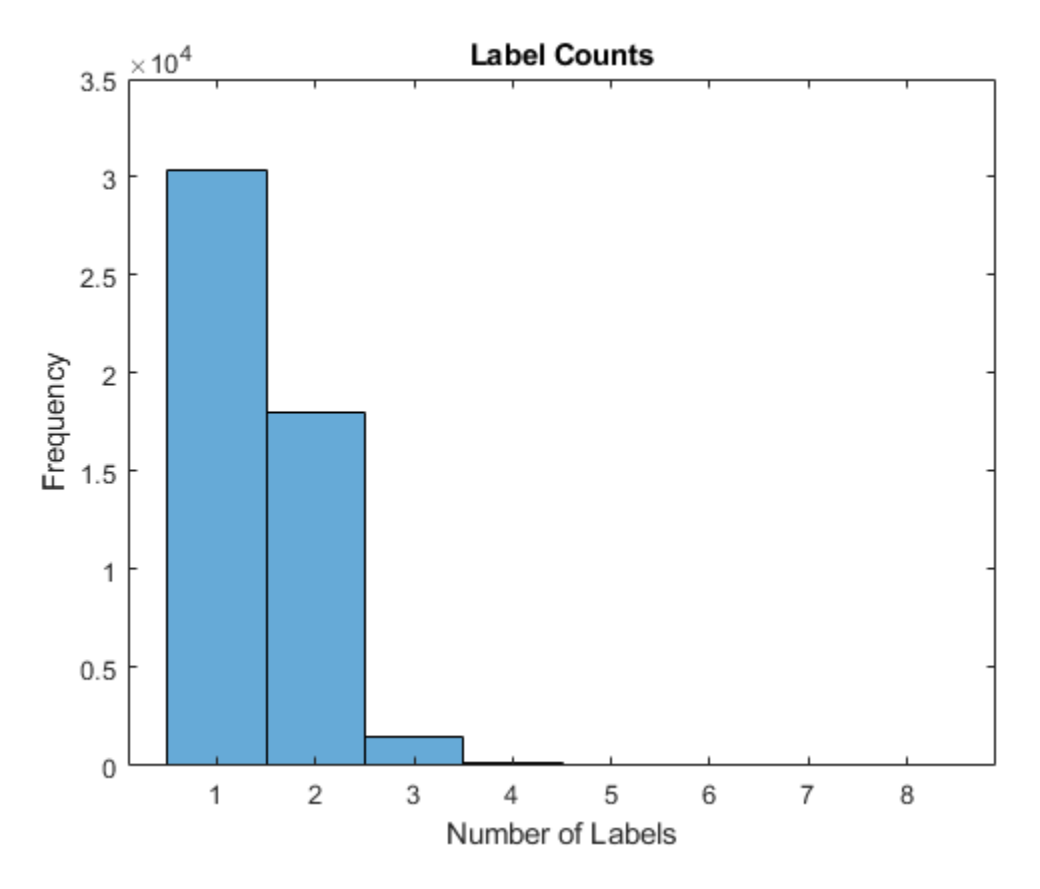

## **Prepare Text Data for Deep Learning**

Partition the data into training and validation partitions using the cvpartition function. Hold out 10% of the data for validation by setting the 'HoldOut' option to 0.1.

```
cvp = cypartition(numel(documentsAll), 'HoldOut', 0.1);documentsTrain = documentsAtl(training(cvp));documentsValidation = documentsAll(test(cvp));
```

```
labelsTrain = labelsAll(training(cvp));labelsValidation = labelsAll(test(cvp));
```
Create a word encoding object that encodes the training documents as sequences of word indices. Specify a vocabulary of the 5000 words by setting the 'Order' option to 'frequency', and the 'MaxNumWords' option to 5000.

```
enc = wordEncoding(documentsTrain,'Order','frequency','MaxNumWords',5000)
```

```
enc = wordEncoding with properties:
       NumWords: 5000
     Vocabulary: [1×5000 string]
```
To improve training, use the following techniques:

- **1** When training, truncate the documents to a length that reduces the amount of padding used and does not does discard too much data.
- **2** Train for one epoch with the documents sorted by length in ascending order, then shuffle the data each epoch. This technique is known as *sortagrad*.

To choose a sequence length for truncation, visualize the document lengths in a histogram and choose a value that captures most of the data.

documentLengths = doclength(documentsTrain);

```
figure
histogram(documentLengths)
xlabel("Document Length")
ylabel("Frequency")
title("Document Lengths")
```
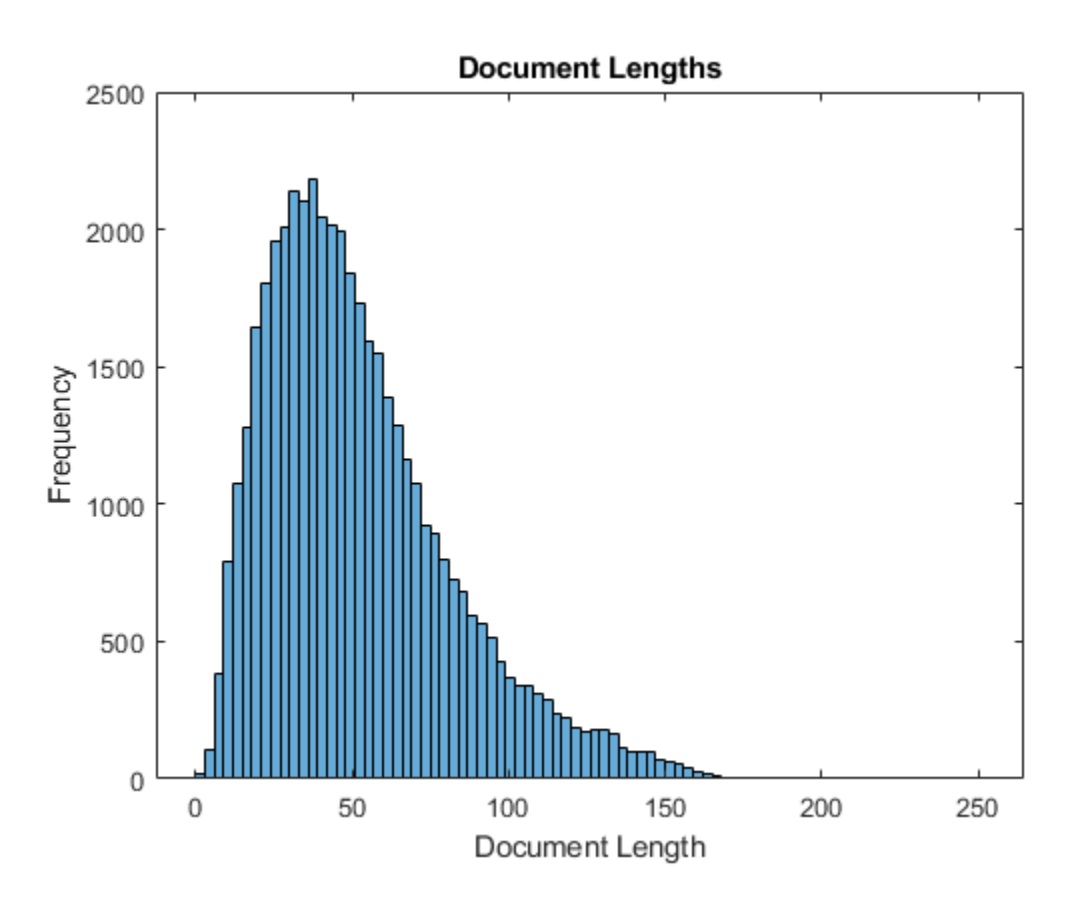

Most of the training documents have fewer than 175 tokens. Use 175 tokens as the target length for truncation and padding.

maxSequenceLength = 175;

To use the sortagrad technique, sort the documents by length in ascending order.

```
[-,idx] = sort(documentLengths);documentsTrain = documentsTrain(idx);labelsTrain = labelsTrain(idx);
```
#### **Define and Initialize Model Parameters**

Define the parameters for each of the operations and include them in a struct. Use the format parameters.OperationName.ParameterName, where parameters is the struct, OperationName is the name of the operation (for example "fc"), and ParameterName is the name of the parameter (for example, "Weights").

Create a struct parameters containing the model parameters. Initialize the bias with zeros. Use the following weight initializers for the operations:

- For the embedding, initialize the weights with random normal values.
- For the GRU operation, initialize the weights using the initializeGlorot function, listed at the end of the example.
- For the fully connect operation, initialize the weights using the initializeGaussian function, listed at the end of the example.

```
embeddingDimension = 300;
numHiddenUnits = 250;
inputSize = enc.Numbords + 1;parameters = struct;
parameters.emb.Weights = dlarray(randn([embeddingDimension inputSize]));
```

```
parameters.gru.InputWeights = dlarray(initializeGlorot(3*numHiddenUnits,embeddingDimension));
parameters.qru.RecurrentWeights = dlarray(initializedColorot(3*numHiddenUnits, numHiddenUnits));
parameters.gru.Bias = dlarray(zeros(3*numHiddenUnits,1,'single'));
```

```
parameters.fc.Weights = dlarray(initializeGaussian([numClasses,numHiddenUnits]));
parameters.fc.Bias = dlarray(zeros(numClasses,1,'single'));
```
View the parameters struct.

#### parameters

```
parameters = struct with fields:
     emb: [1×1 struct]
     gru: [1×1 struct]
      fc: [1×1 struct]
```
View the parameters for the GRU operation.

#### parameters.gru

```
ans = struct with fields:
         InputWeights: [750×300 dlarray]
     RecurrentWeights: [750×250 dlarray]
                 Bias: [750×1 dlarray]
```
#### **Define Model Function**

Create the function model, listed at the end of the example, which computes the outputs of the deep learning model described earlier. The function model takes as input the input data dlX and the model parameters parameters. The network outputs the predictions for the labels.

## **Define Model Gradients Function**

Create the function modelGradients, listed at the end of the example, which takes as input a minibatch of input data dlX and the corresponding targets T containing the labels, and returns the gradients of the loss with respect to the learnable parameters, the corresponding loss, and the network outputs.

## **Specify Training Options**

Train for 5 epochs with a mini-batch size of 256.

```
numEpochs = 5;miniBatchSize = 256;
```
Train using the Adam optimizer, with a learning rate of 0.01, and specify gradient decay and squared gradient decay factors of 0.5 and 0.999, respectively.

```
learnRate = 0.01;gradientDecayFactor = 0.5;squaredGradientDecayFactor = 0.999;
```
Clip the gradients with a threshold of 1 using *L*2 norm gradient clipping.

```
gradientThreshold = 1;
```
Visualize the training progress in a plot.

```
plots = "training-progress";
```
To convert a vector of probabilities to labels, use the labels with probabilities higher than a specified threshold. Specify a label threshold of 0.5.

```
labelThreshold = 0.5;
```
Validate the network every epoch.

```
numObservationsTrain = numel(documentsTrain):numIterationsPerEpoch = floor(numObservationsTrain/miniBatchSize);
validationFrequency = numIterationsPerEpoch;
```
Train on a GPU if one is available. This requires Parallel Computing Toolbox™. Using a GPU requires Parallel Computing Toolbox™ and a CUDA® enabled NVIDIA® GPU with compute capability 3.0 or higher.

 $e$ xecutionEnvironment = "auto";

## **Train Model**

Train the model using a custom training loop.

For each epoch, loop over mini-batches of data. At the end of each epoch, shuffle the data. At the end of each iteration, update the training progress plot.

For each mini-batch:

- Convert the documents to sequences of word indices and convert the labels to dummy variables.
- Convert the sequences to dlarray objects with underlying type single and specify the dimension labels 'BCT' (batch, channel, time).
- For GPU training, convert to gpuArray objects.
- Evaluate the model gradients and loss using dlfeval and the modelGradients function.
- Clip the gradients.
- Update the network parameters using the adamupdate function.
- If necessary, validate the network using the modelPredictions function, listed at the end of the example.
- Update the training plot.

Initialize the training progress plot.

```
if plots == "training-progress"
     figure
     % Labeling F-Score.
    subplot(2,1,1) lineFScoreTrain = animatedline('Color',[0 0.447 0.741]);
     lineFScoreValidation = animatedline( ...
         'LineStyle','--', ...
        'Marker', 'o', ...
         'MarkerFaceColor','black');
     ylim([0 1])
     xlabel("Iteration")
     ylabel("Labeling F-Score")
     grid on
     % Loss.
    subplot(2,1,2)lineLossTrain = animatedline('Color, [0.85 0.325 0.098]);
     lineLossValidation = animatedline( ...
          'LineStyle','--', ...
         'Marker','o', ...
         'MarkerFaceColor','black');
     ylim([0 inf])
     xlabel("Iteration")
     ylabel("Loss")
     grid on
```
end

Initialize parameters for the Adam optimizer.

```
trailingAvg = [];
trailingAvgSq = [];
```
Prepare the validation data. Create a one-hot encoded matrix where non-zero entries correspond to the labels of each observation.

```
numObservationsValidation = numel(documentsValidation);
TValidation = zeros(numClasses, numObservationsValidation, 'single');
for i = 1: numObservationsValidation
     [~,idx] = ismember(labelsValidation{i},classNames);
   TValidation(idx,i) = 1;end
```
Train the model.

iteration =  $0$ ; start =  $tic;$ 

```
% Loop over epochs.
for epoch = 1:numEpochs % Loop over mini-batches.
    for i = 1: numIterations PerEpoch
        iteration = iteration + 1;
        idx = (i-1)*minBatchSize+1:i*minBatchSize; % Read mini-batch of data and convert the labels to dummy
         % variables.
        documents = documentsTrain(idx);
        labels = labelsTrain(idx):
         % Convert documents to sequences.
         len = min(maxSequenceLength,max(doclength(documents)));
        X = doc2sequence(enc, documents, ... 'PaddingValue',inputSize, ...
             'Length',len);
        X = cat(1,X{:});
         % Dummify labels.
         T = zeros(numClasses, miniBatchSize, 'single');
        for j = 1: miniBatchSize
            [-,idx2] = ismember(labels{j}, classNames);T(idx2, j) = 1; end
         % Convert mini-batch of data to dlarray.
        dX = d\text{larray}(X, 'BTC');
         % If training on a GPU, then convert data to gpuArray.
        if (executionEnvironment == "auto" \& canUseGPU) || executionEnvironment == "gpu"
            dX = qpuArray(dX); end
         % Evaluate the model gradients, state, and loss using dlfeval and the
         % modelGradients function.
         [gradients,loss,dlYPred] = dlfeval(@modelGradients, dlX, T, parameters);
         % Gradient clipping.
         gradients = dlupdate(@(g) thresholdL2Norm(g, gradientThreshold),gradients);
         % Update the network parameters using the Adam optimizer.
        [parameters, trainingAvg, trainingAvg, trainingAvg, = advantage(parameters, gradients, ...]trailingAvg,trailingAvgSq,iteration,learnRate,gradientDecayFactor,squaredGradientDeca
         % Display the training progress.
         if plots == "training-progress"
             subplot(2,1,1)
            D = duration(0, 0, toc(start), 'Format', 'hh:mm:ss');
             title("Epoch: " + epoch + ", Elapsed: " + string(D))
            % Loss.
            addpoints(lineLossTrain,iteration,double(gather(extractdata(loss))))
             % Labeling F-score.
             YPred = extractdata(dlYPred) > labelThreshold;
```

```
 score = labelingFScore(YPred,T);
        addpoints(lineFScoreTrain,iteration,double(gather(score)))
         drawnow
         % Display validation metrics.
        if iteration == 1 \mid \mid mod(iteration, validationFrequency) == 0
            dlYPredValidation = modelPredictions(parameters,enc,documentsValidation,miniBatch
             % Loss.
            lossValidation = crossentropy(dlyPredValidation, TValidation, ... 'TargetCategories','independent', ...
                  'DataFormat','CB');
            addpoints(lineLossValidation,iteration,double(gather(extractdata(lossValidation))
             % Labeling F-score.
             YPredValidation = extractdata(dlYPredValidation) > labelThreshold;
             score = labelingFScore(YPredValidation,TValidation);
            addpoints(lineFScoreValidation,iteration,double(gather(score)))
             drawnow
         end
     end
 end
 % Shuffle data.
 idx = randperm(numObservationsTrain);
 documentsTrain = documentsTrain(idx);
 labelsTrain = labelsTrain(idx);
```

```
end
```
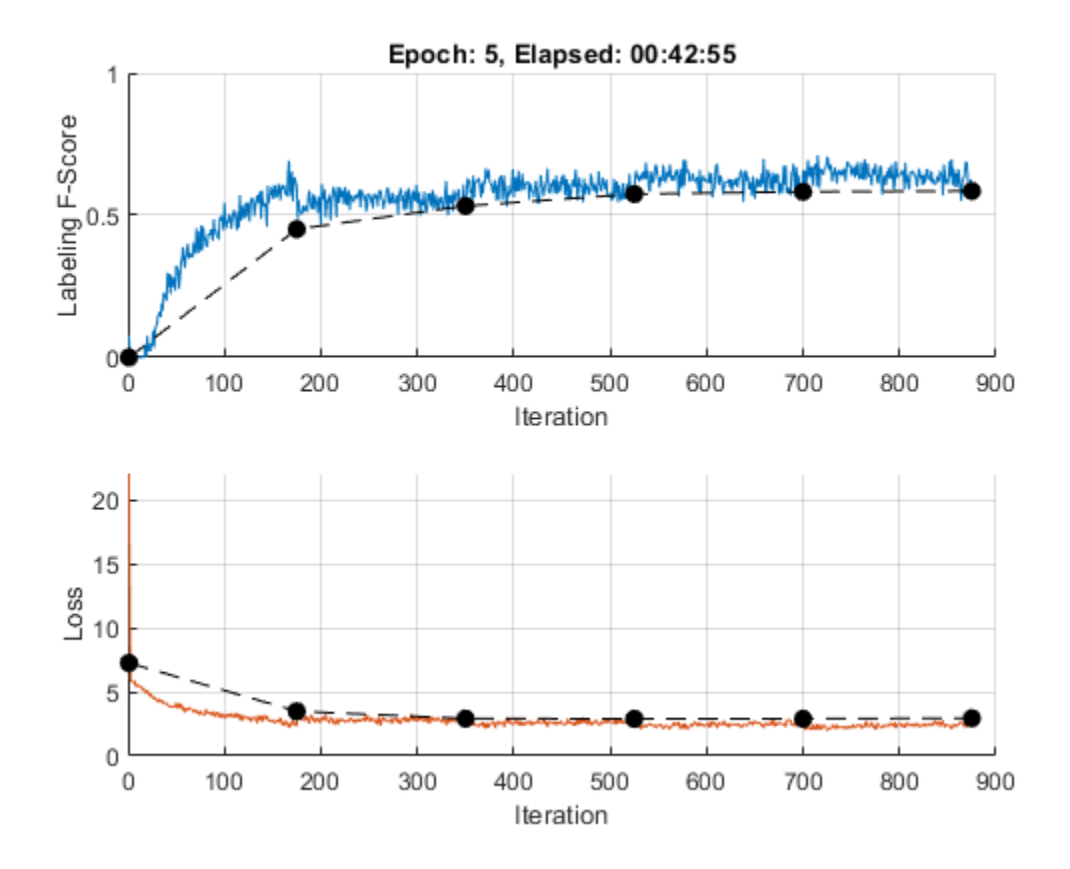

## **Test Model**

To make predictions on a new set of data, use the modelPredictions function, listed at the end of the example. The modelPredictions function takes as input the model parameters, a word encoding, and an array of tokenized documents, and outputs the model predictions corresponding to the specified mini-batch size and the maximum sequence length.

dlYPredValidation = modelPredictions(parameters,enc,documentsValidation,miniBatchSize,maxSequence

To convert the network outputs to an array of labels, find the labels with scores higher than the specified label threshold.

```
YPredValidation = extractdata(dlYPredValidation) > labelThreshold;
```
To evaluate the performance, calculate the labeling F-score using the labelingFScore function, listed at the end of the example. The labeling F-score evaluates multilabel classification by focusing on per-text classification with partial matches.

```
score = labelingFScore(YPredValidation,TValidation)
```

```
score = single
     0.5852
```
View the effect of the labeling threshold on the labeling F-score by trying a range of values for the threshold and comparing the results.

```
thr = linspace(0,1,10);score = zeros(size(thr));
```

```
for i = 1: numel(thr)
    YPredValidationThr = extractdata(dlyPredValidation) \geq thr(i); score(i) = labelingFScore(YPredValidationThr,TValidation);
end
figure
```

```
plot(thr,score)
xline(labelThreshold,'r--');
xlabel("Threshold")
ylabel("Labeling F-Score")
title("Effect of Labeling Threshold")
```
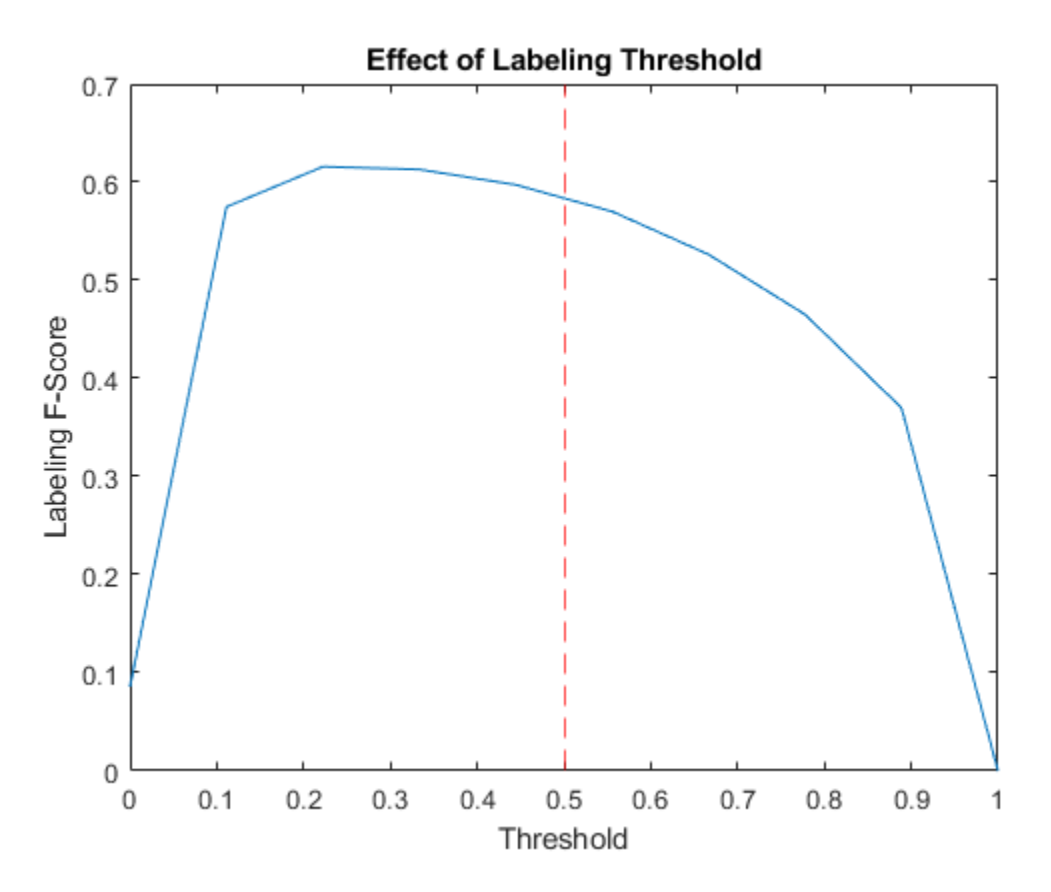

## **Visualize Predictions**

To visualize the correct predictions of the classifier, calculate the numbers of true positives. A true positive is an instance of a classifier correctly predicting a particular class for an observation.

```
Y = YPredValidation;
T = TValidation;
numTruePosities = sum(T & Y, 2);numObservationsPerClass = sum(T,2);truePositiveRates = numTruePositives ./ numObservationsPerClass;
```
Visualize the numbers of true positives for each class in a histogram.

```
figure
[~,idx] = sort(truePositiveRates, 'descend');
histogram('Categories',classNames(idx),'BinCounts',truePositiveRates(idx))
xlabel("Category")
ylabel("True Positive Rate")
title("True Positive Rates")
```
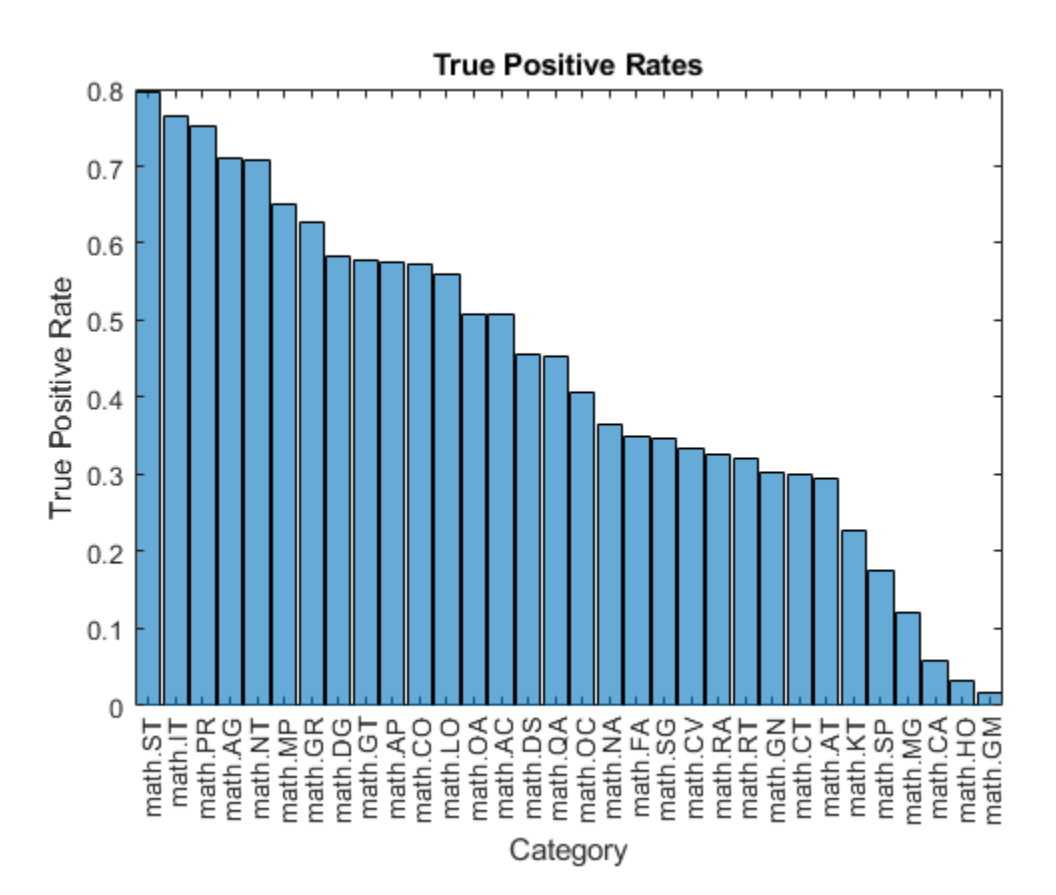

Visualize the instances where the classifier predicts incorrectly by showing the distribution of true positives, false positives, and false negatives. A false positive is an instance of a classifier assigning a particular incorrect class to an observation. A false negative is an instance of a classifier failing to assign a particular correct class to an observation.

Create a confusion matrix showing the true positive, false positive, and false negative counts:

- For each class, display the true positive counts on the diagonal.
- For each pair of classes (*i*,*j*), display the number of instances of a false positive for *j* when the instance is also a false negative for *i*.

That is, the confusion matrix with elements given by:

$$
\text{TPFN}_{ij} = \begin{cases} \text{numTruePositives}(i), & \text{if } i = j \\ \text{numFalsePositives}(j|i \text{ is a false negative}), & \text{if } i \neq j \end{cases}
$$

Calculate the false negatives and false positives.

falseNegatives =  $T$  &  $\sim$ Y; falsePositives =  $\sim$ T & Y; Calculate the off-diagonal elements.

```
falseNegatives = permute(falseNegatives, [3 2 1]);
numConditionalFalsePositives = sum(falseNegatives & falsePositives, 2);
numConditionalFalsePositives = squeeze(numConditionalFalsePositives);
```
tpfnMatrix = numConditionalFalsePositives;

Set the diagonal elements to the true positive counts.

idxDiagonal = 1:numClasses+1:numClasses^2; tpfnMatrix(idxDiagonal) = numTruePositives;

Visualize the true positive and false positive counts in a confusion matrix using the confusionchart function and sort the matrix such that the elements on the diagonal are in descending order.

```
figure
cm = confusionchart(tpfnMatrix,classNames);
sortClasses(cm,"descending-diagonal");
title("True Positives, False Positives")
```
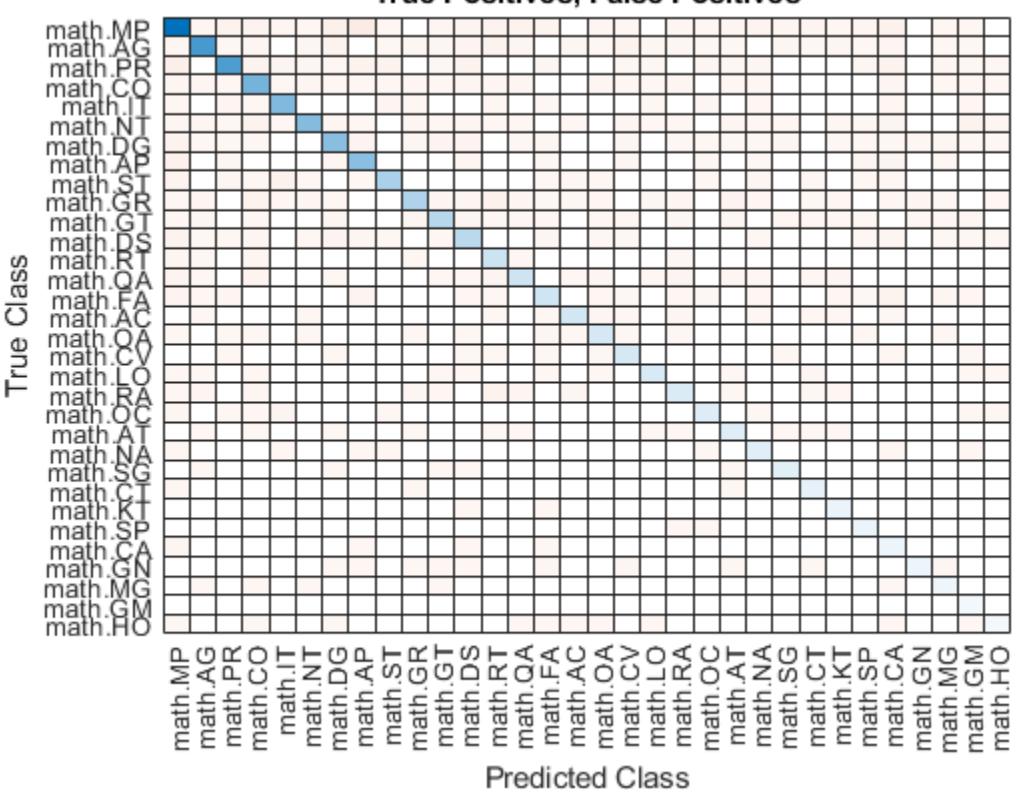

## **True Positives, False Positives**

To view the matrix in more detail, open this example as a live script and open the figure in a new window.

#### **Preprocess Text Function**

The preprocessText function tokenizes and preprocesses the input text data using the following steps:

- **1** Tokenize the text using the tokenizedDocument function. Extract mathematical equations as a single token using the 'RegularExpressions' option by specifying the regular expression "\ \$.\*?\\$", which captures text appearing between two "\$" symbols.
- **2** Erase the punctuation using the erasePunctuation function.
- **3** Convert the text to lowercase using the lower function.
- **4** Remove the stop words using the removeStopWords function.
- **5** Lemmatize the text using the normalizeWords function with the 'Style' option set to 'lemma'.

```
function documents = preprocessText(textData)
```

```
% Tokenize the text.
regularExpressions = table;
regularExpressions.Pattern = \sqrt{\frac{2}{3} \cdot \frac{2}{3}};
regularExpressions.Type = "equation";
```
documents = tokenizedDocument(textData,'RegularExpressions',regularExpressions);

```
% Erase punctuation.
documents = erasePunctuation(documents);
```

```
% Convert to lowercase.
documents = lower(documents);
```

```
% Lemmatize.
documents = addPartOfSpeechDetails(documents);
documents = normalizeWords(documents,'Style','Lemma');
```

```
% Remove stop words.
documents = removeStopWords(documents);
```

```
% Remove short words.
documents = removeShortWords(documents,2);
```
#### end

#### **Model Function**

The function model takes as input the input data dlX and the model parameters parameters, and returns the predictions for the labels.

```
function dlY = model(dlX,parameters)
```

```
% Embedding
weights = parameters.emb.Weights;
dX = embedding(dlX, weights);
```

```
% GRU
inputWeights = parameters.gru.InputWeights;
recurrentWeights = parameters.gru.RecurrentWeights;
bias = parameters.gru.Bias;
```

```
numHiddenUnits = size(inputWeights,1)/3;
hiddenState = dlarray(zeros([numHiddenUnits 1]));
```
dlY = gru(dlX, hiddenState, inputWeights, recurrentWeights, bias,'DataFormat','CBT');

```
% Max pooling along time dimension
dY = max(dY, [], 3);
% Fully connect
weights = parameters.fc.Weights;
bias = parameters.fc.Bias;
dlY = fullyconnect(dlY,weights,bias,'DataFormat','CB');
% Sigmoid
dY = sigmoid(d1Y);
```
#### end

## **Model Gradients Function**

The modelGradients function takes as input a mini-batch of input data dlX with corresponding targets T containing the labels and returns the gradients of the loss with respect to the learnable parameters, the corresponding loss, and the network outputs.

```
function [gradients,loss,dlYPred] = modelGradients(dlX,T,parameters)
```

```
dlYPred = model(dlX, parameters);
loss = crossentropy(dlYPred,T,'TargetCategories','independent','DataFormat','CB');
```

```
gradients = dlgradient(loss,parameters);
```
end

#### **Model Predictions Function**

The modelPredictions function takes as input the model parameters, a word encoding, an array of tokenized documents, a mini-batch size, and a maximum sequence length, and returns the model predictions by iterating over mini-batches of the specified size.

```
function dlYPred = modelPredictions(parameters,enc,documents,miniBatchSize,maxSequenceLength)
inputSize = enc.WumWords + 1;numObservations = numel(documents):numIterations = ceil(numObservations / miniBatchSize);
numFeatures = size(parameters.fc.Weights,1);
dYPred = zeros(numFeatures, numObservations, 'like', parameters.fc.Weights);for i = 1: numIterations
    idx = (i-1)*minBatchSize+1:min(i*minBatchSize, numObservations); len = min(maxSequenceLength,max(doclength(documents(idx))));
   X = doc2sequence(enc, documents(idx), ... 'PaddingValue',inputSize, ...
         'Length',len);
   X = cat(1,X{:});
   dX = d\text{larray}(X, 'BTC');
```

```
dYPred(:,idx) = model(dX,parameters);end
```
end

## **Labeling F-Score Function**

The labeling F-score function [2] evaluates multilabel classification by focusing on per-text classification with partial matches. The measure is the normalized proportion of matching labels against the total number of true and predicted labels given by

$$
\frac{1}{N} \sum_{n=1}^{N} \left( \frac{2 \sum_{c=1}^{C} Y_{nc} T_{nc}}{\sum_{c=1}^{C} (Y_{nc} + T_{nc})} \right),\,
$$

where *N* and *C* correspond to the number of observations and classes, respectively, and *Y* and *T* correspond to the predictions and targets, respectively.

```
function score = labelingFScore(Y, T)
numObservations = size(T, 2);scores = (2 * sum(Y . * T)) ./ sum(Y + T);
score = sum(scores) / numObservations;
```
end

## **Glorot Weights Initialization Function**

The initializeGlorot function generates an array of weights according to Glorot initialization.

```
function weights = initializeGlorot(numOut, numIn)
```

```
varWeights = sqrt(6 / (numIn + numOut));
weights = varWeights * (2 * rand([numOut, numIn], 'single') - 1);
```
#### end

## **Gaussian Weights Initialization Function**

The initializeGaussian function samples weights from a Gaussian distribution with mean 0 and standard deviation 0.01.

```
function parameter = initializeGaussian(sz)
```

```
parameter = randn(sz,'single') .* 0.01;
```
#### end

## **Embedding Function**

The embedding function maps numeric indices to the corresponding vector given by the input weights.

```
function Z = embedding(X, weights)
% Reshape inputs into a vector.
[N, T] = size(X, 2:3);X = reshape(X, N^*T, 1);
```

```
% Index into embedding matrix.
Z = weights(:, X);% Reshape outputs by separating batch and sequence dimensions.
Z = reshape(Z, [], N, T);
end
```
#### *L*2 **Norm Gradient Clipping Function**

The thresholdL2Norm function scales the input gradients so that their *L*2 norm values equal the specified gradient threshold when the  $L_2$  norm value of the gradient of a learnable parameter is larger than the specified threshold.

```
function gradients = thresholdL2Norm(gradients, gradientThreshold)
```

```
gradientNorm = sqrt(sum(gradients(:).^2));if gradientNorm > gradientThreshold
   gradients = gradients * (gradientThreshold / gradientNorm);
end
```
#### end

#### **References**

- **1** arXiv. "arXiv API." Accessed January 15, 2020. <https://arxiv.org/help/api>
- **2** Sokolova, Marina, and Guy Lapalme. "A Sytematic Analysis of Performance Measures for Classification Tasks." *Information Processing & Management* 45, no. 4 (2009): 427–437.

## **See Also**

adamupdate | dlarray | dlfeval | dlgradient | dlupdate | doc2sequence | fullyconnect | tokenizedDocument | wordEncoding

# **Related Examples**

- • ["Classify Text Data Using Deep Learning" on page 2-49](#page-92-0)
- • ["Create Simple Text Model for Classification" on page 2-2](#page-45-0)
- "Deep Learning in MATLAB" (Deep Learning Toolbox)

# **Sequence-to-Sequence Translation Using Attention**

This example shows how to convert decimal strings to Roman numerals using a recurrent sequenceto-sequence encoder-decoder model with attention.

Recurrent encoder-decoder models have proven successful at tasks like abstractive text summarization and neural machine translation. The models consistent of an *encoder* which typically processes input data with a recurrent layer such as LSTM, and a *decoder* which maps the encoded input into the desired output, typically with a second recurrent layer. Models that incorporate *attention mechanisms* into the models allows the decoder to focus on parts of the encoded input while generating the translation.

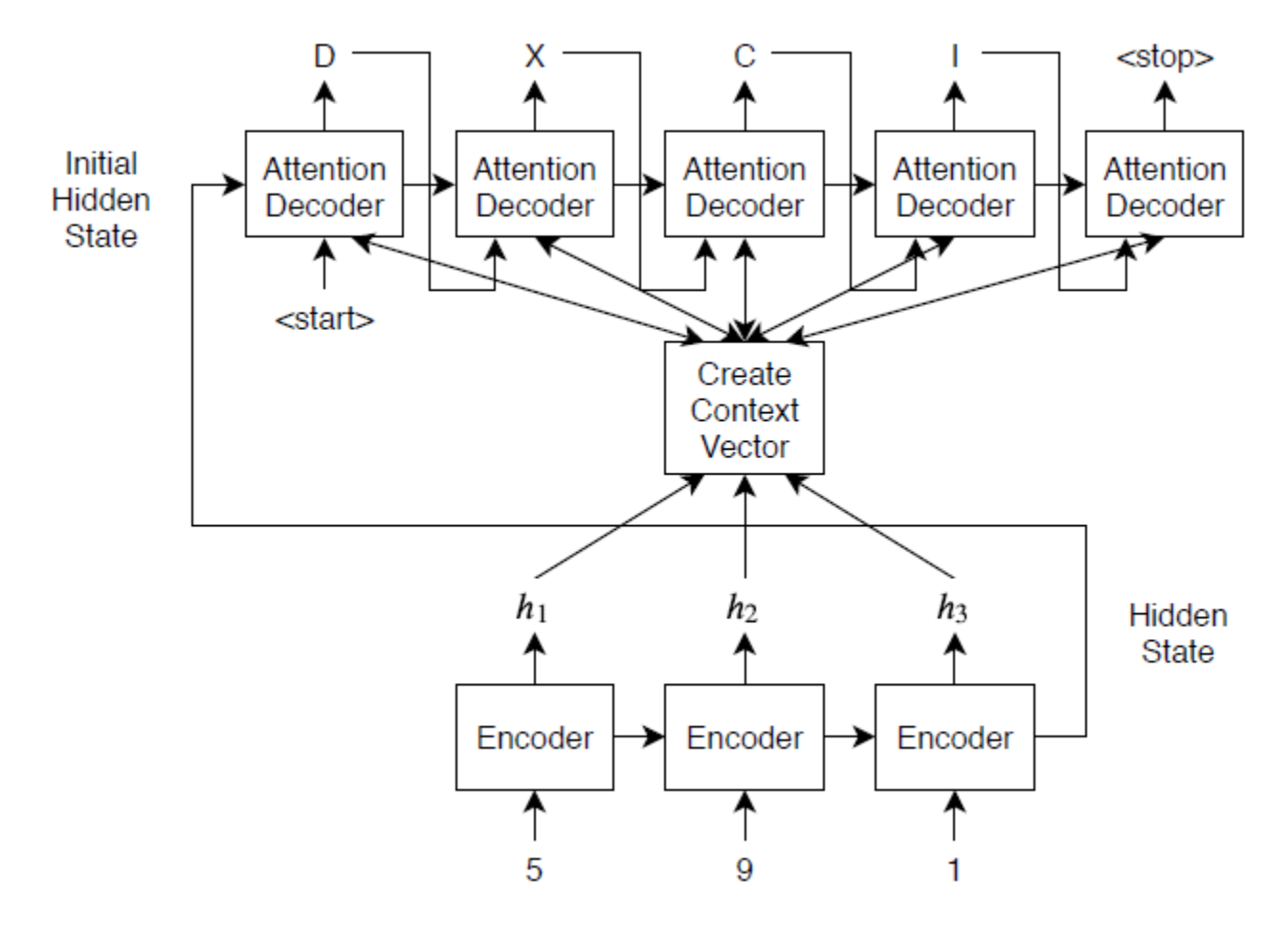

For the encoder model, this example uses a simple network consisting of an embedding followed by two LSTM operations. Embedding is a method of converting categorical tokens into numeric vectors.

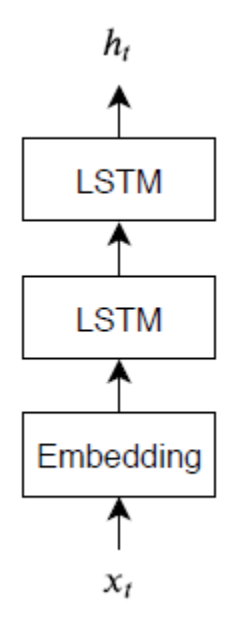

For the decoder model, this example uses a network very similar to the encoder that contains two LSTMs. However, an important difference is that the decoder contains an attention mechanism. The attention mechanism allows the decoder to *attend* to specific parts of the encoder output.

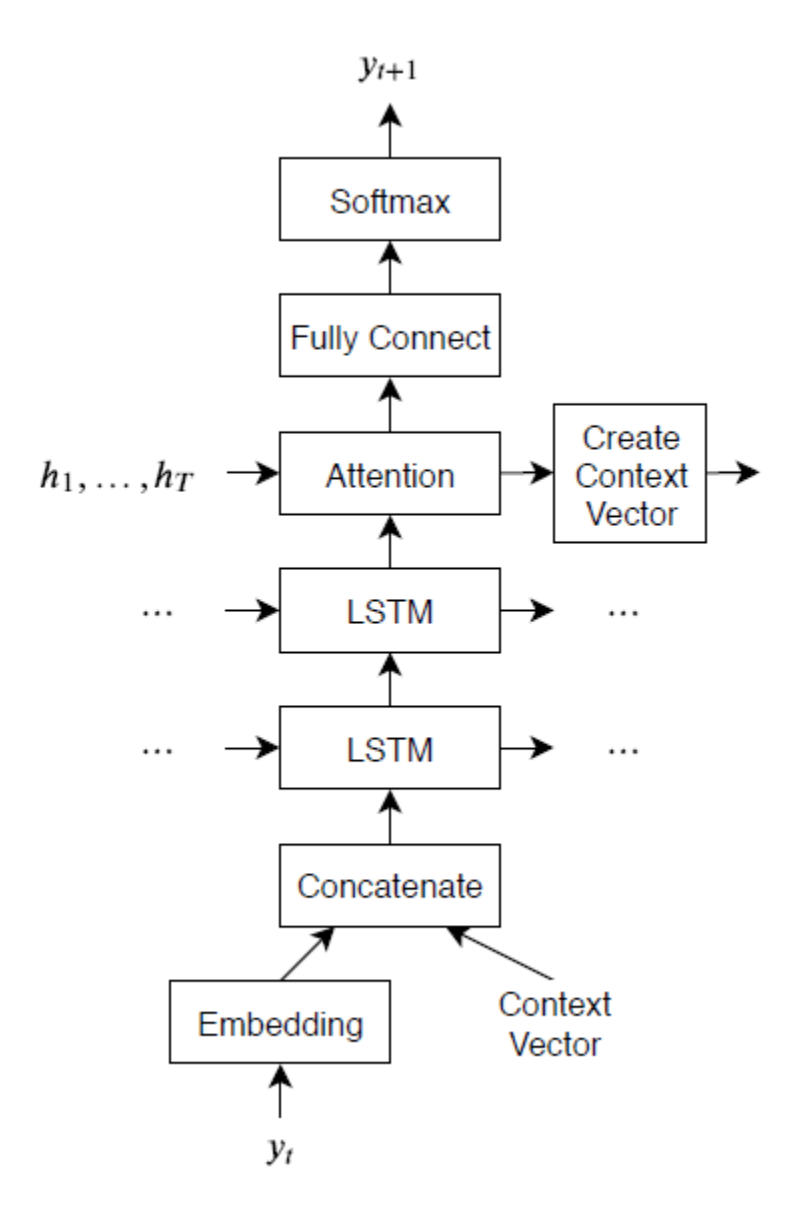

## **Load Training Data**

Download the decimal-Roman numeral pairs from "romanNumerals.csv"

```
filename = fullfile("romanNumerals.csv");
options = detectImportOptions(filename, ...
 'TextType','string', ...
 'ReadVariableNames',false);
options.VariableNames = ["Source" "Target"];
options.VariableTypes = ["string" "string"];
data = readtable(filename,options);
```
Split the data into training and test partitions containing 50% of the data each.

```
idx = random(sin(size(data, 1), 500);dataTrain = data(idx, :);dataTest = data;dataTest(idx,:) = [];
```
View some of the decimal-roman numeral pairs.

#### head(dataTrain)

```
ans=8×2 table
      Source Target 
     "168" "CLXVIII"<br>"154" "CLIV"
     "154" "CLIV"<br>"765" "DCCLX"
                   "765" "DCCLXV" 
      "714" "DCCXIV" 
                   "649" "DCXLIX" 
     "346" "CCCXLVI"<br>"77" "LXXVII"
      "77" "LXXVII" 
                  "LXXXIII"
```
#### **Preprocess Data**

Preprocess the training data using the preprocessSourceTargetPairs function, listed at the end of the example. The preprocessSourceTargetPairs function converts the input text data to numeric sequences. The elements of the sequences are positive integers that index into a corresponding wordEncoding object. The wordEncoding maps tokens to a numeric index and viceversa using a vocabulary. To highlight the beginning and the ends of sequences, the encoding also encapsulates the special tokens "<start>" and "<stop>".

```
startToken = "<start>";
stopToken = "<stop>";
[sequencesSource, sequencesTarget, encSource, encTarget] = preprocessSourceTargetPairs(dataTrain
```
#### **Representing Text as Numeric Sequences**

For example, the decimal string "441" is encoded as follows:

 $strSource = "441"$ ;

Insert spaces between the characters.

strSource = strip(replace(strSource,""," "));

Add the special start and stop tokens.

strSource = startToken + strSource + stopToken

```
strSource = 
"<start>4 4 1<stop>"
```
Tokenize the text using the tokenizedDocument function and set the 'CustomTokens' option to the special tokens.

documentSource = tokenizedDocument(strSource,'CustomTokens',[startToken stopToken])

```
documentSource = 
   tokenizedDocument:
```
5 tokens: <start> 4 4 1 <stop>

Convert the document to a sequence of token indices using the word2ind function with the corresponding wordEncoding object.

tokens = string(documentSource); sequenceSource = word2ind(encSource,tokens) sequenceSource = *1×5* 1 7 7 2 5

#### **Padding and Masking**

Sequence data such as text naturally have different sequence lengths. To train a model using variable length sequences, pad the mini-batches of input data to have the same length. To ensure that the padding values do not impact the loss calculations, create a mask which records which sequence elements are real, and which are just padding.

For example, consider a mini-batch containing the decimal strings "437", "431", and "102" with the corresponding Roman numeral strings "CDXXXVII", "CDXXXI", and "CII". For character-by-character sequences, the input sequences have the same length and do not need to be padded. The corresponding mask is an array of ones.

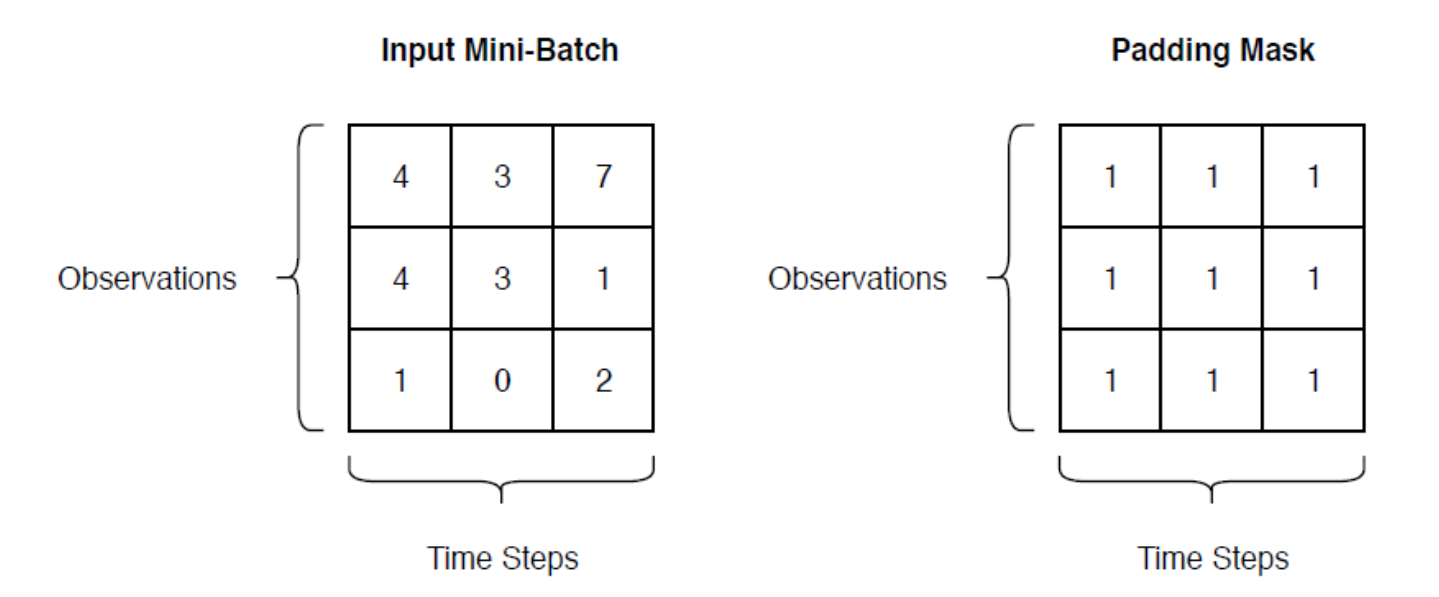

The output sequences have different lengths, so they require padding. The corresponding padding mask contains zeros where the corresponding time steps are padding values.

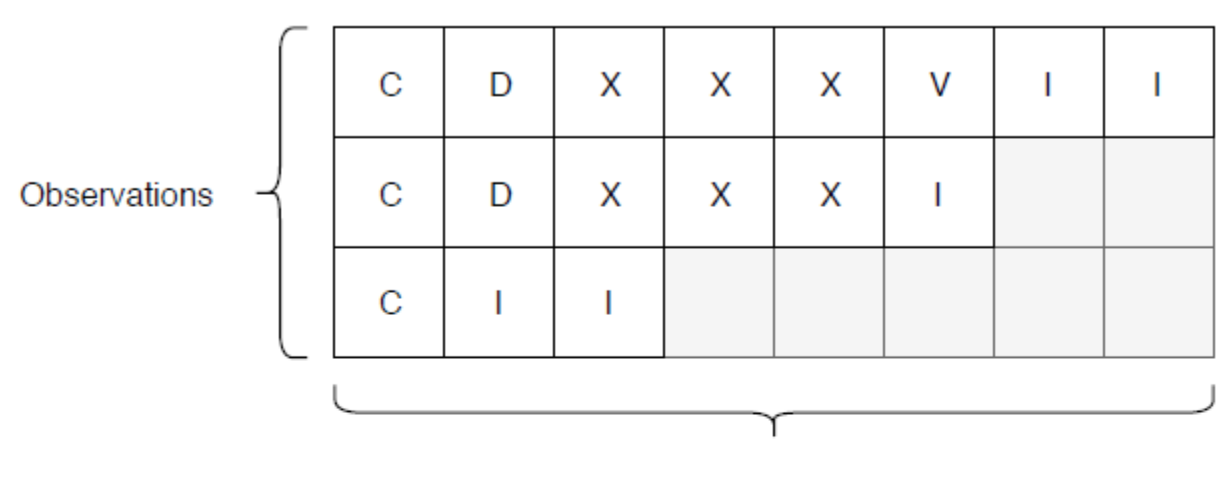

# **Output Mini-Batch**

**Time Steps** 

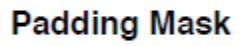

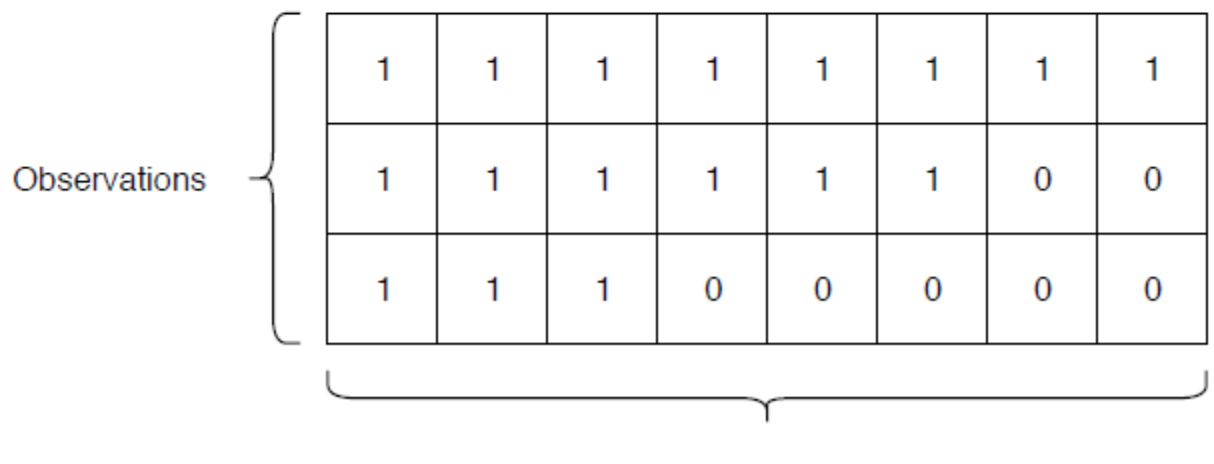

**Time Steps** 

## **Initialize Model Parameters**

Initialize the model parameters. for both the encoder and decoder, specify an embedding dimension of 256, two LSTM layers with 200 hidden units, and dropout layers with random dropout with probability 0.05.

embeddingDimension = 256; numHiddenUnits = 200;  $\text{dropout} = 0.05;$ 

Initialize the encoder model parameters:

- Specify an embedding dimension of 256 and the vocabulary size of the source vocabulary plus 1, where the extra value corresponds to the padding token.
- Specify two LSTM operations with 200 hidden units.
- Initialize the embedding weights by sampling from a random normal distribution.
- Initialize the LSTM weights and biases by sampling from a uniform distribution using the uniformNoise function, listed at the end of the example.

```
inputSize = encSource.NumWords + 1;parametersEncoder.emb.Weights = dlarray(randn([embeddingDimension inputSize]));
```

```
parametersEncoder.lstm1.InputWeights = dlarray(uniformNoise([4*numHiddenUnits embeddingDimension
parametersEncoder.lstm1.RecurrentWeights = dlarray(uniformNoise([4*numHiddenUnits numHiddenUnits
parametersEncoder.lstm1.Bias = dlarray(uniformNoise([4*numHiddenUnits 1],1/numHiddenUnits));
```

```
parametersEncoder.lstm2.InputWeights = dlarray(uniformNoise([4*numHiddenUnits numHiddenUnits],1/
parametersEncoder.lstm2.RecurrentWeights = dlarray(uniformNoise([4*numHiddenUnits numHiddenUnits
parametersEncoder.lstm2.Bias = dlarray(uniformNoise([4*numHiddenUnits 1],1/numHiddenUnits));
```
Initialize the decoder model parameters.

- Specify an embedding dimension of 256 and the vocabulary size of the target vocabulary plus 1, where the extra value corresponds to the padding token.
- Initialize the attention mechanism weights using the uniformNoise function.
- Initialize the embedding weights by sampling from a random normal distribution.
- Initialize the LSTM weights and biases by sampling from a uniform distribution using the uniformNoise function.

```
outputSize = encTarget.Wumbords + 1;parameters\text{Decoder}.emb.Weights = dlarray(randn([embeddingDimension outputSize]));
```

```
parametersDecoder.attn.Weights = dlarray(uniformNoise([numHiddenUnits numHiddenUnits],1/numHidden
```

```
parametersDecoder.lstm1.InputWeights = dlarray(uniformNoise([4*numHiddenUnits embeddingDimension-
parametersDecoder.lstm1.RecurrentWeights = dlarray(uniformNoise([4*numHiddenUnits numHiddenUnits
parametersDecoder.lstm1.Bias = dlarray( uniformNoise([4*numHiddenUnits 1],1/numHiddenUnits));
```

```
parametersDecoder.lstm2.InputWeights = dlarray(uniformNoise([4*numHiddenUnits numHiddenUnits],1/
parametersDecoder.lstm2.RecurrentWeights = dlarray(uniformNoise([4*numHiddenUnits numHiddenUnits
parametersDecoder.lstm2.Bias = dlarray(uniformNoise([4*numHiddenUnits 1], 1/numHiddenUnits));
```

```
parametersDecoder.fc.Weights = dlarray(uniformNoise([outputSize 2*numHiddenUnits],1/(2*numHidden
parametersDecoder.fc.Bias = dlarray(uniformNoise([outputSize 1], 1/(2*numHiddenUnits)));
```
#### **Define Model Functions**

Create the functions modelEncoder and modelDecoder, listed at the end of the example, that compute the outputs of the encoder and decoder models, respectively.

The modelEncoder function, listed in the Encoder Model Function on page 2-0 section of the example, takes the input data, the model parameters, the optional mask that is used to determine the correct outputs for training and returns the model outputs and the LSTM hidden state.

The modelDecoder function, listed in the Decoder Model Function on page 2-0 section of the example, takes the input data, the model parameters, the context vector, the LSTM initial hidden state, the outputs of the encoder, and the dropout probability and outputs the decoder output, the updated context vector, the updated LSTM state, and the attention scores.

#### **Define Model Gradients Function**

Create the function modelGradients, listed in the Model Gradients Function on page 2-0 section of the example, that takes the encoder and decoder model parameters, a mini-batch of input data and the padding masks corresponding to the input data, and the dropout probability and returns the gradients of the loss with respect to the learnable parameters in the models and the corresponding loss.

#### **Specify Training Options**

Train with a mini-batch size of 32 for 40 epochs. Specify a learning rate of 0.002 and clip the gradients with a threshold of 5.

```
miniBatchSize = 32;
numEpochs = 40;learnRate = 0.002;gradientThreshold = 5;
```
Initialize the options from Adam.

```
gradientDecavFactor = 0.9;
squaredGradientDecayFactor = 0.999;
```
Specify to plot the training progress. To disable the training progress plot, set the plots value to "none".

plots = "training-progress";

#### **Train Model**

Train the model using a custom training loop.

For the first epoch, train with the sequences sorted by increasing sequence length. This results in batches with sequences of approximately the same sequence length, and ensures smaller sequence batches are used to update the model before longer sequence batches. For subsequent epochs, shuffle the data.

For each mini-batch:

- Convert the data to dlarray.
- Compute loss and gradients.
- Clip the gradients.
- Update the encoder and decoder model parameters using the adamupdate function.
- Update the training progress plot.

Sort the sequences for the first epoch.

```
sequenceLengthsEncoder = cellfun(@(sequence) size(sequence,2), sequencesSource);
[-,idx] = sort(sequenceLengthsEncoder);sequencesSource = sequencesSource(idx);
sequencesTarget = sequencesTarget(idx);
```
Initialize the training progress plot.

```
if plots == "training-progress"
     figure
    lineLossTrain = animatedline('Color', [0.85 0.325 0.098]); ylim([0 inf])
     xlabel("Iteration")
     ylabel("Loss")
     grid on
end
```
Initialize the values for the adamupdate function.

```
trailingAvgEncoder = [];
trailingAvgSqEncoder = [];
trailingAvgDecoder = [];
trailingAvgSqDecoder = [];
Train the model.
numObservations = numel(sequencesSource);
numIterationsPerEpoch = floor(numObservations/miniBatchSize);
iteration = 0;
start = tic;% Loop over epochs.
for epoch = 1:numEpochs % Loop over mini-batches.
    for i = 1: numIterationsPerEpoch
        iteration = iteration +1;
         % Read mini-batch of data
         idx = (i-1)*miniBatchSize+1:i*miniBatchSize;
         [XSource, XTarget, maskSource, maskTarget] = createBatch(sequencesSource(idx), ...
             sequencesTarget(idx), inputSize, outputSize);
         % Convert mini-batch of data to dlarray.
         dlXSource = dlarray(XSource);
        dXTarget = dIarray(XTarget); % Compute loss and gradients.
        [gradientsEncoder, gradientsDecoder, loss] = dlfeval(@modelGradients, parametersEncoder,
             parametersDecoder, dlXSource, dlXTarget, maskSource, maskTarget, dropout);
         % Gradient clipping.
         gradientsEncoder = dlupdate(@(w) clipGradient(w,gradientThreshold), gradientsEncoder);
        gradientsDecoder = dlupdate(@(w) clipGradient(w,gradientThreshold), gradientSDecoder); % Update encoder using adamupdate.
        [parametersEncoder, trailingAvgEncoder, trailingAvgSqEncoder] = adamupdate(parametersEnco
             gradientsEncoder, trailingAvgEncoder, trailingAvgSqEncoder, iteration, learnRate, ...
             gradientDecayFactor, squaredGradientDecayFactor);
         % Update decoder using adamupdate.
        [parametersDecoder, trailingAvgDecoder, trailingAvgSqDecoder] = adamupdate(parametersDeco
```
gradientsDecoder, trailingAvgDecoder, trailingAvgSqDecoder, iteration, learnRate, ...

```
 gradientDecayFactor, squaredGradientDecayFactor);
         % Display the training progress.
         if plots == "training-progress"
            D = duration(0, 0, toc(start), 'Format', 'hh:mm:ss');
            addpoints(lineLossTrain,iteration,double(gather(loss)))
             title("Epoch: " + epoch + ", Elapsed: " + string(D))
             drawnow
         end
     end
     % Shuffle data.
     idx = randperm(numObservations);
     sequencesSource = sequencesSource(idx);
    sequencesTarget = sequencesTarget(idx);end
```
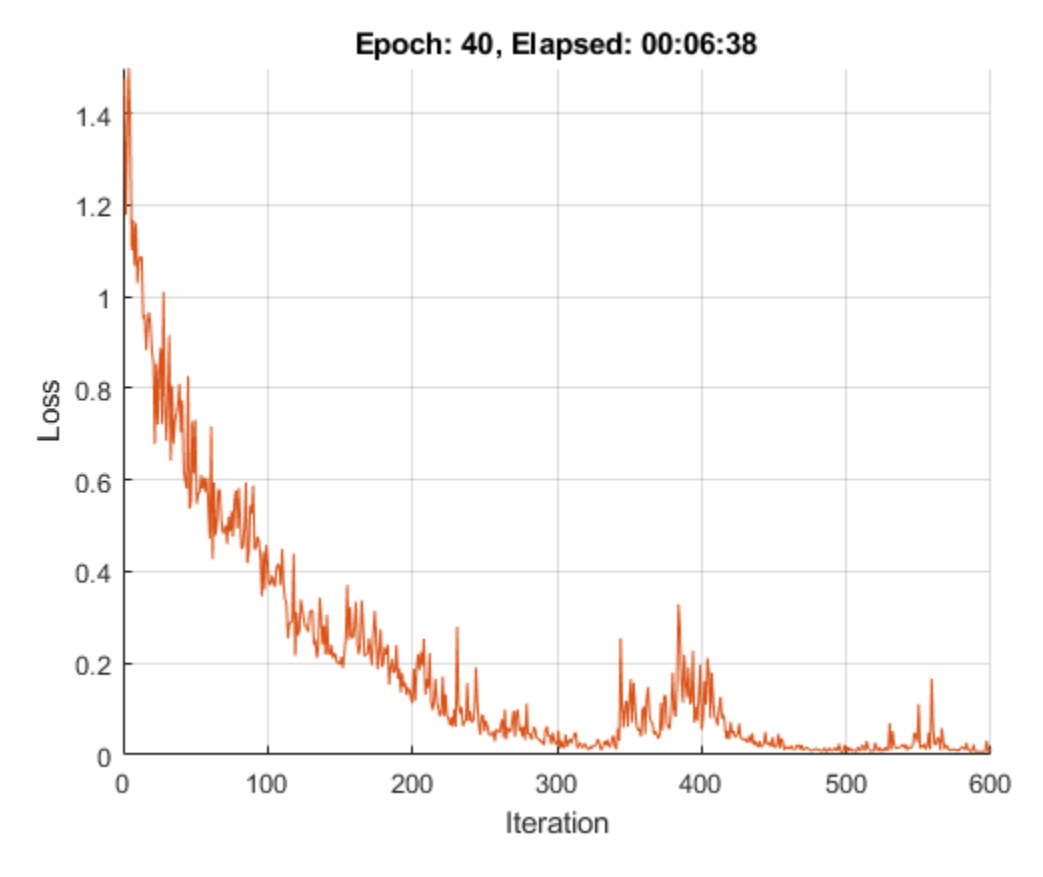

## **Generate Translations**

To generate translations for new data using the trained model, convert the text data to numeric sequences using the same steps as when training and input the sequences into the encoder-decoder model and convert the resulting sequences back into text using the token indices.

## **Prepare Data for Translation**

Select a mini-batch of test observations.

```
numObservationsTest = 16;
idx = randperm(size(dataTest,1),numObservationsTest);
dataTest(idx,:)
ans=16×2 table
     Source Target 
     "857" "DCCCLVII"<br>"991" "CMXCI"
     "991" "CMXCI"<br>"143" "CXLIII"
                  "CXLIII"
      "924" "CMXXIV" 
      "752" "DCCLII" 
                  "85" "LXXXV" 
     "131" "CXXXI"<br>"124" "CXXIV"
                  "124" "CXXIV" 
     "858" "DCCCLVIII"<br>"103" "CIII"
     "103" "CIII"<br>"497" "CDXCV"
                 "CDXCVII"
```
"76" "LXXVI"<br>"815" "DCCCXV "815" "DCCCXV" "829" "DCCCXXIX" "940" "CMXL"

```
 "94" "XCIV"
```
Preprocess the text data using the same steps as when training. Use the transformText function, listed at the end of the example, to split the text into characters and add the start and stop tokens.

```
strSource = dataTest\{idx, 1\};strTarget = dataTest\{idx, 2\};
```

```
documentsSource = transformText(strSource,startToken,stopToken);
```
Convert the tokenized text into a batch of padded sequences by using the doc2sequence function. To automatically pad the sequences, set the 'PaddingDirection' option to 'right' and set the padding value to the input size (the token index of the padding token).

```
sequenceSource = doc2sequence(encSource,documentsSource, ... 'PaddingDirection','right', ...
     'PaddingValue',inputSize);
```
Concatenate and permute the sequence data into the required shape for the encoder model function (1-by-*N*-by-*S*, where *N* is the number of observations and *S* is the sequence length).

```
XSource = cat(3, sequencesSource\{:\});
XSource = permute(XSource, [1 3 2]);
```
Convert input data to dlarray and calculate the encoder model outputs.

```
dlXSource = dlarray(XSource);
[dlZ, hiddenState] = modelEncoder(dlXSource, parametersEncoder);
```
## **Translate Source Text**

To generate translations for new data input the sequences into the encoder-decoder model and convert the resulting sequences back into text using the token indices.

To initialize the translations, create a vector containing only the indices corresponding to the start token.

```
decoderInput = repmat(word2ind(encTarget,startToken),[1 numObservationsTest]);
decoderInput = dlarray(decoderInput);
```
Initialize the context vector and the cell arrays containing the translated sequences and the attention scores for each observation.

```
context = dlarray(zeros([size(dlZ, 1) numObservationsTest]));
sequencesTranslated = cell(1, numObservationsTest);attentionScores = cell(1, numObservationsTest);
```
Loop over time steps and translate the sequences. Keep looping over the time steps until all sequences translated. For each observation, when the translation is finished (when the decoder predicts the stop token), set a flag to stop translating that sequence.

```
stopIdx = word2ind(encTarget,stopToken);stopTranslating = false(1, numObservationsTest);
maxSequenceLength = 10;
while ~all(stopTranslating)
     % Forward through decoder.
    [dlY, context, hiddenState, attn] = modelDecoder(decoderInput, parametersDecoder, context, .
         hiddenState, dlZ);
     % Loop over observations.
    for i = 1: numObservationsTest
         % Skip already-translated sequences.
         if stopTranslating(i)
              continue
         end
         % Update attention scores.
        attentionScores{i} = [attentionScores{i} exist] extractdata(attn(:,i))];
         % Predict next time step.
        prob = softmax(dlY(:,i), 'DataFormat', 'CB');[\sim, \text{idx}] = \max(\text{prob}(1:\text{end-1}, :), [\cdot], 1); % Set stopTranslating flag when translation done.
        if idx == stopIdx || numel(sequencesTranslated\{i\}) == maxSequenceLength
             stopTranslating(i) = true; else
             sequencesTranslated{i} = [sequencesTranslated{i} extractdata(idx)];
             decoderInput(i) = idx;
         end
     end
end
```
View the source text, target text, and translations in a table.

```
tbl = table;
tbl.Source = strSource;
tbl.Target = strTarget;
```
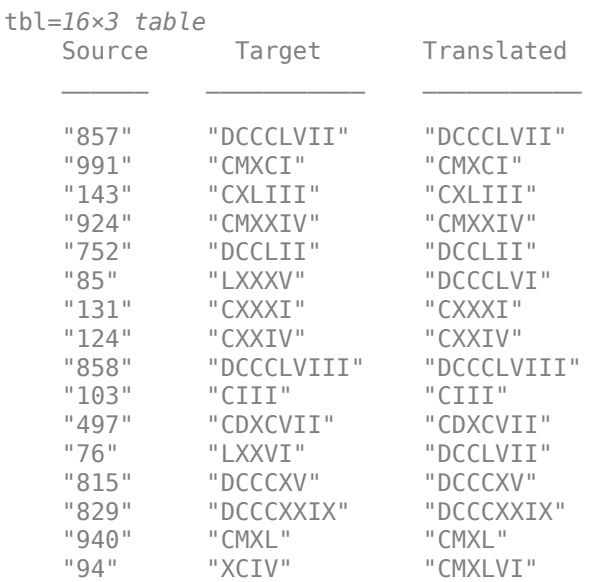

tbl.Translated = cellfun(@(sequence) join(ind2word(encTarget,sequence),""),sequencesTranslated)'; tbl

#### **Plot Attention Scores**

Plot the attention scores of the first sequence in a heat map. The attention scores highlight which areas of the source and translated sequences the model attends to when processing the translation.

```
idx = 1;figure
xlabs = [ind2word(encTarget,sequencesTranslated{idx}) stopToken];
ylabs = string(documentsSource(idx));
heatmap(attentionScores{idx}, ...
 'CellLabelColor','none', ...
 'XDisplayLabels',xlabs, ...
 'YDisplayLabels',ylabs);
xlabel("Translation")
ylabel("Source")
title("Attention Scores")
```
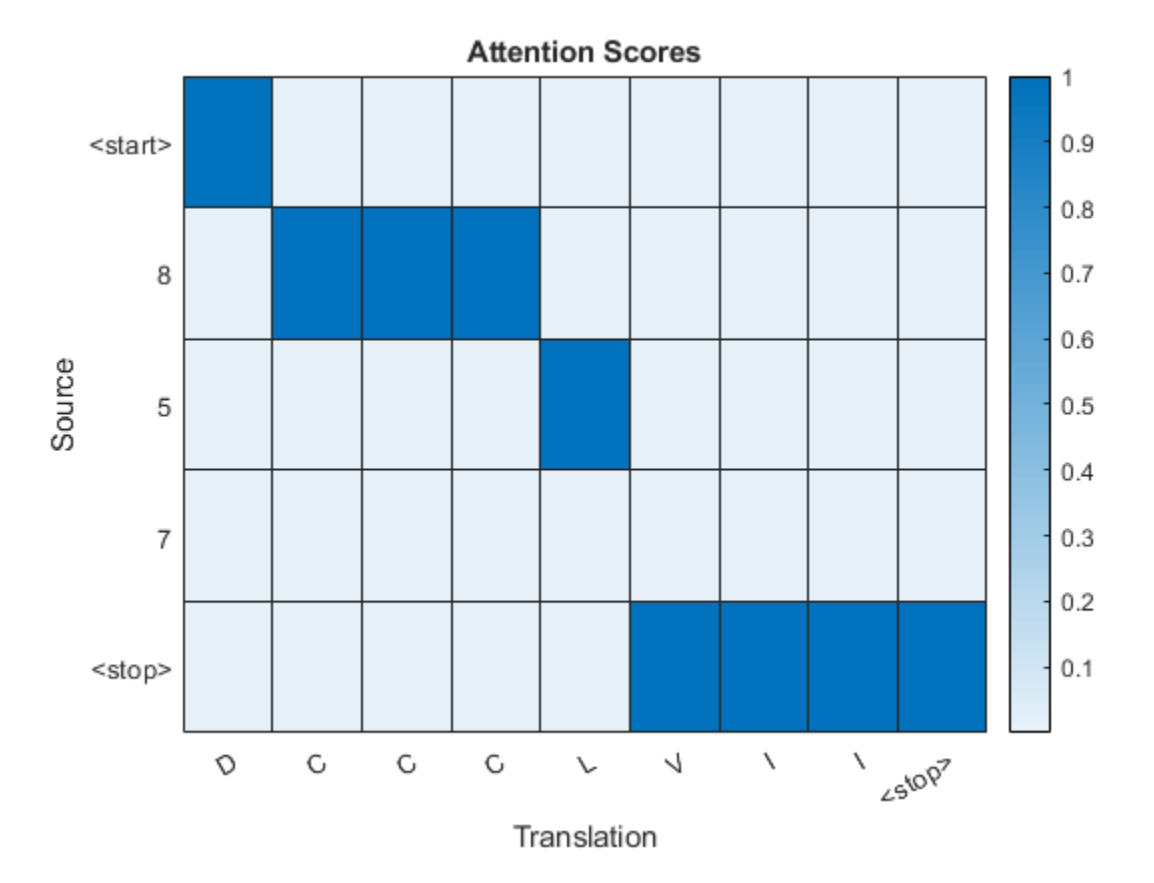

## **Preprocessing Function**

The preprocessSourceTargetPairs takes a table data containing the source-target pairs in two columns and for each column returns sequences of token indices and a corresponding wordEncoding object that maps the indices to words and vice versa.

function [sequencesSource, sequencesTarget, encSource, encTarget] = preprocessSourceTargetPairs(data,start

```
% Extract text data.
strSource = data{:, 1};
strTarget = data{:}, 2};
% Create tokenized document arrays.
documentsSource = transformText(strSource,startToken,stopToken);
documentsTarget = transformText(strTarget,startToken,stopToken);
% Create word encodings.
encSource = wordEncoding(documentsSource);
encTarget = wordEncoding(documentsTarget);% Convert documents to numeric sequences.
sequencesSource = doc2sequence(encSource, documentsSource, 'PaddingDirection', 'none');
sequencesTarget = doc2sequence(encTarget, documentsTarget, 'PaddingDirection', 'none');
```
#### **Text Transformation Function**

The transformText function preprocesses and tokenizes the input text for translation by splitting the text into characters and adding start and stop tokens. To translate text by splitting the text into words instead of characters, skip the first step.

```
function documents = transformText(str,startToken,stopToken)
```

```
% Split text into characters.
str = strip(replace(str, "", ""));
% Add start and stop tokens.
str = startToken + str + stopToken;
% Create tokenized document array.
```
documents = tokenizedDocument(str,'CustomTokens',[startToken stopToken]);

end

#### **Batch Creation Function**

The createBatch function takes a mini-batch of source and target sequences and returns padded sequences with the corresponding padding masks.

```
function [XSource, XTarget, maskSource, maskTarget] = createBatch(sequencesSource, sequencesTarget,
     paddingValueSource, paddingValueTarget)
numObservations = size(sequencesSource,1);
sequenceLengthSource = max(cellfun(\mathcal{C}(x), size(x, 2), sequenceS);
sequenceLengthTarget = max(cellfun(\mathcal{C}(x) size(x, 2)), sequencesTarget));
% Initialize masks.
maskSource = false(numObservations, sequenceLengthSource);
maskTarget = false(numObservations, sequenceLengthTarget);
% Initialize mini-batch.
XSource = zeros(1,numObservations,sequenceLengthSource);
XTarget = zeros(1,numObservations,sequenceLengthTarget);
% Pad sequences and create masks.
for i = 1: numObservations
     % Source
    L = size(sequarecesSource{i}, 2); paddingSize = sequenceLengthSource - L;
     padding = repmat(paddingValueSource, [1 paddingSize]);
    XSource(1,i,:) = [sequencesSource(i) padding];maskSource(i,1:L) = true; % Target
    L = size(sequarecesTarget{i}, 2);paddingSize = sequenceLengthTarget - L; padding = repmat(paddingValueTarget, [1 paddingSize]);
    XTarget(1,i,:) = [sequencesTarget{i} ] padding];
    maskTarget(i,1:L) = true;end
```
#### end

# **Encoder Model Function**

The function modelEncoder takes the input data, the model parameters, the optional mask that is used to determine the correct outputs for training and returns the model output and the LSTM hidden state.

```
function [dlZ, hiddenState] = modelEncoder(dlX, parametersEncoder, maskSource)
```

```
% Embedding
weights = parametersEncoder.emb.Weights;
dZ = embedding(dlX, weights);
```
#### % LSTM

```
inputWeights = parametersEncoder.lstm1.InputWeights;
recurrentWeights = parametersEncoder.lstm1.RecurrentWeights;
bias = parametersEncoder.lstm1.Bias;
numHiddenUnits = size(recurrentWeights, 2);
initialHiddenState = dlarray(zeros([numHiddenUnits 1]));
initialCellState = dlarray(zeros([numHiddenUnits 1]));
dlZ = lstm(dlZ, initialHiddenState, initialCellState, inputWeights, ...
     recurrentWeights, bias, 'DataFormat', 'CBT');
% LSTM
inputWeights = parametersEncoder.lstm2.InputWeights;
recurrentWeights = parametersEncoder.lstm2.RecurrentWeights;
bias = parametersEncoder.lstm2.Bias;
[dlZ, hiddenState] = lstm(dlZ,initialHiddenState, initialCellState, ...
     inputWeights, recurrentWeights, bias, 'DataFormat', 'CBT');
% Mask output for training
if nargin > 2dZ = dZ.*permute(maskSource, [3 1 2]);
    sequenceLengths = sum(maskSource, 2);
    % Mask final hidden state
    for ii = 1:size(dlZ, 2)hiddenState(:, ii) = dZ(:, ii), sequenceLengths(ii));
     end
end
```
end

#### **Decoder Model Function**

The function modelDecoder takes the input data, the model parameters, the context vector, the LSTM initial hidden state, the outputs of the encoder, and the dropout probability and outputs the decoder output, the updated context vector, the updated LSTM state, and the attention scores.

```
function [dlY, context, hiddenState, attentionScores] = modelDecoder(dlX, parameters, context, .
    hiddenState, encoderOutputs, dropout)
```

```
% Embedding
weights = parameters.emb.Weights;
```

```
dX = embedding(dlX, weights);
% RNN input
dY = cat(1, dX, context);% LSTM 1
initialCellState = dlarray(zeros(size(hiddenState)));
inputWeights = parameters.lstm1.InputWeights;
recurrentWeights = parameters.lstm1.RecurrentWeights;
bias = parameters.lstm1.Bias;
dlY = lstm(dlY, hiddenState, initialCellState, inputWeights, ...
     recurrentWeights, bias, 'DataFormat', 'CBT');
if nargin > 5 % Dropout
   mask = ( rand(size(dlY), 'like', dlY) > dropout);
   dY = dY.*mask;end
% LSTM 2
inputWeights = parameters.lstm2.InputWeights;
recurrentWeights = parameters.lstm2.RecurrentWeights;
bias = parameters.lstm2.Bias;
[~, hiddenState] = lstm(dlY, hiddenState, initialCellState, ...
     inputWeights, recurrentWeights, bias, 'DataFormat', 'CBT');
% Attention
weights = parameters.attn.Weights;
attentionScores = attention(hiddenState, encoderOutputs, weights);
% Context
encoderOutputs = permute(encoderOutputs, [1 3 2]);
attentionScores = permute(attentionScores,[1 3 2]);
context = dlmtimes(encoderOutputs,attentionScores);
context = squareze(context);% Fully connect
weights = parameters.fc.Weights;
bias = parameters.fc.Bias;
dY = weights * cat(1, hiddenState, context) + bias;
```
# end

# **Embedding Function**

The embedding function maps numeric indices to the corresponding vector given by the input weights.

```
function Z = embedding(X, weights)
% Reshape inputs into a vector
[N, T] = size(X, 2:3);X = reshape(X, N^*T, 1);
% Index into embedding matrix
Z = weights(:, X);
```

```
% Reshape outputs by separating out batch and sequence dimensions
Z = reshape(Z, [], N, T);
end
```
# **Attention Function**

The attention function computes the attention scores according to Luong "general" scoring.

```
function attentionScores = attention(hiddenState, encoderOutputs, weights)
```

```
[N, S] = size(encoderOutputs, 2:3);attentionEnergies = dlarray(zeros( [S N] ));
% The energy at each time step is the dot product of the hidden state
% and the learnable attention weights times the encoder output
hWX = hiddenState .* dlmtimes(weights,encoderOutputs);
for tt = 1:5attentionEnergies(tt, :) = sum(hWX(:, :, tt), t));
end
% Compute softmax scores
attentionScores = softmax(attentionEnergies, 'DataFormat', 'CB');
```
#### end

# **Model Gradients Function**

The modelGradients function takes the encoder and decoder model parameters, a mini-batch of input data and the padding masks corresponding to the input data, and the dropout probability and returns the gradients of the loss with respect to the learnable parameters in the models and the corresponding loss.

```
function [gradientsEncoder, gradientsDecoder, maskedLoss] = modelGradients(parametersEncoder, ..
    parametersDecoder, dlXSource, dlXTarget, maskSource, maskTarget, dropout)
```

```
% Forward through encoder.
[dlZ, hiddenState] = modelEncoder(dlXSource, parametersEncoder, maskSource);
% Get parameter sizes.
[miniBatchSize, sequenceLength] = size(dlXTarget, 2:3);
sequencedength = sequencedLength - 1;numHiddenUnits = size(dlZ,1);% Initialize context vector.
context = dlarray(zeros([numHiddenUnits miniBatchSize]));
% Initialize loss.
loss = dlarray(zeros([miniBatchSize sequenceLength]));
% Get first time step for decoder.
decoderInput = dlXTarget(:,:, 1);% Choose whether to use teacher forcing.
dof eacherForcing = rand < 0.5;
if doTeacherForcing
    for t = 1: sequenceLength
         % Forward through decoder.
```

```
[dlY, context, hiddenState] = modelDecoder(decoderInput, parametersDecoder, context, ...
               hiddenState, dlZ, dropout);
          % Update loss.
         dT = d\text{larray}(\text{oneHot}(\text{dlXTarget}(:, :, t+1), \text{size}(dlY,1))); loss(:,t) = crossEntropyAndSoftmax(dlY, dlT);
          % Get next time step.
         decoderInput = d1XTarget(:, :, t+1); end
else
    for t = 1: sequence Length
          % Forward through decoder.
         [dlY, context, hiddenState] = modelDecoder(decoderInput, parametersDecoder, context, ...
               hiddenState, dlZ, dropout);
          % Update loss.
         d\mathcal{T} = \text{d} \text{d} \text{array}(\text{on} \text{el} \text{d} \text{d} \text{X} \text{Target}(:, :, t+1), \text{size}(\text{d} \text{d} \text{Y}, 1)));
          loss(:,t) = crossEntropyAndSoftmax(dlY, dlT);
          % Greedily update next input time step.
          prob = softmax(dlY,'DataFormat','CB');
         [\sim], decoderInput] = max(prob, [], 1);
     end
end
% Determine masked loss.
maskedLoss = sum(sum(loss.*maskTarget(:,2:end))) / miniBatchSize;
% Update gradients.
[gradientsEncoder, gradientsDecoder] = dlgradient(maskedLoss, parametersEncoder, parametersDecode
```

```
% For plotting, return loss normalized by sequence length.
maskedLoss = extractdata(maskedLoss) ./ sequenceLength;
```
# end

# **Cross-Entropy and Softmax Loss Function**

The crossEntropyAndSoftmax loss computes the cross-entropy and softmax loss.

```
function loss = crossEntropyAndSoftmax(dlY, dlT)
offset = max(dlY);logSoftmax = dY - offset - log(sum(exp(dY-offset)));
loss = -sum(dlT.*logSoftmax);
```
# end

# **Uniform Noise Function**

The uniformNoise function samples weights from a uniform distribution.

```
function weights = uniformNoise(sz, k)
```

```
weights = -sqrt(k) + 2*sqrt(k).*rand(sz);
```
end

# **Gradient Clipping Function**

The clipGradient function clips the model gradients.

```
function g = clipGradient(g, gradientThreshold)
wnorm = norm(extractdata(q));if wnorm > gradientThreshold
    q = (gradientThreshold/wnorm). *q;end
```
end

# **One-Hot Encoding Function**

The oneHot function encodes word indices as one-hot vectors.

```
function oh = oneHot(idx, numTokens)
tokens = (1:numTokens)';
oh = (tokens == idx);end
```
# **See Also**

adamupdate | crossentropy | dlarray | dlfeval | dlgradient | dlupdate | doc2sequence | lstm | softmax | tokenizedDocument | word2ind | wordEncoding

# **More About**

- "Define Custom Training Loops, Loss Functions, and Networks" (Deep Learning Toolbox)
- • ["Prepare Text Data for Analysis" on page 1-10](#page-15-0)
- • ["Analyze Text Data Using Topic Models" on page 2-13](#page-56-0)
- • ["Classify Text Data Using Deep Learning" on page 2-49](#page-92-0)
- • ["Classify Text Data Using Convolutional Neural Network" on page 2-57](#page-100-0)
- • ["Train a Sentiment Classifier" on page 2-41](#page-84-0)
- • ["Visualize Word Embeddings Using Text Scatter Plots" on page 3-8](#page-179-0)

# **Classify Out-of-Memory Text Data Using Deep Learning**

This example shows how to classify out-of-memory text data with a deep learning network using a transformed datastore.

A transformed datastore transforms or processes data read from an underlying datastore. You can use a transformed datastore as a source of training, validation, test, and prediction data sets for deep learning applications. Use transformed datastores to read out-of-memory data or to perform specific preprocessing operations when reading batches of data.

When training the network, the software creates mini-batches of sequences of the same length by padding, truncating, or splitting the input data. The trainingOptions function provides options to pad and truncate input sequences, however, these options are not well suited for sequences of word vectors. Furthermore, this function does not support padding data in a custom datastore. Instead, you must pad and truncate the sequences manually. If you *left-pad* and truncate the sequences of word vectors, then the training might improve.

The ["Classify Text Data Using Deep Learning" on page 2-49](#page-92-0) example manually truncates and pads all the documents to the same length. This process adds lots of padding to very short documents and discards lots of data from very long documents.

Alternatively, to prevent adding too much padding or discarding too much data, create a transformed datastore that inputs mini-batches into the network. The datastore created in this example converts mini-batches of documents to sequences or word indices and left-pads each mini-batch to the length of the longest document in the mini-batch.

# **Load Pretrained Word Embedding**

The datastore requires a word embedding to convert documents to sequences of vectors. Load a pretrained word embedding using fastTextWordEmbedding. This function requires Text Analytics Toolbox™ Model *for fastText English 16 Billion Token Word Embedding* support package. If this support package is not installed, then the function provides a download link.

emb = fastTextWordEmbedding;

# **Load Data**

Create a tabular text datastore from the data in factoryReports.csv. Specify to read the data from the "Description" and "Category" columns only.

```
filenameTrain = "factoryReports.csv";
textName = "Description";
labelName = "Category";
ttdsTrain = tabularTextDatastore(filenameTrain,'SelectedVariableNames',[textName labelName]);
```
View a preview of the datastore.

preview(ttdsTrain)

ans=*8×2 table* Description **Category** Category  $\mathcal{L}_\mathcal{L} = \mathcal{L}_\mathcal{L} = \mathcal{L}_\mathcal{L}$ {'Items are occasionally getting stuck in the scanner spools.' } {'Mechanical Failu {'Loud rattling and banging sounds are coming from assembler pistons.'} {'Mechanical Fail

{'There are cuts to the power when starting the plant.' } {'Electronic Failu

```
 {'Fried capacitors in the assembler.' } {'Electronic Failure'}
 {'Mixer tripped the fuses.' } {'Electronic Failure'}
 {'Burst pipe in the constructing agent is spraying coolant.' } {'Leak' }
 {'A fuse is blown in the mixer.' } {'Electronic Failure'}
 {'Things continue to tumble off of the belt.' } {'Mechanical Failure'}
```
#### **Transform Datastore**

Create a custom transform function that converts data read from the datastore to a table containing the predictors and the responses. The transformText function takes the data read from a tabularTextDatastore object and returns a table of predictors and responses. The predictors are *C*-by-*S* arrays of word vectors given by the word embedding emb, where *C* is the embedding dimension and *S* is the sequence length. The responses are categorical labels over the classes.

To get the class names, read the labels from the training data using the readLabels function, listed and the end of the example, and find the unique class names.

```
labels = readLabels(ttdsTrain,labelName);
classNames = unique(labels);numObservations = numel(labels);
```
Because tabular text datastores can read multiple rows of data in a single read, you can process a full mini-batch of data in the transform function. To ensure that the transform function processes a full mini-batch of data, set the read size of the tabular text datastore to the mini-batch size that will be used for training.

 $minBatchSize = 64$ : ttdsTrain.ReadSize = miniBatchSize;

To convert the output of the tabular text data to sequences for training, transform the datastore using the transform function.

```
tdsTrain = transform(ttdsTrain, @(data) transformText(data,emb,classNames))
```

```
tdsTrain = 
  TransformedDatastore with properties:
       UnderlyingDatastore: [1×1 matlab.io.datastore.TabularTextDatastore]
   SupportedOutputFormats: ["txt" "csv" "xlsx" "xls" "parquet" "parq" "png"
                Transforms: {@(data)transformText(data,emb,classNames)}
               IncludeInfo: 0
```
Preview of the transformed datastore. The predictors are *C*-by-*S* arrays, where *S* is the sequence length and *C* is the number of features (the embedding dimension). The responses are the categorical labels.

#### preview(tdsTrain)

ans=*8×2 table* predictors responses {300×11 single} Mechanical Failure {300×11 single} Mechanical Failure {300×11 single} Electronic Failure {300×11 single} Electronic Failure

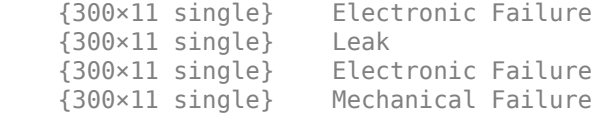

# **Create and Train LSTM Network**

Define the LSTM network architecture. To input sequence data into the network, include a sequence input layer and set the input size to the embedding dimension. Next, include an LSTM layer with 180 hidden units. To use the LSTM layer for a sequence-to-label classification problem, set the output mode to 'last'. Finally, add a fully connected layer with output size equal to the number of classes, a softmax layer, and a classification layer.

```
numFeatures = emb.Dimension;
numHiddenUnits = 180;
numClasses = numel(classNames);
layers = [ \ldots ] sequenceInputLayer(numFeatures)
     lstmLayer(numHiddenUnits,'OutputMode','last')
     fullyConnectedLayer(numClasses)
     softmaxLayer
     classificationLayer];
```
Specify the training options. Specify the solver to be 'adam' and the gradient threshold to be 2. The datastore does not support shuffling, so set 'Shuffle', to 'never'. Validate the network once per epoch. To monitor the training progress, set the 'Plots' option to 'training-progress'. To suppress verbose output, set 'Verbose' to false.

By default, trainNetwork uses a GPU if one is available (requires Parallel Computing Toolbox<sup>™</sup> and a CUDA® enabled GPU with compute capability 3.0 or higher). Otherwise, it uses the CPU. To specify the execution environment manually, use the 'ExecutionEnvironment' name-value pair argument of trainingOptions. Training on a CPU can take significantly longer than training on a GPU.

```
numIterationsPerEpoch = floor(numObservations / miniBatchSize);
```

```
options = trainingOptions('adam', ...'MaxEpochs', 15, ...
     'MiniBatchSize',miniBatchSize, ...
     'GradientThreshold',2, ...
     'Shuffle','never', ...
     'Plots','training-progress', ...
     'Verbose',false);
```
Train the LSTM network using the trainNetwork function.

net = trainNetwork(tdsTrain,layers,options);

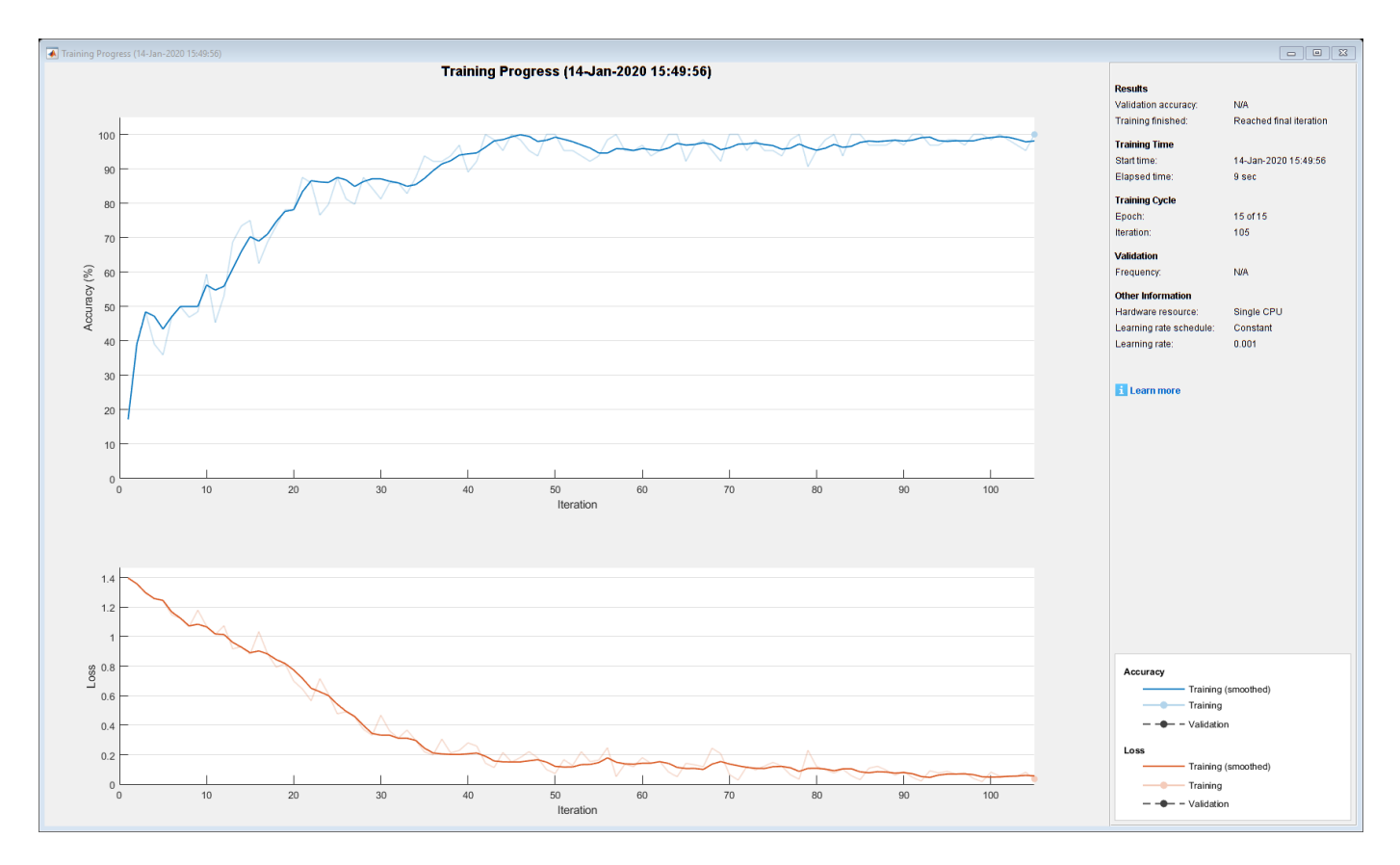

# **Predict Using New Data**

Classify the event type of three new reports. Create a string array containing the new reports.

```
reportsNew = [ ...
     "Coolant is pooling underneath sorter."
     "Sorter blows fuses at start up."
     "There are some very loud rattling sounds coming from the assembler."];
```
Preprocess the text data using the preprocessing steps as the training documents.

documentsNew = preprocessText(reportsNew);

Convert the text data to sequences of embedding vectors using doc2sequence.

```
XNew = doc2sequence(emb,documentsNew);
```
Classify the new sequences using the trained LSTM network.

```
labelsNew = classify(net,XNew)
```

```
labelsNew = 3×1 categorical
      Leak 
      Electronic Failure 
      Mechanical Failure
```
# **Transform Text Function**

The transformText function takes the data read from a tabularTextDatastore object and returns a table of predictors and responses. The predictors are *C*-by-*S* arrays of word vectors given by the word embedding emb, where *C* is the embedding dimension and *S* is the sequence length. The responses are categorical labels over the classes in classNames.

```
function dataTransformed = transformText(data,emb,classNames)
```

```
% Preprocess documents.
textData = data{:, 1};documents = preprocessText(textData);
% Convert to sequences.
predictors = doc2sequence(emb,documents);
% Read labels.
labels = data{:,2};
responses = categorical(labels,classNames);
% Convert data to table.
```

```
dataTransformed = table(predictors, responses);
```
#### end

# **Preprocessing Function**

The function preprocessText performs these steps:

- **1** Tokenize the text using tokenizedDocument.
- **2** Convert the text to lowercase using lower.
- **3** Erase the punctuation using erasePunctuation.

```
function documents = preprocessText(textData)
```

```
documents = tokenizedDocument(textData);
documents = lower(documents);documents = erasePunctuation(documents);
```
#### end

# **Read Labels Function**

The readLabels function creates a copy of the tabularTextDatastore object ttds and reads the labels from the labelName column.

```
function labels = readLabels(ttds,labelName)
```

```
ttdsNew = copy(ttds);
ttdsNew.SelectedVariableNames = labelName;
tbl = readall(ttdsNew);labels = tbl.(labelName);
```
# end

# **See Also**

doc2sequence | fastTextWordEmbedding | lstmLayer | sequenceInputLayer | tokenizedDocument | trainNetwork | trainingOptions | transform | wordEmbeddingLayer

# **Related Examples**

- • ["Create Simple Text Model for Classification" on page 2-2](#page-45-0)
- • ["Analyze Text Data Using Topic Models" on page 2-13](#page-56-0)
- • ["Analyze Text Data Using Multiword Phrases" on page 2-7](#page-50-0)
- • ["Train a Sentiment Classifier" on page 2-41](#page-84-0)
- "Sequence Classification Using Deep Learning" (Deep Learning Toolbox)
- "Deep Learning in MATLAB" (Deep Learning Toolbox)

# **Pride and Prejudice and MATLAB**

This example shows how to train a deep learning LSTM network to generate text using character embeddings.

To train a deep learning network for text generation, train a sequence-to-sequence LSTM network to predict the next character in a sequence of characters. To train the network to predict the next character, specify the responses to be the input sequences shifted by one time step.

To use character embeddings, convert each training observation to a sequence of integers, where the integers index into a vocabulary of characters. Include a word embedding layer in the network which learns an embedding of the characters and maps the integers to vectors.

# **Load Training Data**

Read the HTML code from [The Project Gutenberg EBook of Pride and Prejudice, by Jane Austen](https://www.gutenberg.org/files/1342/1342-h/1342-h.htm) and parse it using webread and htmlTree.

```
url = "https://www.gutenberg.org/files/1342/1342-h/1342-h.htm";
code = webread(url);tree = htmlTree(code);
```
Extract the paragraphs by finding the p elements. Specify to ignore paragraph elements with class "toc" using the CSS selector ':not(.toc)'.

```
paragnhs = findElement(tree, 'p:not(.toc)');
```
Extract the text data from the paragraphs using extractHTMLText. and remove the empty strings.

```
textData = extractHTMLText(paragraphs);
textData(textData == "") = [];
```
Remove strings shorter than 20 characters.

```
idx = strlength(textData) < 20;textData(idx) = [];
```
Visualize the text data in a word cloud.

figure wordcloud(textData); title("Pride and Prejudice")

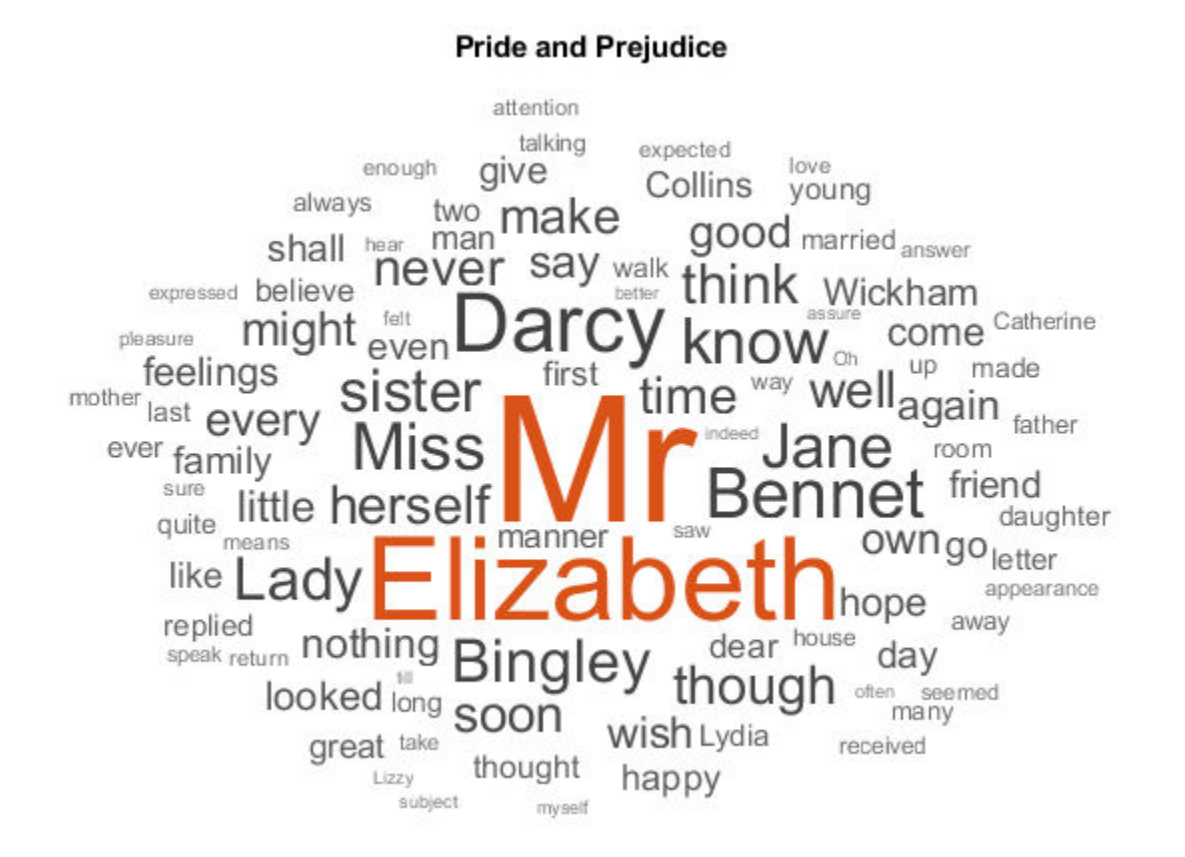

# **Convert Text Data to Sequences**

Convert the text data to sequences of character indices for the predictors and categorical sequences for the responses.

The categorical function treats newline and whitespace entries as undefined. To create categorical elements for these characters, replace them with the special characters "¶" (pilcrow, "\x00B6") and "·" (middle dot, "\x00B7") respectively. To prevent ambiguity, you must choose special characters that do not appear in the text. These characters do not appear in the training data so can be used for this purpose.

```
newlineCharacter = compose("x00B6");
whitespaceCharacter = compose("\sqrt{x00}B7");
textData = replace(textData,[newline " "],[newlineCharacter whitespaceCharacter]);
```
Loop over the text data and create a sequence of character indices representing the characters of each observation and a categorical sequence of characters for the responses. To denote the end of each observation, include the special character " $_{\text{ex}}$ " (end of text, "\x2403").

```
endOfTextCharacter = compose("\x2403");
numDocuments = numel(textData);
for i = 1: numDocuments
    characters = textData{i};X = double(charactors); % Create vector of categorical responses with end of text character.
     charactersShifted = [cellstr(characters(2:end)')' endOfTextCharacter];
```

```
 Y = categorical(charactersShifted);
   XTrain{i} = X;YTrain{i} = Y;end
```
During training, by default, the software splits the training data into mini-batches and pads the sequences so that they have the same length. Too much padding can have a negative impact on the network performance.

To prevent the training process from adding too much padding, you can sort the training data by sequence length, and choose a mini-batch size so that sequences in a mini-batch have a similar length.

Get the sequence lengths for each observation.

```
numObservations = numel(XTrain);for i=1:numObservations
    sequence = XTrain{<i>i</i>};sequenceLengths(i) = size(sequence, 2);end
```
Sort the data by sequence length.

 $[-,idx] = sort(sequenceLengths);$  $XTrain = XTrain(idx)$ ;  $YTrain = YTrain(idx);$ 

# **Create and Train LSTM Network**

Define the LSTM architecture. Specify a sequence-to-sequence LSTM classification network with 400 hidden units. Set the input size to be the feature dimension of the training data. For sequences of character indices, the feature dimension is 1. Specify a word embedding layer with dimension 200 and specify the number of words (which correspond to characters) to be the highest character value in the input data. Set the output size of the fully connected layer to be the number of categories in the responses. To help prevent overfitting, include a dropout layer after the LSTM layer.

The word embedding layer learns an embedding of characters and maps each character to a 200 dimension vector.

```
inputSize = size(XTrain{1}, 1);numClasses = numel(categories([YTrain{:}]));
numCharacters = max([textData{:}]);
layers = [
     sequenceInputLayer(inputSize)
     wordEmbeddingLayer(200,numCharacters)
     lstmLayer(400,'OutputMode','sequence')
     dropoutLayer(0.2);
     fullyConnectedLayer(numClasses)
     softmaxLayer
     classificationLayer];
```
Specify the training options. Specify to train with a mini-batch size of 32 and initial learn rate 0.01. To prevent the gradients from exploding, set the gradient threshold to 1. To ensure the data remains sorted, set 'Shuffle' to 'never'. To monitor the training progress, set the 'Plots' option to 'training-progress'. To suppress verbose output, set 'Verbose' to false.

```
options = trainingOptions('adam', ...
     'MiniBatchSize',32,...
     'InitialLearnRate',0.01, ...
     'GradientThreshold',1, ...
 'Shuffle','never', ...
 'Plots','training-progress', ...
    'Verbose', false);
```
Train the network.

net = trainNetwork(XTrain, YTrain, layers, options);

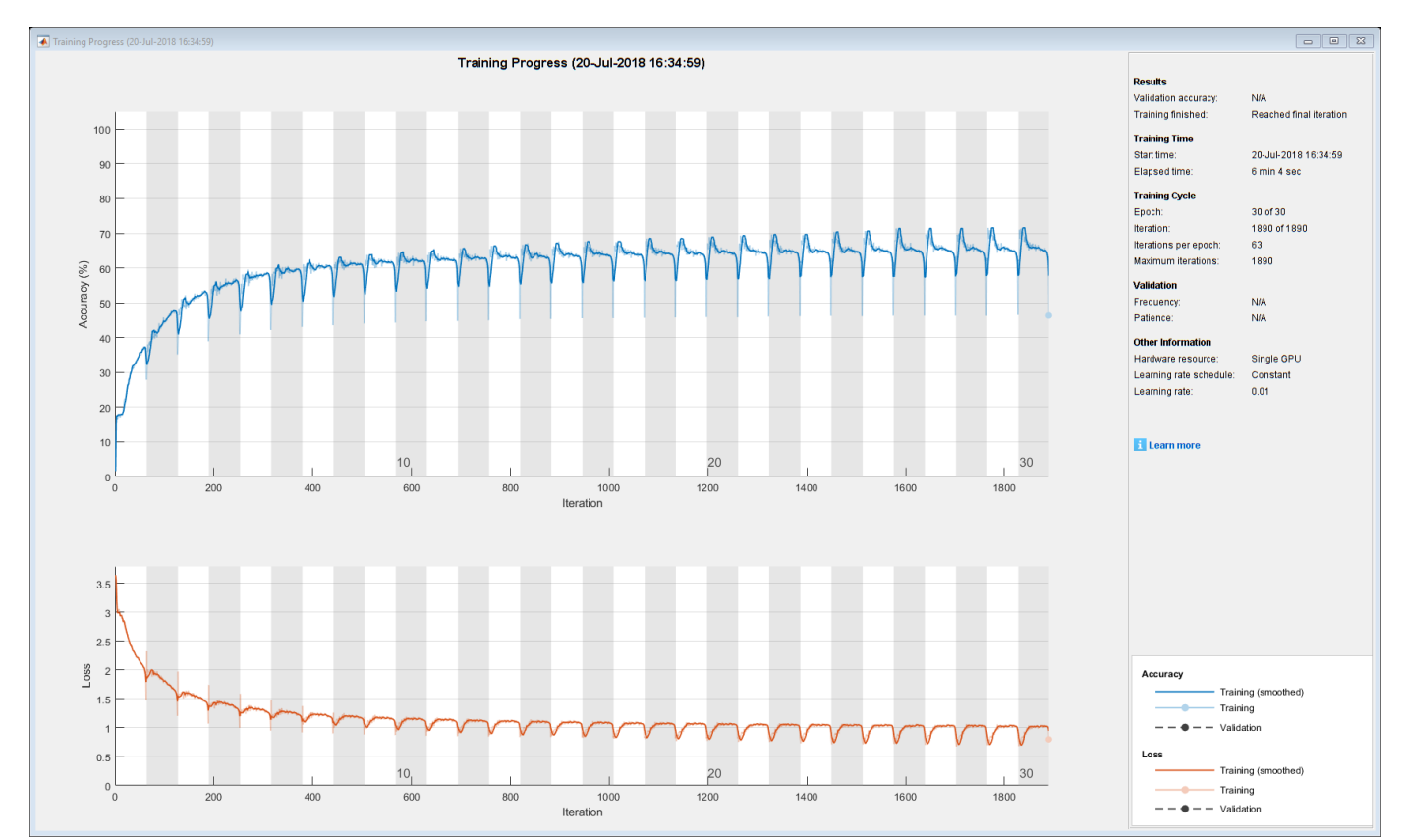

# **Generate New Text**

Generate the first character of the text by sampling a character from a probability distribution according to the first characters of the text in the training data. Generate the remaining characters by using the trained LSTM network to predict the next sequence using the current sequence of generated text. Keep generating characters one-by-one until the network predicts the "end of text" character.

Sample the first character according to the distribution of the first characters in the training data.

```
initialCharacters = extractBefore(textData,2);
firstCharacter = database(intitalCharles, 1);generatedText = firstCharacter;
```
Convert the first character to a numeric index.

```
X = double(char(firstCharacter));
```
For the remaining predictions, sample the next character according to the prediction scores of the network. The prediction scores represent the probability distribution of the next character. Sample the characters from the vocabulary of characters given by the class names of the output layer of the network. Get the vocabulary from the classification layer of the network.

```
vocabulary = string(net.Layers(end).ClassNames);
```
Make predictions character by character using predictAndUpdateState. For each prediction, input the index of the previous character. Stop predicting when the network predicts the end of text character or when the generated text is 500 characters long. For large collections of data, long sequences, or large networks, predictions on the GPU are usually faster to compute than predictions on the CPU. Otherwise, predictions on the CPU are usually faster to compute. For single time step predictions, use the CPU. To use the CPU for prediction, set the 'ExecutionEnvironment' option of predictAndUpdateState to 'cpu'.

```
maxLenath = 500:
while strlength(generatedText) < maxLength
     % Predict the next character scores.
    [net,characterScores] = predictAndUpdateState(net,X,'ExecutionEnvironment','cpu');
     % Sample the next character.
   newCharacter = datasample(vocabulary, 1, 'Weights', characterScores);
     % Stop predicting at the end of text.
     if newCharacter == endOfTextCharacter
         break
     end
    % Add the character to the generated text.
     generatedText = generatedText + newCharacter;
     % Get the numeric index of the character.
   X = double(char(newCharacter));end
```
Reconstruct the generated text by replacing the special characters with their corresponding whitespace and new line characters.

```
generatedText = replace(generatedText,[newlineCharacter whitespaceCharacter],[newline " "])
```

```
generatedText = 
""I wish Mr. Darcy, upon latter of my sort sincerely fixed in the regard to relanth. We were to
```
To generate multiple pieces of text, reset the network state between generations using resetState.

```
net = resetState(net);
```
# **See Also**

```
doc2sequence | extractHTMLText | findElement | htmlTree | lstmLayer |
sequenceInputLayer | tokenizedDocument | trainNetwork | trainingOptions |
wordEmbeddingLayer | wordcloud
```
# **Related Examples**

• "Generate Text Using Deep Learning" (Deep Learning Toolbox)

- • ["Word-By-Word Text Generation Using Deep Learning" on page 2-118](#page-161-0)
- • ["Create Simple Text Model for Classification" on page 2-2](#page-45-0)
- • ["Analyze Text Data Using Topic Models" on page 2-13](#page-56-0)
- • ["Analyze Text Data Using Multiword Phrases" on page 2-7](#page-50-0)
- • ["Train a Sentiment Classifier" on page 2-41](#page-84-0)
- "Sequence Classification Using Deep Learning" (Deep Learning Toolbox)
- "Deep Learning in MATLAB" (Deep Learning Toolbox)

# <span id="page-161-0"></span>**Word-By-Word Text Generation Using Deep Learning**

This example shows how to train a deep learning LSTM network to generate text word-by-word.

To train a deep learning network for word-by-word text generation, train a sequence-to-sequence LSTM network to predict the next word in a sequence of words. To train the network to predict the next word, specify the responses to be the input sequences shifted by one time step.

This example reads text from a website. It reads and parses the HTML code to extract the relevant text, then uses a custom mini-batch datastore documentGenerationDatastore to input the documents to the network as mini-batches of sequence data. The datastore converts documents to sequences of numeric word indices. The deep learning network is an LSTM network that contains a word embedding layer.

A mini-batch datastore is an implementation of a datastore with support for reading data in batches. You can use a mini-batch datastore as a source of training, validation, test, and prediction data sets for deep learning applications. Use mini-batch datastores to read out-of-memory data or to perform specific preprocessing operations when reading batches of data.

You can adapt the custom mini-batch datastore document GenerationDatastore.m to your data by customizing the functions. For an example showing how to create your own custom mini-batch datastore, see "Develop Custom Mini-Batch Datastore" (Deep Learning Toolbox).

# **Load Training Data**

Load the training data. Read the HTML code from [Alice's Adventures in Wonderland by Lewis Carroll](https://www.gutenberg.org/files/11/11-h/11-h.htm) from Project Gutenberg.

```
url = "https://www.gutenberg.org/files/11/11-h/11-h.htm";
code = webread(url);
```
# **Parse HTML Code**

The HTML code contains the relevant text inside <p> (paragraph) elements. Extract the relevant text by parsing the HTML code using htmlTree and then finding all the elements with element name  $"p"$ .

```
tree = htmlTree(code);
selector = "p";
subtrees = findElement(tree,selector);
```
Extract the text data from the HTML subtrees using extractHTMLText and view the first 10 paragraphs.

```
textData = extractHTMLText(subtrees);
textData(1:10)
ans = 10×1 string array
```

```
 ""
\bar{0} "
\bar{\rm H} Ti
\bar{\rm H} "H
\bar{\rm H} " \bar{\rm H}\bar{\rm H} " \bar{\rm H}"Alice was beginning to get very tired of sitting by her sister on the bank, and of having no
"So she was considering in her own mind (as well as she could, for the hot day made her feel
```
"There was nothing so very remarkable in that; nor did Alice think it so very much out of th "In another moment down went Alice after it, never once considering how in the world she was

#### Remove the empty paragraphs and view the first 10 remaining paragraphs.

### $textData(textData == "") = []$ ; textData(1:10)

```
ans = 10×1 string array
```
"Alice was beginning to get very tired of sitting by her sister on the bank, and of having no "So she was considering in her own mind (as well as she could, for the hot day made her feel "There was nothing so very remarkable in that; nor did Alice think it so very much out of the "In another moment down went Alice after it, never once considering how in the world she was "The rabbit-hole went straight on like a tunnel for some way, and then dipped suddenly down, "Either the well was very deep, or she fell very slowly, for she had plenty of time as she w "'Well!' thought Alice to herself, 'after such a fall as this, I shall think nothing of tumb' "Down, down, down. Would the fall never come to an end! 'I wonder how many miles I've fallen "Presently she began again. 'I wonder if I shall fall right through the earth! How funny it'<br>"Down, down, down. There was nothing else to do, so Alice soon began talking again. 'Dinah'l "Down, down, down. There was nothing else to do, so Alice soon began talking again. 'Dinah'l'

#### Visualize the text data in a word cloud.

```
figure
wordcloud(textData);
title("Alice's Adventures in Wonderland")
```
# Alice's Adventures in Wonderland

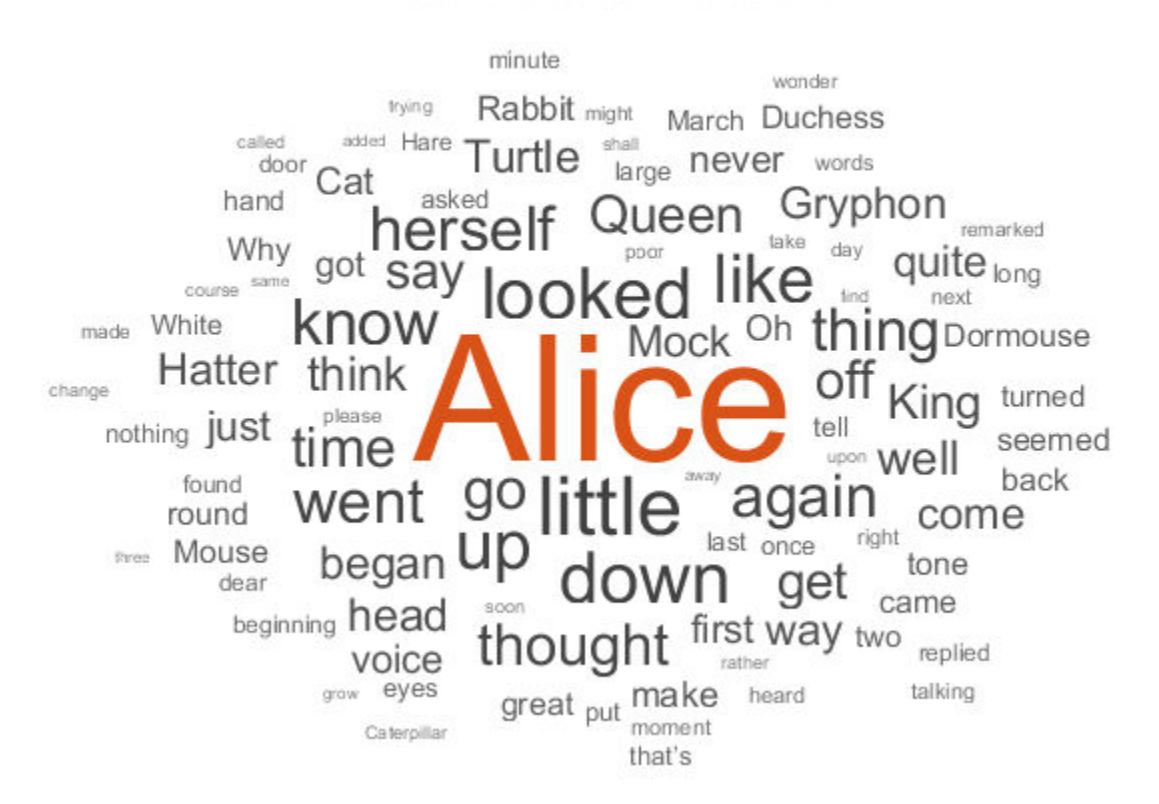

# **Prepare Data for Training**

Create a datastore that contains the data for training using documentGenerationDatastore. To create the datastore, first save the custom mini-batch datastore

documentGenerationDatastore.m to the path. For the predictors, this datastore converts the documents into sequences of word indices using a word encoding. The first word index for each document corresponds to a "start of text" token. The "start of text" token is given by the string "startOfText". For the responses, the datastore returns categorical sequences of the words shifted by one.

Tokenize the text data using tokenizedDocument.

documents = tokenizedDocument(textData);

Create a document generation datastore using the tokenized documents.

ds = documentGenerationDatastore(documents);

To reduce the amount of padding added to the sequences, sort the documents in the datastore by sequence length.

 $ds = sort(ds);$ 

#### **Create and Train LSTM Network**

Define the LSTM network architecture. To input sequence data into the network, include a sequence input layer and set the input size to 1. Next, include a word embedding layer of dimension 100 and the same number of words as the word encoding. Next, include an LSTM layer and specify the hidden size to be 100. Finally, add a fully connected layer with the same size as the number of classes, a softmax layer, and a classification layer. The number of classes is the number of words in the vocabulary plus an extra class for the "end of text" class.

```
inputSize = 1;embeddingDimension = 100;
numWords = numel(ds.Encoding.Vocabulary);
numClasses = numWords + 1;layers = [
     sequenceInputLayer(inputSize)
    wordEmbeddingLayer(embeddingDimension,numWords)
     lstmLayer(100)
     dropoutLayer(0.2)
     fullyConnectedLayer(numClasses)
     softmaxLayer
     classificationLayer];
```
Specify the training options. Specify the solver to be 'adam'. Train for 300 epochs with learn rate 0.01. Set the mini-batch size to 32. To keep the data sorted by sequence length, set the 'Shuffle' option to 'never'. To monitor the training progress, set the 'Plots' option to 'trainingprogress'. To suppress verbose output, set 'Verbose' to false.

```
options = trainingOptions('adam', ...
    MaxEpochs',300, ...
     'InitialLearnRate',0.01, ...
    'MiniBatchSize', 32, ...
     'Shuffle','never', ...
```
### 'Plots','training-progress', ... 'Verbose',false);

Train the network using trainNetwork.

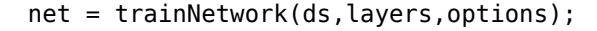

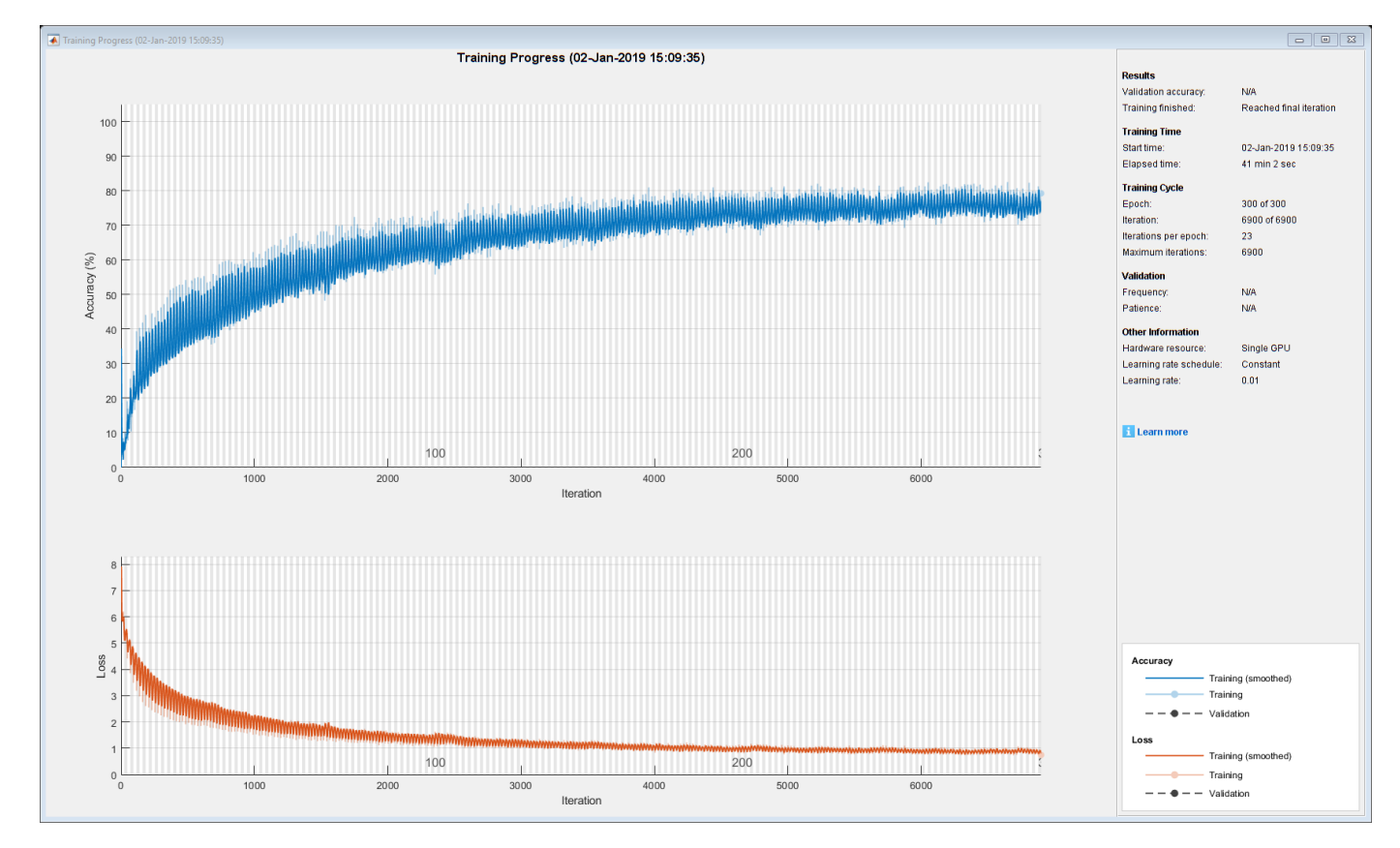

# **Generate New Text**

Generate the first word of the text by sampling a word from a probability distribution according to the first words of the text in the training data. Generate the remaining words by using the trained LSTM network to predict the next time step using the current sequence of generated text. Keep generating words one-by-one until the network predicts the "end of text" word.

To make the first prediction using the network, input the index that represents the "start of text" token. Find the index by using the word2ind function with the word encoding used by the document datastore.

```
enc = ds.Encoding;
wordIndex = word2ind(enc,"startOfText")
wordIndex = 1
```
For the remaining predictions, sample the next word according to the prediction scores of the network. The prediction scores represent the probability distribution of the next word. Sample the words from the vocabulary given by the class names of the output layer of the network.

vocabulary = string(net.Layers(end).Classes);

Make predictions word by word using predictAndUpdateState. For each prediction, input the index of the previous word. Stop predicting when the network predicts the end of text word or when the generated text is 500 characters long. For large collections of data, long sequences, or large networks, predictions on the GPU are usually faster to compute than predictions on the CPU. Otherwise, predictions on the CPU are usually faster to compute. For single time step predictions, use the CPU. To use the CPU for prediction, set the 'ExecutionEnvironment' option of predictAndUpdateState to 'cpu'.

```
generatedText = "";
maxLength = 500;
while strlength(generatedText) < maxLength
     % Predict the next word scores.
    [net,wordScores] = predictAndUpdateState(net,wordIndex,'ExecutionEnvironment','cpu');
     % Sample the next word.
    newWord = datasample(vocabulary, 1, 'Weights', wordScores);
     % Stop predicting at the end of text.
     if newWord == "EndOfText"
         break
     end
     % Add the word to the generated text.
    qeneratedText = qeneratedText + " " + newWord; % Find the word index for the next input.
    wordIndex = word2ind(enc,newWord);end
```
The generation process introduces whitespace characters between each prediction, which means that some punctuation characters appear with unnecessary spaces before and after. Reconstruct the generated text by replacing removing the spaces before and after the appropriate punctuation characters.

Remove the spaces that appear before the specified punctuation characters.

```
punctuationCharacters = ["." "," "'" "'" "?" "!"];
generatedText = replace(generatedText," " + punctuationCharacters,punctuationCharacters);
```
Remove the spaces that appear after the specified punctuation characters.

```
punctuationCharacters = \lceil"(" "'"];
generatedText = replace(generatedText, punctuationCharacters + " ", punctuationCharacters)
generatedText = 
\overline{N} 'Sure, it's a good Turtle!' said the Queen in a low, weak voice."
```
To generate multiple pieces of text, reset the network state between generations using resetState.

```
net = resetState(net);
```
# **See Also**

```
doc2sequence | extractHTMLText | findElement | htmlTree | lstmLayer |
sequenceInputLayer | tokenizedDocument | trainNetwork | trainingOptions |
wordEmbeddingLayer | wordcloud
```
# **Related Examples**

- "Generate Text Using Deep Learning" (Deep Learning Toolbox)
- • ["Create Simple Text Model for Classification" on page 2-2](#page-45-0)
- • ["Analyze Text Data Using Topic Models" on page 2-13](#page-56-0)
- • ["Analyze Text Data Using Multiword Phrases" on page 2-7](#page-50-0)
- • ["Train a Sentiment Classifier" on page 2-41](#page-84-0)
- "Sequence Classification Using Deep Learning" (Deep Learning Toolbox)
- "Deep Learning in MATLAB" (Deep Learning Toolbox)

# **Classify Out-of-Memory Text Data Using Custom Mini-Batch Datastore**

This example shows how to classify out-of-memory text data with a deep learning network using a custom mini-batch datastore.

A mini-batch datastore is an implementation of a datastore with support for reading data in batches. You can use a mini-batch datastore as a source of training, validation, test, and prediction data sets for deep learning applications. Use mini-batch datastores to read out-of-memory data or to perform specific preprocessing operations when reading batches of data.

When training the network, the software creates mini-batches of sequences of the same length by padding, truncating, or splitting the input data. The trainingOptions function provides options to pad and truncate input sequences, however, these options are not well suited for sequences of word vectors. Furthermore, this function does not support padding data in a custom datastore. Instead, you must pad and truncate the sequences manually. If you *left-pad* and truncate the sequences of word vectors, then the training might improve.

The ["Classify Text Data Using Deep Learning" on page 2-49](#page-92-0) example manually truncates and pads all the documents to the same length. This process adds lots of padding to very short documents and discards lots of data from very long documents.

Alternatively, to prevent adding too much padding or discarding too much data, create a custom minibatch datastore that inputs mini-batches into the network. The custom mini-batch datastore textDatastore.m converts mini-batches of documents to sequences or word indices and left-pads each mini-batch to the length of the longest document in the mini-batch. For sorted data, this datastore can help reduce the amount of padding added to the data since documents are not padded to a fixed length. Similarly, the datastore does not discard any data from the documents.

This example uses the custom mini-batch datastore textDatastore.m. You can adapt this datastore to your data by customizing the functions. For an example showing how to create your own custom mini-batch datastore, see "Develop Custom Mini-Batch Datastore" (Deep Learning Toolbox).

# **Load Pretrained Word Embedding**

The datastore textDatastore requires a word embedding to convert documents to sequences of vectors. Load a pretrained word embedding using fastTextWordEmbedding. This function requires Text Analytics Toolbox™ Model *for fastText English 16 Billion Token Word Embedding* support package. If this support package is not installed, then the function provides a download link.

emb = fastTextWordEmbedding;

# **Create Mini-Batch Datastore of Documents**

Create a datastore that contains the data for training. The custom mini-batch datastore textDatastore reads predictors and labels from a CSV file. For the predictors, the datastore converts the documents into sequences of word indices and for the responses, the datastore returns a categorical label for each document.

To create the datastore, first save the custom mini-batch datastore textDatastore.m to the path. For more information about creating custom mini-batch datastores, see "Develop Custom Mini-Batch Datastore" (Deep Learning Toolbox).

For the training data, specify the CSV file "factoryReports.csv" and that the text and labels are in the columns "Description" and "Category" respectively.

```
filenameTrain = "factoryReports.csv";
textName = "Description";
labelName = "Category";
dsTrain = textDatastore(filenameTrain, textName, labelName, emb)
dsTrain =
  textDatastore with properties:
             ClassNames: ["Electronic Failure" "Leak" "Mechanical Failure" "Software Failure"]
              Datastore: [1×1 matlab.io.datastore.TransformedDatastore]
     EmbeddingDimension: 300
              LabelName: "Category"
          MiniBatchSize: 128
             NumClasses: 4
        NumObservations: 480
```
# **Create and Train LSTM Network**

Define the LSTM network architecture. To input sequence data into the network, include a sequence input layer and set the input size to the embedding dimension. Next, include an LSTM layer with 180 hidden units. To use the LSTM layer for a sequence-to-label classification problem, set the output mode to 'last'. Finally, add a fully connected layer with output size equal to the number of classes, a softmax layer, and a classification layer.

```
numFeatures = dsTrain.EmbeddingDimension;
numHiddenUnits = 180;
numClasses = dsTrain.NumClasses;
layers = [ \ldots ] sequenceInputLayer(numFeatures)
```

```
 lstmLayer(numHiddenUnits,'OutputMode','last')
 fullyConnectedLayer(numClasses)
 softmaxLayer
 classificationLayer];
```
Specify the training options. Specify the solver to be 'adam' and the gradient threshold to be 2. The datastore textDatastore.m does not support shuffling, so set 'Shuffle', to 'never'. For an example showing how to implement a datastore with support for shuffling, see "Develop Custom" Mini-Batch Datastore" (Deep Learning Toolbox). To monitor the training progress, set the 'Plots' option to 'training-progress'. To suppress verbose output, set 'Verbose' to false.

By default, trainNetwork uses a GPU if one is available (requires Parallel Computing Toolbox™ and a CUDA® enabled GPU with compute capability 3.0 or higher). Otherwise, it uses the CPU. To specify the execution environment manually, use the 'ExecutionEnvironment' name-value pair argument of trainingOptions. Training on a CPU can take significantly longer than training on a GPU.

```
miniBatchSize = 128;
numObservations = dsTrain.NumObservations;
numIterationsPerEpoch = floor(numObservations / miniBatchSize);
options = trainingOptions('adam', ...
    'MiniBatchSize', miniBatchSize, ...
     'GradientThreshold',2, ...
```

```
 'Shuffle','never', ...
 'Plots','training-progress', ...
 'Verbose',false);
```
Train the LSTM network using the trainNetwork function.

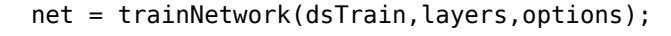

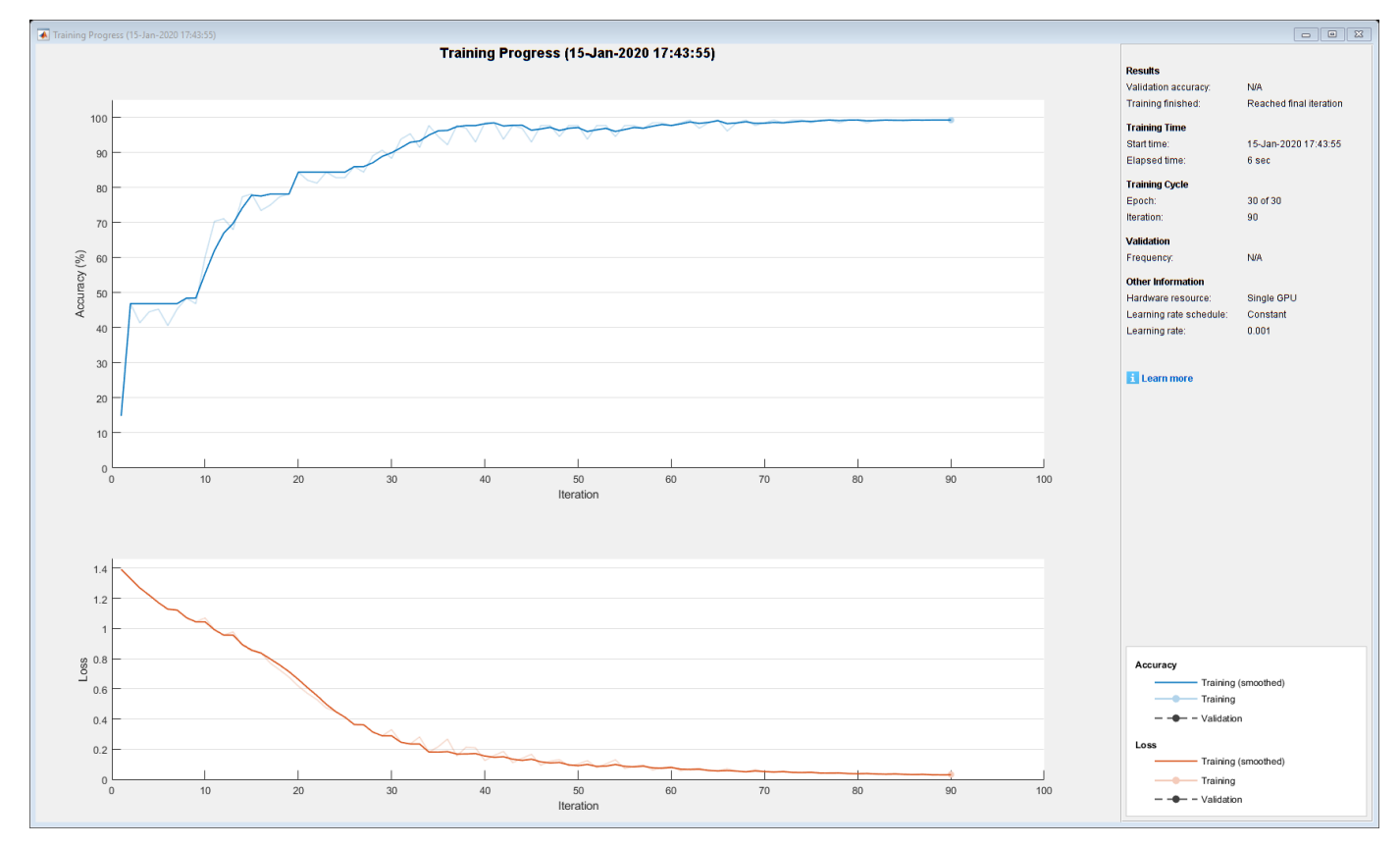

# **Predict Using New Data**

Classify the event type of three new reports. Create a string array containing the new reports.

```
reportsNew = [ 
     "Coolant is pooling underneath sorter."
     "Sorter blows fuses at start up."
     "There are some very loud rattling sounds coming from the assembler."];
```
Preprocess the text data using the preprocessing steps as the datastore textDatastore.m.

```
documents = tokenizedDocument(reportsNew);
documents = lower(documents);documents = erasePunctuation(documents);
predictors = doc2sequence(emb,documents);
```
Classify the new sequences using the trained LSTM network.

```
labelsNew = classify(net,predictors)
```

```
labelsNew = 3×1 categorical
      Leak
```
 Electronic Failure Mechanical Failure

# **See Also**

doc2sequence | extractHTMLText | findElement | htmlTree | lstmLayer | sequenceInputLayer | tokenizedDocument | trainNetwork | trainingOptions | wordEmbeddingLayer | wordcloud

# **Related Examples**

- "Generate Text Using Deep Learning" (Deep Learning Toolbox)
- • ["Create Simple Text Model for Classification" on page 2-2](#page-45-0)
- • ["Analyze Text Data Using Topic Models" on page 2-13](#page-56-0)
- • ["Analyze Text Data Using Multiword Phrases" on page 2-7](#page-50-0)
- • ["Train a Sentiment Classifier" on page 2-41](#page-84-0)
- "Sequence Classification Using Deep Learning" (Deep Learning Toolbox)
- "Deep Learning in MATLAB" (Deep Learning Toolbox)

# **Display and Presentation**

- • ["Visualize Text Data Using Word Clouds" on page 3-2](#page-173-0)
- • ["Visualize Word Embeddings Using Text Scatter Plots" on page 3-8](#page-179-0)

# <span id="page-173-0"></span>**Visualize Text Data Using Word Clouds**

This example shows how to visualize text data using word clouds.

Text Analytics Toolbox extends the functionality of the wordcloud (MATLAB) function. It adds support for creating word clouds directly from string arrays and creating word clouds from bag-ofwords models and LDA topics.

Load the example data. The file factoryReports.csv contains factory reports, including a text description and categorical labels for each event.

```
filename = "factoryReports.csv";
tbl = readtable(filename,'TextType','string');
```
Extract the text data from the Description column.

```
textData = tbl.Description;
textData(1:10)
```

```
ans = 10x1 string
     "Items are occasionally getting stuck in the scanner spools."
     "Loud rattling and banging sounds are coming from assembler pistons."
     "There are cuts to the power when starting the plant."
     "Fried capacitors in the assembler."
     "Mixer tripped the fuses."
     "Burst pipe in the constructing agent is spraying coolant."
     "A fuse is blown in the mixer."
     "Things continue to tumble off of the belt."
     "Falling items from the conveyor belt."
     "The scanner reel is split, it will soon begin to curve."
```
Create a word cloud from the reports.

```
figure
wordcloud(textData);
title("Factory Reports")
```
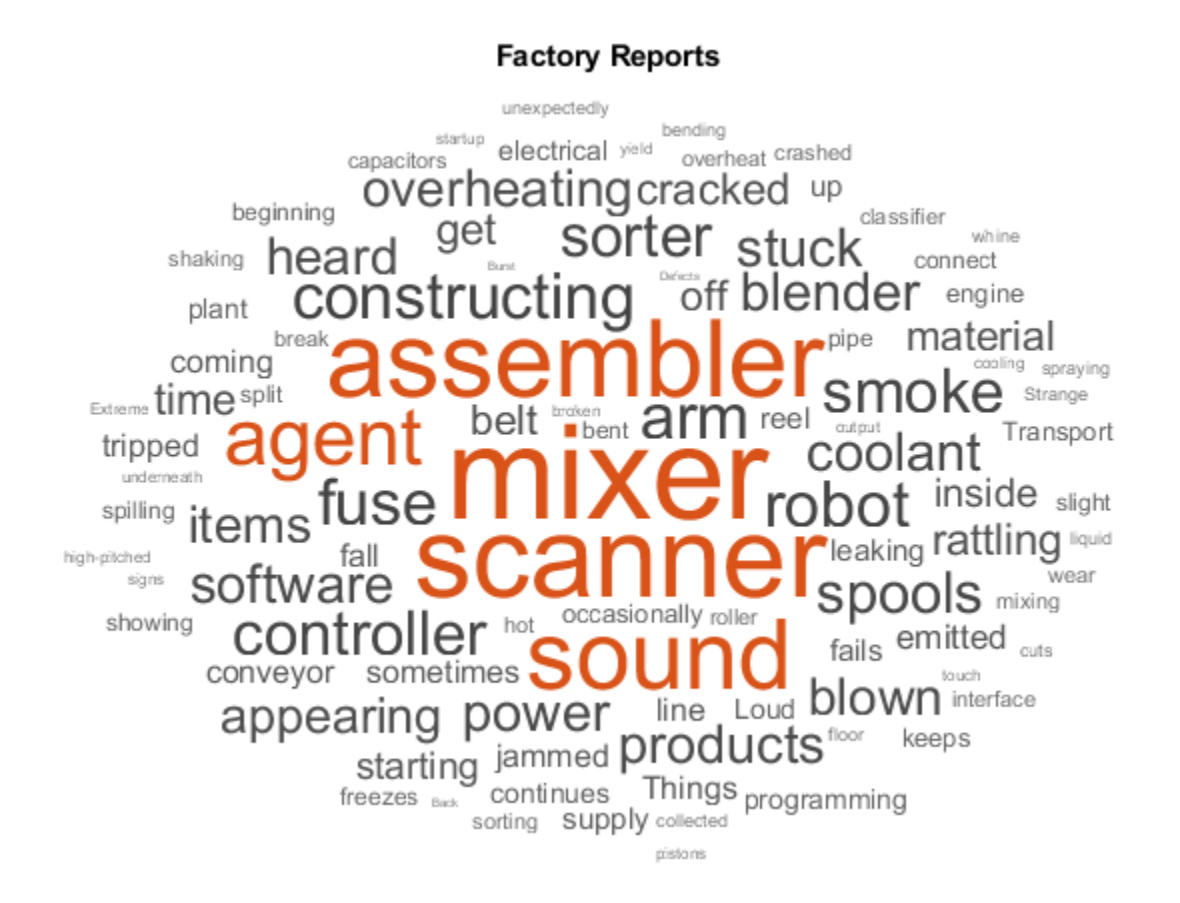

Compare the words in the reports with labels "Leak" and "Mechanical Failure". Create word clouds of the reports for each of these labels. Specify the word colors to be blue and magenta for each word cloud respectively.

```
figure
labels = tbl.Category;
subplot(1,2,1)
idx = labels == "Leak";wordcloud(textData(idx),'Color','blue');
title("Leak")
subplot(1,2,2)idx = labels == "Mechanical Failure";
wordcloud(textData(idx),'Color','magenta');
```
title("Mechanical Failure")

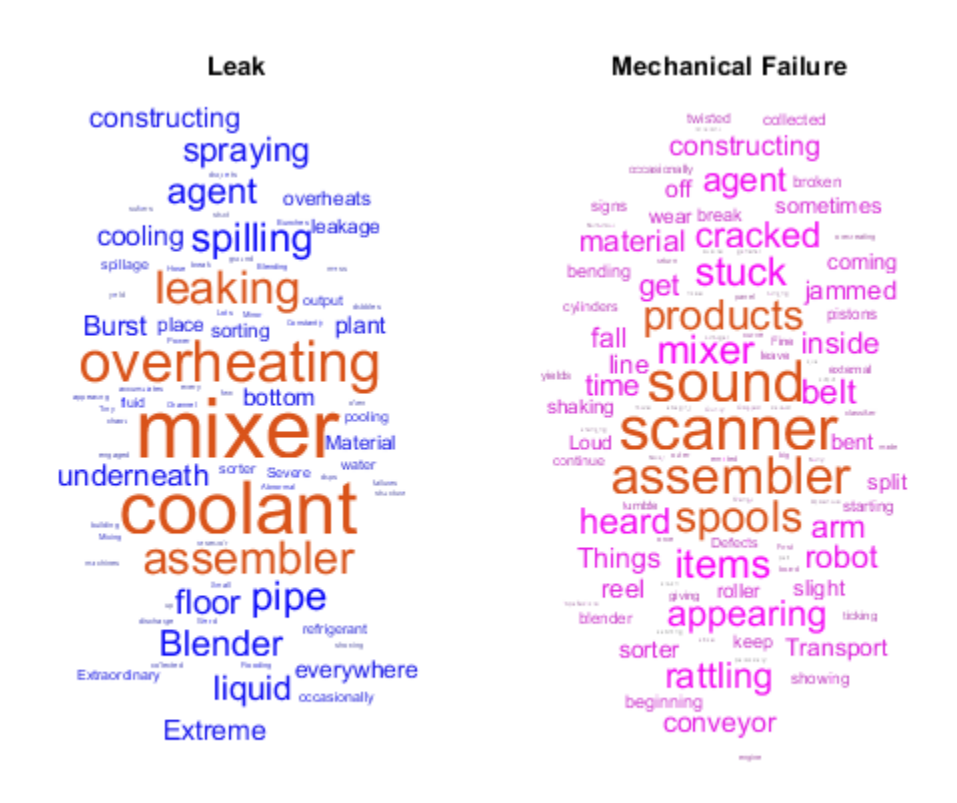

Compare the words in the reports with urgency "Low", "Medium", and "High".

```
figure
urgency = tbl.Urgency;
subplot(1,3,1)
idx = urgency == "Low";wordcloud(textData(idx));
title("Urgency: Low")
subplot(1,3,2)
idx = urgency == "Median";wordcloud(textData(idx));
title("Urgency: Medium")
subplot(1,3,3)
idx = urgency == "High";
wordcloud(textData(idx));
title("Urgency: High")
```
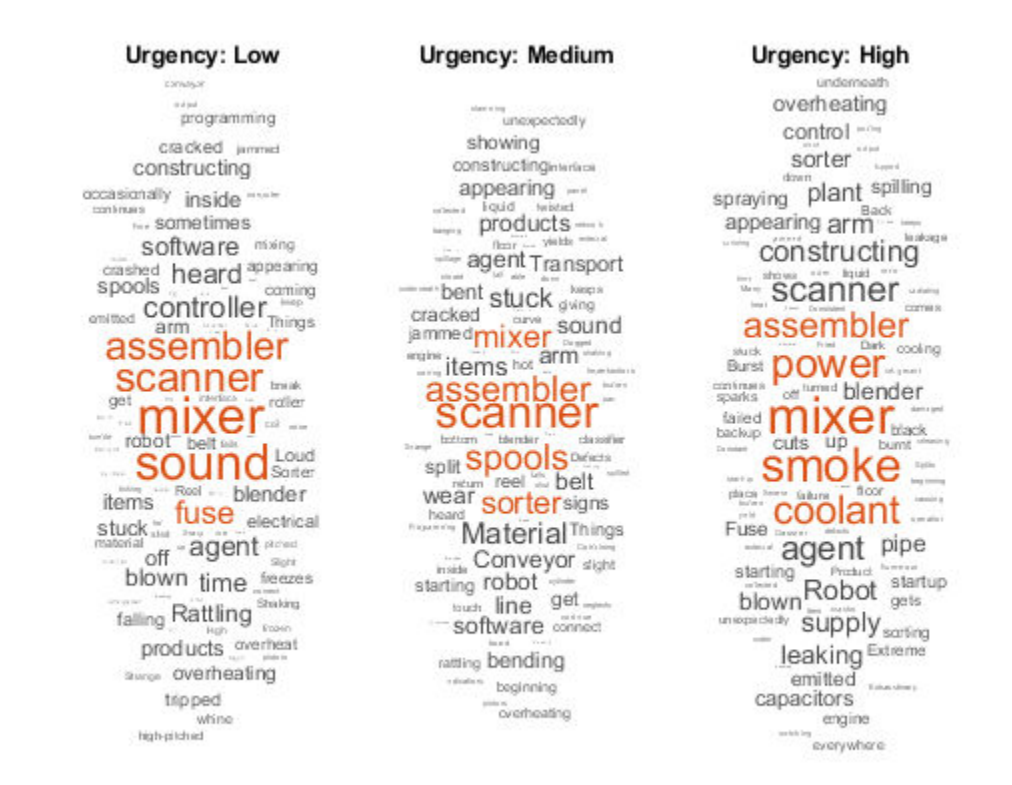

Compare the words in the reports with cost reported in hundreds of dollars to the reports with costs reported in thousands of dollars. Create word clouds of the reports for each of these amounts with highlight color blue and red respectively.

```
cost = tb1.Cost;idx = cost > 100;figure
wordcloud(textData(idx),'HighlightColor','blue');
title("Cost > $100")
```
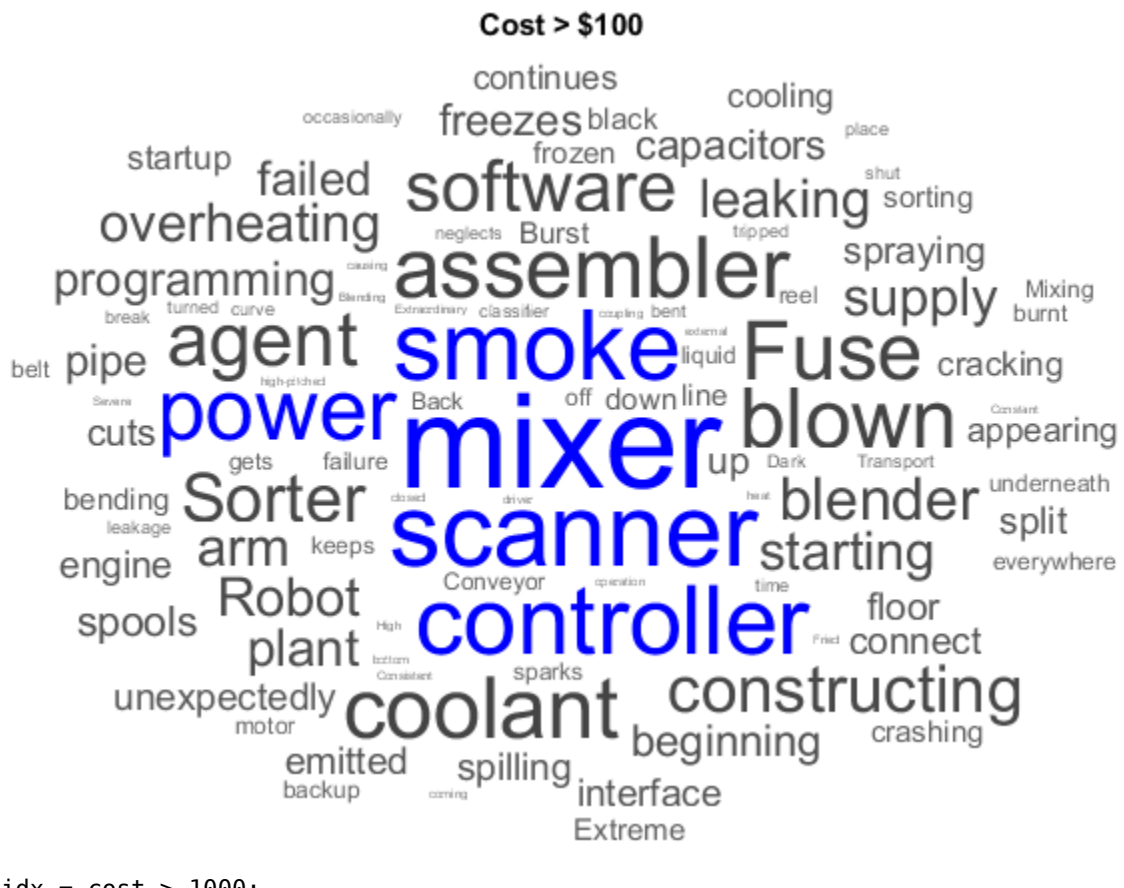

 $idx = cost > 1000;$ figure wordcloud(textData(idx),'HighlightColor','red'); title("Cost > \$1,000")

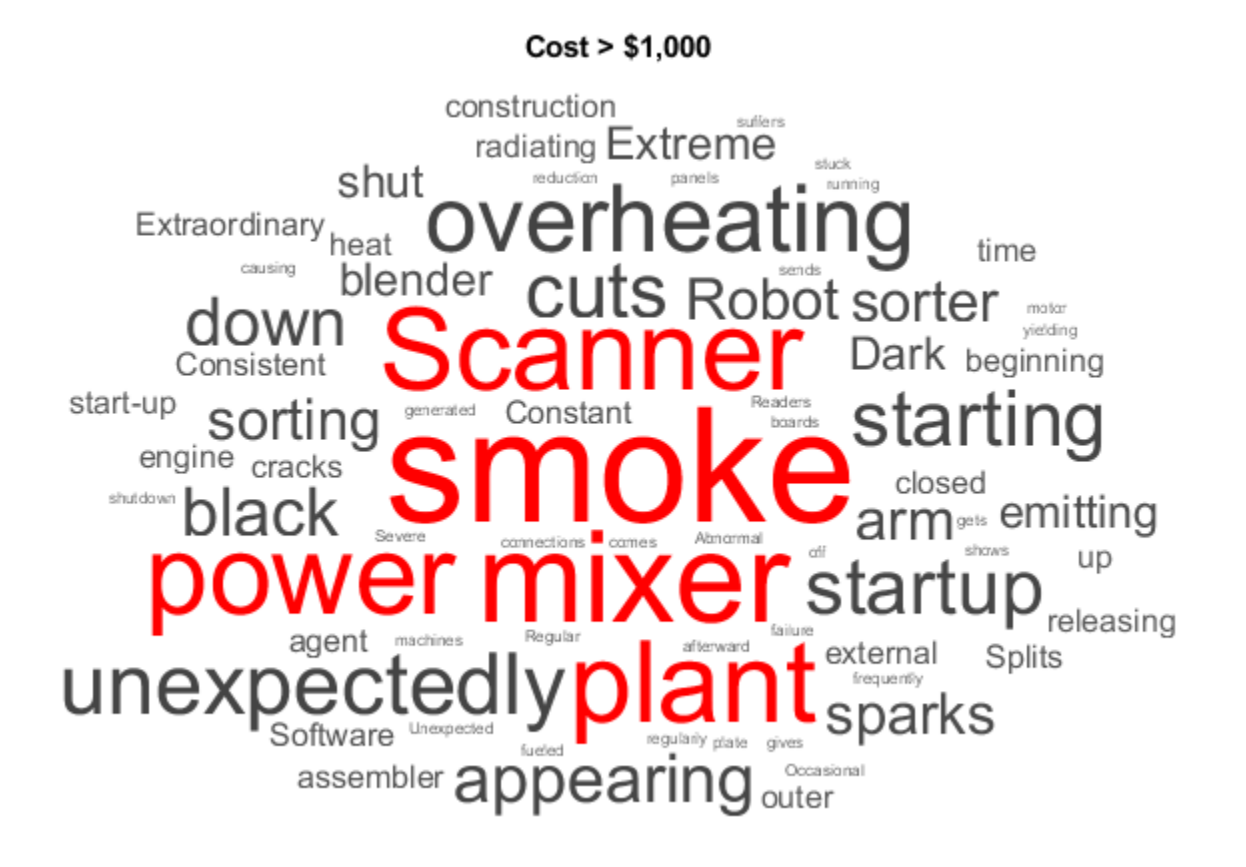

# **See Also**

bagOfWords | tokenizedDocument | wordcloud

# **Related Examples**

- • ["Prepare Text Data for Analysis" on page 1-10](#page-15-0)
- • ["Analyze Text Data Using Topic Models" on page 2-13](#page-56-0)
- • ["Classify Text Data Using Deep Learning" on page 2-49](#page-92-0)
- • ["Visualize Word Embeddings Using Text Scatter Plots" on page 3-8](#page-179-0)

# <span id="page-179-0"></span>**Visualize Word Embeddings Using Text Scatter Plots**

This example shows how to visualize word embeddings using 2-D and 3-D t-SNE and text scatter plots.

Word embeddings map words in a vocabulary to real vectors. The vectors attempt to capture the semantics of the words, so that similar words have similar vectors. Some embeddings also capture relationships between words like "Italy is to France as Rome is to Paris". In vector form, this relationship is *Italy* − *Rome* + *Paris* = *France*.

# **Load Pretrained Word Embedding**

Load a pretrained word embedding using fastTextWordEmbedding. This function requires Text Analytics Toolbox™ Model *for fastText English 16 Billion Token Word Embedding* support package. If this support package is not installed, then the function provides a download link.

```
emb = fastTextWordEmbedding
```

```
emb = wordEmbedding with properties:
     Dimension: 300
    Vocabulary: [1×999994 string]
```
Explore the word embedding using word2vec and vec2word. Convert the words *Italy*, *Rome*, and *Paris* to vectors using word2vec.

```
italy = word2vec(emb, "Italy");
rome = word2vec(emb, "Rome");
paris = word2vec(emb,"Paris");
```
Compute the vector given by  $italy -$  rome  $+$  paris. This vector encapsulates the semantic meaning of the word *Italy*, without the semantics of the word *Rome*, and also includes the semantics of the word *Paris*.

```
vec = italy - rome + parisvec = 1×300 single row vector
0.1606   -0.0690   0.1183   -0.0349   0.0672   0.0907   -0.1820   -0.0080   0.0320   -0.0
```
Find the closest words in the embedding to vec using vec2word.

```
word = vec2word(emb, vec)word ="France"
```
# **Create 2-D Text Scatter Plot**

Visualize the word embedding by creating a 2-D text scatter plot using tsne and textscatter.

Convert the first 5000 words to vectors using word2vec. V is a matrix of word vectors of length 300.
```
words = emb.Vocabulary(1:5000);
V = word2vec(emb,words);
size(V)
ans = 1×2
        5000 300
```
Embed the word vectors in two-dimensional space using tsne. This function may take a few minutes to run. If you want to display the convergence information, then set the 'Verbose' name-value pair to 1.

 $XY = tsne(V);$ 

Plot the words at the coordinates specified by XY in a 2-D text scatter plot. For readability, textscatter, by default, does not display all of the input words and displays markers instead.

```
figure 
textscatter(XY,words)
title("Word Embedding t-SNE Plot")
```
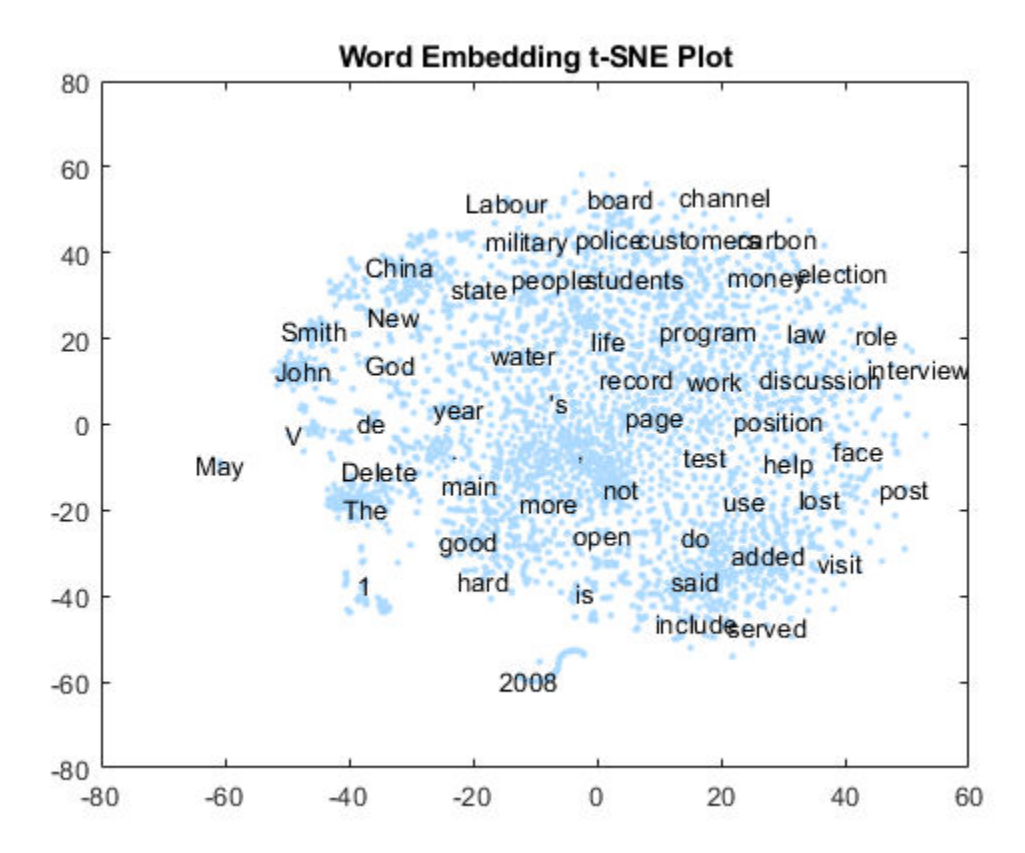

Zoom in on a section of the plot.

```
xlim([-18 -5])
ylim([11 21])
```
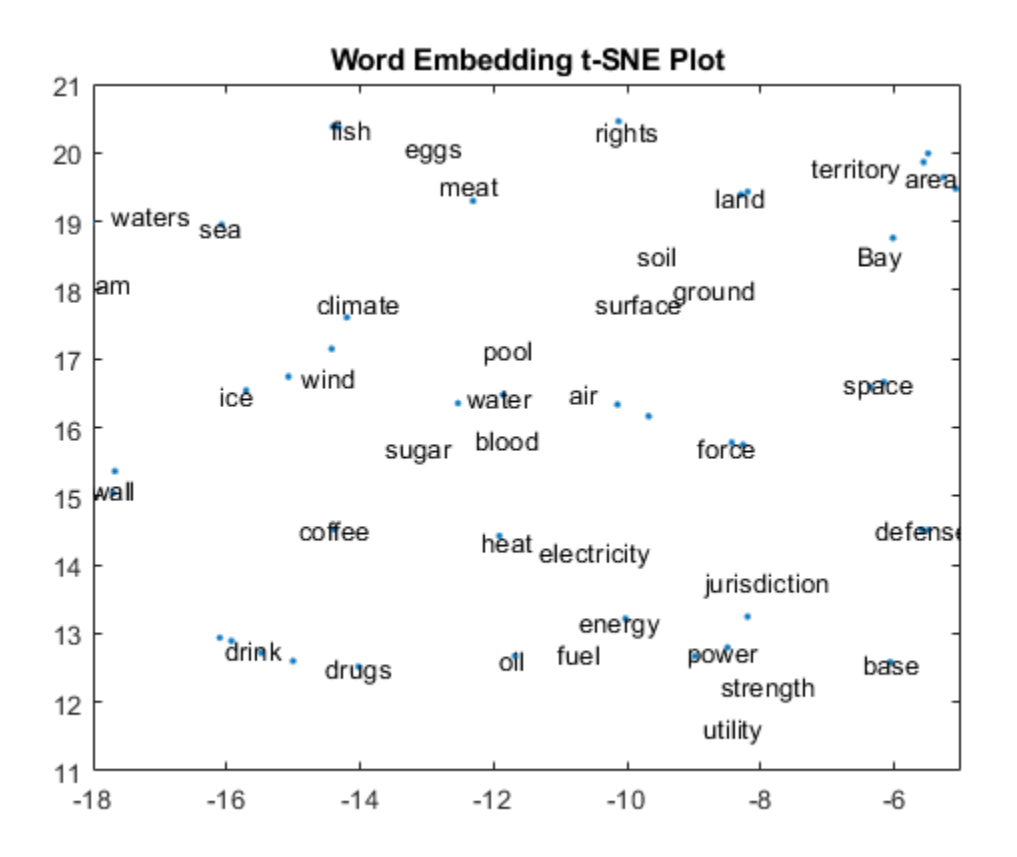

### **Create 3-D Text Scatter Plot**

Visualize the word embedding by creating a 3-D text scatter plot using tsne and textscatter.

Convert the first 5000 words to vectors using word2vec. V is a matrix of word vectors of length 300.

```
words = emb.Vocabulary(1:5000);V = word2vec(emb, words);size(V)
ans = 1×2
        5000 300
```
Embed the word vectors in a three-dimensional space using tsne by specifying the number of dimensions to be three. This function may take a few minutes to run. If you want to display the convergence information, then you can set the 'Verbose' name-value pair to 1.

```
XYZ = tsne(V, 'NumDimensions',3);
```
Plot the words at the coordinates specified by XYZ in a 3-D text scatter plot.

```
figure 
ts = textscatter3(XYZ,words);
title("3-D Word Embedding t-SNE Plot")
```
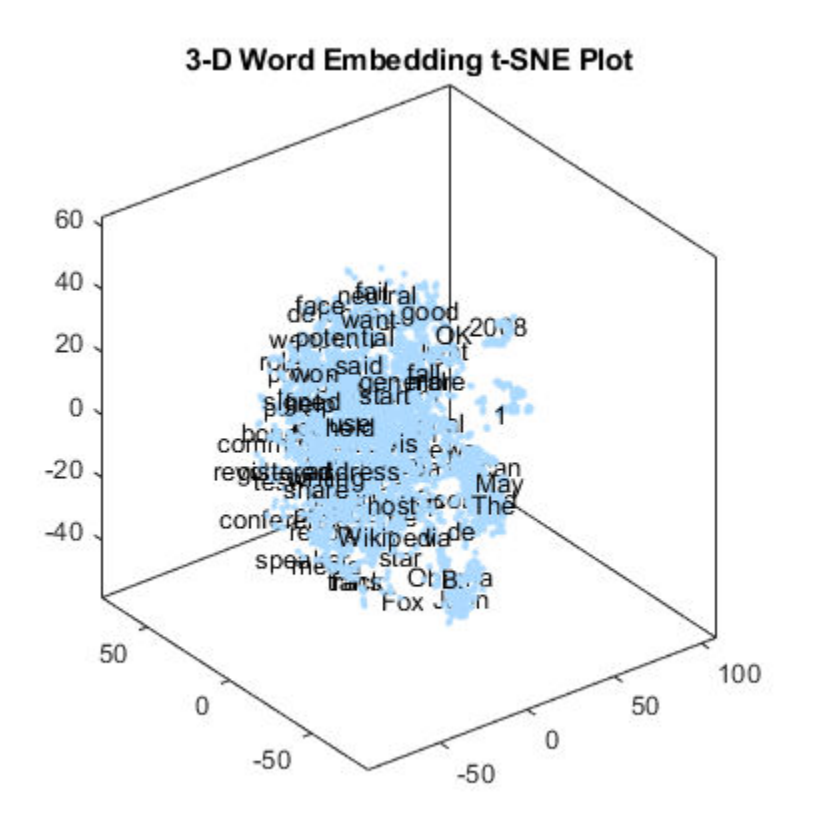

Zoom in on a section of the plot.

xlim([12.04 19.48]) ylim([-2.66 3.40]) zlim([10.03 14.53])

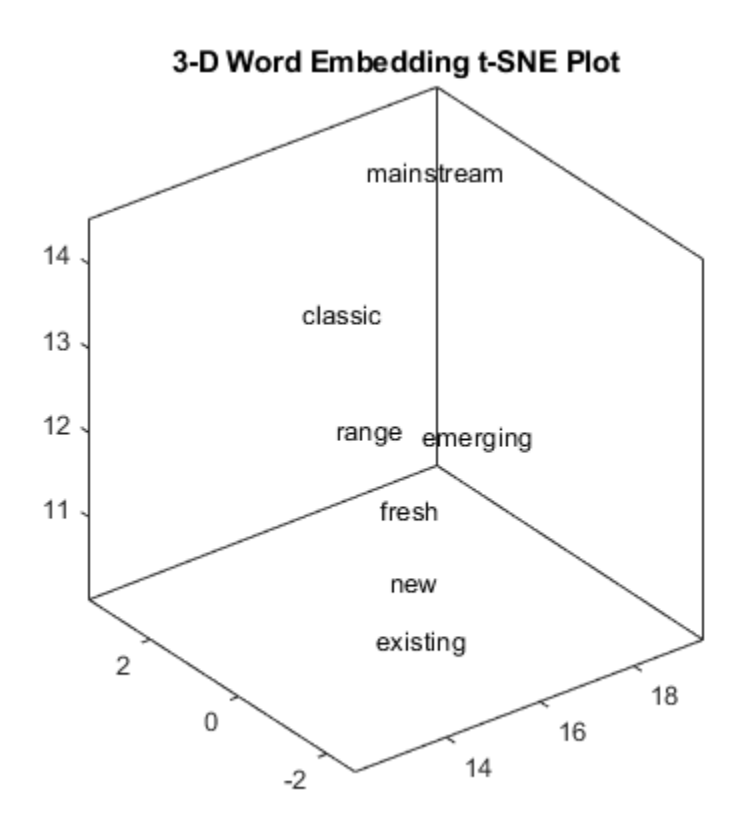

### **Perform Cluster Analysis**

Convert the first 5000 words to vectors using word2vec. V is a matrix of word vectors of length 300.

```
words = emb.Vocabulary(1:5000);
V = word2vec(emb, words);size(V)
ans = 1×2
        5000 300
```
Discover 25 clusters using kmeans.

cidx = kmeans(V,25,'dist','sqeuclidean');

Visualize the clusters in a text scatter plot using the 2-D t-SNE data coordinates calculated earlier.

```
figure
textscatter(XY,words,'ColorData',categorical(cidx));
title("Word Embedding t-SNE Plot")
```
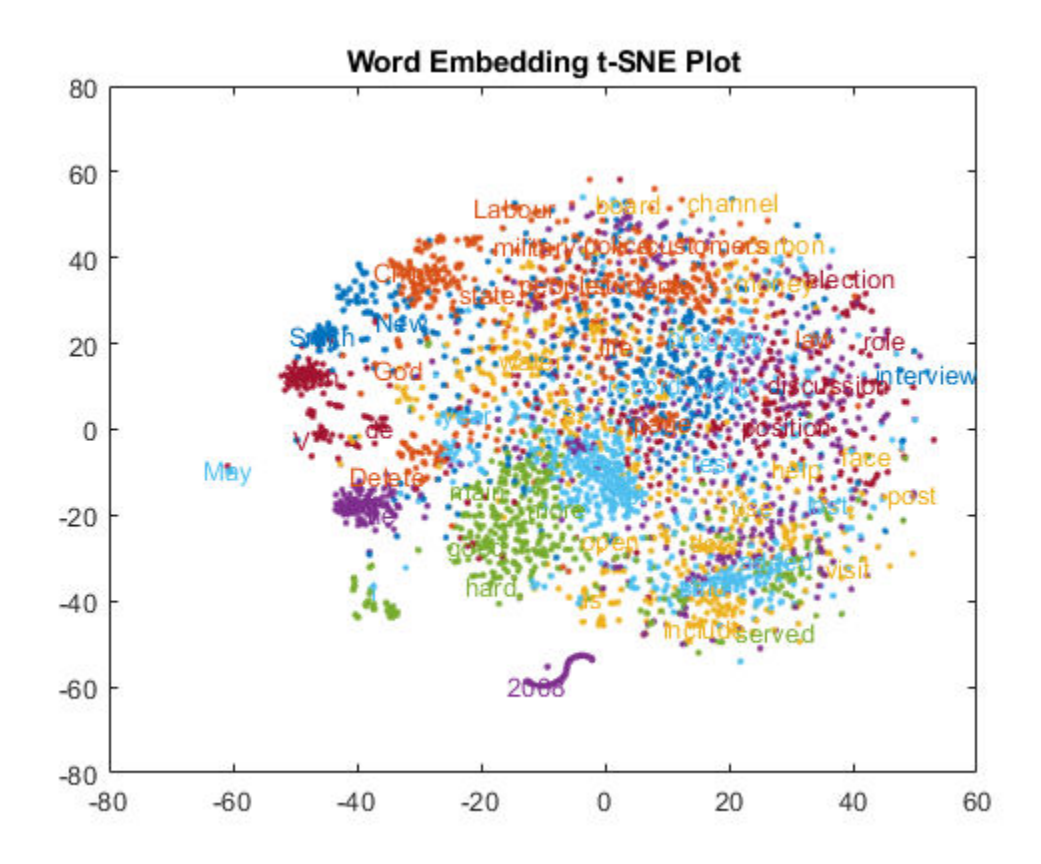

Zoom in on a section of the plot.

xlim([13 24]) ylim([-47 -35])

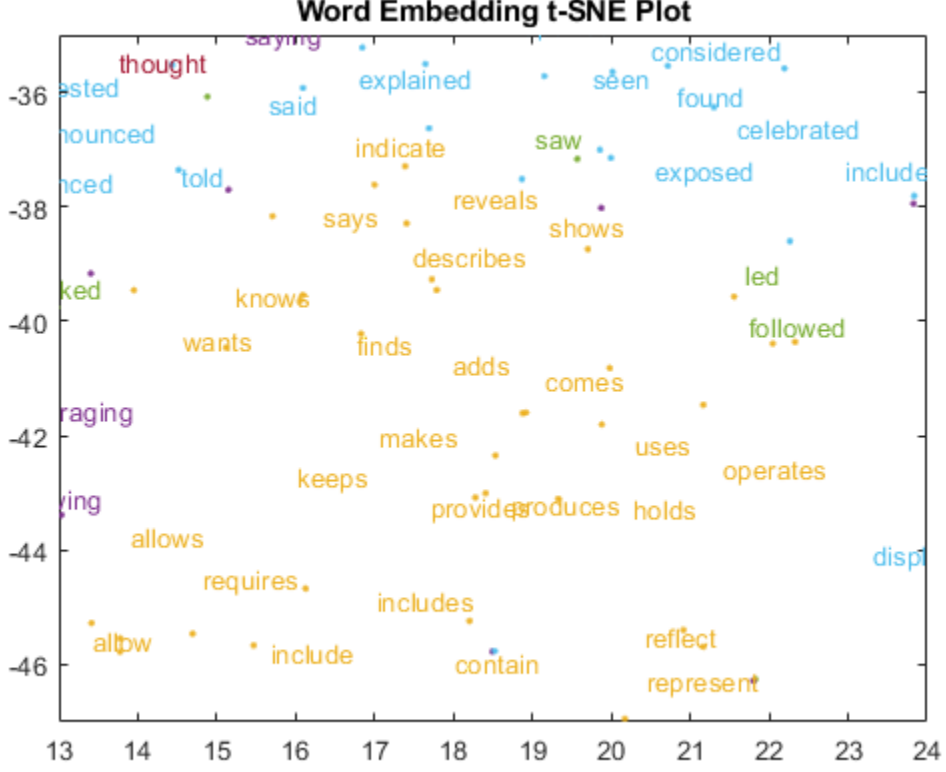

### Word Embedding t-SNE Plot

### **See Also**

readWordEmbedding | textscatter | textscatter3 | tokenizedDocument | vec2word | word2vec | wordEmbedding

# **Related Examples**

- • ["Extract Text Data from Files" on page 1-2](#page-7-0)
- • ["Prepare Text Data for Analysis" on page 1-10](#page-15-0)
- • ["Visualize Text Data Using Word Clouds" on page 3-2](#page-173-0)
- • ["Classify Text Data Using Deep Learning" on page 2-49](#page-92-0)

# **Language Support**

- • ["Language Considerations" on page 4-2](#page-187-0)
- • ["Japanese Language Support" on page 4-5](#page-190-0)
- • ["Analyze Japanese Text Data" on page 4-10](#page-195-0)
- • ["German Language Support" on page 4-20](#page-205-0)
- • ["Analyze German Text Data" on page 4-25](#page-210-0)
- • ["Korean Language Support" on page 4-36](#page-221-0)
- • ["Language-Independent Features" on page 4-38](#page-223-0)

# <span id="page-187-0"></span>**Language Considerations**

Text Analytics Toolbox supports the languages English, Japanese, German, and Korean. Most Text Analytics Toolbox functions also work with text in other languages. This table summarizes how to use Text Analytics Toolbox features for other languages.

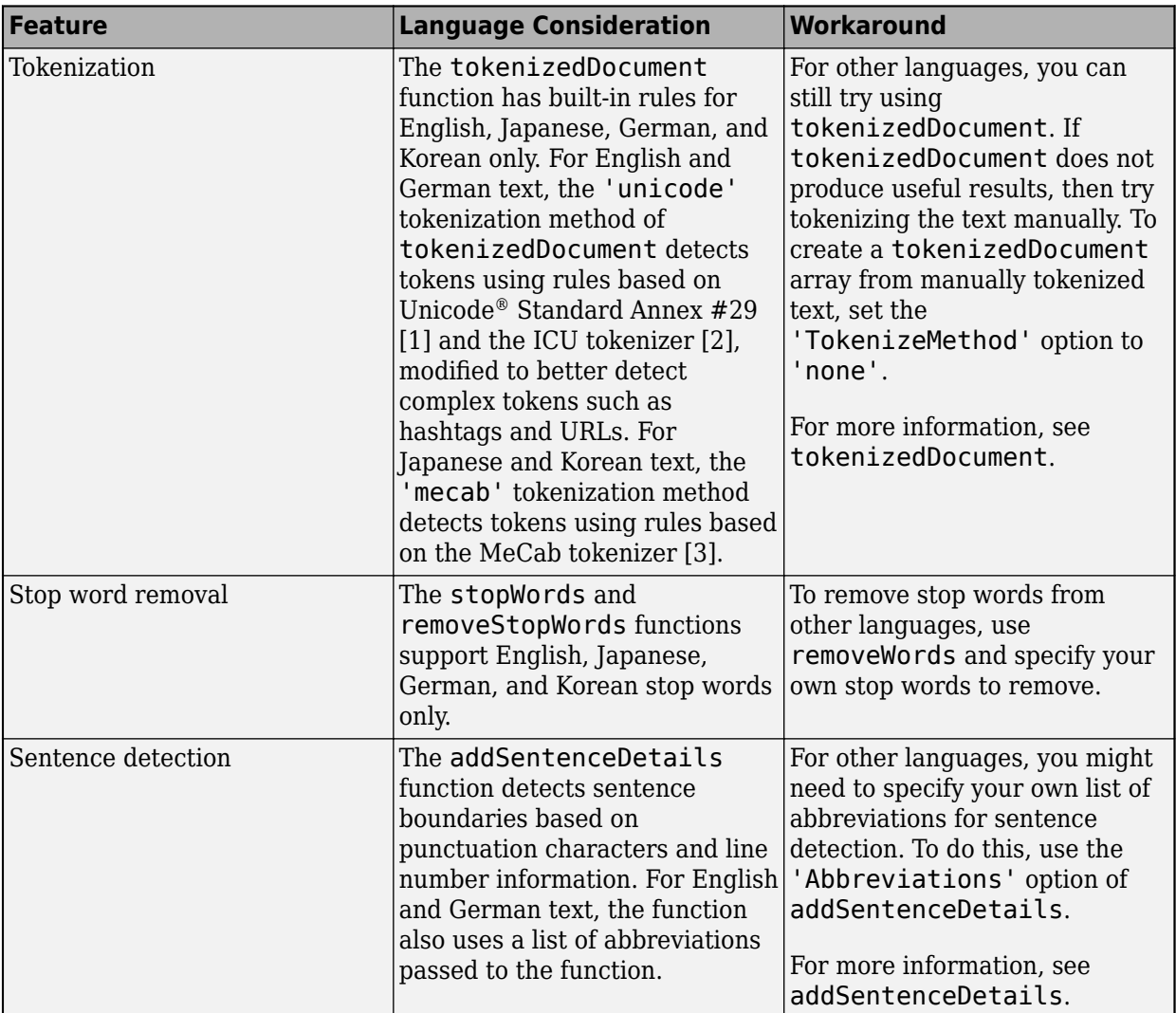

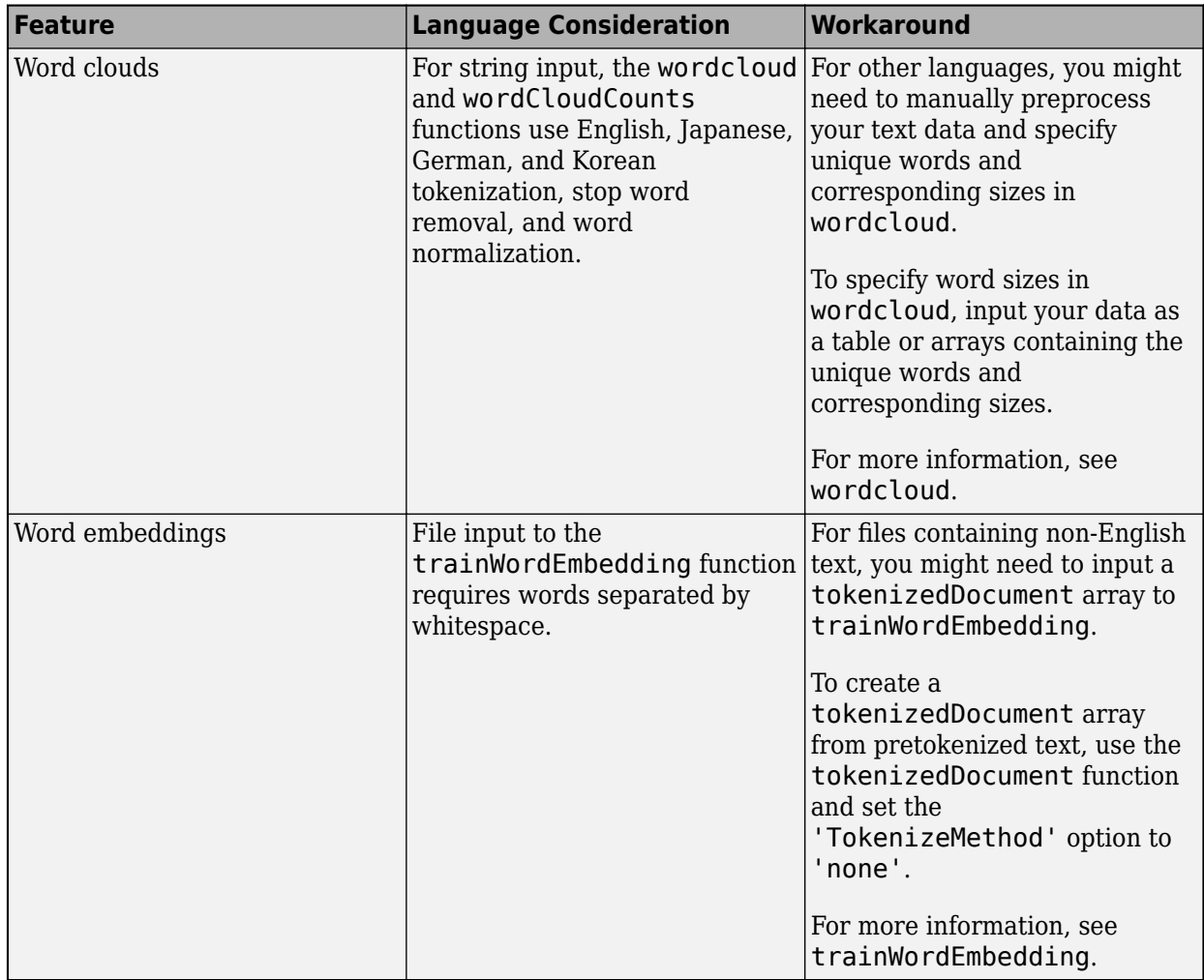

# **Language-Independent Features**

### **Word and N-Gram Counting**

The bagOfWords and bagOfNgrams functions support tokenizedDocument input regardless of language. If you have a tokenizedDocument array containing your data, then you can use these functions.

### **Modeling and Prediction**

The fitlda and fitlsa functions support bagOfWords and bagOfNgrams input regardless of language. If you have a bagOfWords or bagOfNgrams object containing your data, then you can use these functions.

The trainWordEmbedding function supports tokenizedDocument or file input regardless of language. If you have a tokenizedDocument array or a file containing your data in the correct format, then you can use this function.

# <span id="page-189-0"></span>**References**

- [1] *Unicode Text Segmentation*. <https://www.unicode.org/reports/tr29/>
- [2] *Boundary Analysis*.<http://userguide.icu-project.org/boundaryanalysis>
- [3] *MeCab: Yet Another Part-of-Speech and Morphological Analyzer*. <https://taku910.github.io/mecab/>

# **See Also**

addLanguageDetails | addSentenceDetails | bagOfNgrams | bagOfWords | fitlda | fitlsa | normalizeWords | removeWords | stopWords | tokenizedDocument | wordcloud

# **More About**

- "Text Data Preparation"
- "Modeling and Prediction"
- "Display and Presentation"
- • ["Japanese Language Support" on page 4-5](#page-190-0)
- • ["Analyze Japanese Text Data" on page 4-10](#page-195-0)
- • ["German Language Support" on page 4-20](#page-205-0)
- • ["Analyze German Text Data" on page 4-25](#page-210-0)

# <span id="page-190-0"></span>**Japanese Language Support**

This topic summarizes the Text Analytics Toolbox features that support Japanese text. For an example showing how to analyze Japanese text data, see ["Analyze Japanese Text Data" on page 4-10.](#page-195-0)

## **Tokenization**

The tokenizedDocument function automatically detects Japanese input. Alternatively, set the 'Language' option in tokenizedDocument to 'ja'. This option specifies the language details of the tokens. To view the language details of the tokens, use tokenDetails. These language details determine the behavior of the removeStopWords, addPartOfSpeechDetails, normalizeWords, addSentenceDetails, and addEntityDetails functions on the tokens.

To specify additional MeCab options for tokenization, create a mecabOptions object. To tokenize using the specified MeCab tokenization options, use the 'TokenizeMethod' option of tokenizedDocument.

### **Tokenize Japanese Text**

Tokenize Japanese text using tokenizedDocument. The function automatically detects Japanese text.

```
str = [ "恋に悩み、苦しむ。"
    "恋の悩みで苦しむ。"
    "空に星が輝き、瞬いている。"
    "空の星が輝きを増している。"];
documents = tokenizedDocument(str)
documents = 
  4x1 tokenizedDocument:
     6 tokens: 恋 に 悩み 、 苦しむ 。
     6 tokens: 恋 の 悩み で 苦しむ 。
    10 tokens: 空 に 星 が 輝き 、 瞬い て いる 。
    10 tokens: 空 の 星 が 輝き を 増し て いる 。
```
# **Part of Speech Details**

The tokenDetails function, by default, includes part of speech details with the token details.

### **Get Part of Speech Details of Japanese Text**

Tokenize Japanese text using tokenizedDocument.

```
str = [ "恋に悩み、苦しむ。"
   "恋の悩みで 苦しむ。"
   "空に星が輝き、瞬いている。"
   "空の星が輝きを増している。"
   "駅までは遠くて、歩けない。"
  "遠くの駅まで歩けない。
```

```
 "すもももももももものうち。"];
documents = tokenizedDocument(str);
```
For Japanese text, you can get the part-of-speech details using tokenDetails. For English text, you must first use addPartOfSpeechDetails.

```
tdetails = tokenDetails(documents);
head(tdetails)
```
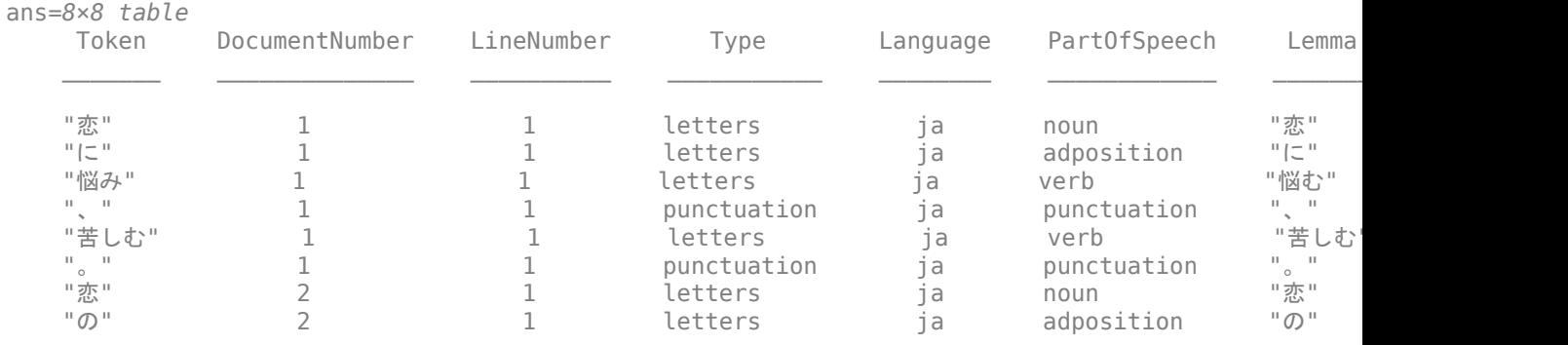

## **Named Entity Recognition**

The tokenDetails function, by default, includes entity details with the token details.

### **Add Named Entity Tags to Japanese Text**

Tokenize Japanese text using tokenizedDocument.

```
str = \lceil "マリーさんはボストンからニューヨークに引っ越しました。"
   "駅で鈴木さんに迎えに行きます。"
    "東京は大阪より大きいですか?"
    "東京に行った時、新宿や渋谷などいろいろな所に訪れたました。"];
documents = tokenizedDocument(str);
```
For Japanese text, the software automatically adds named entity tags, so you do not need to use the addEntityDetails function. This software detects person names, locations, organizations, and other named entities. To view the entity details, use the tokenDetails function.

#### tdetails = tokenDetails(documents); head(tdetails)

![](_page_191_Picture_227.jpeg)

"引っ越し" 1 1 letters ja verb "引っ越

View the words tagged with entity "person", "location", "organization", or "other". These words are the words not tagged "non-entity".

 $idx = tdetails.Fntity \sim = "non-entity";$ tdetails(idx,:).Token ans = *11×1 string array* "マリー"

 "さん" "ボストン" "ニューヨーク" "鈴木" "さん" "東京" "大阪" "東京" "新宿" "渋谷"

### **Stop Words**

To remove stop words from documents according to the token language details, use removeStopWords. For a list of Japanese stop words set the 'Language' option in stopWords to 'ja'.

#### **Remove Japanese Stop Words**

Tokenize Japanese text using tokenizedDocument. The function automatically detects Japanese text.

```
str = [ "ここは静かなので、とても穏やかです"
    "企業内の顧客データを利用し、今年の売り上げを調べることが出来た。"
    "私は先生です。私は英語を教えています。"];
documents = tokenizedDocument(str);
```
Remove stop words using removeStopWords. The function uses the language details from documents to determine which language stop words to remove.

documents = removeStopWords(documents)

```
documents = 3x1 tokenizedDocument:
     4 tokens: 静か 、 とても 穏やか
    10 tokens: 企業 顧客 データ 利用 、 今年 売り上げ 調べる 出来 。
     5 tokens: 先生 。 英語 教え 。
```
# **Lemmatization**

To lemmatize tokens according to the token language details, use normalizeWords and set the 'Style' option to 'lemma'.

### **Lemmatize Japanese Text**

Tokenize Japanese text using the tokenizedDocument function. The function automatically detects Japanese text.

```
str = 1 "空に星が輝き、瞬いている。"
    "空の星が輝きを増している。"
    "駅までは遠くて、歩けない。"
    "遠くの駅まで歩けない。"];
documents = tokenizedDocument(str);
```
Lemmatize the tokens using normalizeWords.

```
documents = normalizeWords(documents)
```

```
documents = 
  4x1 tokenizedDocument:
```
 10 tokens: 空 に 星 が 輝く 、 瞬く て いる 。 10 tokens: 空 の 星 が 輝き を 増す て いる 。 9 tokens: 駅 まで は 遠い て 、 歩ける ない 。 7 tokens: 遠く の 駅 まで 歩ける ない 。

### **Language-Independent Features**

### **Word and N-Gram Counting**

The bagOfWords and bagOfNgrams functions support tokenizedDocument input regardless of language. If you have a tokenizedDocument array containing your data, then you can use these functions.

### **Modeling and Prediction**

The fitlda and fitlsa functions support bagOfWords and bagOfNgrams input regardless of language. If you have a bagOfWords or bagOfNgrams object containing your data, then you can use these functions.

The trainWordEmbedding function supports tokenizedDocument or file input regardless of language. If you have a tokenizedDocument array or a file containing your data in the correct format, then you can use this function.

## **See Also**

addEntityDetails | addLanguageDetails | addPartOfSpeechDetails | normalizeWords | removeStopWords | stopWords | tokenDetails | tokenizedDocument

# **More About**

- • ["Language Considerations" on page 4-2](#page-187-0)
- • ["Analyze Japanese Text Data" on page 4-10](#page-195-0)

# <span id="page-195-0"></span>**Analyze Japanese Text Data**

This example shows how to import, prepare, and analyze Japanese text data using a topic model.

Japanese text data can be large and can contain lots of noise that negatively affects statistical analysis. For example, the text data can contain the following:

- Variations in word forms. For example, "難しい" ("is difficult") and "難しかった" ("was difficult")
- Words that add noise. For example, stop words such as "あそこ" ("over there"), "あたり" ("around"), and "あちら" ("there")
- Punctuation and special characters

These word clouds illustrate word frequency analysis applied to some raw text data from "吾輩は猫で ある" by 夏目漱石, and a preprocessed version of the same text data.

![](_page_195_Figure_8.jpeg)

This example first shows how to import and prepare Japanese text data, and then it shows how to analyze the text data using a Latent Dirichlet Allocation (LDA) model. An LDA model is a topic model that discovers underlying topics in a collection of documents and infers the word probabilities in topics. Use these steps in preparing the text data and fitting the model:

- Read HTML code from a website.
- Parse the HTML code and extract the relevant data.
- Prepare the text data for analysis using standard preprocessing techniques.

• Fit a topic model and visualize the results.

#### **Import Data**

Read the data from "吾輩は猫である" by 夏目漱石 from [https://www.aozora.gr.jp/cards/000148/files/](https://www.aozora.gr.jp/cards/000148/files/789_14547.html) 789 14547.html using the webread function.

Specify the character encoding of the text using the weboptions function. To find the correct character encoding for an HTML, look in the header of the HTML code. For this file, specify the character encoding to be "Shift JIS".

```
url = "https://www.aozora.gr.jp/cards/000148/files/789_14547.html";
options = weboptions('CharacterEncoding','Shift_JIS');
code = webread(url, options);
```
View the first few lines of the HTML code.

```
extractBefore(code,"<script")
```

```
ans = '<?xml version="1.0" encoding="Shift_JIS"?>
      <!DOCTYPE html PUBLIC "-//W3C//DTD XHTML 1.1//EN"
          "http://www.w3.org/TR/xhtml11/DTD/xhtml11.dtd">
      <html xml:lang="ja" >
      <head>
         <meta http-equiv="Content-Type" content="text/html;charset=Shift JIS" />
          <meta http-equiv="content-style-type" content="text/css" />
          <link rel="stylesheet" type="text/css" href="../../aozora.css" />
          <title>夏目漱石 吾輩は猫である</title>
'' '' '' '' '' '' '' ''
```
Extract the text data from the HTML using extractHTMLText. Split the text by newline characters.

```
textData = extractHTMLText(code);
textData = string(split(textData,newline));
textData(1:10)
ans = 10×1 string array
    "吾輩は猫である"
   \overline{m} "夏目漱石"
   "" ""
   \cdots\bar{\rm H} "H \, "一"
   \sim 11 \, " 吾輩は猫である。名前はまだ無い。"
   "どこで生れたかとんと見当がつかぬ。何でも薄暗いじめじめした所でニャーニャー泣いていた事だけは記憶している。吾
```
Remove the empty lines of text.

```
idx = textData == "";
textData(idx) = [];
textData(1:10)
ans = 10×1 string array
     "吾輩は猫である"
```
 "夏目漱石"  $\frac{0}{0}$   $\frac{0}{0}$   $\frac{0}{0}$  $"$   $"$   $"$   $"$ " 吾輩は猫である。名前はまだ無い。"

- どこで生れたかとんと見当がつかぬ。何でも薄暗いじめじめした所でニャーニャー泣いていた事だけは記憶している。吾 この書生の掌の裏でしばらくはよい心持に坐っておったが、しばらくすると非常な速力で運転し始めた。書生が動くのか!
- 
- " ふと気が付いて見ると書生はいない。たくさんおった兄弟が一疋も見えぬ。肝心の母親さえ姿を隠してしまった。その上<sup>。</sup><br>" ようやくの思いで笹原を這い出すと向うに大きな池がある。吾輩は池の前に坐ってどうしたらよかろうと考えて見た。別I " ようやくの思いで笹原を這い出すと向うに大きな池がある。吾輩は池の前に坐ってどうしたらよかろうと考えて見た。別[
	- 吾輩の主人は滅多に吾輩と顔を合せる事がない。職業は教師だそうだ。学校から帰ると終日書斎に這入ったぎりほとんど

### Visualize the text data in a word cloud.

#### figure wordcloud(textData);

![](_page_197_Figure_8.jpeg)

#### **Tokenize Documents**

Tokenize the text using tokenizedDocument and view the first few documents.

```
documents = tokenizedDocument(textData);
documents(1:10)
```

```
ans = 10×1 tokenizedDocument:
      5 tokens: 吾輩 は 猫 で ある
      2 tokens: 夏目 漱石
```
 0 tokens: 1 tokens: 一 11 tokens: 吾輩 は 猫 で ある 。 名前 は まだ 無い 。<br>264 tokens: どこ で 生れ た か とんと 見当 が つか ぬ 。 何 でも 薄暗い じめじめ し た 所 で ニャーニャー 264 tokens: どこ で 生れ た か とんと 見当 が つか ぬ 。 何 でも 薄暗い じめじめ し た 所 で ニャーニャー 100 tokens: この 書生 の 掌 の 裏 で しばらく は よい 心持 に 坐っ て おっ た が 、 しばらく する と 非常 92 tokens: ふと 気 が 付い て 見る と 書生 は い ない 。 たくさん おっ た 兄弟 が 一疋 も 見え ぬ 。 肝 693 tokens: ようやく の 思い で 笹原 を 這い出す と 向う に 大きな 池 が ある 。 吾輩 は 池 の 前 に 坐っ 276 tokens: 吾輩 の 主人 は 滅多 に 吾輩 と 顔 を 合せる 事 が ない 。 職業 は 教師 だ そう だ 。 学校 *カ* 

#### **Get Part-of-Speech Tags**

Get the token details and then view the details of the first few tokens.

```
tdetails = tokenDetails(documents);
head(tdetails)
```
ans=*8×8 table*

![](_page_198_Picture_2423.jpeg)

The PartOfSpeech variable in the table contains the part-of-speech tags of the tokens. Create word clouds of all the nouns and adjectives, respectively.

```
figure
idx = tdetails.PartOfSpeech == "noun";
tokens = tdetails.Joken(idx);subplot(1,2,1)wordcloud(tokens);
title("Nouns")
idx = tdetails.Part0fSpeech == "adjective";tokens = tdetails.Joken(idx);subplot(1,2,2)wordcloud(tokens);
title("Adjectives")
```
![](_page_199_Figure_1.jpeg)

![](_page_199_Figure_2.jpeg)

#### **Prepare Text Data for Analysis**

Remove the stop words.

![](_page_199_Figure_5.jpeg)

Erase the punctuation.

```
documents = erasePunctuation(documents);
documents(1:10)
```
 $ans =$ 10×1 tokenizedDocument:

 2 tokens: 吾輩 猫 2 tokens: 夏目 漱石 0 tokens: 0 tokens: 4 tokens: 吾輩 猫 まだ 無い 102 tokens: 生れ とんと 見当 つか ぬ 薄暗い じめじめ ニャーニャー 泣い いた事 記憶 吾輩 始め 人間 という | 36 tokens: 書生 掌 裏 しばらく よい 心持 坐っ おっ しばらく 非常 速力 運転 始め 書生 動く 動く 分ら 無 H 38 tokens: ふと 付い 見る 書生 おっ 兄弟 一疋 見え ぬ 肝心 母親 姿 隠し しまっ 上今 違っ 無 暗に 明るい 274 tokens: ようやく 思い 笹原 這い出す 向う 大きな 池 吾輩 池 坐っ たら よかろ 考え 別に という 分別 出 101 tokens: 吾輩 主人 滅多 吾輩 顔 合せる 職業 教師 学校 帰る 終日 書斎 這入っ ぎりほとんど 出 来る 大変

Lemmatize the text using normalizeWords.

documents = normalizeWords(documents); documents(1:10)

 $ans =$  10×1 tokenizedDocument: 2 tokens: 吾輩 猫 2 tokens: 夏目 漱石 0 tokens: 0 tokens: 4 tokens: 吾輩 猫 まだ 無い 102 tokens: 生れる とんと 見当 つく ぬ 薄暗い じめじめ ニャーニャー 泣く いた事 記憶 吾輩 始める 人間 とい 36 tokens: 書生 掌 裏 しばらく よい 心持 坐る おる しばらく 非常 速力 運転 始める 書生 動く 動く 分る 無 38 tokens: ふと 付く 見る 書生 おる 兄弟 一疋 見える ぬ 肝心 母親 姿 隠す しまう 上今 違う 無 暗に 明るし 274 tokens: ようやく 思い 笹原 這い出す 向う 大きな 池 吾輩 池 坐る た よい 考える 別に という 分別 出る 101 tokens: 吾輩 主人 滅多 吾輩 顔 合せる 職業 教師 学校 帰る 終日 書斎 這入る ぎりほとんど 出る 来る 大変

Some preprocessing steps, such as removing stop words and erasing punctuation, return empty documents. Remove the empty documents using the removeEmptyDocuments function.

documents = removeEmptyDocuments(documents);

#### **Create Preprocessing Function**

Creating a function that performs preprocessing can be useful to prepare different collections of text data in the same way. For example, you can use a function to preprocess new data using the same steps as the training data.

Create a function which tokenizes and preprocesses the text data to use for analysis. The function preprocessJapaneseText, performs these steps:

- **1** Tokenize the text using tokenizedDocument.
- **2** Erase punctuation using erasePunctuation.
- **3** Remove a list of stop words (such as "あそこ", "あたり", and "あちら") using removeStopWords.
- **4** Lemmatize the words using normalizeWords.

Remove the empty documents after preprocessing using the removeEmptyDocuments function. Removing documents after using a preprocessing function makes it easier to remove corresponding data such as labels from other sources.

In this example, use the preprocessing function preprocessJapaneseText, listed at the end of the example, to prepare the text data.

documents = preprocessJapaneseText(textData); documents(1:5)

```
ans = 5×1 tokenizedDocument:
    2 tokens: 吾輩 猫
    2 tokens: 夏目 漱石
    0 tokens:
    0 tokens:
    4 tokens: 吾輩 猫 まだ 無い
```
Remove the empty documents.

documents = removeEmptyDocuments(documents);

#### **Fit Topic Model**

Fit a latent Dirichlet allocation (LDA) topic model to the data. An LDA model discovers underlying topics in a collection of documents and infers word probabilities in topics.

To fit an LDA model to the data, you first must create a bag-of-words model. A bag-of-words model (also known as a term-frequency counter) records the number of times that words appear in each document of a collection. Create a bag-of-words model using bagOfWords.

```
bag = bagOfWords(documents);
```
Remove the empty documents from the bag-of-words model.

```
bag = removeEmptyDocuments(bag);
```
Fit an LDA model with seven topics using fitlda. To suppress the verbose output, set 'Verbose' to 0.

```
numTopics = 7;mdl = fitlda(bag,numTopics,'Verbose',0);
```
Visualize the first four topics using word clouds.

```
figure
for i = 1:4 subplot(2,2,i)
     wordcloud(mdl,i);
     title("Topic " + i)
end
```
![](_page_202_Figure_1.jpeg)

Visualize multiple topic mixtures using stacked bar charts. View five input documents at random and visualize the corresponding topic mixtures.

```
numDocuments = numel(documents);
idx = random(munDocuments,5);documents(idx)
ans = 5×1 tokenizedDocument:
     4 tokens: 細君 細君 なかなか さばける
     7 tokens: 進行 せる 山々 どうしても 暮れる くれる 困る
    13 tokens: 来る そんな 仙骨 相手 少々 骨 折れる 過ぎる 宛然 たり 仙 伝 人物
     3 tokens: 先生 譜 下さる
   23 tokens: 立つ 月給 上がる いくら 勉強 褒める くれる 郎 君 独 寂寞 中学 時代 覚える 詩 句 細君 朗吟 細君
topicMixtures = transform(mdl,documents(idx));figure
barh(topicMixtures(1:5,:),'stacked')
```

```
xlim([0 1])
title("Topic Mixtures")
xlabel("Topic Probability")
ylabel("Document")
legend("Topic " + string(1:numTopics),'Location','northeastoutside')
```
![](_page_203_Figure_1.jpeg)

### **Example Preprocessing Function**

The function preprocessJapaneseText, performs these steps:

- **1** Tokenize the text using tokenizedDocument.
- **2** Erase punctuation using erasePunctuation.
- **3** Remove a list of stop words (such as "あそこ", "あたり", and "あちら") using removeStopWords.
- **4** Lemmatize the words using normalizeWords.

```
function documents = preprocessJapaneseText(textData)
```

```
% Tokenize the text.
documents = tokenizedDocument(textData);
% Erase the punctuation.
documents = erasePunctuation(documents);
% Remove a list of stop words.
documents = removeStopWords(documents);
% Lemmatize the words.
```

```
documents = normalizeWords(documents,'Style','lemma');
end
```
# **See Also**

```
addPartOfSpeechDetails | normalizeWords | removeStopWords | stopWords |
tokenDetails | tokenizedDocument
```
# **More About**

- • ["Language Considerations" on page 4-2](#page-187-0)
- • ["Create Simple Text Model for Classification" on page 2-2](#page-45-0)
- • ["Analyze Text Data Using Topic Models" on page 2-13](#page-56-0)
- • ["Analyze Text Data Using Multiword Phrases" on page 2-7](#page-50-0)
- • ["Analyze Text Data Containing Emojis" on page 2-32](#page-75-0)
- • ["Train a Sentiment Classifier" on page 2-41](#page-84-0)
- • ["Classify Text Data Using Deep Learning" on page 2-49](#page-92-0)
- "Generate Text Using Deep Learning" (Deep Learning Toolbox)

# **See Also**

# <span id="page-205-0"></span>**German Language Support**

This topic summarizes the Text Analytics Toolbox features that support German text. For an example showing how to analyze German text data, see ["Analyze German Text Data" on page 4-25](#page-210-0).

# **Tokenization**

The tokenizedDocument function automatically detects German input. Alternatively, set the 'Language' option in tokenizedDocument to 'de'. This option specifies the language details of the tokens. To view the language details of the tokens, use tokenDetails. These language details determine the behavior of the removeStopWords, addPartOfSpeechDetails, normalizeWords, addSentenceDetails, and addEntityDetails functions on the tokens.

### **Tokenize German Text**

Tokenize German text using tokenizedDocument. The function automatically detects German text.

```
str = 1 "Guten Morgen. Wie geht es dir?"
     "Heute wird ein guter Tag."];
documents = tokenizedDocument(str)documents = 2x1 tokenizedDocument:
    8 tokens: Guten Morgen . Wie geht es dir ?
    6 tokens: Heute wird ein guter Tag .
```
# **Sentence Detection**

To detect sentence structure in documents, use the addSentenceDetails. You can use the abbreviations function to help create custom lists of abbreviations to detect.

#### **Add Sentence Details to German Documents**

Tokenize German text using tokenizedDocument.

```
str = 1 "Guten Morgen, Dr. Schmidt. Geht es Ihnen wieder besser?"
     "Heute wird ein guter Tag."];
documents = tokenizedDocument(str);
```
Add sentence details to the documents using addSentenceDetails. This function adds the sentence numbers to the table returned by tokenDetails. View the updated token details of the first few tokens.

```
documents = addSentenceDetails(documents);
tdetails = tokenDetails(documents);
head(tdetails,10)
ans=10×6 table
      Token DocumentNumber SentenceNumber LineNumber Type Language
```
![](_page_206_Picture_153.jpeg)

#### **Table of German Abbreviations**

View a table of German abbreviations. Use this table to help create custom tables of abbreviations for sentence detection when using addSentenceDetails.

```
tbl = abbreviations('Language','de');
head(tbl)
ans=8×2 table
```

```
 Abbreviation Usage 
 ____________ _______
         "A.T" regular<br>"ABl" regular
         "ABl" regular<br>"Abb" regular
         "Abb" regular<br>"Abdr" regular
         "Abdr" regular<br>"Abf" regular
         "Abf" regular<br>"Abfl" regular
         "Abfl" regular<br>"Abh" regular
         "Abh" regular<br>"Abk" regular
                          regular
```
# **Part of Speech Details**

To add German part of speech details to documents, use the addPartOfSpeechDetails function.

#### **Get Part of Speech Details of German Text**

Tokenize German text using tokenizedDocument.

```
str = [ "Guten Morgen. Wie geht es dir?"
     "Heute wird ein guter Tag."];
documents = tokenizedDocument(str)
documents = 
   2x1 tokenizedDocument:
     8 tokens: Guten Morgen . Wie geht es dir ?
     6 tokens: Heute wird ein guter Tag .
```
To get the part of speech details for German text, first use addPartOfSpeechDetails.

documents = addPartOfSpeechDetails(documents);

To view the part of speech details, use the tokenDetails function.

```
tdetails = tokenDetails(documents);
head(tdetails)
```
![](_page_207_Picture_153.jpeg)

# **Named Entity Recognition**

To add entity tags to documents, use the addEntityDetails function.

#### **Add Named Entity Tags to German Text**

Tokenize German text using tokenizedDocument.

```
str = 1 "Ernst zog von Frankfurt nach Berlin."
     "Besuchen Sie Volkswagen in Wolfsburg."];
documents = tokenizedDocument(str);
```
To add entity tags to German text, use the addEntityDetails function. This function detects person names, locations, organizations, and other named entities.

documents = addEntityDetails(documents);

To view the entity details, use the tokenDetails function.

```
tdetails = tokenDetails(documents);
head(tdetails)
```
![](_page_207_Picture_154.jpeg)

View the words tagged with entity "person", "location", "organization", or "other". These words are the words not tagged with "non-entity".

```
idx = tdetails.Fntity \sim = "non-entity";tdetails(idx,:)
```

```
ans=5×8 table
```
![](_page_208_Picture_153.jpeg)

# **Stop Words**

To remove stop words from documents according to the token language details, use removeStopWords. For a list of German stop words set the 'Language' option in stopWords to 'de'.

#### **Remove German Stop Words from Documents**

Tokenize German text using tokenizedDocument. The function automatically detects German text.

```
str = [ "Guten Morgen. Wie geht es dir?"
     "Heute wird ein guter Tag."];
documents = tokenizedDocument(str)
documents = 2x1 tokenizedDocument:
     8 tokens: Guten Morgen . Wie geht es dir ?
     6 tokens: Heute wird ein guter Tag .
```
Remove stop words using the removeStopWords function. The function uses the language details from documents to determine which language stop words to remove.

```
documents = removeStopWords(documents)
```

```
documents = 2x1 tokenizedDocument:
     5 tokens: Guten Morgen . geht ?
     5 tokens: Heute wird guter Tag .
```
### **Stemming**

To stem tokens according to the token language details, use normalizeWords.

### **Stem German Text**

Tokenize German text using the tokenizedDocument function. The function automatically detects German text.

```
str = [ "Guten Morgen. Wie geht es dir?"
     "Heute wird ein guter Tag."];
documents = tokenizedDocument(str);
```
Stem the tokens using normalizeWords.

```
documents = normalizeWords(documents)
documents = 
  2x1 tokenizedDocument:
```

```
 8 tokens: gut morg . wie geht es dir ?
 6 tokens: heut wird ein gut tag .
```
## **Language-Independent Features**

#### **Word and N-Gram Counting**

The bagOfWords and bagOfNgrams functions support tokenizedDocument input regardless of language. If you have a tokenizedDocument array containing your data, then you can use these functions.

#### **Modeling and Prediction**

The fitlda and fitlsa functions support bagOfWords and bagOfNgrams input regardless of language. If you have a bagOfWords or bagOfNgrams object containing your data, then you can use these functions.

The trainWordEmbedding function supports tokenizedDocument or file input regardless of language. If you have a tokenizedDocument array or a file containing your data in the correct format, then you can use this function.

### **See Also**

addLanguageDetails | addPartOfSpeechDetails | normalizeWords | removeStopWords | stopWords | tokenDetails | tokenizedDocument

### **More About**

- • ["Language Considerations" on page 4-2](#page-187-0)
- • ["Analyze German Text Data" on page 4-25](#page-210-0)

# <span id="page-210-0"></span>**Analyze German Text Data**

This example shows how to import, prepare, and analyze German text data using a topic model.

German text data can be large and can contain lots of noise that negatively affects statistical analysis. For example, the text data can contain the following:

geschaft

wanig

- sehr

- Variations in word forms. For example, "rot", "rote", and "roten".
- Words that add noise. For example, stop words such as "der", "die", and "das".
- Punctuation and special characters.

These word clouds illustrate word frequency analysis applied to some raw text data and a preprocessed version of the same text data.

![](_page_210_Figure_8.jpeg)

This example first shows how to import and prepare German text data, and then it shows how to analyze the text data using a Latent Dirichlet Allocation (LDA) model. An LDA model is a topic model that discovers underlying topics in a collection of documents and infers the word probabilities in topics. Use these steps in preparing the text data and fitting the model:

- Import the text data from a CSV file and extract the relevant data.
- Prepare the text data for analysis using standard preprocessing techniques.
- Fit a topic model and visualize the results.

#### **Import Data**

Download the data vorhaben.csv from [https://opendata.bonn.de/dataset/vorhabenliste-b](https://opendata.bonn.de/dataset/vorhabenliste-b%C3%BCrgerbeteiligungen-planungen-und-projekte) [%C3%BCrgerbeteiligungen-planungen-und-projekte.](https://opendata.bonn.de/dataset/vorhabenliste-b%C3%BCrgerbeteiligungen-planungen-und-projekte) This file can change over time, so the results in the example can vary.

Use detectImportOptions to determine the format of the CSV file and set the text type to string. Set the 'Encoding' option to 'ISO-8859-15'. Read the data using the readtable function and view the first few rows.

filename = "vorhaben.csv"; options = detectImportOptions(filename,'TextType','string','Encoding','ISO-8859-15'); data = readtable(filename,options); head(data)

ans=*8×19 table*

the contract of the contract of the contract of the contract of the contract of the contract of the contract o

<u> 1980 - John Stoff, amerikansk politiker (d. 1980)</u>

"Bauleitplanverfahren zur Aufstellung des vorhabenbezogenen⇔Bebauungsplans Nr. 6620-1 ?Bunde "Bauleitplanverfahren zur Aufstellung des vorhabenbezogenen⇔Bebauungsplans Nr. 6522-1 "Didin| "Bauleitplanverfahren zur Aufstellung des Bebauungsplans↵Nr. 7621-56 ?Sebastianstraße?↵" "EPICURO - European Partnership for Innovative Cities within and Urban Resilience Outlook" "Bauleitplanverfahren zur Aufstellung des Bebauungsplanes Nr. 6719-3 "Schwimmbad Wasserland"' Bürgerbeteiligung an der Konzepterstellung für den Neubau eines Schwimmbades in Bonn-Dotten "Integriertes Handlungskonzept Grüne Infrastruktur (InHK GI) zur⇔zukünftigen Freiraumsicherum" "Verlängerung des Teufelsbachweges bis zur L 83n"

Extract the text data from the variable InhaltlicheBeschreibungUndZielsetzung (the description of the content and the goal).

textData = data.InhaltlicheBeschreibungUndZielsetzung;

Visualize the text data in a word cloud.

figure wordcloud(textData);

![](_page_212_Figure_1.jpeg)

#### **Tokenize Text Data**

Create an array of tokenized documents using the tokenizedDocument function.

```
documents = tokenizedDocument(textData);
documents(1:10)
```
#### $ans =$

10×1 tokenizedDocument:

50 tokens: Für das Gebiet zwischen Reuterstraße, Bundeskanzlerplatz, Willy-Brandt-Allee, 46 tokens: Für den vorhabenbezogenen Bebauungsplan Nr . 6522-1 ? Didinkirica ? der Bundesst 41 tokens: Für das Gebiet zwischen Alfred-Bucherer-Straße, Sebastianstraße und dem Fußweg 134 tokens: In den vergangenen Jahren führte der Klimawandel zu einer Vielzahl von Folgen fü 24 tokens: Schaffung von Planungsrecht für den Bau eines neuen Familien - , Schul - und Spo 80 tokens: Für die begleitende Bürgerbeteiligung bei der Konzepterstellung für das neue Sch 60 tokens: In der Gebietskulisse des Grünen C sollen die Freiräume auch zukünftig im Sinne v 51 tokens: Zur Entlastung von Pützchen / Bechlinghoven vor Durchgangsverkehr und in Verbind 29 tokens: Für das Areal der ehemaligen Landwirtschaftskammer sowie einer angrenzenden städ 37 tokens: Für das Areal Herbert-Rabius-Straße im Stadtbezirk Beuel, Ortsteil Beuel-Mitte

#### **Get Part-of-Speech Tags**

Add the part of speech details using the addPartOfSpeechDetails function.

documents = addPartOfSpeechDetails(documents);

Get the token details and then view the details of the first few tokens.

![](_page_213_Picture_91.jpeg)

#### tdetails = tokenDetails(documents); head(tdetails)

The PartOfSpeech variable in the table contains the part-of-speech tags of the tokens. Create word clouds of all the nouns and adjectives, respectively.

```
figure
idx = tdetails.PartOfSpeech == "noun";
tokens = tdetails.Token(idx);
subplot(1,2,1)
wordcloud(tokens);
title("Nouns")
idx = tdetails.PartOfSpeech == "adjective";
tokens = tdetails.Token(idx);
subplot(1,2,2)
wordcloud(tokens);
title("Adjectives")
```
![](_page_214_Figure_1.jpeg)

#### **Prepare Text Data for Analysis**

Tokenize the text using tokenizedDocument and view the first few documents.

```
documentsRaw = tokenizedDocument(textData);
documents = documentsdocuments(1:10)
ans = 10×1 tokenizedDocument:
  50 tokens: Für das Gebiet zwischen Reuterstraße, Bundeskanzlerplatz, Willy-Brandt-Allee,
  46 tokens: Für den vorhabenbezogenen Bebauungsplan Nr . 6522-1 ? Didinkirica ? der Bundesst
  41 tokens: Für das Gebiet zwischen Alfred-Bucherer-Straße , Sebastianstraße und dem Fußweg
134 tokens: In den vergangenen Jahren führte der Klimawandel zu einer Vielzahl von Folgen fü
  24 tokens: Schaffung von Planungsrecht für den Bau eines neuen Familien - , Schul - und Spo
  80 tokens: Für die begleitende Bürgerbeteiligung bei der Konzepterstellung für das neue Sch
  60 tokens: In der Gebietskulisse des Grünen C sollen die Freiräume auch zukünftig im Sinne ·
  51 tokens: Zur Entlastung von Pützchen / Bechlinghoven vor Durchgangsverkehr und in Verbind
  29 tokens: Für das Areal der ehemaligen Landwirtschaftskammer sowie einer angrenzenden städ
  37 tokens: Für das Areal Herbert-Rabius-Straße im Stadtbezirk Beuel, Ortsteil Beuel-Mitte
```
Replace common phrases (n-grams) with a single token and remove the stop words.

```
old = ["Bad" "Godesberg"];
new = "Bad Godesberg";
documents = replaceNgrams(documents,old,new);
```

```
documents = removeStopWords(documents);
documents(1:10)
ans = 10×1 tokenizedDocument:
   35 tokens: Gebiet zwischen Reuterstraße, Bundeskanzlerplatz, Willy-Brandt-Allee, Eduard-P
   33 tokens: vorhabenbezogenen Bebauungsplan Nr . 6522-1 ? Didinkirica ? Bundesstadt Bonn , St.
   27 tokens: Gebiet zwischen Alfred-Bucherer-Straße, Sebastianstraße Fußweg zwischen Röckumst
   81 tokens: vergangenen Jahren führte Klimawandel Vielzahl Folgen Umwelt, Wirtschaft Mensche
```
15 tokens: Schaffung Planungsrecht Bau neuen Familien - , Schul - Sportschwimmbades Flächen n 57 tokens: begleitende Bürgerbeteiligung Konzepterstellung neue Schwimmbad soll folgenden The 40 tokens: Gebietskulisse Grünen C sollen Freiräume zukünftig Sinne Naherholung, Landwirtsc 32 tokens: Entlastung Pützchen / Bechlinghoven Durchgangsverkehr Verbindung geplanten Anschl 19 tokens: Areal ehemaligen Landwirtschaftskammer sowie angrenzenden städtischen Fläche Stad 25 tokens: Areal Herbert-Rabius-Straße Stadtbezirk Beuel , Ortsteil Beuel-Mitte soll vorhaben

#### Normalize the text using the normalizeWords function.

#### documents = normalizeWords(documents); documents(1:10)

```
ans = 10×1 tokenizedDocument:
```
35 tokens: gebiet zwisch reuterstrass, bundeskanzlerplatz, willy-brandt-alle, eduard-pflu 33 tokens: vorhabenbezog bebauungsplan nr . 6522-1 ? didinkirica ? bundesstadt bonn, stadtb 27 tokens: gebiet zwisch alfred-bucherer-strass, sebastianstrass fussweg zwisch rockumstras 81 tokens: vergang jahr fuhrt klimawandel vielzahl folg umwelt, wirtschaft mensch. stadt g 15 tokens: schaffung planungsrecht bau neu famili - , schul - sportschwimmbad flach nordlich 57 tokens: begleit burgerbeteil konzepterstell neu schwimmbad soll folgend them beteil geb : 40 tokens: gebietskuliss grun c soll freiraum zukunft sinn naherhol, landwirtschaft natursc 32 tokens: entlast putzch / bechlinghov durchgangsverkehr verbind geplant anschlussstell maa 19 tokens: areal ehemal landwirtschaftskamm sowi angrenz stadtisch flach stadtbezirk beuel , 25 tokens: areal herbert-rabius-strass stadtbezirk beuel , ortsteil beuel-mitt soll vorhaben

#### Erase the punctuation using the erasePunctuation function.

```
documents = erasePunctuation(documents);
documents(1:10)
```

```
ans = 10×1 tokenizedDocument:
```
27 tokens: gebiet zwisch reuterstrass bundeskanzlerplatz willybrandtalle eduardpflugerstrass 25 tokens: vorhabenbezog bebauungsplan nr 65221 didinkirica bundesstadt bonn stadtbezirk bon 22 tokens: gebiet zwisch alfredbuchererstrass sebastianstrass fussweg zwisch rockumstrass en 64 tokens: vergang jahr fuhrt klimawandel vielzahl folg umwelt wirtschaft mensch stadt gemei 11 tokens: schaffung planungsrecht bau neu famili schul sportschwimmbad flach nordlich heizk 41 tokens: begleit burgerbeteil konzepterstell neu schwimmbad soll folgend them beteil geb d. 31 tokens: gebietskuliss grun c soll freiraum zukunft sinn naherhol landwirtschaft naturschu 27 tokens: entlast putzch bechlinghov durchgangsverkehr verbind geplant anschlussstell maars 18 tokens: areal ehemal landwirtschaftskamm sowi angrenz stadtisch flach stadtbezirk beuel o 19 tokens: areal herbertrabiusstrass stadtbezirk beuel ortsteil beuelmitt soll vorhabenbezog

### Visualize the raw and cleaned data in word clouds.
figure subplot(1,2,1) wordcloud(documentsRaw); title("Raw Data")

 $subplot(1,2,2)$ wordcloud(documents); title("Cleaned Data")

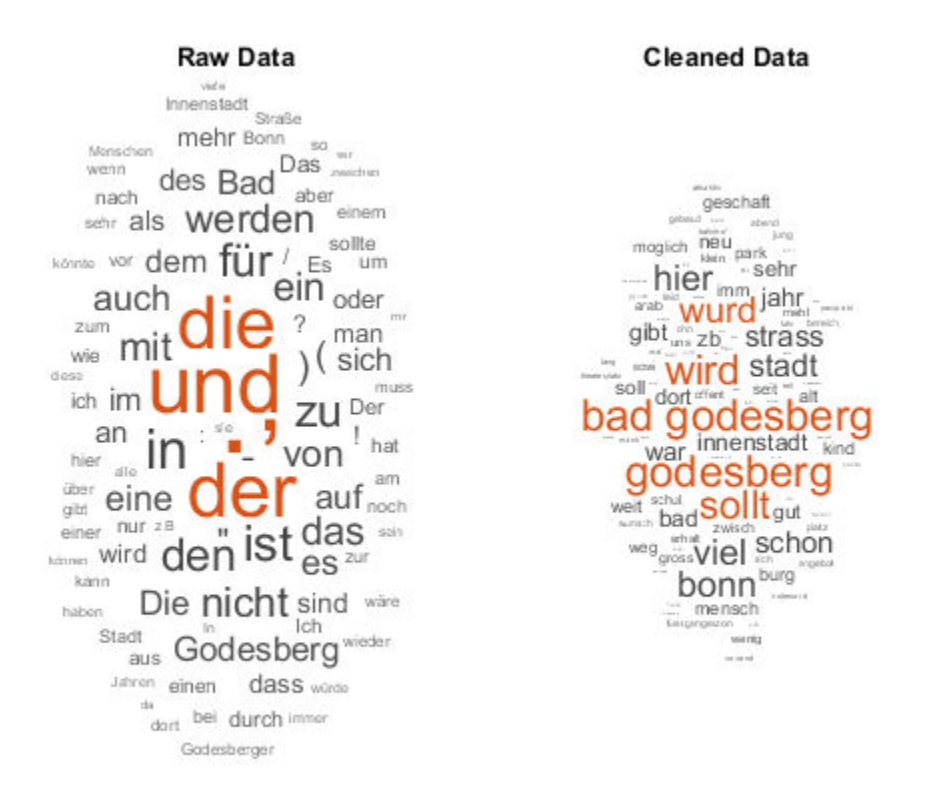

#### **Create Preprocessing Function**

Creating a function that performs preprocessing can be useful to prepare different collections of text data in the same way. For example, you can use a function to preprocess new data using the same steps as the training data.

Create a function which tokenizes and preprocesses the text data to use for analysis. The function preprocessGermanText, listed at the end of the example, performs these steps:

- **1** Tokenize the text using tokenizedDocument.
- **2** Replace the multiword phrase ["Bad" "Godesberg"] with "Bad Godesberg".
- **3** Remove a list of stop words (such as "der", "die", and "das") using removeStopWords.
- **4** Normalize the words using normalizeWords.
- **5** Erase punctuation using erasePunctuation.

Remove the empty documents after preprocessing using the removeEmptyDocuments function. Removing documents after using a preprocessing function makes it easier to remove corresponding data such as labels from other sources.

In this example, use the preprocessing function preprocessGermanText, listed at the end of the example, to prepare the text data.

documents = preprocessGermanText(textData); documents(1:5)

```
ans = 5×1 tokenizedDocument:
```
27 tokens: gebiet zwisch reuterstrass bundeskanzlerplatz willybrandtalle eduardpflugerstrass 25 tokens: vorhabenbezog bebauungsplan nr 65221 didinkirica bundesstadt bonn stadtbezirk bon 22 tokens: gebiet zwisch alfredbuchererstrass sebastianstrass fussweg zwisch rockumstrass en 64 tokens: vergang jahr fuhrt klimawandel vielzahl folg umwelt wirtschaft mensch stadt gemei 11 tokens: schaffung planungsrecht bau neu famili schul sportschwimmbad flach nordlich heizk

Remove the empty documents using the removeEmptyDocuments function.

documents = removeEmptyDocuments(documents);

#### **Fit Topic Model**

Fit a latent Dirichlet allocation (LDA) topic model to the data. An LDA model discovers underlying topics in a collection of documents and infers word probabilities in topics.

To fit an LDA model to the data, you first must create a bag-of-words model. A bag-of-words model (also known as a term-frequency counter) records the number of times that words appear in each document of a collection. Create a bag-of-words model using bagOfWords.

```
bag = bagOfWords(documents);
```
Remove the empty documents from the bag-of-words model.

```
bag = removeEmptyDocuments(bag);
```
Fit an LDA model with seven topics using fitlda. To suppress the verbose output, set 'Verbose' to  $\theta$ .

```
numTopics = 7;
mdl = fitlda(bag,numTopics,'Verbose',0);
```
Visualize the first four topics using word clouds.

```
figure
for i = 1:4 subplot(2,2,i)
     wordcloud(mdl,i);
     title("Topic " + i)
end
```
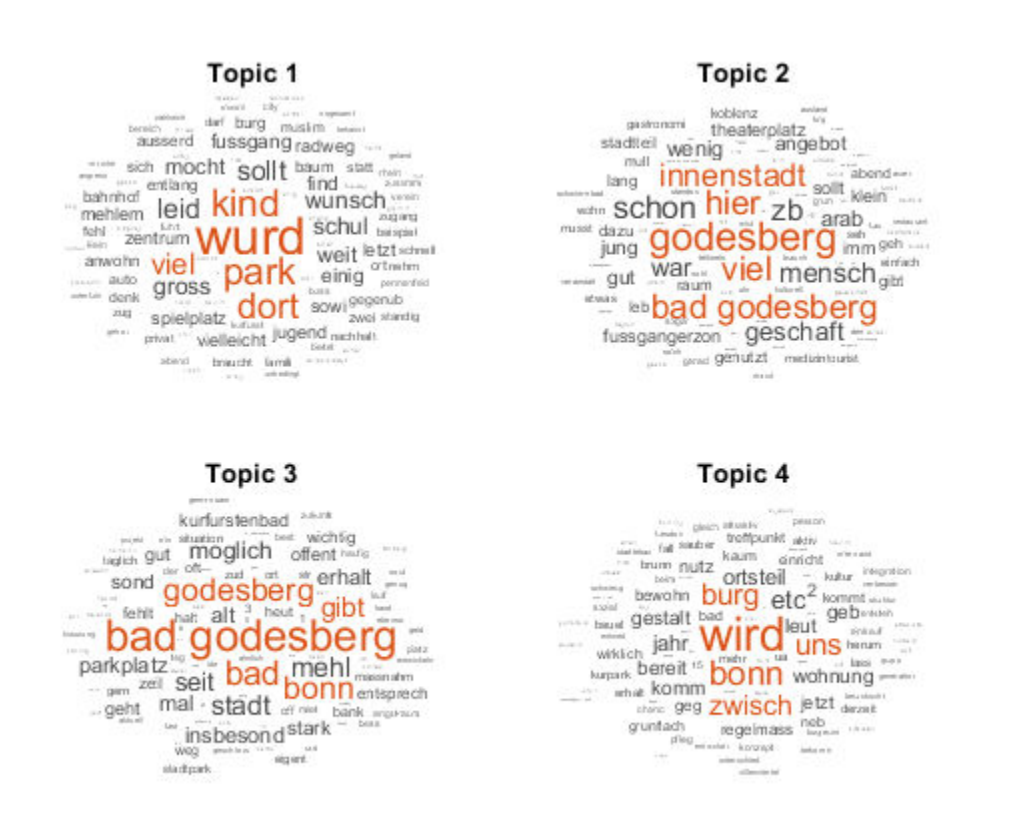

Visualize multiple topic mixtures using stacked bar charts. View five input documents at random and visualize the corresponding topic mixtures.

```
numDocuments = numel(documents);
idx = random(mumbocuments, 5);documents(idx)
ans = 5×1 tokenizedDocument:
   4 tokens: gastronom angebot sollt verbessert
  82 tokens: grunflach dietrichglaunerstrass rand dorfplatz entlang fussweg mehlem bach entla
116 tokens: sportplatz plittersdorf kommt leid regelmass unschon vorfall einsehbar umfeld he
  64 tokens: mainz strass bereich geschaft kirch uberwieg beidseit zugeparkt unschon sond fus
  50 tokens: "1" "bezirksverodnet" "sollt" "kulturburgermeist" "gewahlt" "hatt" "aufgab" "ver
topicMixtures = transform(mdl,documents(idx));
figure
```

```
barh(topicMixtures(1:5,:),'stacked')
xlim([0 1])
title("Topic Mixtures")
xlabel("Topic Probability")
ylabel("Document")
legend("Topic " + string(1:numTopics),'Location','northeastoutside')
```
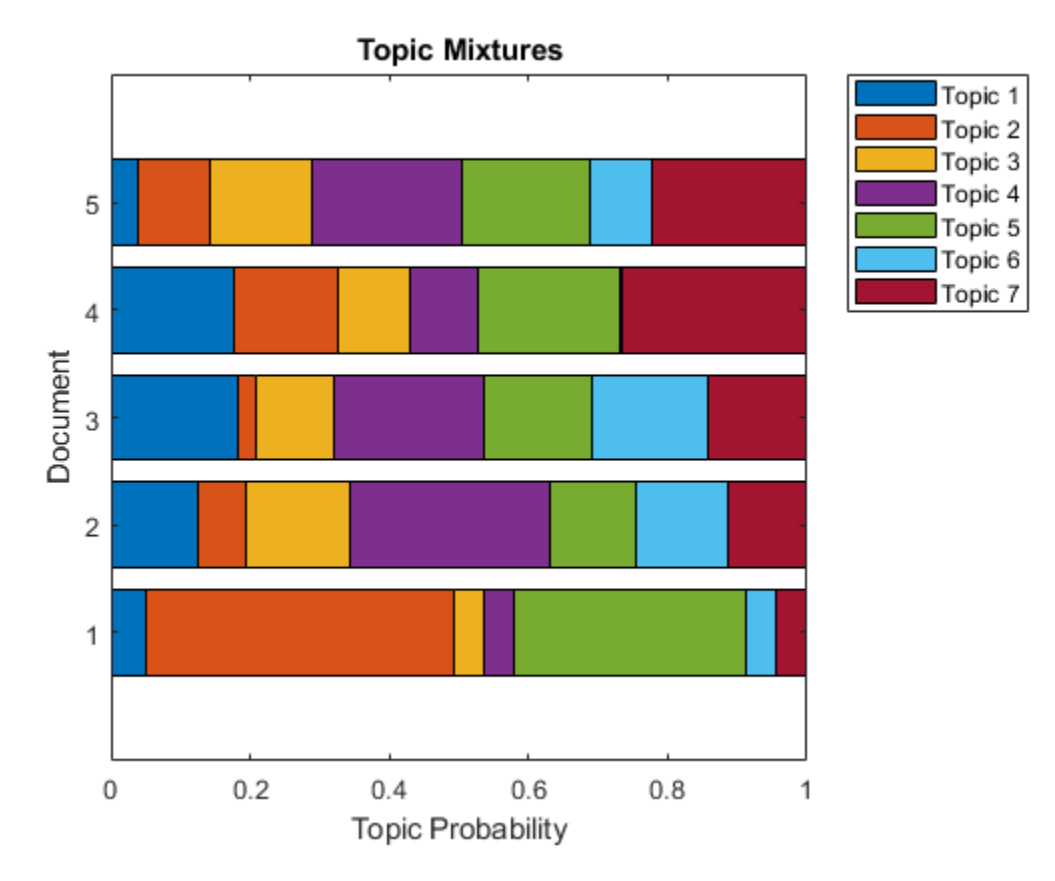

#### **Example Preprocessing Function**

The function preprocessGermanText, performs these steps:

- **1** Tokenize the text using tokenizedDocument.
- **2** Replace the multiword phrase ["Bad" "Godesberg"] with "Bad Godesberg".
- **3** Remove a list of stop words (such as "der", "die", and "das") using removeStopWords.
- **4** Normalize the words using normalizeWords.
- **5** Erase punctuation using erasePunctuation.

```
function documents = preprocessGermanText(textData)
```

```
% Tokenize the text.
documents = tokenizedDocument(textData);
% Replace multiword phrases
old = ["Bad" "Godesberg"];
new = "Bad Godesberg";
documents = replaceNgrams(documents,old,new);
% Remove a list of stop words.
documents = removeStopWords(documents);
% Normalize the words.
documents = normalizeWords(documents);
```

```
% Erase the punctuation.
documents = erasePunctuation(documents);
```
end

#### **See Also**

```
addPartOfSpeechDetails | normalizeWords | removeStopWords | stopWords |
tokenDetails | tokenizedDocument
```
#### **More About**

- • ["Language Considerations" on page 4-2](#page-187-0)
- • ["Create Simple Text Model for Classification" on page 2-2](#page-45-0)
- • ["Analyze Text Data Using Topic Models" on page 2-13](#page-56-0)
- • ["Analyze Text Data Using Multiword Phrases" on page 2-7](#page-50-0)
- • ["Analyze Text Data Containing Emojis" on page 2-32](#page-75-0)
- • ["Train a Sentiment Classifier" on page 2-41](#page-84-0)
- • ["Classify Text Data Using Deep Learning" on page 2-49](#page-92-0)
- "Generate Text Using Deep Learning" (Deep Learning Toolbox)

# **Korean Language Support**

This topic summarizes the Text Analytics Toolbox features that support Korean text.

## **Tokenization**

The tokenizedDocument function automatically detects Korean input. Alternatively, set the 'Language' option in tokenizedDocument to 'ko'. This option specifies the language details of the tokens. To view the language details of the tokens, use tokenDetails. These language details determine the behavior of the removeStopWords, addPartOfSpeechDetails, normalizeWords, addSentenceDetails, and addEntityDetails functions on the tokens.

To specify additional MeCab options for tokenization, create a mecabOptions object. To tokenize using the specified MeCab tokenization options, use the 'TokenizeMethod' option of tokenizedDocument.

## **Part of Speech Details**

The tokenDetails function, by default, includes part of speech details with the token details.

## **Named Entity Recognition**

The tokenDetails function, by default, includes entity details with the token details.

## **Stop Words**

To remove stop words from documents according to the token language details, use removeStopWords. For a list of Korean stop words set the 'Language' option in stopWords to 'ko'.

## **Lemmatization**

To lemmatize tokens according to the token language details, use normalizeWords and set the 'Style' option to 'lemma'.

#### **Language-Independent Features**

#### **Word and N-Gram Counting**

The bagOfWords and bagOfNgrams functions support tokenizedDocument input regardless of language. If you have a tokenizedDocument array containing your data, then you can use these functions.

#### **Modeling and Prediction**

The fitlda and fitlsa functions support bagOfWords and bagOfNgrams input regardless of language. If you have a bagOfWords or bagOfNgrams object containing your data, then you can use these functions.

The trainWordEmbedding function supports tokenizedDocument or file input regardless of language. If you have a tokenizedDocument array or a file containing your data in the correct format, then you can use this function.

#### **See Also**

addEntityDetails | addLanguageDetails | addPartOfSpeechDetails | normalizeWords | removeStopWords | stopWords | tokenDetails | tokenizedDocument

## **More About**

• ["Language Considerations" on page 4-2](#page-187-0)

# **Language-Independent Features**

#### **Word and N-Gram Counting**

The bagOfWords and bagOfNgrams functions support tokenizedDocument input regardless of language. If you have a tokenizedDocument array containing your data, then you can use these functions.

## **Modeling and Prediction**

The fitlda and fitlsa functions support bagOfWords and bagOfNgrams input regardless of language. If you have a bagOfWords or bagOfNgrams object containing your data, then you can use these functions.

The trainWordEmbedding function supports tokenizedDocument or file input regardless of language. If you have a tokenizedDocument array or a file containing your data in the correct format, then you can use this function.

#### **See Also**

addLanguageDetails | addSentenceDetails | bagOfNgrams | bagOfWords | fitlda | fitlsa | normalizeWords | removeWords | stopWords | tokenizedDocument | wordcloud

#### **More About**

- "Text Data Preparation"
- "Modeling and Prediction"
- "Display and Presentation"
- • ["Japanese Language Support" on page 4-5](#page-190-0)
- • ["Analyze Japanese Text Data" on page 4-10](#page-195-0)
- • ["German Language Support" on page 4-20](#page-205-0)
- • ["Analyze German Text Data" on page 4-25](#page-210-0)

# **Glossary**

# **Text Analytics Glossary**

This section provides a list of terms used in text analytics.

## **Documents and Tokens**

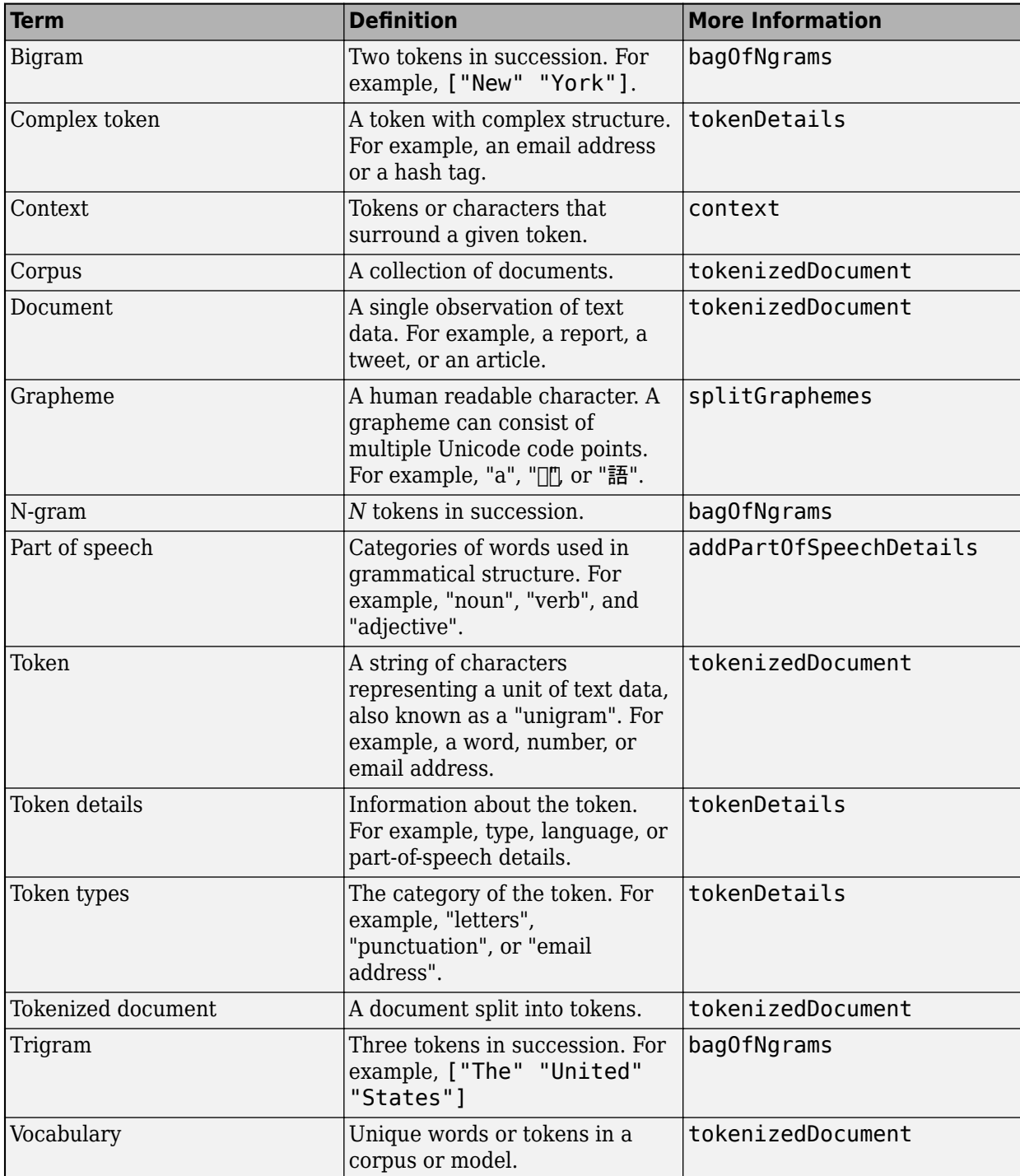

# **Preprocessing**

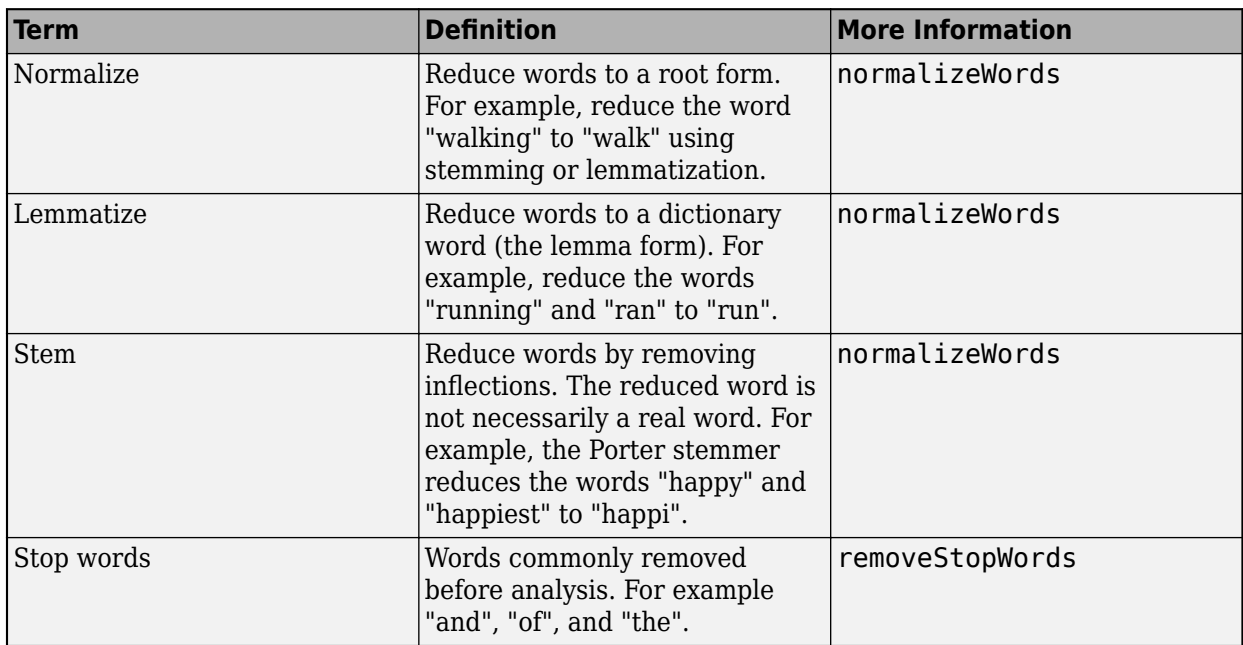

# **Modeling and Prediction**

#### **Bag-of-Words**

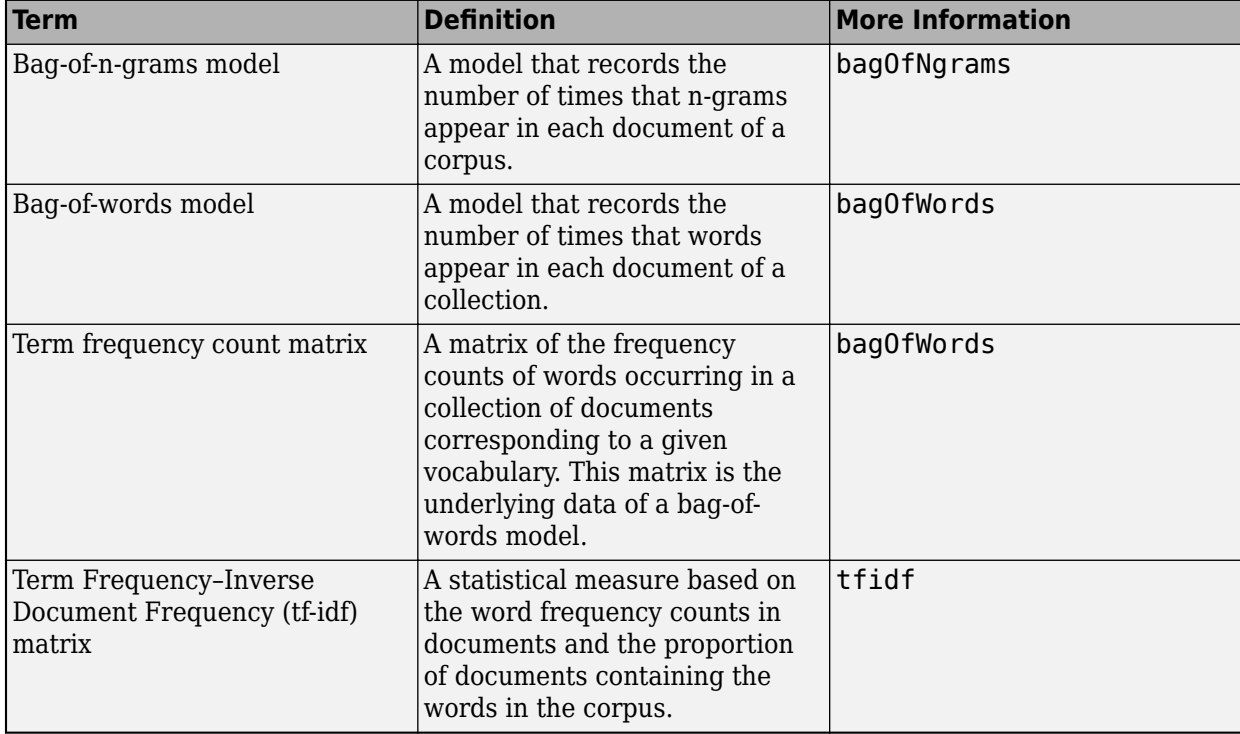

#### **Latent Dirichlet Allocation**

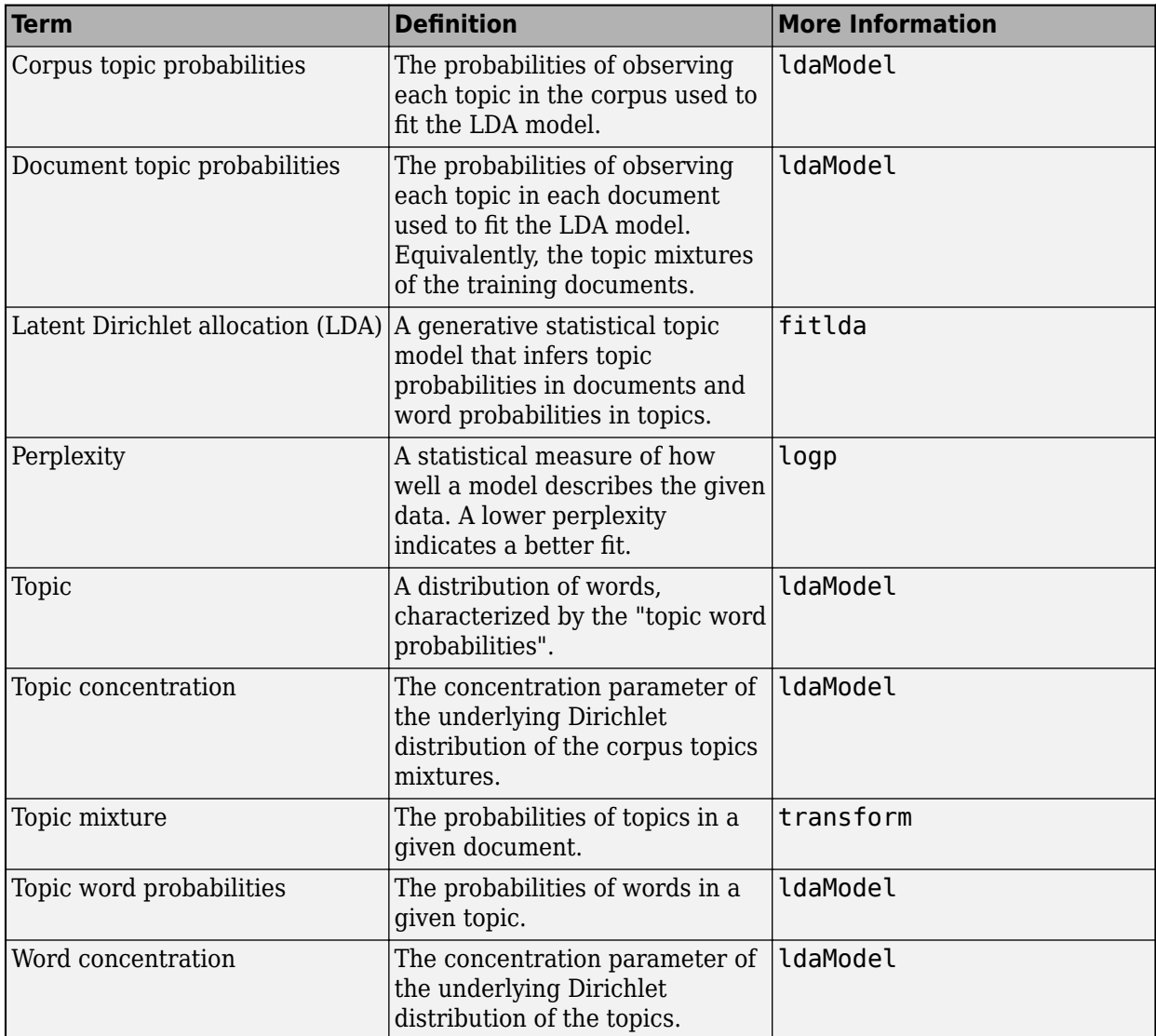

#### **Latent Semantic Analysis**

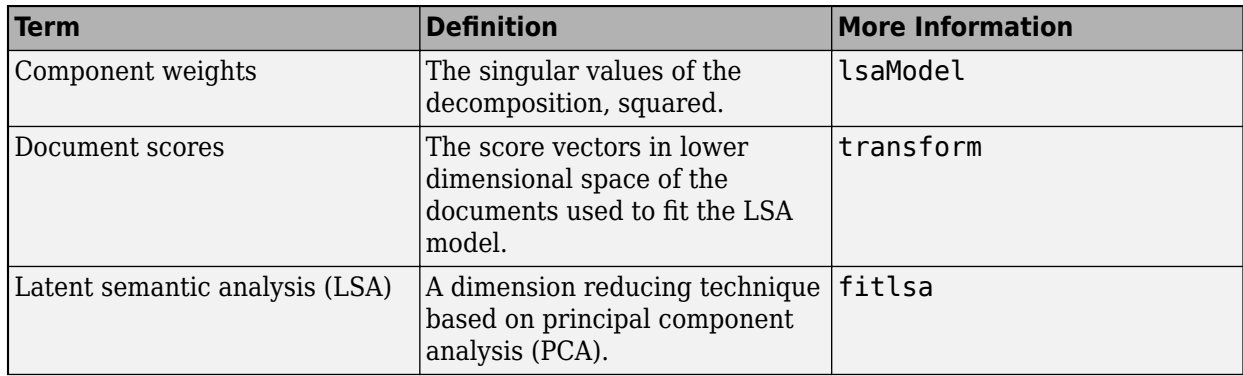

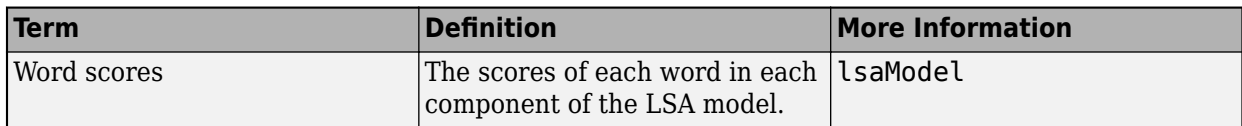

#### **Word Embeddings**

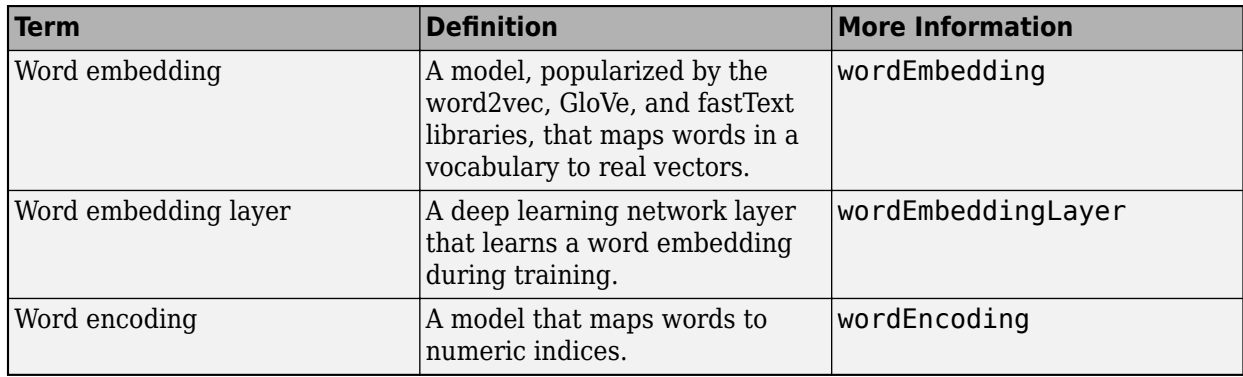

#### **Visualization**

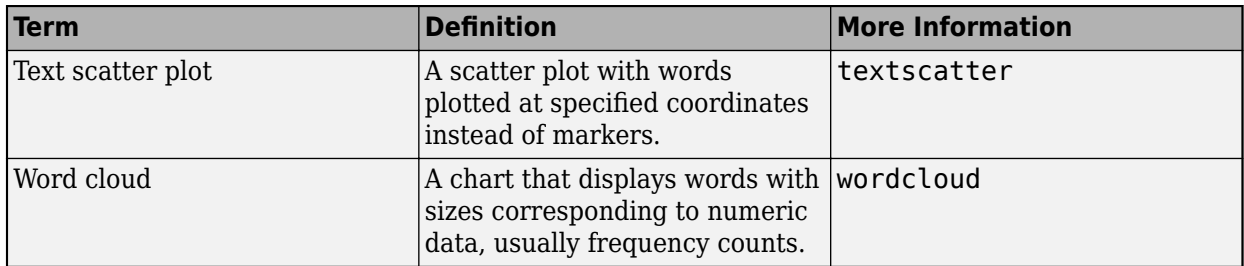

#### **See Also**

addPartOfSpeechDetails | bagOfNgrams | bagOfWords | fitlda | normalizeWords | removeStopWords | textscatter | tokenDetails | tokenizedDocument | wordEmbedding | wordEmbeddingLayer | wordEncoding | wordcloud

#### **More About**

- "Create Simple Preprocessing Function"
- "Import Text Data into MATLAB"
- "Create Simple Preprocessing Function"
- "Create Simple Preprocessing Function"
- • ["Visualize Text Data Using Word Clouds" on page 3-2](#page-173-0)